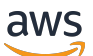

Panduan Developer

# AWS SDK Enkripsi Basis Data

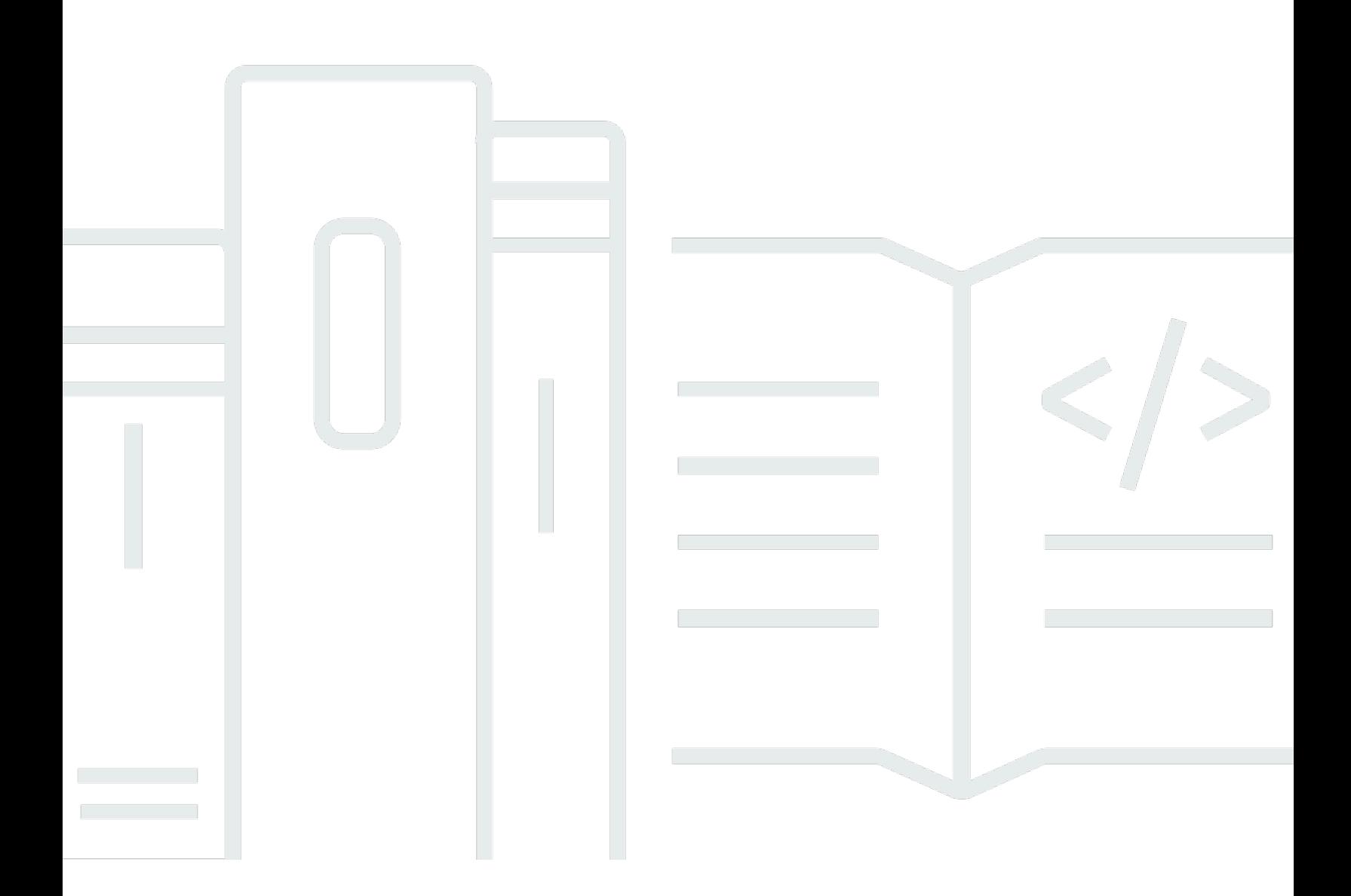

Copyright © 2023 Amazon Web Services, Inc. and/or its affiliates. All rights reserved.

## AWS SDK Enkripsi Basis Data: Panduan Developer

Copyright © 2023 Amazon Web Services, Inc. and/or its affiliates. All rights reserved.

Merek dagang dan tampilan dagang Amazon tidak boleh digunakan sehubungan dengan produk atau layanan apa pun yang bukan milik Amazon, dengan cara apa pun yang dapat menyebabkan kebingungan antara para pelanggan, atau dengan cara apa pun yang menghina atau mendiskreditkan Amazon. Semua merek dagang lain yang tidak dimiliki oleh Amazon merupakan kekayaan masing-masing pemiliknya, yang mungkin berafiliasi, terkait dengan, atau disponsori oleh Amazon, atau mungkin tidak.

# **Table of Contents**

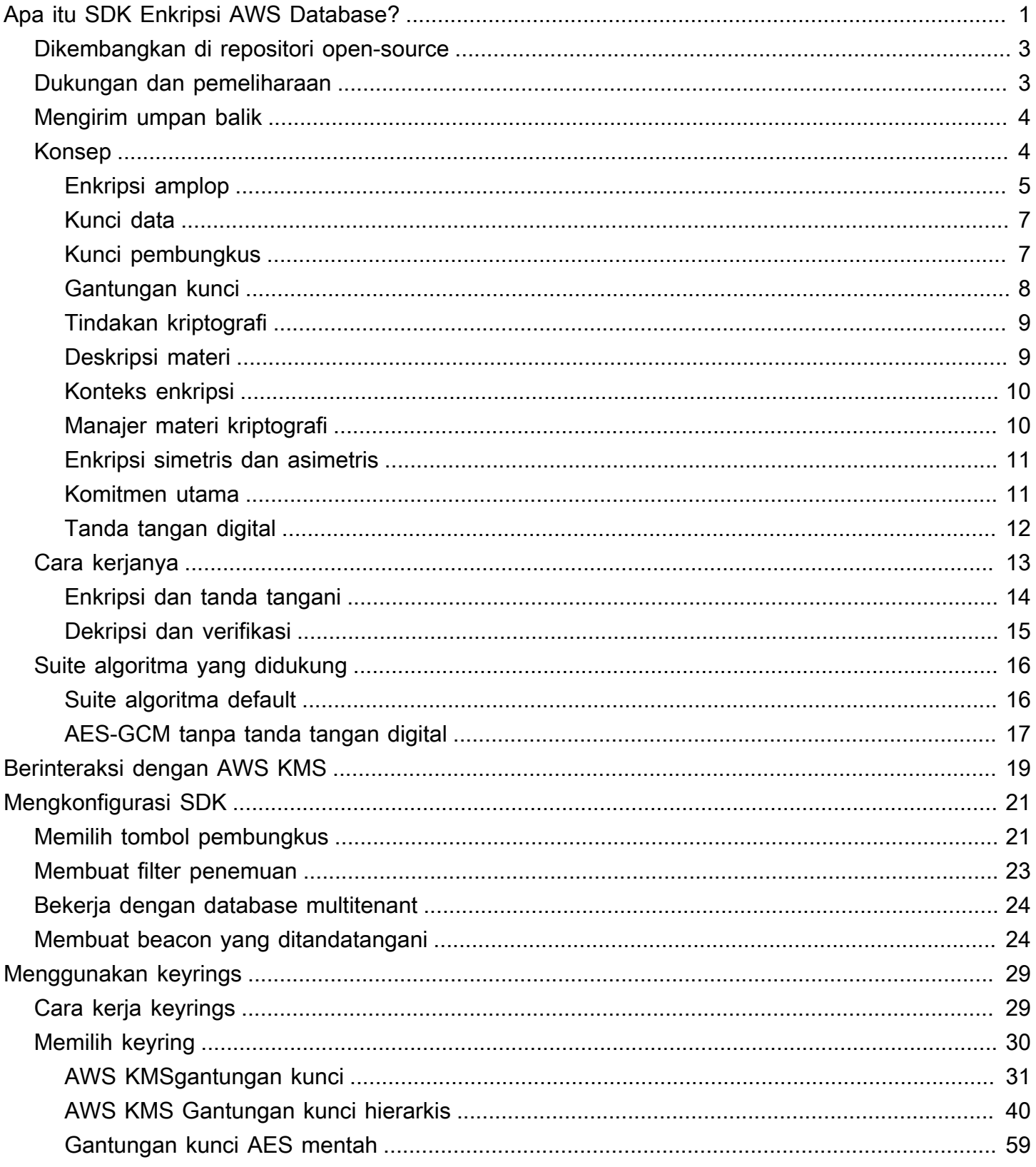

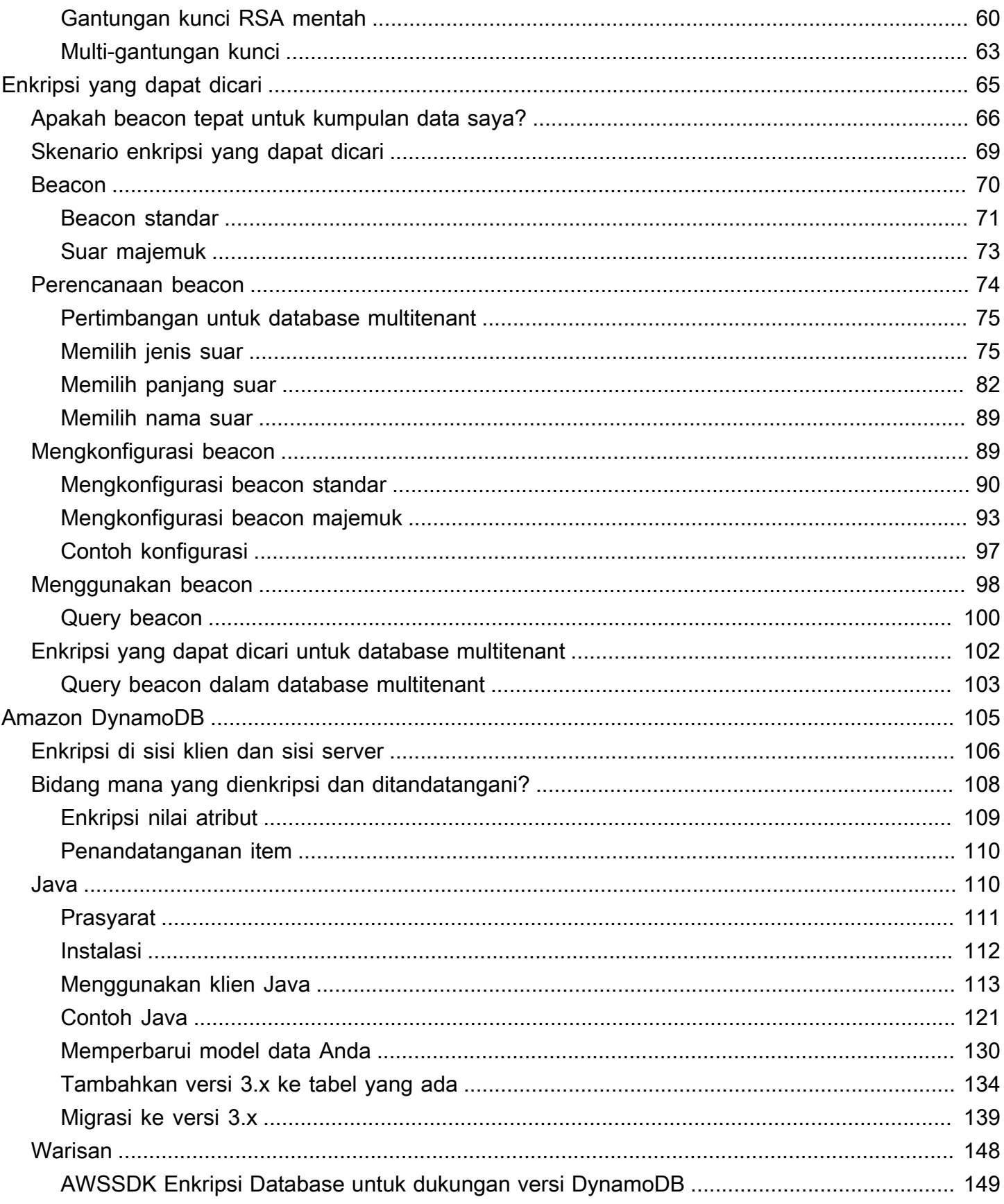

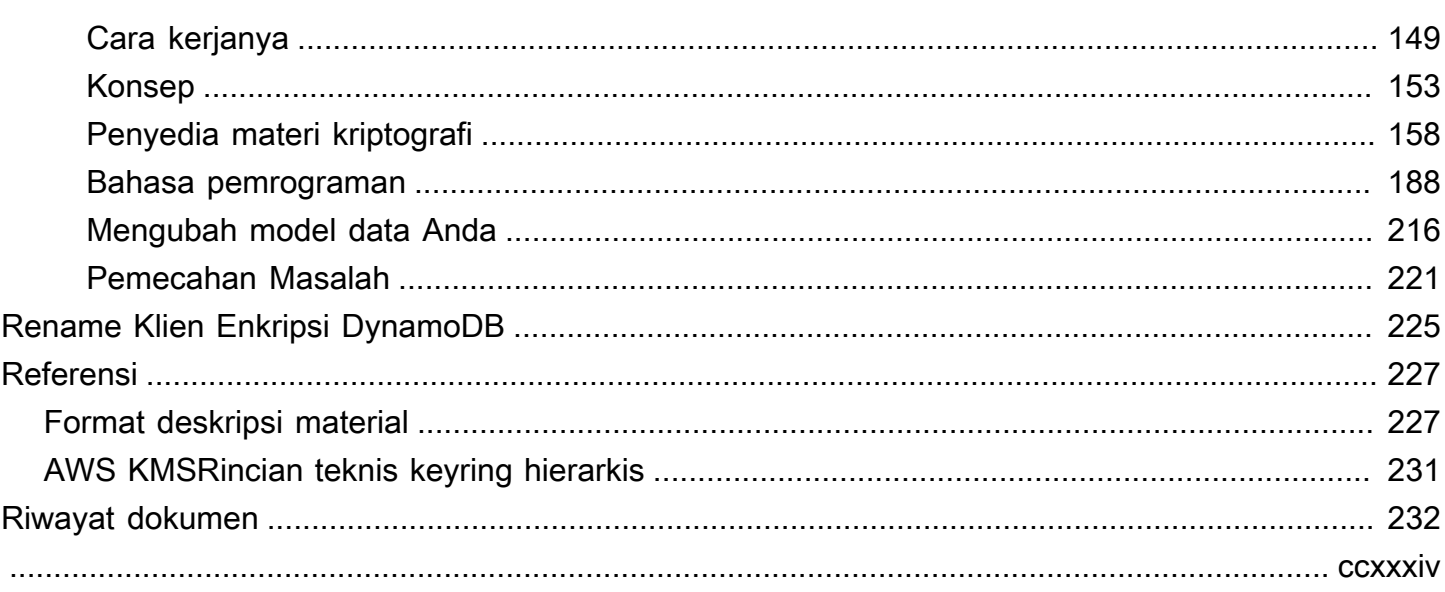

# <span id="page-5-0"></span>Apa itu SDK Enkripsi AWS Database?

Pustaka enkripsi sisi klien kami diganti namanya menjadi SDK Enkripsi AWS Database. Panduan pengembang ini masih memberikan informasi tentang Klien [Enkripsi DynamoDB.](#page-152-0)

AWSDatabase Encryption SDK adalah sekumpulan pustaka perangkat lunak yang memungkinkan Anda menyertakan enkripsi sisi klien dalam desain database Anda. AWSDatabase Encryption SDK menyediakan solusi enkripsi tingkat rekaman. Anda menentukan bidang mana yang dienkripsi dan bidang mana yang disertakan dalam tanda tangan yang memastikan keaslian data Anda. Mengenkripsi data sensitif Anda saat transit dan saat istirahat membantu memastikan bahwa data teks biasa Anda tidak tersedia untuk pihak ketiga mana pun, termasuk. AWS AWSDatabase Encryption SDK disediakan secara gratis di bawah lisensi Apache 2.0.

Panduan pengembang ini memberikan ikhtisar konseptual tentang SDK Enkripsi AWS Database, termasuk [pengenalan arsitekturnya](#page-8-1), detail tentang [cara melindungi data Anda](#page-17-0), perbedaannya dengan [enkripsi sisi server,](#page-110-0) dan panduan [memilih komponen penting untuk aplikasi Anda untuk membantu](#page-25-0) [Anda](#page-25-0) memulai.

SDK Enkripsi AWS Database mendukung Amazon DynamoDB dengan enkripsi tingkat atribut. Versi 3. x dari perpustakaan enkripsi sisi klien Java untuk DynamoDB adalah penulisan ulang utama dari DynamoDB Encryption Client untuk Java. Ini mencakup banyak pembaruan, seperti format data terstruktur baru, dukungan multitenansi yang ditingkatkan, enkripsi yang dapat dicari, dan dukungan untuk perubahan skema yang mulus.

SDK Enkripsi AWS Database memiliki manfaat sebagai berikut:

Dirancang khusus untuk aplikasi database

Anda tidak perlu menjadi pakar kriptografi untuk menggunakan SDK Enkripsi AWS Database. Implementasi mencakup metode pembantu yang dirancang untuk bekerja dengan aplikasi yang ada.

Setelah Anda membuat dan mengkonfigurasi komponen yang diperlukan, klien enkripsi secara transparan mengenkripsi dan menandatangani catatan Anda ketika Anda menambahkannya ke database, dan memverifikasi dan mendekripsi mereka ketika Anda mengambilnya.

Termasuk aman dan penandatanganan yang aman

SDK Enkripsi AWS Database mencakup implementasi aman yang mengenkripsi nilai bidang di setiap rekaman menggunakan kunci enkripsi data unik, lalu menandatangani catatan untuk melindunginya dari perubahan yang tidak sah, seperti menambahkan atau menghapus bidang, atau menukar nilai terenkripsi.

Menggunakan materi kriptografis dari sumber mana pun

SDK Enkripsi AWS Database menggunakan [keyrings](#page-12-0) untuk menghasilkan, mengenkripsi, dan mendekripsi kunci enkripsi data unik yang melindungi catatan Anda. Keyrings menentukan [kunci](#page-11-1) [pembungkus yang mengenkripsi kunci](#page-11-1) data tersebut.

Anda dapat menggunakan kunci pembungkus dari sumber apa pun, termasuk layanan kriptografi, seperti [AWS Key Management Service](https://docs.aws.amazon.com/kms/latest/developerguide/)(AWS KMS) atau [AWS CloudHSM](https://docs.aws.amazon.com/cloudhsm/latest/userguide/). SDK Enkripsi AWS Database tidak memerlukan Akun AWS atau AWS layanan apa pun.

#### Dukungan untuk caching materi kriptografi

[Keyring AWS KMS hierarkis](#page-44-0) adalah solusi caching materi kriptografi yang mengurangi jumlah AWS KMS panggilan dengan menggunakan kunci cabang yang AWS KMS dilindungi yang disimpan dalam tabel Amazon DynamoDB, dan kemudian secara lokal menyimpan materi kunci cabang yang digunakan dalam operasi enkripsi dan dekripsi. Ini memungkinkan Anda untuk melindungi materi kriptografi Anda di bawah kunci KMS enkripsi simetris tanpa menelepon AWS KMS setiap kali Anda mengenkripsi atau mendekripsi catatan. Keyring AWS KMS hierarkis adalah pilihan yang baik untuk aplikasi yang perlu meminimalkan panggilan ke. AWS KMS

Enkripsi yang dapat dicari

Anda dapat merancang database yang dapat mencari catatan terenkripsi tanpa mendekripsi seluruh database. Bergantung pada model ancaman dan persyaratan kueri, Anda dapat menggunakan [enkripsi yang dapat ditelusuri](#page-69-0) untuk melakukan pencarian pencocokan persis atau kueri kompleks yang lebih disesuaikan pada database terenkripsi.

Dukungan untuk skema database multitenant

AWSDatabase Encryption SDK memungkinkan Anda untuk melindungi data yang disimpan dalam database dengan skema bersama dengan mengisolasi setiap penyewa dengan bahan enkripsi yang berbeda. Jika Anda memiliki beberapa pengguna yang melakukan operasi enkripsi dalam database Anda, gunakan salah satu AWS KMS keyrings untuk menyediakan setiap pengguna dengan kunci yang berbeda untuk digunakan dalam operasi kriptografi mereka. Untuk informasi selengkapnya, lihat [Bekerja dengan database multitenant.](#page-28-0)

Dukungan untuk pembaruan skema mulus

Saat mengonfigurasi SDK Enkripsi AWS Database, Anda memberikan [tindakan kriptografi](#page-13-0) yang memberi tahu klien bidang mana yang akan dienkripsi dan ditandatangani, bidang mana yang akan ditandatangani (tetapi tidak dienkripsi), dan mana yang harus diabaikan. Setelah Anda menggunakan SDK Enkripsi AWS Database untuk melindungi data Anda, Anda masih dapat [membuat perubahan pada model data Anda.](#page-134-0) Anda dapat memperbarui tindakan kriptografi Anda, seperti menambahkan atau menghapus bidang terenkripsi, dalam satu penyebaran.

## <span id="page-7-0"></span>Dikembangkan di repositori open-source

AWSDatabase Encryption SDK dikembangkan di repositori open-source pada. GitHub Anda dapat menggunakan repositori ini untuk melihat kode, membaca dan mengirimkan masalah, dan menemukan informasi yang spesifik untuk implementasi Anda.

SDK Enkripsi AWS Database untuk DynamoDB

• [Perpustakaan enkripsi sisi klien Java untuk DynamoDB - -dynamodb-java aws-database](https://github.com/aws/aws-database-encryption-sdk-dynamodb-java/)[encryption-sdk](https://github.com/aws/aws-database-encryption-sdk-dynamodb-java/)

Versi 3. x dari perpustakaan enkripsi sisi klien Java untuk DynamoDB adalah produk dari SDK Enkripsi AWS Database di [Dafny](https://github.com/dafny-lang/dafny/blob/master/README.md), bahasa sadar verifikasi di mana Anda menulis spesifikasi, kode untuk menerapkannya, dan bukti untuk mengujinya. Hasilnya adalah pustaka yang mengimplementasikan fitur SDK Enkripsi AWS Database untuk DynamoDB dalam kerangka kerja yang menjamin kebenaran fungsional.

## <span id="page-7-1"></span>Dukungan dan pemeliharaan

SDK Enkripsi AWS Database menggunakan [kebijakan pemeliharaan](https://docs.aws.amazon.com/sdkref/latest/guide/maint-policy.html) yang sama dengan yang digunakan AWS SDK dan Alat, termasuk fase versi dan siklus hidupnya. Sebagai praktik terbaik, sebaiknya gunakan SDK Enkripsi AWS Database versi terbaru yang tersedia untuk implementasi database Anda, dan upgrade saat versi baru dirilis.

Untuk informasi selengkapnya, lihat [kebijakan pemeliharaan AWS SDK dan Alat](https://docs.aws.amazon.com/sdkref/latest/guide/maint-policy.html) di Panduan Referensi AWS SDK dan Alat.

## <span id="page-8-0"></span>Mengirim umpan balik

Kami menyambut umpan balik Anda! Jika Anda memiliki pertanyaan atau komentar, atau masalah yang perlu dilaporkan, silakan gunakan sumber daya berikut.

Jika Anda menemukan potensi kerentanan keamanan di SDK Enkripsi AWS Database, harap [beri](https://aws.amazon.com/security/vulnerability-reporting/) [tahu AWS](https://aws.amazon.com/security/vulnerability-reporting/) keamanan. Jangan membuat GitHub masalah publik.

Untuk memberikan umpan balik tentang dokumentasi ini, gunakan tautan umpan balik pada halaman mana pun.

# <span id="page-8-1"></span>AWS Konsep SDK Enkripsi Database

Pustaka enkripsi sisi klien kami diubah namanya menjadi SDK Enkripsi AWS Database. Panduan pengembang ini masih memberikan informasi tentang Klien Enkripsi [DynamoDB.](#page-152-0)

Topik ini menjelaskan konsep dan terminologi yang digunakan dalam AWS Database Encryption SDK.

Untuk mempelajari bagaimana komponen SDK Enkripsi AWS Database berinteraksi, liha[tCara kerja](#page-17-0)  [AWS Database Encryption SDK.](#page-17-0)

Untuk mempelajari lebih lanjut tentang SDK Enkripsi AWS Database, lihat topik berikut.

- Pelajari cara SDK Enkripsi AWS Database menggunakan [enkripsi amplop](#page-9-0) untuk melindungi data Anda.
- Pelajari tentang elemen enkripsi amplop: [kunci data](#page-11-0) yang melindungi catatan Anda dan kunci [pembungkus yang melindungi kunci](#page-11-1) data Anda.
- Pelajari tentang [gantungan kunci](#page-12-0) yang menentukan kunci pembungkus yang Anda gunakan.
- Pelajari tentang [konteks enkripsi](#page-14-0) yang menambahkan integritas pada proses enkripsi Anda.
- Pelajari tentang [deskripsi materi](#page-13-1) yang ditambahkan metode enkripsi ke catatan Anda.
- Pelajari tentang [tindakan kriptografi](#page-13-0) yang memberi tahu SDK Enkripsi AWS Database bidang apa yang harus dienkripsi dan ditandatangani.

Topik

- [Enkripsi amplop](#page-9-0)
- [Kunci data](#page-11-0)
- [Kunci pembungkus](#page-11-1)
- [Gantungan kunci](#page-12-0)
- [Tindakan kriptografi](#page-13-0)
- [Deskripsi materi](#page-13-1)
- [Konteks enkripsi](#page-14-0)
- [Manajer materi kriptografi](#page-14-1)
- [Enkripsi simetris dan asimetris](#page-15-0)
- [Komitmen utama](#page-15-1)
- [Tanda tangan digital](#page-16-0)

## <span id="page-9-0"></span>Enkripsi amplop

Keamanan data terenkripsi Anda sebagian bergantung pada perlindungan kunci data yang dapat mendekripsi itu. Salah satu praktik terbaik yang diterima untuk melindungi kunci data adalah mengenkripsinya. Untuk melakukan ini, Anda memerlukan kunci enkripsi lain, yang dikenal sebagai kunci enkripsi kunci atau kunci [pembungkus](#page-11-1). Praktek menggunakan kunci pembungkus untuk mengenkripsi kunci data dikenal sebagai enkripsi amplop.

#### Melindungi kunci data

AWS Database Encryption SDK mengenkripsi setiap bidang dengan kunci data yang unik. Kemudian mengenkripsi setiap kunci data di bawah kunci pembungkus yang Anda tentukan. Ini menyimpan kunci data terenkripsi dalam deskripsi [materi.](#page-13-1)

Untuk menentukan kunci pembungkus Anda, Anda menggunakan [keyring](#page-12-0).

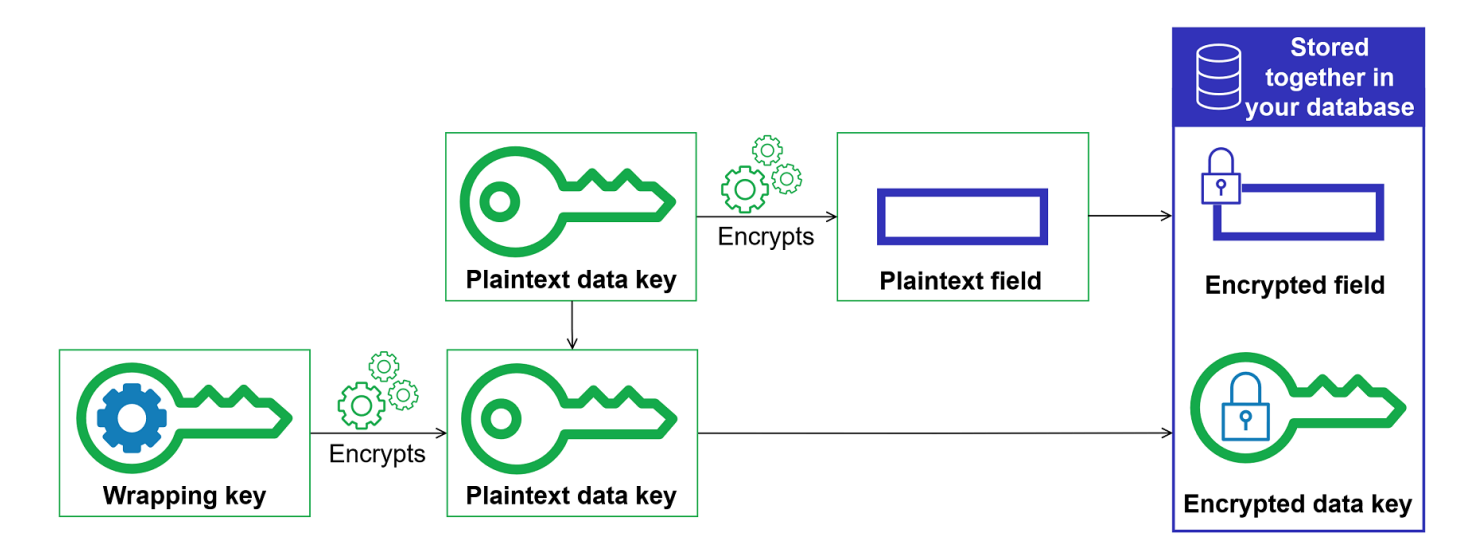

Mengenkripsi data yang sama di bawah beberapa kunci pembungkus

Anda dapat mengenkripsi kunci data dengan beberapa tombol pembungkus. Anda mungkin ingin memberikan kunci pembungkus yang berbeda untuk pengguna yang berbeda, atau kunci pembungkus dari jenis yang berbeda, atau di lokasi yang berbeda. Setiap kunci pembungkus mengenkripsi kunci data yang sama. AWS [Database Encryption SDK menyimpan semua kunci](#page-13-1)  [data terenkripsi bersama bidang terenkripsi dalam deskripsi material.](#page-13-1)

Untuk mendekripsi data, Anda harus menyediakan setidaknya satu kunci pembungkus yang dapat mendekripsi kunci data terenkripsi.

Menggabungkan kekuatan dari beberapa algoritme

[Untuk mengenkripsi data Anda, secara default, AWS Database Encryption SDK menggunakan](#page-16-0) [rangkaian algoritm](#page-20-0)[e dengan enkripsi simetris AES-GCM, fungsi derivasi kunci berbasis HMAC](#page-16-0) [\(HKDF\), dan penandatanganan ECDSA.](#page-16-0) Untuk mengenkripsi kunci data, Anda dapat menentukan [algoritma enkripsi simetris atau asimetris](#page-15-0) yang sesuai dengan kunci pembungkus Anda.

Secara umum, algoritma enkripsi kunci simetris lebih cepat dan menghasilkan ciphertext yang lebih kecil daripada enkripsi kunci asimetris atau publik. Tetapi algoritma kunci publik memberikan pemisahan peran yang melekat. Untuk menggabungkan kekuatan masing-masing, Anda dapat mengenkripsi kunci data dengan enkripsi kunci publik.

Kami merekomendasikan menggunakan salah satu AWS KMS gantungan kunci bila memungkinkan. Saat Anda menggunakan [AWS KMS keyring](#page-35-0), Anda dapat memilih untuk menggabungkan kekuatan beberapa algoritma dengan menentukan RSA AWS KMS key asimetris sebagai kunci pembungkus Anda. Anda juga dapat menggunakan kunci KMS enkripsi simetris.

## <span id="page-11-0"></span>Kunci data

Kunci data adalah kunci enkripsi yang digunakan SDK Enkripsi AWS Database untuk mengenkripsi bidang dalam catatan yang ditandai ENCRYPT\_AND\_SIGN dalam tindakan [kriptografi.](#page-13-0) Setiap kunci data adalah array byte yang sesuai dengan persyaratan untuk kunci kriptografi. AWS Database Encryption SDK menggunakan kunci data unik untuk mengenkripsi setiap atribut.

Anda tidak perlu menentukan, menghasilkan, mengimplementasikan, memperluas, melindungi, atau menggunakan kunci data. SDK Enkripsi AWS Database berfungsi untuk Anda saat Anda memanggil operasi enkripsi dan dekripsi.

[Untuk melindungi kunci data Anda, AWS Database Encryption SDK mengenkripsi mereka di bawah](#page-11-1)  [satu atau beberapa kunci enkripsi kunci yang dikenal sebagai kunci pembungkus.](#page-11-1) Setelah SDK Enkripsi AWS Database menggunakan kunci data teks biasa Anda untuk mengenkripsi data Anda, itu akan menghapusnya dari memori sesegera mungkin. Kemudian menyimpan kunci data terenkripsi dalam deskripsi [materi.](#page-13-1) Untuk detailnya, lihat [Cara kerja AWS Database Encryption SDK.](#page-17-0)

#### **G** Tip

Dalam SDK Enkripsi AWS Database, kami membedakan kunci data dari kunci enkripsi data. Sebagai praktik terbaik, semua [suite algoritma](#page-20-0) yang didukung menggunakan [fungsi derivasi](https://en.wikipedia.org/wiki/Key_derivation_function)  [kunci](https://en.wikipedia.org/wiki/Key_derivation_function). Fungsi derivasi kunci mengambil kunci data sebagai input dan mengembalikan kunci enkripsi data yang sebenarnya digunakan untuk mengenkripsi catatan Anda. Untuk alasan ini, kita sering mengatakan bahwa data dienkripsi "di bawah" kunci data daripada "oleh" kunci data.

Setiap kunci data terenkripsi mencakup metadata, termasuk pengidentifikasi kunci pembungkus yang mengenkripsi itu. Metadata ini memungkinkan SDK Enkripsi AWS Database mengidentifikasi kunci pembungkus yang valid saat mendekripsi.

## <span id="page-11-1"></span>Kunci pembungkus

Kunci pembungkus adalah kunci enkripsi kunci yang digunakan SDK Enkripsi AWS Database untuk mengenkripsi [kunci data](#page-11-0) yang mengenkripsi catatan Anda. Setiap kunci data dapat dienkripsi di bawah satu atau lebih kunci pembungkus. Anda menentukan kunci pembungkus mana yang digunakan untuk melindungi data Anda saat Anda mengonfigurasi [keyring](#page-12-0).

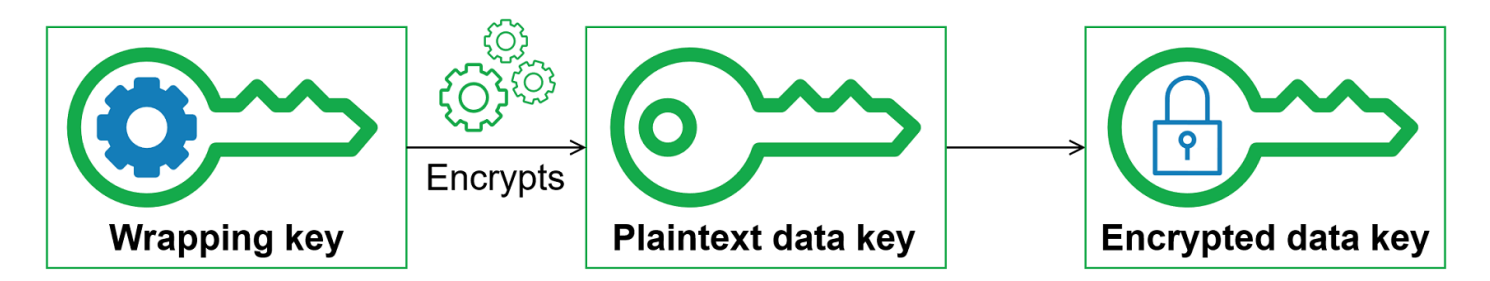

AWS Database Encryption SDK mendukung beberapa kunci pembungkus yang umum digunakan, seperti [AWS Key Management Service](https://docs.aws.amazon.com/kms/latest/developerguide/concepts.html#master_keys)(AWS KMS) kunci KMS enkripsi simetris (termasuk kunci [Multi-region\) dan kunci KMS RSA asimetris, AWS KMS kunci](#page-39-0) [mentah AES-GCM \(Advanced](https://docs.aws.amazon.com/kms/latest/developerguide/asymmetric-key-specs.html#key-spec-rsa)  [Encryption Standard/Galois Counter Mode\), dan kunci](https://docs.aws.amazon.com/kms/latest/developerguide/asymmetric-key-specs.html#key-spec-rsa) RSA mentah. Kami merekomendasikan menggunakan tombol KMS bila memungkinkan. Untuk memutuskan kunci pembungkus mana yang harus Anda gunakan, lihat [Memilih kunci pembungkus](#page-25-1).

Saat Anda menggunakan enkripsi amplop, Anda perlu melindungi kunci pembungkus Anda dari akses yang tidak sah. Anda dapat melakukan ini dengan salah satu cara berikut:

- Gunakan layanan yang dirancang untuk tujuan ini, seperti [AWS Key Management Service \(AWS](https://aws.amazon.com/kms/)  [KMS\).](https://aws.amazon.com/kms/)
- Gunakan [modul keamanan perangkat keras \(HSM\)](https://en.wikipedia.org/wiki/Hardware_security_module) seperti yang ditawarkan oleh [AWS CloudHSM](https://aws.amazon.com/cloudhsm/).
- Gunakan alat dan layanan manajemen kunci lainnya.

Jika Anda tidak memiliki sistem manajemen kunci, kami sarankan AWS KMS. SDK Enkripsi AWS Database terintegrasi AWS KMS untuk membantu Anda melindungi dan menggunakan kunci pembungkus Anda.

#### <span id="page-12-0"></span>Gantungan kunci

Untuk menentukan kunci pembungkus yang Anda gunakan untuk enkripsi dan dekripsi, Anda menggunakan keyring. Anda dapat menggunakan keyrings yang disediakan oleh AWS Database Encryption SDK atau mendesain implementasi Anda sendiri.

Sebuah keyring menghasilkan, mengenkripsi, dan mendekripsi kunci data. Ini juga menghasilkan kunci MAC yang digunakan untuk menghitung Kode Otentikasi Pesan Berbasis Hash (HMAC) dalam tanda tangan. Saat Anda menentukan keyring, Anda dapat menentukan kunci [pembungkus](#page-11-1)  [yang mengenkripsi kunci](#page-11-1) data Anda. Kebanyakan keyrings menentukan setidaknya satu kunci pembungkus atau layanan yang menyediakan dan melindungi kunci pembungkus. Saat

mengenkripsi, AWS Database Encryption SDK menggunakan semua kunci pembungkus yang ditentukan dalam keyring untuk mengenkripsi kunci data. [Untuk bantuan dalam memilih dan](#page-33-0) [menggunakan keyrings yang didefinisikan oleh AWS Database Encryption SDK, lihat Menggunakan](#page-33-0)  [keyrings.](#page-33-0)

## <span id="page-13-0"></span>Tindakan kriptografi

Tindakan kriptografi memberi tahu enkripsi tindakan mana yang harus dilakukan pada setiap bidang dalam catatan.

Nilai tindakan kriptografi dapat berupa salah satu dari yang berikut:

- Enkripsi dan tandatangani Enkripsi bidang. Sertakan bidang terenkripsi dalam tanda tangan.
- Hanya tanda tangan Sertakan bidang di tanda tangan.
- Jangan melakukan apa-apa Jangan mengenkripsi atau menyertakan bidang dalam tanda tangan.

Untuk bidang apa pun yang dapat menyimpan data sensitif, gunakan Enkripsi dan tandatangani. Untuk nilai kunci primer (misalnya, kunci partisi dan kunci sortir dalam tabel DynamoDB), gunakan Sign only. Anda tidak perlu menentukan tindakan kriptografi untuk [deskripsi materi.](#page-13-1) SDK Enkripsi AWS Database secara otomatis menandatangani bidang tempat deskripsi materi disimpan.

Pilih tindakan kriptografi Anda dengan hati-hati. Bila ragu, gunakan Enkripsi dan tanda tangan. Setelah Anda menggunakan SDK Enkripsi AWS Database untuk melindungi catatan Anda, Anda tidak dapat mengubah SIGN\_ONLY bidang yang ada ENCRYPT\_AND\_SIGN atau keDO\_NOTHING, atau mengubah tindakan kriptografi yang ditetapkan ke bidang yang adaDO\_NOTHING. Namun, Anda masih dapat [membuat perubahan lain pada model data Anda](#page-134-0). Misalnya, Anda dapat menambahkan atau menghapus bidang terenkripsi, dalam satu penerapan.

## <span id="page-13-1"></span>Deskripsi materi

Deskripsi materi berfungsi sebagai header untuk catatan terenkripsi. Saat Anda mengenkripsi dan menandatangani bidang dengan SDK Enkripsi AWS Database, enkripsi mencatat deskripsi materi saat merakit materi kriptografi dan menyimpan deskripsi materi di bidang baru (aws\_dbe\_head) yang ditambahkan enkripsi ke catatan Anda.

Deskripsi materi adalah [struktur data berformat](#page-231-1) portabel yang berisi salinan terenkripsi dari kunci data dan informasi lainnya, seperti algoritma enkripsi, [konteks enkripsi, dan instruksi enkripsi](#page-14-0) dan

penandatanganan. Enkripsi mencatat deskripsi materi saat merakit bahan kriptografi untuk enkripsi dan penandatanganan. Kemudian, ketika perlu merakit bahan kriptografi untuk memverifikasi dan mendekripsi suatu bidang, ia menggunakan deskripsi materi sebagai panduannya.

Menyimpan kunci data terenkripsi di samping bidang terenkripsi merampingkan operasi dekripsi dan membebaskan Anda dari keharusan menyimpan dan mengelola kunci data terenkripsi secara independen dari data yang mereka enkripsi.

Untuk informasi teknis tentang deskripsi materi, liha[tFormat deskripsi material.](#page-231-1)

#### <span id="page-14-0"></span>Konteks enkripsi

Untuk meningkatkan keamanan operasi kriptografi Anda, AWS Database Encryption SDK menyertakan [konteks enkripsi](https://docs.aws.amazon.com/crypto/latest/userguide/cryptography-concepts.html#define-encryption-context) dalam semua permintaan untuk mengenkripsi dan menandatangani catatan.

Konteks enkripsi adalah sekumpulan pasangan nama-nilai yang berisi data otentikasi tambahan non-rahasia yang arbitrer. AWS Database Encryption SDK menyertakan nama logis untuk database Anda dan nilai kunci primer (misalnya, kunci partisi dan kunci sortir dalam tabel DynamoDB) dalam konteks enkripsi. Saat Anda mengenkripsi dan menandatangani bidang, konteks enkripsi terikat secara kriptografis ke catatan terenkripsi sehingga konteks enkripsi yang sama diperlukan untuk mendekripsi bidang tersebut.

Jika Anda menggunakan AWS KMS keyring, SDK Enkripsi AWS Database juga menggunakan konteks enkripsi untuk menyediakan data terautentikasi tambahan (AAD) dalam panggilan yang dilakukan oleh keyring. AWS KMS

Setiap kali Anda menggunakan [rangkaian algoritme default](#page-20-1), [manajer bahan kriptografi](#page-14-1) (CMM) menambahkan pasangan nama-nilai ke konteks enkripsi yang terdiri dari nama yang dicadangkanaws-crypto-public-key, dan nilai yang mewakili kunci verifikasi publik. Kunci verifikasi publik disimpan dalam [deskripsi materi.](#page-13-1)

#### <span id="page-14-1"></span>Manajer materi kriptografi

Manajer bahan kriptografi (CMM) merakit materi kriptografi yang digunakan untuk mengenkripsi, mendekripsi, dan menandatangani data Anda. Setiap kali Anda menggunakan [rangkaian algoritme](#page-20-1) [default](#page-20-1), materi kriptografi mencakup teks biasa dan kunci data terenkripsi, kunci penandatanganan simetris, dan kunci penandatanganan asimetris. Anda tidak pernah berinteraksi dengan CMM secara langsung. Metode enkripsi dan dekripsi menanganinya untuk Anda.

Karena CMM bertindak sebagai penghubung antara SDK Enkripsi AWS Database dan keyring, ini adalah titik ideal untuk penyesuaian dan ekstensi, seperti dukungan untuk penegakan kebijakan. Anda dapat secara eksplisit menentukan CMM, tetapi itu tidak diperlukan. Saat Anda menentukan keyring, AWS Database Encryption SDK akan membuat CMM default untuk Anda. CMM default mendapatkan materi enkripsi atau dekripsi dari keyring yang Anda tentukan. Ini mungkin melibatkan panggilan ke layanan kriptografi, seperti [AWS Key Management Service](https://docs.aws.amazon.com/kms/latest/developerguide/)(AWS KMS).

### <span id="page-15-0"></span>Enkripsi simetris dan asimetris

Enkripsi simetris menggunakan kunci yang sama untuk mengenkripsi dan mendekripsi data.

Enkripsi asimetris menggunakan data key pair yang terkait secara matematis. Satu kunci dalam pasangan mengenkripsi data; hanya kunci lain dalam pasangan yang dapat mendekripsi data. Untuk detailnya, lihat [Algoritma kriptografi](https://docs.aws.amazon.com/crypto/latest/userguide/concepts-algorithms.html) di Panduan Layanan danAWS Alat Kriptografi.

SDK Enkripsi AWS Database menggunakan enkripsi [amplop.](#page-9-0) Ini mengenkripsi data Anda dengan kunci data simetris. Ini mengenkripsi kunci data simetris dengan satu atau lebih tombol pembungkus simetris atau asimetris. Ini menambahkan [deskripsi material](#page-13-1) ke catatan yang mencakup setidaknya satu salinan kunci data terenkripsi.

Mengenkripsi data Anda (enkripsi simetris)

Untuk mengenkripsi data Anda, AWS Database Encryption SDK menggunakan [kunci data](#page-11-0) simetris dan [rangkaian algoritma yang menyertakan algoritma](#page-20-0) enkripsi simetris. Untuk mendekripsi data, AWS Database Encryption SDK menggunakan kunci data yang sama dan rangkaian algoritma yang sama.

Mengenkripsi kunci data Anda (enkripsi simetris atau asimetris)

[Keyring](#page-12-0) yang Anda berikan ke operasi enkripsi dan dekripsi menentukan bagaimana kunci data simetris dienkripsi dan didekripsi. Anda dapat memilih keyring yang menggunakan enkripsi simetris, seperti AWS KMS keyring dengan kunci KMS enkripsi simetris, atau yang menggunakan enkripsi asimetris, seperti AWS KMS keyring dengan kunci KMS RSA asimetris.

#### <span id="page-15-1"></span>Komitmen utama

AWS Database Encryption SDK mendukung komitmen utama (kadang-kadang dikenal sebagai ketahanan), properti keamanan yang memastikan bahwa setiap ciphertext dapat didekripsi hanya untuk satu plaintext. Untuk melakukan ini, komitmen utama memastikan bahwa hanya kunci data

yang mengenkripsi catatan Anda yang akan digunakan untuk mendekripsi itu. SDK Enkripsi AWS Database mencakup komitmen utama untuk semua operasi enkripsi dan dekripsi.

Sebagian besar cipher simetris modern (termasuk AES) mengenkripsi plaintext di bawah satu kunci rahasia, seperti [kunci data unik](#page-11-0) yang digunakan SDK Enkripsi AWS Database untuk mengenkripsi setiap bidang teks biasa yang ditandai dalam catatan. ENCRYPT\_AND\_SIGN Mendekripsi catatan ini dengan kunci data yang sama mengembalikan plaintext yang identik dengan aslinya. Mendekripsi dengan kunci yang berbeda biasanya akan gagal. Meskipun sulit, secara teknis dimungkinkan untuk mendekripsi ciphertext di bawah dua kunci yang berbeda. Dalam kasus yang jarang terjadi, adalah layak untuk menemukan kunci yang sebagian dapat mendekripsi ciphertext menjadi teks biasa yang berbeda, tetapi masih dapat dipahami.

AWS Database Encryption SDK selalu mengenkripsi setiap atribut di bawah satu kunci data unik. Mungkin mengenkripsi kunci data itu di bawah beberapa kunci pembungkus, tetapi kunci pembungkus selalu mengenkripsi kunci data yang sama. Meskipun demikian, catatan terenkripsi yang canggih dan dibuat secara manual mungkin sebenarnya berisi kunci data yang berbeda, masing-masing dienkripsi oleh kunci pembungkus yang berbeda. Misalnya, jika satu pengguna mendekripsi catatan terenkripsi, ia mengembalikan 0x0 (false) sementara pengguna lain yang mendekripsi catatan terenkripsi yang sama mendapat 0x1 (true).

Untuk mencegah skenario ini, AWS Database Encryption SDK menyertakan komitmen utama saat mengenkripsi dan mendekripsi. Metode enkripsi secara kriptografis mengikat kunci data unik yang menghasilkan ciphertext ke komitmen kunci, Hash Based Message Authentication Code (HMAC) dihitung atas deskripsi material menggunakan derivasi dari kunci data. Kemudian menyimpan komitmen utama dalam [deskripsi materi.](#page-13-1) Saat mendekripsi catatan dengan komitmen utama, SDK Enkripsi AWS Database memverifikasi bahwa kunci data adalah satu-satunya kunci untuk catatan terenkripsi tersebut. Jika verifikasi kunci data gagal, operasi dekripsi gagal.

#### <span id="page-16-0"></span>Tanda tangan digital

Untuk memastikan keaslian data saat berjalan di antara sistem, Anda dapat menerapkan tanda tangan digital ke catatan. Tanda tangan digital selalu asimetris. Anda menggunakan kunci pribadi untuk membuat tanda tangan, dan menambahkannya ke catatan asli. Penerima Anda menggunakan kunci publik untuk memverifikasi bahwa catatan belum diubah sejak Anda menandatanganinya. Anda harus menggunakan tanda tangan digital jika pengguna mengenkripsi data dan pengguna yang mendekripsi data tidak sama-sama dipercaya.

SDK Enkripsi AWS Database mengenkripsi data Anda menggunakan algoritma enkripsi yang diautentikasi, AES-GCM, tetapi karena AES-GCM menggunakan kunci simetris, siapa pun yang dapat mendekripsi kunci data yang digunakan untuk mendekripsi ciphertext juga dapat secara manual membuat ciphertext terenkripsi baru, yang menyebabkan masalah keamanan potensial.

Untuk menghindari masalah ini, [rangkaian algoritme default](#page-20-1) menambahkan tanda tangan Elliptic Curve Digital Signature Algorithm (ECDSA) ke catatan terenkripsi. Rangkaian algoritme default mengenkripsi bidang dalam catatan Anda yang ditandai ENCRYPT\_AND\_SIGN menggunakan algoritma enkripsi yang diautentikasi, AES-GCM. Kemudian, ia menghitung Kode Otentikasi Pesan Berbasis Hash (HMAC) dan tanda tangan ECDSA asimetris atas bidang dalam catatan Anda yang ditandai dan. ENCRYPT\_AND\_SIGN SIGN\_ONLY Proses dekripsi menggunakan tanda tangan untuk memverifikasi bahwa pengguna yang berwenang mengenkripsi catatan.

Ketika rangkaian algoritme default digunakan, SDK Enkripsi AWS Database menghasilkan kunci pribadi sementara dan public key pair untuk setiap record terenkripsi. SDK Enkripsi AWS Database menyimpan kunci publik dalam [deskripsi materi](#page-13-1) dan membuang kunci pribadi, dan tidak ada yang dapat membuat tanda tangan lain yang memverifikasi dengan kunci publik. Karena algoritme mengikat kunci publik ke kunci data terenkripsi sebagai data otentikasi tambahan dalam deskripsi materi, pengguna yang hanya dapat mendekripsi catatan tidak dapat mengubah kunci publik.

SDK Enkripsi AWS Database selalu menyertakan verifikasi HMAC. Tanda tangan digital ECDSA diaktifkan secara default, tetapi tidak diperlukan. Jika pengguna yang mengenkripsi data dan pengguna yang mendekripsi data sama-sama dipercaya, Anda dapat mempertimbangkan untuk menggunakan rangkaian algoritme yang tidak menyertakan tanda tangan digital untuk meningkatkan kinerja Anda. Untuk informasi selengkapnya tentang memilih rangkaian algoritme alternatif, lihat [Memilih rangkaian algoritma](#page-123-0).

# <span id="page-17-0"></span>Cara kerja AWS Database Encryption SDK

Pustaka enkripsi sisi klien kami diganti namanya menjadi SDK Enkripsi AWS Database. Panduan pengembang ini masih memberikan informasi tentang Klien [Enkripsi DynamoDB.](#page-152-0)

AWSDatabase Encryption SDK menyediakan pustaka enkripsi sisi klien yang dirancang khusus untuk melindungi data yang Anda simpan dalam database. Pustakanya meliputi implementasi aman yang dapat Anda perluas atau gunakan tanpa perubahan. Untuk informasi lebih lanjut tentang mendefinisikan dan menggunakan komponen kustom, lihat GitHub repositori untuk implementasi database Anda.

Alur kerja di bagian ini menjelaskan bagaimana SDK Enkripsi AWS Database mengenkripsi dan menandatangani dan mendekripsi dan memverifikasi data dalam database Anda. Alur kerja ini menjelaskan proses dasar menggunakan elemen abstrak dan fitur default. Untuk detail tentang cara kerja SDK Enkripsi AWS Database dengan implementasi database Anda, lihat topik Apa yang dienkripsi untuk database Anda.

SDK Enkripsi AWS Database menggunakan [enkripsi amplop](#page-9-0) untuk melindungi data Anda. Setiap catatan dienkripsi di bawah [kunci data](#page-11-0) unik. Kunci data digunakan untuk mendapatkan kunci enkripsi data unik untuk setiap bidang yang ditandai ENCRYPT\_AND\_SIGN dalam tindakan kriptografi Anda. Kemudian, salinan kunci data dienkripsi oleh kunci pembungkus yang Anda tentukan. Untuk mendekripsi rekaman terenkripsi, SDK Enkripsi AWS Database menggunakan kunci pembungkus yang Anda tentukan untuk mendekripsi setidaknya satu kunci data terenkripsi. Kemudian dapat mendekripsi ciphertext dan mengembalikan entri plaintext.

Untuk informasi selengkapnya tentang istilah yang digunakan dalam SDK Enkripsi AWS Database, lihat[AWS Konsep SDK Enkripsi Database.](#page-8-1)

### <span id="page-18-0"></span>Enkripsi dan tanda tangani

Pada intinya, AWS Database Encryption SDK adalah enkripsi rekaman yang mengenkripsi, menandatangani, memverifikasi, dan mendekripsi catatan dalam database Anda. Dibutuhkan informasi tentang catatan dan instruksi Anda tentang bidang mana yang akan dienkripsi dan ditandatangani. Itu mendapatkan bahan enkripsi, dan petunjuk tentang cara menggunakannya, dari [manajer bahan kriptografi](#page-14-1) yang dikonfigurasi dari kunci pembungkus yang Anda tentukan.

Panduan berikut menjelaskan cara SDK Enkripsi AWS Database mengenkripsi dan menandatangani entri data Anda.

1. Manajer materi kriptografi menyediakan SDK Enkripsi AWS Database dengan kunci enkripsi data unik: satu kunci [data plaintext, salinan kunci data](#page-11-0) yang dienkripsi oleh kunci [pembungkus yang](#page-11-1) [ditentukan, dan kunci MAC](#page-11-1).

#### **a** Note

Anda dapat mengenkripsi kunci data di bawah beberapa kunci pembungkus. Masingmasing kunci pembungkus mengenkripsi salinan terpisah dari kunci data. AWSDatabase Encryption SDK menyimpan semua kunci data terenkripsi dalam deskripsi [material.](#page-13-1) AWSDatabase Encryption SDK menambahkan field (aws\_dbe\_head) baru ke record yang menyimpan deskripsi material.

Kunci MAC diturunkan untuk setiap salinan kunci data yang dienkripsi. Tombol MAC tidak disimpan dalam deskripsi material. Sebagai gantinya, metode dekripsi menggunakan kunci pembungkus untuk mendapatkan kunci MAC lagi.

- 2. Metode enkripsi mengenkripsi setiap bidang yang ditandai seperti ENCRYPT\_AND\_SIGN dalam [tindakan kriptografi](#page-13-0) yang Anda tentukan.
- 3. Metode enkripsi berasal commitKey dari kunci data dan menggunakannya untuk menghasilkan [nilai komitmen kunci,](#page-15-1) dan kemudian membuang kunci data.
- 4. Metode enkripsi menambahkan [deskripsi material](#page-13-1) ke catatan. Deskripsi materi berisi kunci data terenkripsi dan informasi lainnya tentang catatan terenkripsi. Untuk daftar lengkap informasi yang disertakan dalam deskripsi materi, lihat [Format deskripsi material](#page-231-1).
- 5. Metode enkripsi menggunakan kunci MAC yang dikembalikan pada Langkah 1 untuk menghitung nilai Kode Otentikasi Pesan Berbasis Hash (HMAC) di atas kanonikalisasi deskripsi material, [konteks enkripsi](#page-14-0), dan setiap bidang yang ditandai ENCRYPT\_AND\_SIGN atau dalam tindakan kriptografi. SIGN\_ONLY Nilai HMAC disimpan di bidang baru (aws\_dbe\_foot) yang ditambahkan metode enkripsi ke catatan.
- 6. Metode enkripsi menghitung [tanda tangan ECDSA](#page-16-0) atas kanonikalisasi deskripsi material, konteks enkripsi, dan setiap bidang yang ditandai ENCRYPT\_AND\_SIGN atau SIGN\_ONLY dan menyimpan tanda tangan ECDSA di lapangan. aws\_dbe\_foot

#### **a** Note

Tanda tangan ECDSA diaktifkan secara default, tetapi tidak diperlukan.

7. Metode enkripsi menyimpan catatan terenkripsi dan ditandatangani di database Anda

#### <span id="page-19-0"></span>Dekripsi dan verifikasi

- 1. [Manajer bahan kriptografi \(CMM\) menyediakan metode dekripsi dengan bahan dekripsi yang](#page-11-0)  [disimpan dalam deskripsi material, termasuk kunci data plaintext dan kunci MAC terkait.](#page-11-0)
	- CMM mendekripsi kunci data terenkripsi dengan kunci [pembungkus di keyring yang](#page-11-1) [ditentukan dan mengembalikan kunci](#page-11-1) data plaintext.
- 2. Metode dekripsi membandingkan dan memverifikasi nilai komitmen kunci dalam deskripsi material.
- 3. Metode dekripsi memverifikasi tanda tangan di bidang tanda tangan.

Ini mengidentifikasi bidang mana yang ditandai ENCRYPT\_AND\_SIGN dan SIGN\_ONLY dari daftar bidang yang tidak [diautentikasi yang diizinkan yang Anda tentukan](#page-122-0). Metode dekripsi menggunakan kunci MAC yang dikembalikan pada Langkah 1 untuk menghitung ulang dan membandingkan nilai HMAC untuk bidang yang ditandai atau. ENCRYPT\_AND\_SIGN SIGN\_ONLY [Kemudian, itu memverifikasi](#page-14-0) [tanda tangan ECDSA](#page-16-0) [menggunakan kunci publik yang disimpan](#page-14-0)  [dalam konteks enkripsi.](#page-14-0)

- 4. Metode dekripsi menggunakan kunci data plaintext untuk mendekripsi setiap nilai yang ditandai. ENCRYPT\_AND\_SIGN AWSDatabase Encryption SDK kemudian membuang kunci data plaintext.
- 5. Metode dekripsi mengembalikan catatan plaintext.

# <span id="page-20-0"></span>Rangkaian algoritma yang didukung di SDK Enkripsi AWS Database

Pustaka enkripsi sisi klien kami diganti namanya menjadi SDK Enkripsi AWS Database. Panduan pengembang ini masih memberikan informasi tentang Klien [Enkripsi DynamoDB.](#page-152-0)

Suite algoritma adalah kumpulan algoritma kriptografi dan nilai-nilai terkait. Sistem kriptografi menggunakan implementasi algoritma untuk menghasilkan pesan ciphertext.

SDK Enkripsi AWS Database menggunakan rangkaian algoritma untuk mengenkripsi dan menandatangani bidang di database Anda. AWSDatabase Encryption SDK mendukung dua rangkaian algoritma. Semua suite yang didukung menggunakan Advanced Encryption Standard (AES) sebagai algoritme utama, dan menggabungkannya dengan algoritme dan nilai lainnya.

#### <span id="page-20-1"></span>Suite algoritma default

Rangkaian algoritma SDK Enkripsi AWS Database menggunakan algoritma Advanced Encryption Standard (AES) dalam Galois/Counter Mode (GCM), yang dikenal sebagai AES-GCM, untuk mengenkripsi data mentah. AWSDatabase Encryption SDK mendukung kunci enkripsi 256-bit. Panjang tag otentikasi selalu 16 byte.

Secara default, AWS Database Encryption SDK menggunakan rangkaian algoritma dengan AES-GCM dengan fungsi derivasi extract-and-expand kunci berbasis HMAC ([HKDF\)](https://en.wikipedia.org/wiki/HKDF), [komitmen kunci,](#page-15-1)  [penandatanganan simetris dan asimetris, dan kunci](#page-15-1) enkripsi 256-bit.

AWSDatabase Encryption SDK menggunakan rangkaian algoritma yang memperoleh kunci data AES-GCM dengan memasok [kunci enkripsi data](#page-11-0) 256-bit ke fungsi derivasi kunci berbasis HMAC (HKDF). extract-and-expand Hal ini juga berasal kunci MAC untuk kunci data. SDK Enkripsi AWS Database menggunakan kunci data ini untuk mendapatkan kunci enkripsi data unik untuk mengenkripsi setiap bidang. Kemudian, AWS Database Encryption SDK menggunakan kunci MAC untuk menghitung Kode Otentikasi Pesan Berbasis Hash (HMAC) untuk setiap salinan kunci data yang dienkripsi dan menambahkan tanda tangan [Elliptic Curve Digital Signature Algorithm \(](#page-16-0)ECDSA) ke catatan. Rangkaian algoritma ini juga memperoleh [komitmen kunci](#page-15-1) - HMAC yang menghubungkan kunci data dengan catatan. Nilai komitmen utama adalah HMAC yang dihitung dari deskripsi material dan kunci komitmen, yang diturunkan melalui HKDF menggunakan prosedur yang mirip dengan menurunkan kunci enkripsi data. Nilai komitmen utama kemudian disimpan dalam deskripsi material.

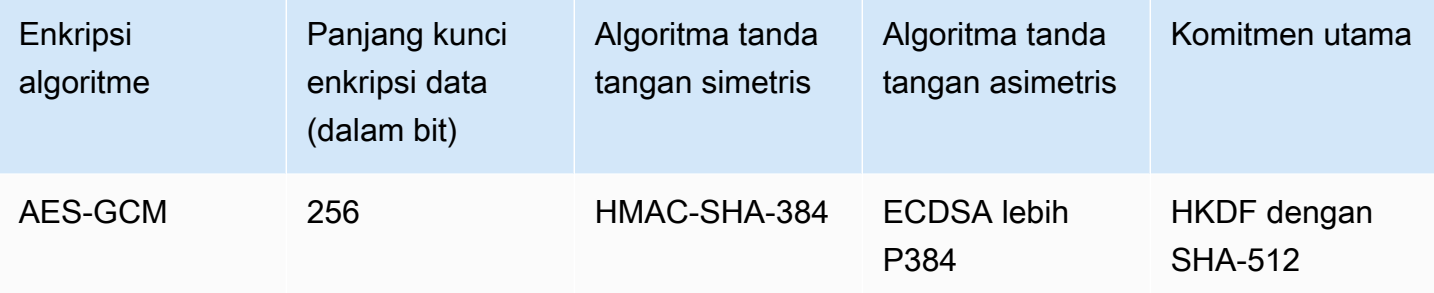

Rangkaian algoritma ini membuat serial [deskripsi material](#page-13-1) dan semua bidang yang ditandai dan SIGN\_ONLY dalam [tindakan kriptografi](#page-13-0), ENCRYPT\_AND\_SIGN dan kemudian menggunakan HMAC dengan algoritma fungsi hash kriptografi (SHA-512) untuk menandatangani kanonikalisasi. Kemudian menghitung tanda tangan digital ECDSA. Tanda tangan HMAC dan ECDSA disimpan di bidang baru (aws\_dbe\_foot) yang ditambahkan oleh SDK Enkripsi AWS Database ke catatan. [Tanda](#page-16-0)  [tangan digital](#page-16-0) sangat berguna ketika kebijakan otorisasi memungkinkan satu set pengguna untuk mengenkripsi data dan kumpulan pengguna yang berbeda untuk mendekripsi data.

Komitmen kunci memastikan bahwa setiap ciphertext mendekripsi hanya satu plaintext. Mereka melakukan ini dengan memvalidasi kunci data yang digunakan sebagai input ke algoritma enkripsi. Saat mengenkripsi, suite algoritma ini mendapatkan komitmen kunci HMAC. Sebelum mendekripsi, mereka memvalidasi bahwa kunci data menghasilkan komitmen kunci yang sama HMAC. Jika tidak, panggilan dekripsi gagal.

## <span id="page-21-0"></span>AES-GCM tanpa tanda tangan digital

Meskipun rangkaian algoritma default cenderung cocok untuk sebagian besar aplikasi, Anda dapat memilih rangkaian algoritma alternatif. Misalnya, beberapa model kepercayaan akan dipenuhi

oleh rangkaian algoritma tanpa tanda tangan digital. Gunakan suite ini hanya jika pengguna yang mengenkripsi data dan mereka yang mendekripsi data sama-sama dipercaya.

Semua rangkaian algoritma SDK Enkripsi AWS Database mendukung penandatanganan simetris HMAC-SHA-384. Satu-satunya perbedaan, adalah bahwa rangkaian algoritma AES-GCM tanpa tanda tangan digital tidak memiliki tanda tangan ECDSA yang memberikan lapisan keaslian dan nonpenolakan tambahan.

Misalnya, jika Anda memiliki beberapa kunci pembungkus di keyring,,, dan wrappingKeyAwrappingKeyB, dan mendekripsi rekaman menggunakan wrappingKeyCwrappingKeyA, tanda tangan simetris HMAC-SHA-384 memverifikasi bahwa rekaman tersebut dienkripsi oleh pengguna dengan akses ke. wrappingKeyA Jika Anda menggunakan algoritme default, HMAC menyediakan verifikasi yang samawrappingKeyA, dan juga menggunakan tanda tangan ECDSA untuk memastikan catatan dienkripsi oleh pengguna dengan izin enkripsi untuk. wrappingKeyA

Untuk memilih rangkaian algoritma AES-GCM tanpa tanda tangan digital, [tentukan dalam](#page-123-0) konfigurasi enkripsi Anda.

# <span id="page-23-0"></span>Menggunakan SDK Enkripsi AWS Database dengan AWS KMS

Pustaka enkripsi sisi klien kami diganti namanya menjadi SDK Enkripsi AWS Database. Panduan pengembang ini masih memberikan informasi tentang Klien [Enkripsi DynamoDB.](#page-152-0)

Untuk menggunakan SDK Enkripsi AWS Database, Anda perlu mengonfigurasi [keyring](#page-33-0) dan menentukan satu atau beberapa kunci pembungkus. Jika Anda tidak memiliki infrastruktur kunci, sebaiknya gunakan [AWS Key Management Service\(AWS KMS\)](https://aws.amazon.com/kms/).

AWSDatabase Encryption SDK mendukung dua jenis AWS KMS keyrings. [AWS KMSKeyring](#page-35-0) tradisional digunakan [AWS KMS keys](https://docs.aws.amazon.com/kms/latest/developerguide/concepts.html#master_keys)untuk menghasilkan, mengenkripsi, dan mendekripsi kunci data. Anda dapat menggunakan enkripsi simetris (SYMMETRIC\_DEFAULT) atau kunci RSA KMS asimetris. Karena SDK Enkripsi AWS Database mengenkripsi dan menandatangani setiap rekaman dengan kunci data unik, AWS KMS keyring harus memanggil setiap operasi enkripsi dan AWS KMS dekripsi. Untuk aplikasi yang perlu meminimalkan jumlah panggilan keAWS KMS, AWS Database Encryption SDK juga mendukung keyring [AWS KMSHierarchical.](#page-44-0) Keyring hierarkis adalah solusi caching materi kriptografi yang mengurangi jumlah AWS KMS panggilan dengan menggunakan kunci cabang yang AWS KMS dilindungi yang disimpan dalam tabel Amazon DynamoDB, dan kemudian secara lokal menyimpan materi kunci cabang yang digunakan dalam operasi enkripsi dan dekripsi. Sebaiknya gunakan AWS KMS keyrings bila memungkinkan.

Untuk berinteraksi denganAWS KMS, AWS Database Encryption SDK memerlukan AWS KMS modul. AWS SDK for Java

Untuk mempersiapkan penggunaan SDK Enkripsi AWS Database dengan AWS KMS

- 1. Buat Akun AWS. Untuk mempelajari caranya, lihat [Bagaimana cara membuat dan mengaktifkan](https://aws.amazon.com/premiumsupport/knowledge-center/create-and-activate-aws-account/) [akun Amazon Web Services baru?](https://aws.amazon.com/premiumsupport/knowledge-center/create-and-activate-aws-account/) di Pusat AWS Pengetahuan.
- 2. Buat enkripsi AWS KMS key simetris. Untuk bantuan, lihat [Membuat Kunci](https://docs.aws.amazon.com/kms/latest/developerguide/create-keys.html) di Panduan AWS Key Management Service Pengembang.

#### **1** Tip

Untuk menggunakan AWS KMS key pemrograman, Anda akan memerlukan Amazon Resource Name (ARN) dari. AWS KMS key Untuk bantuan menemukan ARN

sebuahAWS KMS key, lihat [Menemukan ID Kunci dan ARN](https://docs.aws.amazon.com/kms/latest/developerguide/viewing-keys.html#find-cmk-id-arn) di Panduan AWS Key Management ServicePengembang.

3. Buat ID kunci akses dan kunci akses keamanan. Anda dapat menggunakan ID kunci akses dan kunci akses rahasia untuk pengguna IAM atau Anda dapat menggunakan AWS Security Token Service untuk membuat sesi baru dengan kredensi keamanan sementara yang menyertakan ID kunci akses, kunci akses rahasia, dan token sesi. Sebagai praktik terbaik keamanan, kami menyarankan Anda untuk menggunakan kredensil sementara alih-alih kredensi jangka panjang yang terkait dengan akun pengguna IAM atau AWS (root) pengguna Anda.

Untuk membuat pengguna IAM dengan kunci akses, lihat [Membuat Pengguna IAM di Panduan](https://docs.aws.amazon.com/IAM/latest/UserGuide/id_users_create.html#id_users_create_console)  [Pengguna](https://docs.aws.amazon.com/IAM/latest/UserGuide/id_users_create.html#id_users_create_console) IAM.

Untuk membuat kredensi keamanan sementara, lihat [Meminta kredensi keamanan sementara di](https://docs.aws.amazon.com/IAM/latest/UserGuide/id_credentials_temp_request.html) [Panduan Pengguna IAM.](https://docs.aws.amazon.com/IAM/latest/UserGuide/id_credentials_temp_request.html)

4. Tetapkan AWS kredensi Anda menggunakan petunjuk di [AWS SDK for Javad](https://docs.aws.amazon.com/sdk-for-java/v1/developer-guide/setup-credentials.html)an ID kunci akses dan kunci akses rahasia yang Anda buat pada langkah 3. Jika Anda membuat kredensi sementara, Anda juga perlu menentukan token sesi.

Prosedur ini memungkinkan AWS SDK menandatangani permintaan AWS untuk Anda. Contoh kode di SDK Enkripsi AWS Database yang berinteraksi dengan AWS KMS menganggap bahwa Anda telah menyelesaikan langkah ini.

# <span id="page-25-0"></span>Mengkonfigurasi SDK Enkripsi AWS Database

Pustaka enkripsi sisi klien kami diubah namanya menjadi SDK Enkripsi AWS Database. Panduan pengembang ini masih memberikan informasi tentang Klien Enkripsi [DynamoDB.](#page-152-0)

AWS Database Encryption SDK dirancang agar mudah digunakan. Meskipun SDK Enkripsi AWS Database memiliki beberapa opsi konfigurasi, nilai default dipilih dengan cermat agar praktis dan aman untuk sebagian besar aplikasi. Namun, Anda mungkin perlu menyesuaikan konfigurasi untuk meningkatkan kinerja atau menyertakan fitur khusus dalam desain Anda.

Topik

- [Memilih tombol pembungkus](#page-25-1)
- [Membuat filter penemuan](#page-27-0)
- [Bekerja dengan database multitenant](#page-28-0)
- [Membuat beacon yang ditandatangani](#page-28-1)

# <span id="page-25-1"></span>Memilih tombol pembungkus

AWS Database Encryption SDK menghasilkan kunci data simetris yang unik untuk mengenkripsi setiap bidang. Anda tidak perlu mengkonfigurasi, mengelola, atau menggunakan kunci data. AWS Database Encryption SDK melakukannya untuk Anda.

Namun, Anda harus memilih satu atau lebih kunci pembungkus untuk mengenkripsi setiap kunci data. AWS Database Encryption SDK mendukung [AWS Key Management Service](https://docs.aws.amazon.com/kms/latest/developerguide/)(AWS KMS) kunci KMS enkripsi simetris dan kunci KMS RSA asimetris. Ini juga mendukung tombol simetris AES dan tombol asimetris RSA yang Anda berikan dalam berbagai ukuran. Anda bertanggung jawab atas keamanan dan daya tahan kunci pembungkus Anda, jadi kami sarankan Anda menggunakan kunci enkripsi dalam modul keamanan perangkat keras atau layanan infrastruktur utama, seperti AWS KMS.

[Untuk menentukan kunci pembungkus Anda untuk enkripsi dan dekripsi, Anda menggunakan](#page-12-0)  [keyring.](#page-12-0) Bergantung pada [jenis keyring](#page-34-0) yang Anda gunakan, Anda dapat menentukan satu kunci pembungkus atau beberapa kunci pembungkus dari jenis yang sama atau berbeda. Jika Anda menggunakan beberapa kunci pembungkus untuk membungkus kunci data, setiap kunci pembungkus akan mengenkripsi salinan kunci data yang sama. Kunci data terenkripsi (satu per kunci pembungkus) disimpan dalam [deskripsi material](#page-13-1) yang disimpan di samping bidang terenkripsi. Untuk mendekripsi data, SDK Enkripsi AWS Database harus terlebih dahulu menggunakan salah satu kunci pembungkus Anda untuk mendekripsi kunci data terenkripsi.

Kami merekomendasikan menggunakan salah satu AWS KMS gantungan kunci bila memungkinkan. AWS Database Encryption SDK menyediakan [AWS KMS keyring](#page-35-0) dan [keyringAWS KMS Hierarkis](#page-44-0), yang mengurangi jumlah panggilan yang dilakukan. AWS KMSUntuk menentukan AWS KMS key dalam keyring, gunakan pengenal AWS KMS kunci yang didukung. Jika Anda menggunakan keyring AWS KMS Hierarkis, Anda harus menentukan kunci ARN. Untuk detail tentang pengidentifikasi kunci untuk AWS KMS kunci, lihat [Pengidentifikasi Kunci di PanduanAWS Key Management Service](https://docs.aws.amazon.com/kms/latest/developerguide/concepts.html#key-id) Pengembang.

• Saat Anda mengenkripsi dengan AWS KMS keyring, Anda dapat menentukan pengenal kunci yang valid (ARN kunci, nama alias, alias ARN, atau ID kunci) untuk kunci KMS enkripsi simetris. Jika Anda menggunakan kunci KMS RSA asimetris, Anda harus menentukan kunci ARN.

Jika Anda menentukan nama alias atau alias ARN untuk kunci KMS saat mengenkripsi, SDK Enkripsi Database menyimpan ARN kunci yang saat ini terkait dengan alias tersebut; itu tidak menyimpan alias. AWS Perubahan pada alias tidak memengaruhi kunci KMS yang digunakan untuk mendekripsi kunci data Anda.

• Secara default, AWS KMS keyring mendekripsi catatan dalam mode ketat (di mana Anda menentukan kunci KMS tertentu). Anda harus menggunakan ARN kunci AWS KMS keys untuk mengidentifikasi dekripsi.

Saat Anda mengenkripsi dengan AWS KMS keyring, SDK Enkripsi AWS Database menyimpan ARN kunci AWS KMS key dalam deskripsi materi dengan kunci data terenkripsi. Saat mendekripsi dalam mode ketat, SDK Enkripsi AWS Database memverifikasi bahwa ARN kunci yang sama muncul di keyring sebelum mencoba menggunakan kunci pembungkus untuk mendekripsi kunci data terenkripsi. Jika Anda menggunakan pengenal kunci yang berbeda, SDK Enkripsi AWS Database tidak akan mengenali atau menggunakan AWS KMS key, bahkan jika pengidentifikasi merujuk ke kunci yang sama.

• Saat mendekripsi dalam [mode penemuan](#page-27-0), Anda tidak menentukan kunci pembungkus apa pun. Pertama, AWS Database Encryption SDK mencoba untuk mendekripsi catatan dengan ARN kunci yang disimpan dalam deskripsi material. Jika itu tidak berhasil, AWS Database Encryption SDK meminta AWS KMS untuk mendekripsi catatan menggunakan kunci KMS yang mengenkripsi itu, terlepas dari siapa yang memiliki atau memiliki akses ke kunci KMS itu.

Untuk menentukan kunci [AES mentah atau key](#page-63-0) [pair RSA mentah sebagai kunci](#page-64-0) pembungkus dalam keyring, Anda harus menentukan namespace dan nama. Saat mendekripsi, Anda harus menggunakan namespace dan nama yang sama persis untuk setiap kunci pembungkus mentah seperti yang Anda gunakan saat mengenkripsi. Jika Anda menggunakan namespace atau nama yang berbeda, SDK Enkripsi AWS Database tidak akan mengenali atau menggunakan kunci pembungkus, meskipun materi kuncinya sama.

## <span id="page-27-0"></span>Membuat filter penemuan

Saat mendekripsi data yang dienkripsi dengan kunci KMS, ini adalah praktik terbaik untuk mendekripsi dalam mode ketat, yaitu membatasi kunci pembungkus yang digunakan hanya untuk yang Anda tentukan. Namun, jika perlu, Anda juga dapat mendekripsi dalam mode penemuan, di mana Anda tidak menentukan kunci pembungkus apa pun. Dalam mode ini, AWS KMS dapat mendekripsi kunci data terenkripsi menggunakan kunci KMS yang mengenkripsi itu, terlepas dari siapa yang memiliki atau memiliki akses ke kunci KMS itu.

[Jika Anda harus mendekripsi dalam mode penemuan, kami sarankan Anda selalu menggunakan filter](https://docs.aws.amazon.com/general/latest/gr/aws-arns-and-namespaces.html) [penemuan, yang membatasi kunci KMS yang dapat digunakan untuk yang ada di partisi dan yang](https://docs.aws.amazon.com/general/latest/gr/aws-arns-and-namespaces.html) [ditentukan Akun AWS .](https://docs.aws.amazon.com/general/latest/gr/aws-arns-and-namespaces.html) Filter penemuan adalah opsional, tetapi ini adalah praktik terbaik.

Gunakan tabel berikut untuk menentukan nilai partisi untuk filter penemuan Anda.

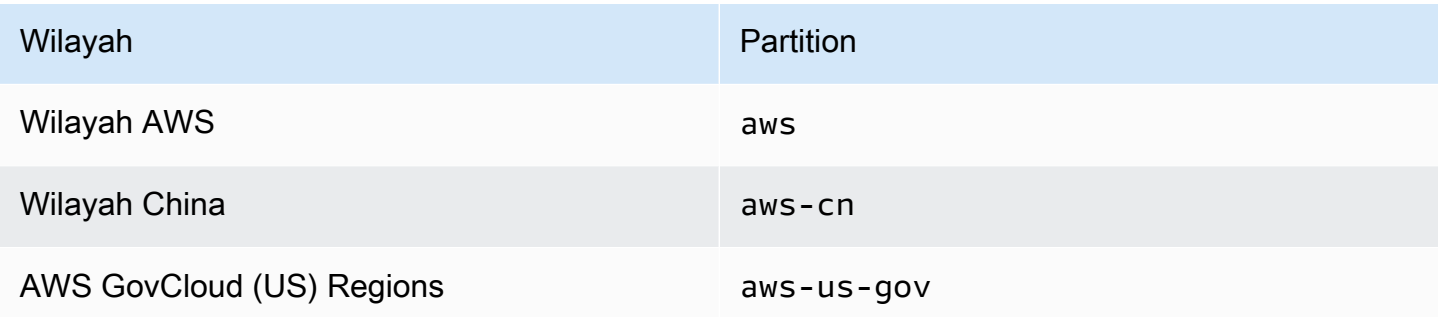

Contoh Java berikut menunjukkan cara membuat filter penemuan. Sebelum menggunakan kode, ganti nilai contoh dengan nilai yang valid untuk Anda Akun AWS dan partisi.

```
// Create the discovery filter
DiscoveryFilter discoveryFilter = DiscoveryFilter.builder() 
         .partition("aws") 
         .accountIds(111122223333) 
        .build();
```
# <span id="page-28-0"></span>Bekerja dengan database multitenant

Dengan AWS Database Encryption SDK, Anda dapat mengonfigurasi enkripsi sisi klien untuk database dengan skema bersama dengan mengisolasi setiap penyewa dengan bahan enkripsi yang berbeda. Saat mempertimbangkan database multitenant, luangkan waktu untuk meninjau persyaratan keamanan Anda dan bagaimana multitenansi dapat memengaruhi mereka. Misalnya, menggunakan database multitenant dapat memengaruhi kemampuan Anda untuk menggabungkan SDK Enkripsi AWS Database dengan solusi enkripsi sisi server lainnya.

Jika Anda memiliki beberapa pengguna yang melakukan operasi enkripsi dalam database Anda, Anda dapat menggunakan salah satu AWS KMS keyring untuk menyediakan setiap pengguna dengan kunci yang berbeda untuk digunakan dalam operasi kriptografi mereka. Mengelola kunci data untuk solusi enkripsi sisi klien multitenant bisa rumit. Kami merekomendasikan untuk mengatur data Anda dengan penyewa bila memungkinkan. Jika penyewa diidentifikasi oleh nilai kunci primer (misalnya, kunci partisi dalam tabel Amazon DynamoDB), maka mengelola kunci Anda lebih mudah.

Anda dapat menggunakan [AWS KMS keyring](#page-35-0) untuk mengisolasi setiap penyewa dengan keyring yang berbeda AWS KMS dan. AWS KMS keysBerdasarkan volume AWS KMS panggilan yang dilakukan per penyewa, Anda mungkin ingin menggunakan keyring AWS KMS Hierarkis untuk meminimalkan panggilan Anda. AWS KM[SAWS KMS Hierarchical keyring](#page-44-0) adalah solusi caching materi kriptografi yang mengurangi jumlah AWS KMS panggilan dengan menggunakan kunci cabang yang AWS KMS dilindungi yang disimpan dalam tabel Amazon DynamoDB, dan kemudian secara lokal menyimpan materi kunci cabang yang digunakan dalam operasi enkripsi dan dekripsi. Anda harus menggunakan keyring AWS KMS Hierarkis untuk mengimplementasikan [enkripsi yang dapat](#page-69-0) [dicari](#page-69-0) di database Anda.

# <span id="page-28-1"></span>Membuat beacon yang ditandatangani

SDK Enkripsi AWS Database menggunakan [beacon standar](#page-75-0) dan suar [majemuk](#page-77-0) untuk menyediakan solusi [enkripsi yang dapat dicari yang memungkinkan Anda mencari catatan terenkripsi](#page-69-0) tanpa mendekripsi seluruh database yang ditanyakan. Namun, SDK Enkripsi AWS Database juga mendukung suar bertanda tangan yang dapat dikonfigurasi sepenuhnya dari bidang teks biasa. SIGN\_ONLY Signed beacon adalah jenis suar majemuk yang mengindeks dan melakukan kueri kompleks pada bidang. SIGN\_ONLY

Misalnya, jika Anda memiliki database multitenant, Anda mungkin ingin membuat suar bertanda tangan yang memungkinkan Anda untuk menanyakan database Anda untuk catatan yang dienkripsi oleh kunci penyewa tertentu. Untuk informasi selengkapnya, lihat [Query beacon dalam database](#page-107-0)  [multitenant.](#page-107-0)

Anda harus menggunakan keyring AWS KMS Hierarkis untuk membuat suar bertanda tangan.

Untuk mengonfigurasi suar yang ditandatangani, berikan nilai berikut.

```
List<CompoundBeacon> compoundBeaconList = new ArrayList<>();
CompoundBeacon exampleSignedBeacon = CompoundBeacon.builder() 
         .name("signedBeaconName") 
         .split(".") 
         .signed(signedPartList) 
         .constructors(constructorList) // optional 
        .build();
compoundBeaconList.add(exampleSignedBeacon);
```
#### Nama suar

Nama yang Anda gunakan saat menanyakan suar.

Nama suar yang ditandatangani tidak bisa menjadi nama yang sama dengan bidang yang tidak terenkripsi. Tidak ada dua suar yang dapat memiliki nama suar yang sama.

#### Karakter split

Karakter yang digunakan untuk memisahkan bagian-bagian yang membentuk suar yang ditandatangani Anda.

Karakter split tidak dapat muncul dalam nilai plaintext dari salah satu bidang tempat suar yang ditandatangani dibuat.

Daftar bagian yang ditandatangani

Mengidentifikasi SIGN\_ONLY bidang yang termasuk dalam suar yang ditandatangani.

Setiap bagian harus menyertakan nama, sumber, dan awalan. Sumbernya adalah SIGN\_ONLY bidang yang diidentifikasi oleh bagian tersebut. Sumber harus berupa nama bidang atau indeks yang mengacu pada nilai bidang bersarang. Jika nama bagian Anda mengidentifikasi sumber, Anda dapat menghilangkan sumber dan SDK Enkripsi AWS Database akan secara otomatis menggunakan nama sebagai sumbernya. Kami merekomendasikan untuk menentukan sumber sebagai nama bagian bila memungkinkan. Awalan dapat berupa string apa saja, tetapi harus unik. Tidak ada dua bagian yang ditandatangani dalam suar bertanda tangan yang dapat memiliki awalan yang sama. Kami merekomendasikan penggunaan nilai pendek yang membedakan bagian dari bagian lain yang dilayani oleh suar yang ditandatangani. Untuk menyederhanakan kueri suar Anda, kami juga menyarankan Anda mengidentifikasi bagian dengan awalan yang sama di setiap suar yang disertakan dan menghindari penggunaan awalan yang sama untuk mengidentifikasi bagian yang berbeda.

```
List<SignedPart> signedPartList = new ArrayList<>); 
     SignedPart signedPartExample = SignedPart.builder() 
         .name("signedFieldName") 
         .prefix("S-") 
        .build();
     signedPartList.add(signedPartExample);
```
Daftar konstruktor (Opsional)

Mengidentifikasi konstruktor yang menentukan berbagai cara agar bagian yang ditandatangani dapat dirakit oleh suar yang ditandatangani.

Jika Anda tidak menentukan daftar konstruktor, AWS Database Encryption SDK akan merakit beacon yang ditandatangani dengan konstruktor default berikut.

- Semua bagian yang ditandatangani dalam urutan mereka ditambahkan ke daftar bagian yang ditandatangani
- Semua bagian diperlukan

Konstruktor

Setiap konstruktor adalah daftar terurut dari bagian-bagian konstruktor yang mendefinisikan satu cara bahwa suar yang ditandatangani dapat dirakit. Bagian konstruktor digabungkan bersama dalam urutan mereka ditambahkan ke daftar, dengan setiap bagian dipisahkan oleh karakter split yang ditentukan.

Setiap bagian konstruktor memberi nama bagian yang ditandatangani, dan menentukan apakah bagian itu diperlukan atau opsional dalam konstruktor. Misalnya, jika Anda ingin menanyakan suar yang ditandatangani padaField1,, dan Field1.Field2Field1.Field2.Field3, tandai dan Field3 sebagai opsional Field2 dan buat satu konstruktor.

Setiap konstruktor harus memiliki setidaknya satu bagian yang diperlukan. Sebaiknya buat bagian pertama di setiap konstruktor yang diperlukan sehingga Anda dapat menggunakan BEGINS\_WITH operator dalam kueri Anda.

Konstruktor berhasil jika semua bagian yang diperlukan ada dalam catatan. Saat Anda menulis catatan baru, suar yang ditandatangani menggunakan daftar konstruktor untuk menentukan apakah suar dapat dirakit dari nilai yang diberikan. Ini mencoba untuk merakit suar dalam urutan bahwa konstruktor ditambahkan ke daftar konstruktor, dan menggunakan konstruktor pertama yang berhasil. Jika tidak ada konstruktor yang berhasil, suar tidak ditulis ke catatan.

Semua pembaca dan penulis harus menentukan urutan konstruktor yang sama untuk memastikan bahwa hasil kueri mereka benar.

Gunakan prosedur berikut untuk menentukan daftar konstruktor Anda sendiri.

1. Buat bagian konstruktor untuk setiap bagian yang ditandatangani untuk menentukan apakah bagian itu diperlukan atau tidak.

Nama bagian konstruktor harus nama bidang yang ditandatangani.

Contoh berikut menunjukkan cara membuat bagian konstruktor untuk satu bidang ditandatangani.

```
ConstructorPart field1ConstructorPart = ConstructorPart.builder() 
         .name("Field1") 
         .required(true) 
        .build();
```
2. Buat konstruktor untuk setiap cara yang mungkin agar suar yang ditandatangani dapat dirakit menggunakan bagian konstruktor yang Anda buat di Langkah 1.

Misalnya, jika Anda ingin menanyakan Field1.Field2.Field3 danField4.Field2.Field3, maka Anda harus membuat dua konstruktor. Field1dan keduanya Field4 dapat diperlukan karena mereka didefinisikan dalam dua konstruktor terpisah.

```
// Create a list for Field1.Field2.Field3 queries
List<ConstructorPart> field123ConstructorPartList = new ArrayList<>();
field123ConstructorPartList.add(field1ConstructorPart);
field123ConstructorPartList.add(field2ConstructorPart);
field123ConstructorPartList.add(field3ConstructorPart);
Constructor field123Constructor = Constructor.builder() 
         .parts(field123ConstructorPartList) 
        .build();
// Create a list for Field4.Field2.Field1 queries
```

```
List<ConstructorPart> field421ConstructorPartList = new ArrayList<>();
field421ConstructorPartList.add(field4ConstructorPart);
field421ConstructorPartList.add(field2ConstructorPart);
field421ConstructorPartList.add(field1ConstructorPart);
Constructor field421Constructor = Constructor.builder() 
         .parts(field421ConstructorPartList) 
         .build();
```
3. Buat daftar konstruktor yang mencakup semua konstruktor yang Anda buat di Langkah 2.

```
List<Constructor> constructorList = new ArrayList<>();
constructorList.add(field123Constructor)
constructorList.add(field421Constructor)
```
4. Tentukan constructorList kapan Anda membuat suar yang ditandatangani.

# <span id="page-33-0"></span>Menggunakan keyrings

Pustaka enkripsi sisi klien kami diganti namanya menjadi SDK Enkripsi AWS Database. Panduan pengembang ini masih memberikan informasi tentang Klien [Enkripsi DynamoDB.](#page-152-0)

AWSDatabase Encryption SDK menggunakan keyrings untuk melakukan enkripsi [amplop](#page-9-0). Keyrings menghasilkan, mengenkripsi, dan mendekripsi kunci data. Keyrings menentukan sumber kunci data unik yang melindungi setiap rekaman terenkripsi, dan [kunci pembungkus yang mengenkripsi kunci](#page-11-1) data tersebut. Anda menentukan keyring saat mengenkripsi dan keyring yang sama atau berbeda saat mendekripsi.

[Anda dapat menggunakan setiap keyring satu per satu atau menggabungkan keyrings menjadi multi](#page-67-0)[keyring.](#page-67-0) Meskipun sebagian besar keyring dapat menghasilkan, mengenkripsi, dan mendekripsi kunci data, Anda mungkin membuat keyring yang hanya melakukan satu operasi tertentu, seperti keyring yang hanya menghasilkan kunci data, dan menggunakan keyring tersebut dalam kombinasi dengan yang lain.

Kami menyarankan Anda menggunakan keyring yang melindungi kunci pembungkus Anda dan melakukan operasi kriptografi dalam batas yang aman, seperti AWS KMS keyring, yang menggunakan kunci AWS KMS keys yang tidak pernah meninggalkan () tidak terenkripsi. [AWS](https://docs.aws.amazon.com/kms/latest/developerguide/)  [Key Management Service](https://docs.aws.amazon.com/kms/latest/developerguide/)AWS KMS Anda juga dapat menulis keyring yang menggunakan kunci pembungkus yang disimpan dalam modul keamanan perangkat keras (HSM) atau dilindungi oleh layanan kunci utama lainnya.

Topik ini menjelaskan cara menggunakan fitur keyring dari AWS Database Encryption SDK dan cara memilih keyring.

Topik

- [Cara kerja keyrings](#page-33-1)
- [Memilih keyring](#page-34-0)

# <span id="page-33-1"></span>Cara kerja keyrings

Pustaka enkripsi sisi klien kami diganti namanya menjadi SDK Enkripsi AWS Database. Panduan pengembang ini masih memberikan informasi tentang Klien [Enkripsi DynamoDB.](#page-152-0)

Saat Anda mengenkripsi dan menandatangani bidang di database Anda, SDK Enkripsi AWS Database meminta keyring untuk materi enkripsi. Keyring mengembalikan kunci data plaintext, salinan kunci data yang dienkripsi oleh masing-masing kunci pembungkus di keyring, dan kunci MAC yang terkait dengan kunci data. AWSDatabase Encryption SDK menggunakan kunci plaintext untuk mengenkripsi data, dan kemudian menghapus kunci data plaintext dari memori sesegera mungkin. Kemudian, AWS Database Encryption SDK menambahkan [deskripsi material](#page-13-1) yang menyertakan kunci data terenkripsi dan informasi lainnya, seperti instruksi enkripsi dan penandatanganan. AWSDatabase Encryption SDK menggunakan kunci MAC untuk menghitung Kode Otentikasi Pesan Berbasis Hash (HMAC) melalui kanonikalisasi deskripsi material dan semua bidang yang ditandai atau. ENCRYPT\_AND\_SIGN SIGN\_ONLY

Saat mendekripsi data, Anda dapat menggunakan keyring yang sama dengan yang Anda gunakan untuk mengenkripsi data, atau yang lain. Untuk mendekripsi data, keyring dekripsi harus memiliki akses ke setidaknya satu kunci pembungkus di keyring enkripsi.

AWSDatabase Encryption SDK meneruskan kunci data terenkripsi dari deskripsi material ke keyring, dan meminta keyring untuk mendekripsi salah satu dari mereka. Keyring menggunakan kunci pembungkusnya untuk mendekripsi salah satu kunci data terenkripsi dan mengembalikan kunci data plaintext. AWSDatabase Encryption SDK menggunakan kunci data plaintext untuk mendekripsi data. Jika tidak ada kunci pembungkus di keyring yang dapat mendekripsi salah satu kunci data terenkripsi, operasi dekripsi gagal.

[Anda dapat menggunakan keyring tunggal atau juga menggabungkan keyrings dari jenis yang](#page-67-0) [sama atau jenis yang berbeda ke dalam multi-keyring.](#page-67-0) Saat Anda mengenkripsi data, multi-keyring mengembalikan salinan kunci data yang dienkripsi oleh semua kunci pembungkus di semua keyring yang terdiri dari multi-keyring dan kunci MAC yang dikaitkan dengan kunci data. Anda dapat mendekripsi data menggunakan keyring dengan salah satu kunci pembungkus di multi-keyring.

# <span id="page-34-0"></span>Memilih keyring

Pustaka enkripsi sisi klien kami diganti namanya menjadi SDK Enkripsi AWS Database. Panduan pengembang ini masih memberikan informasi tentang Klien [Enkripsi DynamoDB.](#page-152-0)

Keyring Anda menentukan kunci pembungkus yang melindungi kunci data Anda, dan pada akhirnya, data Anda. Gunakan kunci pembungkus paling aman yang praktis untuk tugas Anda. Bila memungkinkan gunakan kunci pembungkus yang dilindungi oleh modul keamanan perangkat keras (HSM) atau infrastruktur manajemen kunci, seperti kunci KMS in [AWS Key Management](https://docs.aws.amazon.com/kms/latest/developerguide/)  [Service\(](https://docs.aws.amazon.com/kms/latest/developerguide/)AWS KMS) atau kunci enkripsi di. [AWS CloudHSM](https://docs.aws.amazon.com/cloudhsm/latest/userguide/)

AWSDatabase Encryption SDK menyediakan beberapa keyrings dan konfigurasi keyring, dan Anda dapat membuat keyrings kustom Anda sendiri. Anda juga dapat membuat [multi-keyring](#page-67-0) yang mencakup satu atau lebih keyrings dari jenis yang sama atau berbeda.

Topik

- [AWS KMSgantungan kunci](#page-35-0)
- [AWS KMS Gantungan kunci hierarkis](#page-44-0)
- [Gantungan kunci AES mentah](#page-63-0)
- [Gantungan kunci RSA mentah](#page-64-0)
- [Multi-gantungan kunci](#page-67-0)

#### <span id="page-35-0"></span>AWS KMSgantungan kunci

Pustaka enkripsi sisi klien kami diganti namanya menjadi SDK Enkripsi AWS Database. Panduan pengembang ini masih memberikan informasi tentang Klien [Enkripsi DynamoDB.](#page-152-0)

AWS KMSKeyring menggunakan enkripsi simetris atau RSA asimetris [AWS KMS keysu](https://docs.aws.amazon.com/kms/latest/developerguide/concepts.html#master_keys)ntuk menghasilkan, mengenkripsi, dan mendekripsi kunci data. AWS Key Management Service(AWS KMS) melindungi kunci KMS Anda dan melakukan operasi kriptografi dalam batas FIPS. Sebaiknya gunakan AWS KMS keyring, atau keyring dengan properti keamanan serupa, bila memungkinkan.

Anda juga dapat menggunakan tombol KMS Multi-region simetris dalam keyring. AWS KMS Untuk detail lebih lanjut dan contoh menggunakan Multi-regionAWS KMS keys, lihat[Menggunakan Multi-](#page-39-0)[Region AWS KMS keys.](#page-39-0) Untuk informasi tentang kunci Multi-wilayah, lihat [Menggunakan kunci Multi](https://docs.aws.amazon.com/kms/latest/developerguide/multi-region-keys-overview.html)[wilayah](https://docs.aws.amazon.com/kms/latest/developerguide/multi-region-keys-overview.html) di Panduan AWS Key Management ServicePengembang.

AWS KMSgantungan kunci dapat mencakup dua jenis kunci pembungkus:

- Generator key: Menghasilkan kunci data plaintext dan mengenkripsi itu. Gantungan kunci yang mengenkripsi data harus memiliki satu kunci generator.
- Kunci tambahan: Mengenkripsi kunci data plaintext yang dihasilkan oleh kunci generator. AWS KMSkeyrings dapat memiliki nol atau lebih tombol tambahan.
Anda harus memiliki kunci generator untuk mengenkripsi catatan. Ketika AWS KMS keyring hanya memiliki satu AWS KMS kunci, kunci yang digunakan untuk menghasilkan dan mengenkripsi kunci data.

Seperti semua gantungan kunci, AWS KMS gantungan kunci dapat digunakan secara independen atau dalam [multi-keyring](#page-67-0) dengan gantungan kunci lain dari jenis yang sama atau berbeda.

Topik

- [Izin yang diperlukan untuk keyrings AWS KMS](#page-36-0)
- [Mengidentifikasi AWS KMS keys dalam keyring AWS KMS](#page-37-0)
- [Membuat AWS KMS keyring](#page-38-0)
- [Menggunakan Multi-Region AWS KMS keys](#page-39-0)
- [Menggunakan AWS KMS keyring penemuan](#page-40-0)
- [Menggunakan AWS KMS keyring penemuan regional](#page-42-0)

<span id="page-36-0"></span>Izin yang diperlukan untuk keyrings AWS KMS

AWSDatabase Encryption SDK tidak memerlukan Akun AWS dan tidak bergantung pada apapunLayanan AWS. Namun, untuk menggunakan AWS KMS keyring, Anda memerlukan Akun AWS dan izin minimum berikut pada keyring Anda. AWS KMS keys

- Untuk mengenkripsi dengan AWS KMS keyring, Anda memerlukan [kms: GenerateDataKey](https://docs.aws.amazon.com/kms/latest/APIReference/API_GenerateDataKey.html) izin pada kunci generator. Anda perlu [KMS:Enkripsi](https://docs.aws.amazon.com/kms/latest/APIReference/API_Encrypt.html) izin pada semua kunci tambahan di keyring. AWS KMS
- Untuk mendekripsi dengan AWS KMS keyring, Anda perlu [KMS:Dekripsi](https://docs.aws.amazon.com/kms/latest/APIReference/API_Decrypt.html) izin pada setidaknya satu kunci di keyring. AWS KMS
- Untuk mengenkripsi dengan multi-keyring yang terdiri dari AWS KMS keyrings, Anda perlu [kms:](https://docs.aws.amazon.com/kms/latest/APIReference/API_GenerateDataKey.html)  [GenerateDataKey](https://docs.aws.amazon.com/kms/latest/APIReference/API_GenerateDataKey.html) izin pada kunci generator di keyring generator. Anda perlu [KMS: Enkripsi](https://docs.aws.amazon.com/kms/latest/APIReference/API_Encrypt.html) izin pada semua kunci lain di semua keyrings lainnya. AWS KMS

Untuk informasi selengkapnya tentang izinAWS KMS keys, lihat [Otentikasi dan kontrol akses](https://docs.aws.amazon.com/kms/latest/developerguide/control-access.html) di Panduan AWS Key Management Service Pengembang.

## <span id="page-37-0"></span>Mengidentifikasi AWS KMS keys dalam keyring AWS KMS

AWS KMSGantungan kunci dapat mencakup satu atau lebihAWS KMS keys. Untuk menentukan AWS KMS key dalam AWS KMS keyring, gunakan pengenal AWS KMS kunci yang didukung. Pengidentifikasi kunci yang dapat Anda gunakan untuk mengidentifikasi AWS KMS key dalam keyring bervariasi dengan operasi dan implementasi bahasa. Untuk detail tentang pengidentifikasi kunci untuk sebuahAWS KMS key, lihat [Pengenal Kunci](https://docs.aws.amazon.com/kms/latest/developerguide/concepts.html#key-id) dalam Panduan AWS Key Management ServicePengembang.

Sebagai praktik terbaik, gunakan pengenal kunci paling spesifik yang praktis untuk tugas Anda.

- Untuk mengenkripsi dengan AWS KMS keyring, Anda dapat menggunakan [ID kunci, ARN kunci](https://docs.aws.amazon.com/kms/latest/developerguide/concepts.html#key-id-key-id)[,](https://docs.aws.amazon.com/kms/latest/developerguide/concepts.html#key-id-key-ARN) [nama alias, atau](https://docs.aws.amazon.com/kms/latest/developerguide/concepts.html#key-id-alias-name) [alias](https://docs.aws.amazon.com/kms/latest/developerguide/concepts.html#key-id-alias-ARN) [ARN](https://docs.aws.amazon.com/kms/latest/developerguide/concepts.html#key-id-key-ARN) untuk mengenkripsi data.
	- **a** Note

Jika Anda menentukan nama alias atau alias ARN untuk kunci KMS dalam keyring enkripsi, operasi enkripsi menyimpan ARN kunci yang saat ini terkait dengan alias dalam metadata kunci data terenkripsi. Itu tidak menyimpan alias. Perubahan alias tidak memengaruhi kunci KMS yang digunakan untuk mendekripsi kunci data terenkripsi Anda.

- Untuk mendekripsi dengan AWS KMS keyring, Anda harus menggunakan ARN kunci untuk mengidentifikasi. AWS KMS keys Untuk detailnya, lihat [Memilih tombol pembungkus.](#page-25-0)
- Dalam keyring yang digunakan untuk enkripsi dan dekripsi, Anda harus menggunakan ARN kunci untuk mengidentifikasi. AWS KMS keys

Saat mendekripsi, SDK Enkripsi AWS Database mencari AWS KMS keyring untuk AWS KMS key yang dapat mendekripsi salah satu kunci data terenkripsi. Secara khusus, SDK Enkripsi AWS Database menggunakan pola berikut untuk setiap kunci data terenkripsi dalam deskripsi material.

- AWSDatabase Encryption SDK mendapatkan ARN kunci dari AWS KMS key yang mengenkripsi kunci data dari metadata deskripsi material.
- AWSDatabase Encryption SDK mencari keyring dekripsi untuk AWS KMS key dengan ARN kunci yang cocok.
- Jika menemukan ARN AWS KMS key dengan kunci yang cocok di keyring, SDK Enkripsi AWS Database meminta AWS KMS untuk menggunakan kunci KMS untuk mendekripsi kunci data terenkripsi.

• Jika tidak, itu melompat ke kunci data terenkripsi berikutnya, jika ada.

## <span id="page-38-0"></span>Membuat AWS KMS keyring

Anda dapat mengkonfigurasi setiap AWS KMS keyring dengan satu AWS KMS key atau beberapa AWS KMS keys dalam yang sama atau berbeda Akun AWS danWilayah AWS. AWS KMS keyHarus berupa kunci enkripsi simetris (SYMMETRIC\_DEFAULT) atau kunci RSA KMS asimetris. Anda juga dapat menggunakan enkripsi simetris kunci [KMS multi-wilayah.](#page-39-0) Anda dapat menggunakan satu atau lebih AWS KMS keyrings dalam [multi-keyring.](#page-67-0)

Anda dapat membuat AWS KMS keyring yang mengenkripsi dan mendekripsi data, atau Anda dapat membuat AWS KMS keyrings khusus untuk mengenkripsi atau mendekripsi. Saat Anda membuat AWS KMS keyring untuk mengenkripsi data, Anda harus menentukan kunci generator, AWS KMS key yang digunakan untuk menghasilkan kunci data plaintext dan mengenkripsinya. Kunci data secara matematis tidak terkait dengan kunci KMS. Kemudian, jika Anda memilih, Anda dapat menentukan tambahan AWS KMS keys yang mengenkripsi kunci data plaintext yang sama. Untuk mendekripsi bidang terenkripsi yang dilindungi oleh keyring ini, keyring dekripsi yang Anda gunakan harus menyertakan setidaknya satu dari yang AWS KMS keys ditentukan dalam keyring, atau tidak. AWS KMS keys (AWS KMSGantungan kunci tanpa AWS KMS keys dikenal sebagai [keyring AWS](#page-40-0)  [KMS penemuan](#page-40-0).)

Semua kunci pembungkus dalam keyring enkripsi atau multi-keyring harus dapat mengenkripsi kunci data. Jika ada kunci pembungkus yang gagal dienkripsi, metode enkripsi gagal. Akibatnya, pemanggil harus memiliki [izin yang diperlukan](#page-36-0) untuk semua kunci di keyring. Jika Anda menggunakan keyring penemuan untuk mengenkripsi data, sendiri atau dalam multi-keyring, operasi enkripsi gagal.

Contoh Java berikut menggunakan CreateAwsKmsMrkMultiKeyring metode untuk membuat AWS KMS keyring dengan kunci enkripsi KMS simetris. CreateAwsKmsMrkMultiKeyringMetode ini memastikan bahwa keyring akan menangani kunci wilayah tunggal dan multi-wilayah dengan benar. Contoh menggunakan [ARN kunci](https://docs.aws.amazon.com/kms/latest/developerguide/concepts.html#key-id-key-ARN) untuk mengidentifikasi kunci KMS.

```
final MaterialProviders matProv = MaterialProviders.builder() 
         .MaterialProvidersConfig(MaterialProvidersConfig.builder().build()) 
         .build();
final CreateAwsKmsMrkMultiKeyringInput keyringInput = 
  CreateAwsKmsMrkMultiKeyringInput.builder() 
         .generator(kmsKeyArn) 
        .build();
final IKeyring kmsKeyring = matProv.CreateAwsKmsMrkMultiKeyring(keyringInput);
```
## <span id="page-39-0"></span>Menggunakan Multi-Region AWS KMS keys

Anda dapat menggunakan Multi-region AWS KMS keys sebagai kunci pembungkus di SDK Enkripsi AWS Database. Jika Anda mengenkripsi dengan kunci Multi-region dalam satuWilayah AWS, Anda dapat mendekripsi menggunakan kunci Multi-region terkait dalam yang berbeda. Wilayah AWS

Multi-Region KMS kunci adalah satu set AWS KMS keys dalam berbeda Wilayah AWS yang memiliki bahan kunci yang sama dan ID kunci. Anda dapat menggunakan kunci terkait ini seolaholah mereka adalah kunci yang sama di Wilayah yang berbeda. Kunci Multi-Wilayah mendukung pemulihan bencana umum dan skenario cadangan yang memerlukan enkripsi di satu Wilayah dan mendekripsi di Wilayah yang berbeda tanpa melakukan panggilan lintas wilayah. AWS KMS Untuk informasi tentang kunci Multi-wilayah, lihat [Menggunakan kunci Multi-wilayah](https://docs.aws.amazon.com/kms/latest/developerguide/multi-region-keys-overview.html) di Panduan AWS Key Management ServicePengembang.

Untuk mendukung kunci Multi-wilayah, SDK Enkripsi AWS Database menyertakan keyrings sadar AWS KMS multi-wilayah. CreateAwsKmsMrkMultiKeyringMetode ini mendukung kunci Singleregion dan Multi-region.

- Untuk kunci Single-region, simbol Multi-region-aware berperilaku seperti keyring Single-region. AWS KMS Ia mencoba untuk mendekripsi ciphertext hanya dengan kunci Single-region yang mengenkripsi data. Untuk menyederhanakan pengalaman AWS KMS keyring Anda, sebaiknya gunakan CreateAwsKmsMrkMultiKeyring metode ini kapan pun Anda menggunakan kunci KMS enkripsi simetris.
- Untuk kunci Multi-region, simbol Multi-Region-aware mencoba mendekripsi ciphertext dengan kunci Multi-region yang sama yang mengenkripsi data atau dengan kunci Multi-region terkait di Wilayah yang Anda tentukan.

Dalam keyrings multi-wilayah-sadar yang mengambil lebih dari satu kunci KMS, Anda dapat menentukan beberapa Single-region dan Multi-region kunci. Namun, Anda hanya dapat menentukan satu kunci dari setiap set kunci Multi-wilayah terkait. Jika Anda menentukan lebih dari satu pengidentifikasi kunci dengan ID kunci yang sama, panggilan konstruktor gagal.

Contoh Java berikut membuat AWS KMS keyring dengan kunci KMS Multi-region. Contoh menetapkan kunci Multi-region sebagai kunci generator dan kunci Single-region sebagai kunci anak

```
final MaterialProviders matProv = MaterialProviders.builder() 
         .MaterialProvidersConfig(MaterialProvidersConfig.builder().build()) 
         .build();
```

```
final CreateAwsKmsMrkMultiKeyringInput createAwsKmsMrkMultiKeyringInput = 
     CreateAwsKmsMrkMultiKeyringInput.builder() 
             .generator(multiRegionKeyArn) 
             .kmsKeyIds(Collections.singletonList(kmsKeyArn)) 
            .build();
IKeyring awsKmsMrkMultiKeyring = 
  matProv.CreateAwsKmsMrkMultiKeyring(createAwsKmsMrkMultiKeyringInput);
```
Saat Anda menggunakan AWS KMS keyrings Multi-region, Anda dapat mendekripsi ciphertext dalam mode ketat atau mode temukan. Untuk mendekripsi ciphertext dalam mode ketat, instantiate simbol Multi-wilayah-sadar dengan ARN kunci kunci Multi-region terkait di wilayah Anda mendekripsi ciphertext. Jika Anda menentukan ARN kunci dari kunci Multi-wilayah terkait di Wilayah yang berbeda (misalnya, wilayah tempat rekaman dienkripsi), simbol sadar multi-wilayah akan membuat panggilan lintas wilayah untuk itu. AWS KMS key

Saat mendekripsi dalam mode ketat, simbol multi-wilayah-sadar membutuhkan ARN kunci. Ini hanya menerima satu ARN kunci dari setiap set kunci Multi-region terkait.

Anda juga dapat mendekripsi dalam mode penemuan dengan kunci AWS KMS Multi-wilayah. Saat mendekripsi dalam mode penemuan, Anda tidak menentukan apa pun. AWS KMS keys (Untuk informasi tentang keyring AWS KMS penemuan wilayah tunggal, lihat[Menggunakan AWS KMS](#page-40-0)  [keyring penemuan.](#page-40-0))

Jika Anda dienkripsi dengan kunci Multi-region, simbol sadar multi-wilayah dalam mode penemuan akan mencoba mendekripsi dengan menggunakan kunci Multi-region terkait di Wilayah lokal. Jika tidak ada; panggilan gagal. Dalam mode penemuan, SDK Enkripsi AWS Database tidak akan mencoba panggilan lintas wilayah untuk kunci Multi-wilayah yang digunakan untuk enkripsi.

## <span id="page-40-0"></span>Menggunakan AWS KMS keyring penemuan

Saat mendekripsi, sebaiknya tentukan kunci pembungkus yang dapat digunakan oleh AWS Database Encryption SDK. Untuk mengikuti praktik terbaik ini, gunakan keyring AWS KMS dekripsi yang membatasi kunci AWS KMS pembungkus pada tombol yang Anda tentukan. Namun, Anda juga dapat membuat keyring AWS KMS penemuan, yaitu AWS KMS keyring yang tidak menentukan kunci pembungkus apa pun.

AWSDatabase Encryption SDK menyediakan keyring AWS KMS penemuan standar dan keyring penemuan untuk AWS KMS kunci Multi-region. Untuk informasi tentang penggunaan kunci Multiregion dengan SDK Enkripsi AWS Database, lihat. [Menggunakan Multi-Region AWS KMS keys](#page-39-0)

Karena tidak menentukan kunci pembungkus apa pun, keyring penemuan tidak dapat mengenkripsi data. Jika Anda menggunakan keyring penemuan untuk mengenkripsi data, sendiri atau dalam multikeyring, operasi enkripsi gagal.

Saat mendekripsi, keyring penemuan memungkinkan SDK Enkripsi AWS Database meminta mendekripsi kunci data terenkripsi dengan menggunakan kunci yang mengenkripsinya, terlepas dari siapa AWS KMS key yang memiliki atau memiliki akses AWS KMS ke itu. AWS KMS key Panggilan berhasil hanya ketika penelepon memiliki kms:Decrypt izin pada. AWS KMS key

#### **A** Important

Jika Anda menyertakan keyring AWS KMS penemuan dalam [multi-keyring dekripsi, keyring](#page-67-0) penemuan akan menimpa semua batasan kunci KMS yang ditentukan oleh keyring lain di multi-keyring. Multi-keyring berperilaku seperti keyring yang paling tidak membatasi. Jika Anda menggunakan keyring penemuan untuk mengenkripsi data, sendiri atau dalam multikeyring, operasi enkripsi gagal

AWSDatabase Encryption SDK menyediakan keyring AWS KMS penemuan untuk kenyamanan. Namun, kami menyarankan Anda untuk menggunakan keyring yang lebih terbatas bila memungkinkan karena alasan berikut.

- Keaslian Keyring AWS KMS penemuan dapat menggunakan apa pun AWS KMS key yang digunakan untuk mengenkripsi kunci data dalam deskripsi material, selama pemanggil memiliki izin untuk menggunakannya untuk mendekripsi. AWS KMS key Ini mungkin bukan AWS KMS key yang ingin digunakan penelepon. Misalnya, salah satu kunci data terenkripsi mungkin telah dienkripsi di bawah kurang aman AWS KMS key yang dapat digunakan siapa pun.
- Latensi dan kinerja Keyring AWS KMS penemuan mungkin lebih lambat dibandingkan keyring lainnya karena SDK Enkripsi AWS Database mencoba mendekripsi semua kunci data terenkripsi, termasuk yang dienkripsi oleh AWS KMS keys di Wilayah lain Akun AWS dan pemanggil tidak memiliki izin untuk digunakan untuk dekripsi. AWS KMS keys

[Jika Anda menggunakan keyring penemuan, sebaiknya gunakan](https://docs.aws.amazon.com/general/latest/gr/aws-arns-and-namespaces.html) [filter penemua](#page-27-0)[n untuk membatasi](https://docs.aws.amazon.com/general/latest/gr/aws-arns-and-namespaces.html)  [kunci KMS yang dapat digunakan pada kunci yang ditentukan Akun AWS dan partisi.](https://docs.aws.amazon.com/general/latest/gr/aws-arns-and-namespaces.html) Untuk bantuan menemukan ID akun dan partisi [Anda, lihat Akun AWS ID](https://docs.aws.amazon.com/general/latest/gr/acct-identifiers.html) dan [format ARN Anda di bagian.](https://docs.aws.amazon.com/general/latest/gr/aws-arns-and-namespaces.html#arns-syntax) Referensi Umum AWS

Kode Java berikut instantiates keyring AWS KMS penemuan dengan filter penemuan yang membatasi kunci KMS SDK Enkripsi AWS Database dapat digunakan untuk orang-orang di partisi dan contoh akun. aws 111122223333

Sebelum menggunakan kode ini, ganti contoh Akun AWS dan nilai partisi dengan nilai yang valid untuk Anda Akun AWS dan partisi. Jika kunci KMS Anda berada di Wilayah China, gunakan nilai aws-cn partisi. Jika kunci KMS Anda masukAWS GovCloud (US) Regions, gunakan nilai aws-usgov partisi. Untuk semua lainnyaWilayah AWS, gunakan nilai aws partisi.

```
// Create discovery filter
DiscoveryFilter discoveryFilter = DiscoveryFilter.builder() 
         .partition("aws") 
         .accountIds(111122223333) 
         .build();
// Create the discovery keyring
CreateAwsKmsMrkDiscoveryMultiKeyringInput createAwsKmsMrkDiscoveryMultiKeyringInput = 
  CreateAwsKmsMrkDiscoveryMultiKeyringInput.builder() 
         .discoveryFilter(discoveryFilter) 
         .build();
IKeyring decryptKeyring = 
  matProv.CreateAwsKmsMrkDiscoveryMultiKeyring(createAwsKmsMrkDiscoveryMultiKeyringInput);
```
#### <span id="page-42-0"></span>Menggunakan AWS KMS keyring penemuan regional

Keyring penemuan AWS KMS regional adalah keyring yang tidak menentukan ARN kunci KMS. Sebaliknya, memungkinkan AWS Database Encryption SDK untuk mendekripsi hanya menggunakan kunci KMS pada khususnya. Wilayah AWS

Saat mendekripsi dengan keyring penemuan AWS KMS regional, SDK Enkripsi AWS Database mendekripsi kunci data terenkripsi yang dienkripsi di bawah yang ditentukan. AWS KMS key Wilayah AWS Untuk berhasil, pemanggil harus memiliki kms:Decrypt izin pada setidaknya satu dari AWS KMS keys dalam ditentukan Wilayah AWS yang dienkripsi kunci data.

Seperti keyring penemuan lainnya, keyring penemuan regional tidak berpengaruh pada enkripsi. Ini hanya berfungsi saat mendekripsi bidang terenkripsi. Jika Anda menggunakan keyring penemuan regional dalam multi-keyring yang digunakan untuk mengenkripsi dan mendekripsi, ini hanya efektif saat mendekripsi. Jika Anda menggunakan keyring penemuan Multi-wilayah untuk mengenkripsi data, sendiri atau dalam multi-keyring, operasi enkripsi gagal.

#### **A** Important

Jika Anda menyertakan keyring penemuan AWS KMS regional dalam [multi-keyring dekripsi,](#page-67-0)  [keyring](#page-67-0) penemuan regional akan menggantikan semua batasan kunci KMS yang ditentukan oleh keyring lain di multi-keyring. Multi-keyring berperilaku seperti keyring yang paling tidak membatasi. Keyring AWS KMS penemuan tidak berpengaruh pada enkripsi ketika digunakan dengan sendirinya atau dalam multi-keyring.

Keyring penemuan regional di SDK Enkripsi AWS Database mencoba mendekripsi hanya dengan kunci KMS di Wilayah yang ditentukan. Bila Anda menggunakan keyring penemuan, Anda mengkonfigurasi Wilayah pada AWS KMS klien. Implementasi SDK Enkripsi AWS Database ini tidak menyaring kunci KMS berdasarkan Wilayah, tetapi AWS KMS akan gagal permintaan dekripsi untuk kunci KMS di luar Wilayah yang ditentukan.

Jika Anda menggunakan keyring penemuan, sebaiknya gunakan filter penemuan untuk membatasi kunci KMS yang digunakan dalam dekripsi ke kunci yang ditentukan dan partisi. Akun AWS

Misalnya, kode berikut membuat keyring penemuan AWS KMS regional dengan filter penemuan. Keyring ini membatasi SDK Enkripsi AWS Database ke kunci KMS di akun 111122223333 di Wilayah AS Barat (Oregon) (us-barat-2).

```
// Create the discovery filter
DiscoveryFilter discoveryFilter = DiscoveryFilter.builder() 
         .partition("aws") 
         .accountIds(111122223333) 
        .build();
// Create the discovery keyring
CreateAwsKmsMrkDiscoveryMultiKeyringInput createAwsKmsMrkDiscoveryMultiKeyringInput = 
  CreateAwsKmsMrkDiscoveryMultiKeyringInput.builder() 
         .discoveryFilter(discoveryFilter) 
         .regions("us-west-2") 
         .build();
IKeyring decryptKeyring = 
  matProv.CreateAwsKmsMrkDiscoveryMultiKeyring(createAwsKmsMrkDiscoveryMultiKeyringInput);
```
# AWS KMS Gantungan kunci hierarkis

Pustaka enkripsi sisi klien kami diubah namanya menjadi SDK Enkripsi AWS Database. Panduan pengembang ini masih memberikan informasi tentang Klien Enkripsi [DynamoDB.](#page-152-0)

#### **a** Note

Mulai 24 Juli 2023, kunci cabang yang dibuat selama pratinjau pengembang tidak didukung. Buat kunci cabang baru untuk terus menggunakan toko kunci cabang yang Anda buat selama pratinjau pengembang.

Dengan keyring AWS KMS Hierarkis, Anda dapat melindungi materi kriptografi Anda di bawah kunci KMS enkripsi simetris tanpa menelepon AWS KMS setiap kali Anda mengenkripsi atau mendekripsi catatan. Ini adalah pilihan yang baik untuk aplikasi yang perlu meminimalkan panggilan ke AWS KMS, dan aplikasi yang dapat menggunakan kembali beberapa materi kriptografi tanpa melanggar persyaratan keamanan mereka.

Hierarchical keyring adalah solusi caching materi kriptografi yang mengurangi jumlah AWS KMS panggilan dengan menggunakan kunci cabang yang AWS KMS dilindungi yang disimpan dalam tabel Amazon DynamoDB, dan kemudian secara lokal menyimpan materi kunci cabang yang digunakan dalam operasi enkripsi dan dekripsi. Tabel DynamoDB berfungsi sebagai penyimpanan kunci cabang yang mengelola dan melindungi kunci cabang. Ini menyimpan kunci cabang aktif dan semua versi sebelumnya dari kunci cabang. Kunci cabang aktif adalah versi kunci cabang terbaru. Keyring Hierarkis menggunakan kunci data unik untuk mengenkripsi setiap bidang dan mengenkripsi setiap kunci data dengan kunci pembungkus unik yang berasal dari kunci cabang aktif. Keyring Hierarkis tergantung pada hierarki yang ditetapkan antara kunci cabang aktif dan kunci pembungkus turunannya.

Keyring Hierarkis biasanya menggunakan setiap versi kunci cabang untuk memenuhi beberapa permintaan. Tetapi Anda mengontrol sejauh mana kunci cabang aktif digunakan kembali dan menentukan seberapa sering kunci cabang aktif diputar. Versi aktif dari kunci cabang tetap aktif sampai Anda [memutarnya](#page-52-0). Versi sebelumnya dari kunci cabang aktif tidak akan digunakan untuk melakukan operasi enkripsi, tetapi masih dapat ditanyakan dan digunakan dalam operasi dekripsi.

Ketika Anda membuat instance keyring Hierarchical, itu membuat cache lokal. Anda menentukan [batas cache](#page-51-0) yang menentukan jumlah waktu maksimum materi kunci cabang disimpan dalam cache lokal sebelum kedaluwarsa dan dikeluarkan dari cache. Hierarchical keyring membuat satu AWS KMS panggilan untuk mendekripsi kunci cabang dan merakit materi kunci cabang saat pertama kali a branch-key-id ditentukan dalam suatu operasi. Kemudian, materi kunci cabang disimpan dalam cache lokal dan digunakan kembali untuk semua operasi enkripsi dan dekripsi yang menentukan itu branch-key-id sampai batas cache berakhir. Menyimpan materi kunci cabang di cache lokal mengurangi AWS KMS panggilan. Misalnya, pertimbangkan batas cache 15 menit. Jika Anda melakukan 10.000 operasi enkripsi dalam batas cache tersebut, [AWS KMS keyring tradisional](#page-35-0) perlu melakukan 10.000 AWS KMS panggilan untuk memenuhi 10.000 operasi enkripsi. Jika Anda memiliki satu aktifbranch-key-id, keyring Hierarkis hanya perlu membuat satu AWS KMS panggilan untuk memenuhi 10.000 operasi enkripsi.

Cache lokal terdiri dari dua partisi, satu untuk operasi enkripsi dan yang kedua untuk operasi dekripsi. Partisi enkripsi menyimpan materi kunci cabang yang dirakit dari kunci cabang aktif dan menggunakannya kembali untuk semua operasi enkripsi hingga batas cache berakhir. Partisi dekripsi menyimpan bahan kunci cabang yang dirakit untuk versi kunci cabang lainnya yang diidentifikasi dalam operasi dekripsi. Partisi dekripsi dapat menyimpan beberapa versi bahan kunci cabang aktif sekaligus. Ketika dikonfigurasi untuk menggunakan pemasok ID kunci cabang untuk database multitenant, partisi enkripsi juga dapat menyimpan beberapa versi materi kunci cabang sekaligus. Untuk informasi selengkapnya, lihat [Menggunakan keyring Hierarkis dengan database multitenant](#page-53-0).

#### **a** Note

Semua penyebutan keyring Hierarkis dalam SDK Enkripsi AWS Database mengacu pada keyring Hierarkis. AWS KMS

#### Topik

- [Cara kerjanya](#page-46-0)
- **[Prasyarat](#page-48-0)**
- **[Buat keyring Hierarkis](#page-51-1)**
- [Putar kunci cabang aktif Anda](#page-52-0)
- [Menggunakan keyring Hierarkis dengan database multitenant](#page-53-0)
- [Menggunakan keyring Hierarkis untuk enkripsi yang dapat dicari](#page-58-0)

## <span id="page-46-0"></span>Cara kerjanya

Panduan berikut menjelaskan bagaimana keyring Hierarkis merakit bahan enkripsi dan dekripsi, dan panggilan berbeda yang dibuat oleh keyring untuk mengenkripsi dan mendekripsi operasi. Untuk detail teknis tentang derivasi kunci pembungkus dan proses enkripsi kunci data plaintext, lihat Detail teknis keyring [AWS KMS hierarkis.](#page-235-0)

#### Enkripsi dan tandatangani

Panduan berikut menjelaskan bagaimana keyring Hierarkis merakit bahan enkripsi dan memperoleh kunci pembungkus yang unik.

- 1. Metode enkripsi meminta keyring Hierarkis untuk materi enkripsi. Keyring menghasilkan kunci data plaintext, lalu memeriksa untuk melihat apakah ada materi cabang yang valid di cache lokal untuk menghasilkan kunci pembungkus. Jika ada materi kunci cabang yang valid, keyring dilanjutkan ke Langkah 5.
- 2. Jika tidak ada materi kunci cabang yang valid, keyring Hierarkis menanyakan penyimpanan kunci cabang untuk kunci cabang aktif.
	- a. Kunci cabang menyimpan panggilan AWS KMS untuk mendekripsi kunci cabang aktif dan mengembalikan kunci cabang aktif teks biasa. Data yang mengidentifikasi kunci cabang aktif diserialisasi untuk memberikan data otentikasi tambahan (AAD) dalam panggilan dekripsi ke. AWS KMS
	- b. Toko kunci cabang mengembalikan kunci cabang plaintext dan data yang mengidentifikasinya, seperti versi kunci cabang.
- 3. Hierarchical keyring merakit materi kunci cabang (kunci cabang plaintext dan versi kunci cabang) dan menyimpan salinannya di cache lokal.
- 4. Keyring Hierarchical memperoleh kunci pembungkus unik dari kunci cabang plaintext dan garam acak 16-byte. Ini menggunakan kunci pembungkus turunan untuk mengenkripsi salinan kunci data teks biasa.

Metode enkripsi menggunakan bahan enkripsi untuk mengenkripsi dan menandatangani catatan. Untuk informasi selengkapnya tentang cara catatan dienkripsi dan ditandatangani di SDK Enkripsi AWS Database, lihat [Mengenkripsi](#page-18-0) dan menandatangani.

#### Dekripsi dan verifikasi

Panduan berikut menjelaskan bagaimana keyring Hierarkis merakit bahan dekripsi dan mendekripsi kunci data terenkripsi.

- 1. Metode dekripsi mengidentifikasi kunci data terenkripsi dari bidang deskripsi material dari catatan terenkripsi, dan meneruskannya ke keyring Hierarkis.
- 2. Hierarchical keyring deserialisasi data yang mengidentifikasi kunci data terenkripsi, termasuk versi kunci cabang, garam 16-byte, dan informasi lain yang menjelaskan bagaimana kunci data dienkripsi.

Untuk informasi selengkapnya, lihat [AWS KMSRincian teknis keyring hierarkis.](#page-235-0)

- 3. Keyring hierarkis memeriksa untuk melihat apakah ada materi kunci cabang yang valid di cache lokal yang cocok dengan versi kunci cabang yang diidentifikasi pada Langkah 2. Jika ada materi kunci cabang yang valid, keyring dilanjutkan ke Langkah 6.
- 4. Jika tidak ada materi kunci cabang yang valid, keyring Hierarkis menanyakan penyimpanan kunci cabang untuk kunci cabang yang cocok dengan versi kunci cabang yang diidentifikasi pada Langkah 2.
	- a. Kunci cabang menyimpan panggilan AWS KMS untuk mendekripsi kunci cabang dan mengembalikan kunci cabang aktif plaintext. Data yang mengidentifikasi kunci cabang aktif diserialisasi untuk memberikan data otentikasi tambahan (AAD) dalam panggilan dekripsi ke. AWS KMS
	- b. Toko kunci cabang mengembalikan kunci cabang plaintext dan data yang mengidentifikasinya, seperti versi kunci cabang.
- 5. Hierarchical keyring merakit materi kunci cabang (kunci cabang plaintext dan versi kunci cabang) dan menyimpan salinannya di cache lokal.
- 6. Keyring Hierarchical menggunakan bahan kunci cabang yang dirakit dan garam 16-byte yang diidentifikasi pada Langkah 2 untuk mereproduksi kunci pembungkus unik yang mengenkripsi kunci data.
- 7. Keyring Hierarkis menggunakan kunci pembungkus yang direproduksi untuk mendekripsi kunci data dan mengembalikan kunci data plaintext.

Metode dekripsi menggunakan bahan dekripsi dan kunci data teks biasa untuk mendekripsi dan memverifikasi catatan. Untuk informasi selengkapnya tentang cara rekaman didekripsi dan diverifikasi di SDK Enkripsi AWS Database, lihat [Mendekripsi](#page-19-0) dan memverifikasi.

## <span id="page-48-0"></span>Prasyarat

SDK Enkripsi AWS Database tidak memerlukan Akun AWS dan tidak bergantung pada apa pun Layanan AWS. Namun, keyring Hierarkis bergantung pada AWS KMS dan Amazon DynamoDB.

[Untuk menggunakan keyring Hierarchical, Anda memerlukan enkripsi simetris AWS KMS key](https://docs.aws.amazon.com/kms/latest/APIReference/API_Decrypt.html)  [dengan izin KMS: Decrypt.](https://docs.aws.amazon.com/kms/latest/APIReference/API_Decrypt.html) Anda juga dapat menggunakan kunci [multi-region](https://docs.aws.amazon.com/kms/latest/developerguide/multi-region-keys-overview.html) enkripsi simetris. Untuk informasi selengkapnya tentang izin AWS KMS keys, lihat [Otentikasi dan kontrol akses](https://docs.aws.amazon.com/kms/latest/developerguide/control-access.html) di Panduan AWS Key Management Service Pengembang.

Sebelum Anda dapat membuat dan menggunakan keyring Hierarkis, Anda harus membuat toko kunci cabang Anda dan mengisinya dengan kunci cabang aktif pertama Anda.

Langkah 1: Konfigurasikan layanan toko kunci baru

Layanan toko kunci menyediakan beberapa operasi, seperti CreateKeyStore danCreateKey, untuk membantu Anda merakit prasyarat keyring Hierarkis dan mengelola toko kunci cabang Anda.

Contoh Java berikut menciptakan layanan toko kunci. Anda harus menentukan nama tabel DynamoDB untuk berfungsi sebagai nama toko kunci cabang Anda, nama logis untuk toko kunci cabang, dan ARN kunci KMS yang mengidentifikasi kunci KMS yang akan melindungi kunci cabang Anda.

Nama penyimpanan kunci logis terikat secara kriptografis ke semua data yang disimpan dalam tabel untuk menyederhanakan operasi pemulihan DynamoDB. Nama toko kunci logis bisa sama dengan nama tabel DynamoDB Anda, tetapi tidak harus demikian. Kami sangat menyarankan untuk menentukan nama tabel DynamoDB Anda sebagai nama tabel logis saat Anda pertama kali mengonfigurasi layanan penyimpanan kunci Anda. Anda harus selalu menentukan nama tabel logis yang sama. Jika nama toko kunci cabang Anda berubah setelah [memulihkan tabel](https://docs.aws.amazon.com/amazondynamodb/latest/developerguide/Restore.Tutorial.html) [DynamoDB Anda dari cadangan, nama penyimpanan kunci logis memetakan ke nama tabel](https://docs.aws.amazon.com/amazondynamodb/latest/developerguide/Restore.Tutorial.html) DynamoDB yang Anda tentukan untuk memastikan bahwa keyring Hierarkis masih dapat mengakses toko kunci cabang Anda.

```
final KeyStore keystore = KeyStore.builder().KeyStoreConfig( 
                  KeyStoreConfig.builder() 
                          .ddbClient(DynamoDbClient.create()) 
                          .ddbTableName(keyStoreName) 
                          .logicalKeyStoreName(logicalKeyStoreName) 
                          .kmsClient(KmsClient.create()) 
                          .kmsConfiguration(KMSConfiguration.builder()
```

```
 .kmsKeyArn(kmsKeyArn) 
        .buid() .build()).build();
```
Langkah 2: Panggil **CreateKeyStore** untuk membuat toko kunci cabang

Operasi Java berikut membuat toko kunci cabang yang akan bertahan dan melindungi kunci cabang Anda.

keystore.CreateKeyStore(CreateKeyStoreInput.builder().build());

CreateKeyStoreOperasi membuat tabel DynamoDB dengan nama tabel yang Anda tentukan di Langkah 1 dan nilai-nilai berikut yang diperlukan.

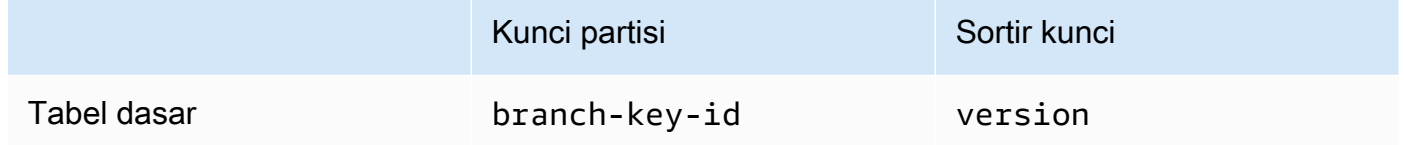

Langkah 3: Panggil **CreateKey** untuk membuat kunci cabang aktif baru

Operasi Java berikut membuat kunci cabang aktif baru menggunakan kunci KMS yang Anda tentukan di Langkah 1, dan menambahkan kunci cabang aktif ke tabel DynamoDB yang Anda buat di Langkah 2.

Saat Anda meneleponCreateKey, Anda dapat memilih untuk menentukan nilai opsional berikut.

• branchKeyIdentifier: mendefinisikan kustombranch-key-id.

Untuk membuat kustombranch-key-id, Anda juga harus menyertakan konteks enkripsi tambahan dengan encryptionContext parameter.

• encryptionContext[: mendefinisikan kumpulan opsional pasangan kunci-nilai non-rahasia](https://docs.aws.amazon.com/kms/latest/APIReference/API_GenerateDataKeyWithoutPlaintext.html)  [yang menyediakan](https://docs.aws.amazon.com/kms/latest/APIReference/API_GenerateDataKeyWithoutPlaintext.html) [data terautentikasi tambahan](https://docs.aws.amazon.com/crypto/latest/userguide/cryptography-concepts.html#term-aad) [\(AAD\) dalam konteks enkripsi yang disertakan](https://docs.aws.amazon.com/kms/latest/APIReference/API_GenerateDataKeyWithoutPlaintext.html)  [dalam panggilan kms:. GenerateDataKeyWithoutPlaintext](https://docs.aws.amazon.com/kms/latest/APIReference/API_GenerateDataKeyWithoutPlaintext.html)

Konteks enkripsi tambahan ini ditampilkan dengan aws-crypto-ec: awalan.

```
final Map<String, String> additionalEncryptionContext = 
  Collections.singletonMap("contextKey", 
         "contextValue");
```

```
final String BranchKey = keystore.CreateKey( 
         CreateKeyInput.builder() 
                  .branchKeyIdentifier(custom-branch-key-id) //OPTIONAL 
                  .encryptionContext(additionalEncryptionContext) //OPTIONAL 
                  .build()).branchKeyIdentifier();
```
Pertama, CreateKey operasi menghasilkan nilai-nilai berikut.

- Versi 4 [Universally Unique Identifier](https://www.ietf.org/rfc/rfc4122.txt) (UUID) untuk branch-key-id (kecuali Anda menentukan kustom). branch-key-id
- UUID versi 4 untuk versi kunci cabang
- A timestamp dalam [format tanggal dan waktu ISO 8601 dalam Coordinated Universal Time](https://www.iso.org/iso-8601-date-and-time-format.html) (UTC).

Kemudian, CreateKey operasi memanggil [kms: GenerateDataKeyWithoutPlaintext](https://docs.aws.amazon.com/kms/latest/APIReference/API_GenerateDataKeyWithoutPlaintext.html) menggunakan permintaan berikut.

```
{ 
    "EncryptionContext": { 
       "branch-key-id" : "branch-key-id", 
       "type" : "type", 
       "create-time" : "timestamp", 
       "logical-key-store-name" : "the logical table name for your branch key store", 
       "kms-arn" : the KMS key ARN, 
       "hierarchy-version" : "1", 
       "aws-crypto-ec:contextKey": "contextValue" 
    }, 
    "KeyId": "the KMS key ARN you specified in Step 1", 
    "NumberOfBytes": "32"
}
```
#### **a** Note

CreateKeyOperasi membuat kunci cabang aktif dan kunci suar, bahkan jika Anda belum mengonfigurasi database Anda untuk enkripsi yang dapat [dicari](#page-69-0). Kedua kunci disimpan di toko kunci cabang Anda. Untuk informasi selengkapnya, lihat [Menggunakan keyring](#page-58-0) [hierarkis untuk enkripsi yang dapat dicari](#page-58-0).

Selanjutnya, CreateKey operasi memanggil [kms: ReEncrypt](https://docs.aws.amazon.com/kms/latest/APIReference/AAPI_ReEncrypt.html) untuk membuat catatan aktif untuk kunci cabang dengan memperbarui konteks enkripsi.

Terakhir, CreateKey operasi memanggil [ddb: TransactWriteItems](https://docs.aws.amazon.com/amazondynamodb/latest/APIReference/API_TransactWriteItems.html) untuk menulis item baru yang akan mempertahankan kunci cabang dalam tabel yang Anda buat di Langkah 2. Item memiliki atribut berikut.

```
{ 
     "branch-key-id" : branch-key-id, 
     "type" : "branch:ACTIVE", 
     "enc" : the branch key returned by the GenerateDataKeyWithoutPlaintext call, 
     "version": "branch:version:the branch key version UUID", 
     "create-time" : "timestamp", 
     "kms-arn" : "the KMS key ARN you specified in Step 1", 
     "hierarchy-version" : "1", 
     "aws-crypto-ec:contextKey": "contextValue"
}
```
## <span id="page-51-1"></span>Buat keyring Hierarkis

Untuk menginisialisasi keyring Hierarkis, Anda harus memberikan nilai-nilai berikut:

• Nama toko kunci cabang

<span id="page-51-0"></span>•

Nama tabel DynamoDB yang Anda buat untuk berfungsi sebagai toko kunci cabang Anda.

```
Batas waktu cache untuk hidup (TTL)
```
Jumlah waktu dalam hitungan detik entri materi kunci cabang dalam cache lokal dapat digunakan sebelum kedaluwarsa. Nilai ini harus lebih besar dari nol. Ketika batas cache TTL berakhir, entri diusir dari cache lokal.

• Pengidentifikasi kunci cabang

branch-key-idYang mengidentifikasi kunci cabang aktif di toko kunci cabang Anda.

```
G Note
```
Untuk menginisialisasi keyring Hierarkis untuk penggunaan multitenant, Anda harus menentukan pemasok ID kunci cabang, bukan. branch-key-id Untuk informasi selengkapnya, lihat [Menggunakan keyring Hierarkis dengan database multitenant.](#page-53-0)

#### • (Opsional) Daftar Token Hibah

Jika Anda mengontrol akses ke kunci KMS di keyring Hierarkis Anda dengan [hibah,](https://docs.aws.amazon.com/kms/latest/developerguide/grants.html) Anda harus menyediakan semua token hibah yang diperlukan saat Anda menginisialisasi keyring.

Contoh Java berikut menunjukkan cara menginisialisasi keyring Hierarkis dengan SDK Enkripsi AWS Database untuk klien DynamoDB. Contoh berikut menentukan batas cache TTL 600 detik.

```
final MaterialProviders matProv = MaterialProviders.builder() 
                  .MaterialProvidersConfig(MaterialProvidersConfig.builder().build()) 
                 .build();
         final CreateAwsKmsHierarchicalKeyringInput keyringInput = 
  CreateAwsKmsHierarchicalKeyringInput.builder() 
                  .keyStore(branchKeyStoreName) 
                  .branchKeyId(branch-key-id) 
                  .ttlSeconds(600) 
                 .build();
         final Keyring hierarchicalKeyring = 
  matProv.CreateAwsKmsHierarchicalKeyring(keyringInput);
```
## <span id="page-52-0"></span>Putar kunci cabang aktif Anda

Hanya ada satu versi aktif untuk setiap kunci cabang pada satu waktu. Keyring Hierarkis biasanya menggunakan setiap versi kunci cabang aktif untuk memenuhi beberapa permintaan. Tetapi Anda mengontrol sejauh mana kunci cabang aktif digunakan kembali dan menentukan seberapa sering kunci cabang aktif diputar.

Kunci cabang tidak digunakan untuk mengenkripsi kunci data teks biasa. Mereka digunakan untuk mendapatkan kunci pembungkus unik yang mengenkripsi kunci data teks biasa. [Proses derivasi](#page-235-0) [kunci pembungkus](#page-235-0) menghasilkan kunci pembungkus 32 byte yang unik dengan 28 byte keacakan. Ini berarti bahwa kunci cabang dapat memperoleh lebih dari 79 oktillion, atau 2<sup>96</sup>, kunci pembungkus unik sebelum keausan kriptografi terjadi. Meskipun risiko kelelahan yang sangat rendah ini, Anda mungkin diminta untuk memutar kunci cabang aktif Anda karena aturan bisnis atau kontrak atau peraturan pemerintah.

Versi aktif dari kunci cabang tetap aktif sampai Anda memutarnya. Versi sebelumnya dari kunci cabang aktif tidak akan digunakan untuk melakukan operasi enkripsi dan tidak dapat digunakan untuk mendapatkan kunci pembungkus baru. Tetapi mereka masih dapat ditanyakan dan menyediakan kunci pembungkus untuk mendekripsi kunci data yang mereka enkripsi saat aktif.

Gunakan VersionKey operasi layanan toko kunci untuk memutar kunci cabang aktif Anda. Saat Anda memutar kunci cabang aktif, kunci cabang baru dibuat untuk menggantikan versi sebelumnya. branch-key-idTidak berubah saat Anda memutar kunci cabang aktif. Anda harus menentukan branch-key-id yang mengidentifikasi kunci cabang aktif saat ini ketika Anda meneleponVersionKey.

```
keystore.VersionKey( 
     VersionKeyInput.builder() 
          .branchKeyIdentifier("branch-key-id") 
          .build()
);
```
#### <span id="page-53-0"></span>Menggunakan keyring Hierarkis dengan database multitenant

Anda dapat menggunakan hierarki kunci yang dibuat antara kunci cabang aktif dan kunci pembungkus turunannya untuk mendukung database multitenant dengan membuat kunci cabang untuk setiap penyewa di database Anda. Keyring Hierarkis kemudian mengenkripsi dan menandatangani semua data untuk penyewa tertentu dengan kunci cabang yang berbeda. Ini memungkinkan Anda untuk menyimpan data multitenant dalam satu database dan mengisolasi data penyewa dengan kunci cabang.

Setiap penyewa memiliki kunci cabang mereka sendiri yang ditentukan oleh unikbranch-key-id. Hanya ada satu versi aktif masing-masing branch-key-id pada satu waktu.

Sebelum Anda dapat menginisialisasi keyring Hierarkis untuk penggunaan multitenant, Anda harus membuat kunci cabang untuk setiap penyewa dan membuat pemasok ID kunci cabang. Gunakan pemasok ID kunci cabang untuk membuat nama yang ramah bagi Anda branch-keyids agar mudah mengenali yang benar branch-key-id untuk penyewa. Misalnya, nama ramah memungkinkan Anda merujuk ke kunci cabang sebagai tenant1 gantinyab3f61619-4d35-48ada275-050f87e15122.

Untuk operasi dekripsi, Anda dapat mengonfigurasi secara statis satu keyring Hierarkis untuk membatasi dekripsi ke penyewa tunggal, atau Anda dapat menggunakan pemasok ID kunci cabang untuk mengidentifikasi penyewa mana yang bertanggung jawab untuk mendekripsi catatan.

Pertama, ikuti Langkah 1 dan Langkah 2 dari prosedur [Prasyarat.](#page-48-0) Kemudian, gunakan prosedur berikut untuk membuat kunci cabang untuk setiap penyewa, membuat pemasok ID kunci cabang, dan menginisialisasi keyring Hierarkis Anda untuk penggunaan multitenant.

Langkah 1: Buat kunci cabang untuk setiap penyewa di database Anda

Hubungi CreateKey setiap penyewa di database Anda.

Operasi Java berikut membuat dua kunci cabang menggunakan kunci KMS yang Anda tentukan saat membuat layanan penyimpanan kunci Anda, dan menambahkan kunci cabang ke tabel DynamoDB yang Anda buat untuk berfungsi sebagai toko kunci cabang Anda. Kunci KMS yang sama harus melindungi semua kunci cabang.

```
final String tenant1BranchKey = keystore.CreateKey( 
         CreateKeyInput.builder().build()).branchKeyIdentifier();
final String tenant2BranchKey = keystore.CreateKey( 
         CreateKeyInput.builder().build()).branchKeyIdentifier();
```
Langkah 2: Buat pemasok ID kunci cabang

Contoh Java berikut membuat nama ramah dari dua kunci cabang yang dibuat pada Langkah 1, dan panggilan CreateDynamoDbEncryptionBranchKeyIdSupplier untuk membuat pemasok ID kunci cabang dengan AWS Database Encryption SDK untuk klien DynamoDB.

```
// Create friendly names for each branch-key-id 
class ExampleBranchKeyIdSupplier implements IDynamoDbKeyBranchKeyIdSupplier { 
     private static String branchKeyIdForTenant1; 
     private static String branchKeyIdForTenant2; 
     public ExampleBranchKeyIdSupplier(String tenant1Id, String tenant2Id) { 
         this.branchKeyIdForTenant1 = tenant1Id; 
         this.branchKeyIdForTenant2 = tenant2Id; 
     }
// Create the branch key ID supplier 
final DynamoDbEncryption ddbEnc = DynamoDbEncryption.builder() 
         .DynamoDbEncryptionConfig(DynamoDbEncryptionConfig.builder().build()) 
        .build();
final BranchKeyIdSupplier branchKeyIdSupplier = 
  ddbEnc.CreateDynamoDbEncryptionBranchKeyIdSupplier( 
     CreateDynamoDbEncryptionBranchKeyIdSupplierInput.builder() 
             .ddbKeyBranchKeyIdSupplier(new ExampleBranchKeyIdSupplier(branch-key-ID-
tenant1, branch-key-ID-tenant2)) 
             .build()).branchKeyIdSupplier();
```
Langkah 3: Inisialisasi keyring Hierarkis Anda dengan pemasok ID kunci cabang

Untuk menginisialisasi keyring Hierarkis Anda harus memberikan nilai-nilai berikut:

- Nama toko kunci cabang
- [Batas waktu cache untuk hidup \(TTL\)](#page-51-0)
- Pemasok ID kunci cabang
- (Opsional) Sebuah cache

Jika Anda ingin menyesuaikan jenis cache atau jumlah entri materi kunci cabang yang dapat disimpan di cache lokal, tentukan jenis cache dan kapasitas entri saat Anda menginisialisasi keyring.

Jenis cache mendefinisikan model threading. Keyring Hierarkis menyediakan tiga jenis cache yang mendukung database multitenant: Default,,. MultiThreaded StormTracking

Jika Anda tidak menentukan cache, keyring Hierarkis secara otomatis menggunakan jenis cache Default dan menetapkan kapasitas entri ke 1000.

Default (Recommended)

Untuk sebagian besar pengguna, cache Default memenuhi persyaratan threading mereka. Cache Default dirancang untuk mendukung lingkungan yang sangat multithreaded. Ketika entri materi kunci cabang kedaluwarsa, cache Default mencegah beberapa utas memanggil AWS KMS dengan memberi tahu satu utas bahwa entri materi kunci cabang akan kedaluwarsa 10 detik sebelumnya. Ini memastikan bahwa hanya satu utas yang mengirimkan permintaan AWS KMS untuk menyegarkan cache.

Untuk menginisialisasi keyring Hierarkis Anda dengan cache Default, tentukan nilai berikut:

• Kapasitas entri: membatasi jumlah entri materi kunci cabang yang dapat disimpan di cache lokal.

```
.cache(CacheType.builder() 
         .Default(DefaultCache.builder() 
         .entryCapacity(100) 
        .build()
```
Default dan StormTracking cache mendukung model threading yang sama, tetapi Anda hanya perlu menentukan kapasitas entri untuk menginisialisasi keyring Hierarkis dengan cache Default. Untuk kustomisasi cache yang lebih terperinci, gunakan cache. **StormTracking** 

#### **MultiThreaded**

MultiThreaded Cache aman digunakan di lingkungan multithreaded, tetapi tidak menyediakan fungsionalitas apa pun untuk meminimalkan atau panggilan Amazon AWS KMS DynamoDB. Akibatnya, ketika entri materi kunci cabang kedaluwarsa, semua utas akan diberitahukan pada saat yang sama. Ini dapat menghasilkan beberapa AWS KMS panggilan untuk menyegarkan cache.

Untuk menginisialisasi keyring Hierarkis Anda dengan MultiThreaded cache, tentukan nilai berikut:

- Kapasitas entri: membatasi jumlah entri materi kunci cabang yang dapat disimpan di cache lokal.
- Ukuran ekor pemangkasan entri: menentukan jumlah entri yang akan dipangkas jika kapasitas masuk tercapai.

```
.cache(CacheType.builder() 
         .MultiThreaded(MultiThreadedCache.builder() 
         .entryCapacity(100) 
         .entryPruningTailSize(1) 
        .build()
```
**StormTracking** 

StormTracking Cache dirancang untuk mendukung lingkungan yang sangat multithreaded. Ketika entri materi kunci cabang kedaluwarsa, StormTracking cache mencegah beberapa utas memanggil AWS KMS dengan memberi tahu satu utas bahwa entri materi kunci cabang akan kedaluwarsa sebelumnya. Ini memastikan bahwa hanya satu utas yang mengirimkan permintaan AWS KMS untuk menyegarkan cache.

Untuk menginisialisasi keyring Hierarkis Anda dengan StormTracking cache, tentukan nilai berikut:

- Kapasitas entri: membatasi jumlah entri materi kunci cabang yang dapat disimpan di cache lokal.
- Ukuran ekor pemangkasan entri: menentukan jumlah entri bahan kunci cabang untuk dipangkas sekaligus.

Nilai default: 1 entri

• Masa tenggang: mendefinisikan jumlah detik sebelum kedaluwarsa bahwa upaya untuk menyegarkan materi kunci cabang dilakukan.

Nilai default: 10 detik

• Interval rahmat: mendefinisikan jumlah detik antara upaya untuk menyegarkan materi kunci cabang.

Nilai default: 1 detik

• Fan out: mendefinisikan jumlah upaya simultan yang dapat dilakukan untuk menyegarkan materi kunci cabang.

Nilai default: 20 upaya

• In flight time to live (TTL): mendefinisikan jumlah detik hingga upaya untuk menyegarkan materi kunci cabang habis waktu. Setiap kali cache kembali NoSuchEntry sebagai respons terhadap aGetCacheEntry, kunci cabang tersebut dianggap dalam penerbangan sampai kunci yang sama ditulis dengan PutCache entri.

Nilai default: 20 detik

• Tidur: mendefinisikan jumlah detik bahwa sebuah utas harus tidur jika fanOut terlampaui.

Nilai default: 20 milidetik

```
.cache(CacheType.builder() 
         .MultiThreaded(MultiThreadedCache.builder() 
         .entryCapacity(100) 
         .entryPruningTailSize(1) 
         .gracePeriod(10) 
         .graceInterval(1) 
         .fanOut(20) 
         .inFlightTTL(20) 
         .sleepMilli(20) 
        .build()
```
• (Opsional) Daftar Token Hibah

Jika Anda mengontrol akses ke kunci KMS di keyring Hierarkis Anda dengan [hibah,](https://docs.aws.amazon.com/kms/latest/developerguide/grants.html) Anda harus menyediakan semua token hibah yang diperlukan saat Anda menginisialisasi keyring.

Contoh Java berikut menginisialisasi keyring Hierarkis dengan pemasok ID kunci cabang yang dibuat pada Langkah 2, batas cache TLL 600 detik, dan ukuran cache maksimum 1000. Contoh ini menginisialisasi keyring Hierarkis dengan AWS Database Encryption SDK untuk klien DynamoDB.

```
final MaterialProviders matProv = MaterialProviders.builder() 
         .MaterialProvidersConfig(MaterialProvidersConfig.builder().build()) 
        .build();
final CreateAwsKmsHierarchicalKeyringInput keyringInput = 
  CreateAwsKmsHierarchicalKeyringInput.builder() 
         .keyStore(branchKeyStoreName) 
         .branchKeyIdSupplier(branchKeyIdSupplier) 
         .ttlSeconds(600) 
         .cache(CacheType.builder() //OPTIONAL 
                  .Default(DefaultCache.builder() 
                  .entryCapacity(100) 
                 .build().build();
final Keyring hierarchicalKeyring = 
  matProv.CreateAwsKmsHierarchicalKeyring(keyringInput);
```
## <span id="page-58-0"></span>Menggunakan keyring Hierarkis untuk enkripsi yang dapat dicari

[Enkripsi yang dapat dicari](#page-69-0) memungkinkan Anda untuk mencari catatan terenkripsi tanpa mendekripsi seluruh database. [Ini dicapai dengan mengindeks nilai plaintext dari bidang terenkripsi dengan suar.](#page-74-0) Untuk menerapkan enkripsi yang dapat dicari, Anda harus menggunakan keyring Hierarkis.

CreateKeyOperasi penyimpanan kunci menghasilkan kunci cabang dan kunci suar. Kunci cabang digunakan dalam enkripsi catatan dan operasi dekripsi. Kunci suar digunakan untuk menghasilkan suar.

Kunci cabang dan kunci suar dilindungi oleh yang sama dengan AWS KMS key yang Anda tentukan saat membuat layanan toko kunci Anda. Setelah panggilan CreateKey operasi AWS KMS untuk menghasilkan kunci cabang, ia memanggil [kms: GenerateDataKeyWithoutPlaintext](https://docs.aws.amazon.com/kms/latest/APIReference/API_GenerateDataKeyWithoutPlaintext.html) kedua kalinya untuk menghasilkan kunci suar menggunakan permintaan berikut.

```
{ 
    "EncryptionContext": { 
       "branch-key-id" : "branch-key-id", 
       "type" : type, 
       "create-time" : "timestamp", 
       "logical-key-store-name" : "the logical table name for your branch key store", 
       "kms-arn" : the KMS key ARN,
```

```
 "hierarchy-version" : 1 
    }, 
    "KeyId": "the KMS key ARN", 
    "NumberOfBytes": "32"
}
```
Setelah menghasilkan kedua kunci, CreateKey operasi memanggil [ddb: TransactWriteItems](https://docs.aws.amazon.com/amazondynamodb/latest/APIReference/API_TransactWriteItems.html) untuk menulis dua item baru yang akan mempertahankan kunci cabang dan kunci suar di toko kunci cabang Anda.

Saat Anda [mengonfigurasi suar standar](#page-94-0), SDK Enkripsi AWS Database menanyakan penyimpanan kunci cabang untuk kunci suar. Kemudian, ia menggunakan fungsi derivasi extract-and-expand kunci berbasis HMAC ([HKDF](https://en.wikipedia.org/wiki/HKDF)) untuk menggabungkan kunci suar dengan nama suar [standar untuk](#page-75-0) [membuat kunci HMAC untuk suar](#page-75-0) yang diberikan.

Tidak seperti kunci cabang, hanya ada satu versi kunci suar per branch-key-id di toko kunci cabang. Kunci suar tidak pernah diputar.

Mendefinisikan sumber kunci suar Anda

Saat Anda menentukan [versi beacon](#page-103-0) untuk beacon standar dan gabungan Anda, Anda harus mengidentifikasi kunci suar dan menentukan batas waktu cache untuk hidup (TTL) untuk materi kunci suar. Materi kunci suar disimpan dalam cache lokal terpisah dari kunci cabang. Cuplikan berikut menunjukkan bagaimana mendefinisikan untuk database penyewa keySource tunggal. Identifikasi kunci suar Anda dengan yang branch-key-id terkait dengannya.

```
keySource(BeaconKeySource.builder() 
         .single(SingleKeyStore.builder() 
                  .keyId(branch-key-id) 
                  .cacheTTL(6000) 
                 .build().build()
```
Mendefinisikan sumber suar dalam database multitenant

Jika Anda memiliki database multitenant, Anda harus menentukan nilai-nilai berikut saat mengkonfigurasi. keySource

keyFieldName

•

Mendefinisikan nama bidang yang menyimpan yang branch-key-id terkait dengan kunci suar yang digunakan untuk menghasilkan suar untuk penyewa tertentu. keyFieldNameBisa berupa string apa saja, tetapi harus unik untuk semua bidang lain di database Anda. Saat Anda menulis catatan baru ke database Anda, branch-key-id yang mengidentifikasi kunci suar yang digunakan untuk menghasilkan suar apa pun untuk catatan itu disimpan di bidang ini. Anda harus menyertakan bidang ini dalam kueri suar Anda dan mengidentifikasi bahan kunci suar yang sesuai yang diperlukan untuk menghitung ulang suar. Untuk informasi selengkapnya, lihat [Query beacon dalam database multitenant](#page-107-0).

• CachetTL

Jumlah waktu dalam hitungan detik entri bahan kunci suar dalam cache suar lokal dapat digunakan sebelum kedaluwarsa. Nilai ini harus lebih besar dari nol. Ketika batas cache TTL berakhir, entri diusir dari cache lokal.

• (Opsional) Sebuah cache

Jika Anda ingin menyesuaikan jenis cache atau jumlah entri materi kunci cabang yang dapat disimpan di cache lokal, tentukan jenis cache dan kapasitas entri saat Anda menginisialisasi keyring.

Jenis cache mendefinisikan model threading. Keyring Hierarkis menyediakan tiga jenis cache yang mendukung database multitenant: Default,,. MultiThreaded StormTracking

Jika Anda tidak menentukan cache, keyring Hierarkis secara otomatis menggunakan jenis cache Default dan menetapkan kapasitas entri ke 1000.

#### Default (Recommended)

Untuk sebagian besar pengguna, cache Default memenuhi persyaratan threading mereka. Cache Default dirancang untuk mendukung lingkungan yang sangat multithreaded. Ketika entri materi kunci cabang kedaluwarsa, cache Default mencegah beberapa utas memanggil AWS KMS dengan memberi tahu satu utas bahwa entri materi kunci cabang akan kedaluwarsa 10 detik sebelumnya. Ini memastikan bahwa hanya satu utas yang mengirimkan permintaan AWS KMS untuk menyegarkan cache.

Untuk menginisialisasi keyring Hierarkis Anda dengan cache Default, tentukan nilai berikut:

• Kapasitas entri: membatasi jumlah entri materi kunci cabang yang dapat disimpan di cache lokal.

```
.cache(CacheType.builder() 
         .Default(DefaultCache.builder() 
         .entryCapacity(100) 
        .buid()
```
Default dan StormTracking cache mendukung model threading yang sama, tetapi Anda hanya perlu menentukan kapasitas entri untuk menginisialisasi keyring Hierarkis dengan cache Default. Untuk kustomisasi cache yang lebih terperinci, gunakan cache. **StormTracking** 

#### **MultiThreaded**

MultiThreaded Cache aman digunakan di lingkungan multithreaded, tetapi tidak menyediakan fungsionalitas apa pun untuk meminimalkan atau panggilan Amazon AWS KMS DynamoDB. Akibatnya, ketika entri materi kunci cabang kedaluwarsa, semua utas akan diberitahukan pada saat yang sama. Ini dapat menghasilkan beberapa AWS KMS panggilan untuk menyegarkan cache.

Untuk menginisialisasi keyring Hierarkis Anda dengan MultiThreaded cache, tentukan nilai berikut:

- Kapasitas entri: membatasi jumlah entri materi kunci cabang yang dapat disimpan di cache lokal.
- Ukuran ekor pemangkasan entri: menentukan jumlah entri yang akan dipangkas jika kapasitas masuk tercapai.

```
.cache(CacheType.builder() 
         .MultiThreaded(MultiThreadedCache.builder() 
         .entryCapacity(100) 
         .entryPruningTailSize(1) 
        .build()
```
#### **StormTracking**

StormTracking Cache dirancang untuk mendukung lingkungan yang sangat multithreaded. Ketika entri materi kunci cabang kedaluwarsa, StormTracking cache mencegah beberapa utas memanggil AWS KMS dengan memberi tahu satu utas bahwa entri materi kunci cabang akan kedaluwarsa sebelumnya. Ini memastikan bahwa hanya satu utas yang mengirimkan permintaan AWS KMS untuk menyegarkan cache.

Untuk menginisialisasi keyring Hierarkis Anda dengan StormTracking cache, tentukan nilai berikut:

- Kapasitas entri: membatasi jumlah entri materi kunci cabang yang dapat disimpan di cache lokal.
- Ukuran ekor pemangkasan entri: menentukan jumlah entri bahan kunci cabang untuk dipangkas sekaligus.

Nilai default: 1 entri

• Masa tenggang: mendefinisikan jumlah detik sebelum kedaluwarsa bahwa upaya untuk menyegarkan materi kunci cabang dilakukan.

Nilai default: 10 detik

• Interval rahmat: mendefinisikan jumlah detik antara upaya untuk menyegarkan materi kunci cabang.

Nilai default: 1 detik

• Fan out: mendefinisikan jumlah upaya simultan yang dapat dilakukan untuk menyegarkan materi kunci cabang.

Nilai default: 20 upaya

• In flight time to live (TTL): mendefinisikan jumlah detik hingga upaya untuk menyegarkan materi kunci cabang habis waktu. Setiap kali cache kembali NoSuchEntry sebagai respons terhadap aGetCacheEntry, kunci cabang tersebut dianggap dalam penerbangan sampai kunci yang sama ditulis dengan PutCache entri.

Nilai default: 20 detik

• Tidur: mendefinisikan jumlah detik bahwa sebuah utas harus tidur jika fanOut terlampaui.

Nilai default: 20 milidetik

```
.cache(CacheType.builder() 
         .MultiThreaded(MultiThreadedCache.builder() 
         .entryCapacity(100) 
         .entryPruningTailSize(1) 
         .gracePeriod(10) 
         .graceInterval(1) 
         .fanOut(20) 
         .inFlightTTL(20)
```

```
 .sleepMilli(20) 
.buid()
```

```
keySource(BeaconKeySource.builder() 
         .multi(MultiKeyStore.builder() 
                  .keyFieldName(beaconKeys) 
                  .cacheTTL(6000) 
                  .cache(CacheType.builder() // OPTIONAL 
                          .Default(DefaultCache.builder() 
                          .entryCapacity(100) 
                         .buid().build().build()
```
# Gantungan kunci AES mentah

Pustaka enkripsi sisi klien kami diganti namanya menjadi SDK Enkripsi AWS Database. Panduan pengembang ini masih memberikan informasi tentang Klien [Enkripsi DynamoDB.](#page-152-0)

AWSDatabase Encryption SDK memungkinkan Anda menggunakan kunci simetris AES yang Anda berikan sebagai kunci pembungkus yang melindungi kunci data Anda. Anda perlu membuat, menyimpan, dan melindungi bahan utama, sebaiknya dalam modul keamanan perangkat keras (HSM) atau sistem manajemen kunci. Gunakan keyring Raw AES saat Anda perlu menyediakan kunci pembungkus dan mengenkripsi kunci data secara lokal atau offline.

Keyring Raw AES mengenkripsi data dengan menggunakan algoritma AES-GCM dan kunci pembungkus yang Anda tentukan sebagai array byte. [Anda hanya dapat menentukan satu kunci](#page-67-0) [pembungkus di setiap keyring Raw AES, tetapi Anda dapat menyertakan beberapa keyrings Raw](#page-67-0)  [AES, sendiri atau dengan keyrings lainnya, dalam multi-keyring.](#page-67-0)

#### Ruang nama dan nama kunci

Untuk mengidentifikasi kunci AES dalam keyring, keyring Raw AES menggunakan namespace kunci dan nama kunci yang Anda berikan. Nilai-nilai ini bukan rahasia. Mereka muncul dalam teks biasa dalam [deskripsi materi](#page-13-0) yang ditambahkan oleh SDK Enkripsi AWS Database ke catatan. Kami merekomendasikan menggunakan namespace kunci HSM atau sistem manajemen kunci Anda dan nama kunci yang mengidentifikasi kunci AES dalam sistem itu.

#### **a** Note

Namespace kunci dan nama kunci setara dengan kolom Provider ID (atau Provider) dan Key ID di kolom. JceMasterKey

Jika Anda membuat keyrings yang berbeda untuk mengenkripsi dan mendekripsi bidang tertentu, namespace dan nilai nama sangat penting. Jika namespace kunci dan nama kunci dalam keyring dekripsi bukan kecocokan yang tepat dan peka huruf besar untuk namespace kunci dan nama kunci dalam keyring enkripsi, keyring dekripsi tidak digunakan, bahkan jika byte material kunci identik.

Misalnya, Anda dapat menentukan keyring Raw AES dengan namespace HSM\_01 kunci dan nama kunci. AES\_256\_012 Kemudian, Anda menggunakan keyring itu untuk mengenkripsi beberapa data. Untuk mendekripsi data tersebut, buat keyring Raw AES dengan namespace kunci, nama kunci, dan material kunci yang sama.

Contoh Java berikut menunjukkan cara membuat keyring Raw AES. AESWrappingKeyVariabel mewakili materi kunci yang Anda berikan.

```
final CreateRawAesKeyringInput keyringInput = CreateRawAesKeyringInput.builder() 
         .keyName("AES_256_012") 
         .keyNamespace("HSM_01") 
         .wrappingKey(AESWrappingKey) 
         .wrappingAlg(AesWrappingAlg.ALG_AES256_GCM_IV12_TAG16) 
        .build();
final MaterialProviders matProv = MaterialProviders.builder() 
         .MaterialProvidersConfig(MaterialProvidersConfig.builder().build()) 
        .build();
IKeyring rawAesKeyring = matProv.CreateRawAesKeyring(keyringInput);
```
## Gantungan kunci RSA mentah

Pustaka enkripsi sisi klien kami diganti namanya menjadi SDK Enkripsi AWS Database. Panduan pengembang ini masih memberikan informasi tentang Klien [Enkripsi DynamoDB.](#page-152-0)

Raw RSA keyring melakukan enkripsi asimetris dan dekripsi kunci data dalam memori lokal dengan kunci publik dan pribadi RSA yang Anda berikan. Anda perlu membuat, menyimpan, dan melindungi kunci pribadi, sebaiknya dalam modul keamanan perangkat keras (HSM) atau sistem manajemen kunci. Fungsi enkripsi mengenkripsi kunci data di bawah kunci publik RSA. Fungsi dekripsi mendekripsi kunci data menggunakan kunci pribadi. Anda dapat memilih dari antara beberapa mode padding RSA.

Raw RSA keyring yang mengenkripsi dan mendekripsi harus menyertakan kunci publik asimetris dan pasangan kunci pribadi. Namun, Anda dapat mengenkripsi data dengan keyring Raw RSA yang hanya memiliki kunci publik, dan Anda dapat mendekripsi data dengan keyring Raw RSA yang hanya memiliki kunci pribadi. [Anda dapat menyertakan keyring Raw RSA dalam multi-keyring.](#page-67-0) Jika Anda mengonfigurasi keyring Raw RSA dengan kunci publik dan pribadi, pastikan bahwa mereka adalah bagian dari pasangan kunci yang sama.

Raw RSA keyring setara dengan dan berinteraksi dengan [JceMasterKey](https://aws.github.io/aws-encryption-sdk-java/com/amazonaws/encryptionsdk/jce/JceMasterKey.html)di AWS Encryption SDK for Java ketika mereka digunakan dengan kunci enkripsi asimetris RSA.

**a** Note

Keyring Raw RSA tidak mendukung kunci KMS asimetris. [Untuk menggunakan kunci RSA](#page-35-0) [KMS asimetris, buat keyring. AWS KMS](#page-35-0)

#### Ruang nama dan nama

Untuk mengidentifikasi materi kunci RSA dalam keyring, keyring Raw RSA menggunakan namespace kunci dan nama kunci yang Anda berikan. Nilai-nilai ini bukan rahasia. Mereka muncul dalam teks biasa dalam [deskripsi materi](#page-13-0) yang ditambahkan oleh SDK Enkripsi AWS Database ke catatan. Sebaiknya gunakan namespace kunci dan nama kunci yang mengidentifikasi pasangan kunci RSA (atau kunci privat) di HSM atau sistem manajemen kunci Anda.

#### **a** Note

Namespace kunci dan nama kunci setara dengan kolom Provider ID (atau Provider) dan Key ID di kolom. JceMasterKey

Jika Anda membuat keyrings yang berbeda untuk mengenkripsi dan mendekripsi catatan yang diberikan, namespace dan nilai nama sangat penting. Jika namespace kunci dan nama kunci dalam keyring dekripsi bukan kecocokan yang tepat dan peka huruf besar untuk namespace kunci dan

nama kunci dalam keyring enkripsi, keyring dekripsi tidak digunakan, meskipun kunci berasal dari pasangan kunci yang sama.

Namespace kunci dan nama kunci dari bahan kunci dalam keyrings enkripsi dan dekripsi harus sama apakah keyring berisi kunci publik RSA, kunci pribadi RSA, atau kedua kunci dalam pasangan kunci. Misalnya, Anda mengenkripsi data dengan keyring Raw RSA untuk kunci publik RSA dengan namespace kunci dan nama HSM\_01 kunci. RSA\_2048\_06 Untuk mendekripsi data tersebut, buat keyring Raw RSA dengan private key (atau key pair), dan namespace dan nama kunci yang sama.

#### Modus bantalan

Anda harus menentukan mode padding untuk keyrings Raw RSA yang digunakan untuk enkripsi dan dekripsi, atau menggunakan fitur implementasi bahasa Anda yang menentukannya untuk Anda.

AWS Encryption SDKMendukung mode padding berikut, tunduk pada kendala setiap bahasa. Kami merekomendasikan mode padding [OAEP,](https://tools.ietf.org/html/rfc8017#section-7.1) terutama OAEP dengan SHA-256 dan MGF1 dengan SHA-256 Padding. Mode padding [PKCS1](https://tools.ietf.org/html/rfc8017#section-7.2) hanya didukung untuk kompatibilitas mundur.

- OAEP dengan SHA-1 dan MGF1 dengan SHA-1 Padding
- OAEP dengan SHA-256 dan MGF1 dengan SHA-256 Padding
- OAEP dengan SHA-384 dan MGF1 dengan SHA-384 Padding
- OAEP dengan SHA-512 dan MGF1 dengan SHA-512 Padding
- PKCS1 v1.5 Bantalan

Contoh Java berikut menunjukkan cara membuat keyring Raw RSA dengan kunci publik dan pribadi dari pasangan kunci RSA dan OAEP dengan SHA-256 dan MGF1 dengan mode padding SHA-256. RSAPrivateKeyVariabel RSAPublicKey dan mewakili materi kunci yang Anda berikan.

```
final CreateRawRsaKeyringInput keyringInput = CreateRawRsaKeyringInput.builder() 
         .keyName("RSA_2048_06") 
         .keyNamespace("HSM_01") 
         .paddingScheme(PaddingScheme.OAEP_SHA256_MGF1) 
         .publicKey(RSAPublicKey) 
         .privateKey(RSAPrivateKey) 
         .build();
final MaterialProviders matProv = MaterialProviders.builder() 
         .MaterialProvidersConfig(MaterialProvidersConfig.builder().build()) 
        .build();
IKeyring rawRsaKeyring = matProv.CreateRawRsaKeyring(keyringInput);
```
# <span id="page-67-0"></span>Multi-gantungan kunci

Pustaka enkripsi sisi klien kami diganti namanya menjadi SDK Enkripsi AWS Database. Panduan pengembang ini masih memberikan informasi tentang Klien [Enkripsi DynamoDB.](#page-152-0)

Anda dapat menggabungkan keyrings menjadi multi-keyring. Multi-keyring adalah keyring yang terdiri dari satu atau lebih keyrings individual dari jenis yang sama atau berbeda. Efeknya seperti menggunakan beberapa keyrings dalam satu seri. Bila Anda menggunakan multi-keyring untuk mengenkripsi data, salah satu kunci pembungkus di salah satu keyrings dapat mendekripsi data tersebut.

Saat Anda membuat multi-keyring untuk mengenkripsi data, Anda menetapkan salah satu keyring sebagai keyring generator. Semua keyrings lainnya dikenal sebagai keyrings anak. Generator keyring menghasilkan dan mengenkripsi kunci data plaintext. Kemudian, semua kunci pembungkus di semua keyrings anak mengenkripsi kunci data plaintext yang sama. Multi-keyring mengembalikan kunci plaintext dan satu kunci data terenkripsi untuk setiap kunci pembungkus di multi-keyring. Jika keyring generator adalah keyring [KMS, kunci generator di AWS KMS keyring](#page-35-0) menghasilkan dan mengenkripsi kunci plaintext. Kemudian, semua tambahan AWS KMS keys di AWS KMS keyring, dan semua kunci pembungkus di semua keyrings anak di multi-keyring, mengenkripsi kunci plaintext yang sama.

Saat mendekripsi, SDK Enkripsi AWS Database menggunakan keyrings untuk mencoba mendekripsi salah satu kunci data terenkripsi. Gantungan kunci dipanggil dalam urutan yang ditentukan dalam multi-keyring. Pemrosesan berhenti segera setelah kunci apa pun dalam keyring apa pun dapat mendekripsi kunci data terenkripsi.

Untuk membuat multi-keyring, pertama instantiate keyrings anak. Dalam contoh Java ini, kita menggunakan AWS KMS keyring dan keyring Raw AES, tetapi Anda dapat menggabungkan keyrings yang didukung dalam multi-keyring.

```
// 1. Create the raw AES keyring.
final MaterialProviders matProv = MaterialProviders.builder() 
         .MaterialProvidersConfig(MaterialProvidersConfig.builder().build()) 
         .build();
final CreateRawAesKeyringInput createRawAesKeyringInput = 
  CreateRawAesKeyringInput.builder() 
         .keyName("AES_256_012") 
         .keyNamespace("HSM_01")
```

```
 .wrappingKey(AESWrappingKey) 
         .wrappingAlg(AesWrappingAlg.ALG_AES256_GCM_IV12_TAG16) 
        .build();
IKeyring rawAesKeyring = matProv.CreateRawAesKeyring(createRawAesKeyringInput);
// 2. Create the AWS KMS keyring.
final CreateAwsKmsMrkMultiKeyringInput createAwsKmsMrkMultiKeyringInput = 
  CreateAwsKmsMrkMultiKeyringInput.builder() 
         .generator(kmsKeyArn) 
        .build();
IKeyring awsKmsMrkMultiKeyring = 
  matProv.CreateAwsKmsMrkMultiKeyring(createAwsKmsMrkMultiKeyringInput);
```
Selanjutnya, buat multi-keyring dan tentukan keyring generatornya, jika ada. Dalam contoh ini, kita membuat multi-keyring di mana keyring adalah AWS KMS keyring generator dan keyring AES adalah keyring anak.

```
final CreateMultiKeyringInput createMultiKeyringInput = 
 CreateMultiKeyringInput.builder() 
         .generator(awsKmsMrkMultiKeyring) 
         .childKeyrings(Collections.singletonList(rawAesKeyring)) 
        .build();
IKeyring multiKeyring = matProv.CreateMultiKeyring(createMultiKeyringInput);
```
Sekarang, Anda dapat menggunakan multi-keyring untuk mengenkripsi dan mendekripsi data.

# <span id="page-69-0"></span>Enkripsi yang dapat dicari

Pustaka enkripsi sisi klien kami diganti namanya menjadi SDK Enkripsi AWS Database. Panduan pengembang ini masih memberikan informasi tentang Klien [Enkripsi DynamoDB.](#page-152-0)

Enkripsi yang dapat dicari memungkinkan Anda mencari catatan terenkripsi tanpa mendekripsi seluruh database. Ini dilakukan dengan menggunakan beacon, yang membuat peta antara nilai plaintext yang ditulis ke bidang dan nilai terenkripsi yang sebenarnya disimpan dalam database Anda. AWSDatabase Encryption SDK menyimpan beacon di bidang baru yang ditambahkan ke catatan. Bergantung pada jenis suar yang Anda gunakan, Anda dapat melakukan pencarian pencocokan persis atau kueri kompleks yang lebih disesuaikan pada data terenkripsi Anda.

**a** Note

[Enkripsi yang dapat dicari di SDK Enkripsi AWS Database berbeda dari enkripsi simetris](https://dl.acm.org/doi/10.1145/1180405.1180417) [yang dapat dicari yang ditentukan dalam penelitian akademis, seperti enkripsi simetris yang](https://dl.acm.org/doi/10.1145/1180405.1180417)  [dapat dicari.](https://dl.acm.org/doi/10.1145/1180405.1180417)

Suar adalah tag Hash Based Message Authentication Code (HMAC) yang terpotong yang membuat peta antara plaintext dan nilai terenkripsi bidang. Saat Anda menulis nilai baru ke bidang terenkripsi yang dikonfigurasi untuk enkripsi yang dapat dicari, SDK Enkripsi AWS Database menghitung HMAC di atas nilai teks biasa. Output HMAC ini adalah satu-ke-satu (1:1) cocok untuk nilai plaintext dari bidang itu. Output HMAC dipotong sehingga beberapa, nilai plaintext yang berbeda memetakan ke tag HMAC terpotong yang sama. Positif palsu ini membatasi kemampuan pengguna yang tidak sah untuk mengidentifikasi informasi yang membedakan tentang nilai plaintext. Saat Anda melakukan kueri suar, SDK Enkripsi AWS Database secara otomatis menyaring positif palsu ini dan mengembalikan hasil teks biasa dari kueri Anda.

Jumlah rata-rata positif palsu yang dihasilkan untuk setiap suar ditentukan oleh panjang suar yang tersisa setelah pemotongan. Untuk bantuan menentukan panjang suar yang sesuai untuk implementasi Anda, lihat [Menentukan panjang suar.](#page-86-0)

#### **a** Note

Enkripsi yang dapat dicari dirancang untuk diimplementasikan dalam database baru yang tidak terisi. Setiap suar yang dikonfigurasi dalam database yang ada hanya akan memetakan catatan baru yang diunggah ke database, tidak ada cara bagi suar untuk memetakan data yang ada.

#### Topik

- [Apakah beacon tepat untuk kumpulan data saya?](#page-70-0)
- [Skenario enkripsi yang dapat dicari](#page-73-0)

# <span id="page-70-0"></span>Apakah beacon tepat untuk kumpulan data saya?

Menggunakan beacon untuk melakukan kueri pada data terenkripsi mengurangi biaya kinerja yang terkait dengan database terenkripsi sisi klien. Saat Anda menggunakan beacon, ada tradeoff yang melekat antara seberapa efisien kueri Anda dan seberapa banyak informasi yang diungkapkan tentang distribusi data Anda. Suar tidak mengubah keadaan terenkripsi bidang. Saat Anda mengenkripsi dan menandatangani bidang dengan SDK Enkripsi AWS Database, nilai teks biasa dari bidang tersebut tidak pernah terpapar ke database. Database menyimpan nilai lapangan secara acak dan terenkripsi.

Beacon disimpan bersama bidang terenkripsi mereka dihitung dari. Ini berarti bahwa meskipun pengguna yang tidak sah tidak dapat melihat nilai teks biasa dari bidang terenkripsi, mereka mungkin dapat melakukan analisis statistik pada beacon untuk mempelajari lebih lanjut tentang distribusi kumpulan data Anda, dan, dalam kasus ekstrim, mengidentifikasi nilai teks biasa yang dipetakan oleh beacon. Cara Anda mengkonfigurasi beacon Anda dapat mengurangi risiko ini. Secara khusus, [memilih panjang suar yang tepat](#page-86-0) dapat membantu Anda menjaga kerahasiaan kumpulan data Anda.

Keamanan vs Kinerja

- Semakin pendek panjang suar, semakin banyak keamanan yang dipertahankan.
- Semakin lama panjang suar, semakin banyak kinerja yang diawetkan.

Enkripsi yang dapat dicari mungkin tidak dapat memberikan tingkat kinerja dan keamanan yang diinginkan untuk semua kumpulan data. Tinjau model ancaman, persyaratan keamanan, dan kebutuhan kinerja Anda sebelum mengonfigurasi beacon apa pun.

Pertimbangkan persyaratan keunikan set data berikut saat Anda menentukan apakah enkripsi yang dapat dicari tepat untuk kumpulan data Anda.

#### **Distribusi**

Jumlah keamanan yang diawetkan oleh suar tergantung pada distribusi kumpulan data Anda. Saat Anda mengonfigurasi bidang terenkripsi untuk enkripsi yang dapat dicari, SDK Enkripsi AWS Database menghitung HMAC di atas nilai teks biasa yang ditulis ke bidang itu. Semua beacon yang dihitung untuk bidang tertentu dihitung menggunakan kunci yang sama, dengan pengecualian database multitenant yang menggunakan kunci berbeda untuk setiap penyewa. Ini berarti bahwa jika nilai plaintext yang sama ditulis ke bidang beberapa kali, tag HMAC yang sama dibuat untuk setiap contoh dari nilai plaintext itu.

Anda harus menghindari membangun beacon dari bidang yang mengandung nilai yang sangat umum. Misalnya, pertimbangkan database yang menyimpan alamat setiap penduduk negara bagian Illinois. Jika Anda membuat suar dari City bidang terenkripsi, suar yang dihitung di atas "Chicago" akan terlalu terwakili karena persentase besar populasi Illinois yang tinggal di Chicago. Bahkan jika pengguna yang tidak sah hanya dapat membaca nilai terenkripsi dan nilai suar, mereka mungkin dapat mengidentifikasi catatan mana yang berisi data untuk penduduk Chicago jika suar mempertahankan distribusi ini. Untuk meminimalkan jumlah informasi pembeda yang terungkap tentang distribusi Anda, Anda harus cukup memotong suar Anda. Panjang suar yang diperlukan untuk menyembunyikan distribusi yang tidak merata ini memiliki biaya kinerja yang signifikan yang mungkin tidak memenuhi kebutuhan aplikasi Anda.

Anda harus hati-hati menganalisis distribusi dataset Anda untuk menentukan berapa banyak beacon Anda perlu dipotong. Panjang suar yang tersisa setelah pemotongan secara langsung berkorelasi dengan jumlah informasi statistik yang dapat diidentifikasi tentang distribusi Anda. Anda mungkin perlu memilih panjang suar yang lebih pendek untuk meminimalkan jumlah informasi pembeda yang terungkap tentang kumpulan data Anda.

Dalam kasus ekstrim, Anda tidak dapat menghitung panjang suar untuk kumpulan data yang tidak merata yang secara efektif menyeimbangkan kinerja dan keamanan. Misalnya, Anda tidak boleh membuat suar dari lapangan yang menyimpan hasil tes medis untuk penyakit langka. Karena NEGATIVE hasil diharapkan secara signifikan lebih lazim dalam kumpulan data, POSITIVE hasil dapat dengan mudah diidentifikasi dengan seberapa jarang mereka. Sangat menantang untuk
menyembunyikan distribusi ketika bidang hanya memiliki dua nilai yang mungkin. Jika Anda menggunakan panjang suar yang cukup pendek untuk menyembunyikan distribusi, semua nilai teks biasa dipetakan ke tag HMAC yang sama. Jika Anda menggunakan panjang suar yang lebih panjang, jelas beacon mana yang memetakan ke nilai POSITIVE plaintext.

#### <span id="page-72-0"></span>Korelasi

Kami sangat menyarankan agar Anda menghindari membangun beacon yang berbeda dari bidang dengan nilai yang berkorelasi. Beacon yang dibangun dari bidang yang berkorelasi memerlukan panjang suar yang lebih pendek untuk meminimalkan jumlah informasi yang diungkapkan tentang distribusi setiap kumpulan data ke pengguna yang tidak sah. Anda harus hati-hati menganalisis dataset Anda, termasuk entropi dan distribusi bersama nilai-nilai berkorelasi, untuk menentukan berapa banyak beacon Anda perlu dipotong. Jika panjang suar yang dihasilkan tidak memenuhi kebutuhan kinerja Anda, maka beacon mungkin tidak cocok untuk set data Anda.

Misalnya, Anda tidak boleh membuat dua beacon terpisah dari City dan ZIPCode bidang karena kode POS kemungkinan akan dikaitkan dengan hanya satu kota. Biasanya, positif palsu yang dihasilkan oleh beacon membatasi kemampuan pengguna yang tidak sah untuk mengidentifikasi informasi yang membedakan tentang kumpulan data Anda. Tetapi korelasi antara City dan ZIPCode bidang berarti bahwa pengguna yang tidak sah dapat dengan mudah mengidentifikasi hasil mana yang positif palsu dan membedakan kode ZIP yang berbeda.

Anda juga harus menghindari membangun beacon dari bidang yang berisi nilai plaintext yang sama. Misalnya, Anda tidak boleh membuat beacon from mobilePhone dan preferredPhone field karena kemungkinan memiliki nilai yang sama. Jika Anda membuat beacon berbeda dari kedua bidang, SDK Enkripsi AWS Database membuat beacon untuk setiap bidang di bawah kunci yang berbeda. Ini menghasilkan dua tag HMAC yang berbeda untuk nilai plaintext yang sama. Dua beacon yang berbeda tidak mungkin memiliki positif palsu yang sama dan pengguna yang tidak sah mungkin dapat membedakan nomor telepon yang berbeda.

Bahkan jika kumpulan data Anda berisi bidang yang berkorelasi atau memiliki distribusi yang tidak merata, Anda mungkin dapat membuat beacon yang menjaga kerahasiaan kumpulan data Anda dengan menggunakan panjang suar yang lebih pendek. Namun, panjang suar tidak menjamin bahwa setiap nilai unik dalam kumpulan data Anda akan menghasilkan sejumlah positif palsu yang secara efektif meminimalkan jumlah informasi pembeda yang diungkapkan tentang kumpulan data Anda. Panjang suar hanya memperkirakan jumlah rata-rata positif palsu yang dihasilkan. Semakin tidak

Apakah beacon tepat untuk kumpulan data saya? 68

merata dataset Anda, panjang beacon yang kurang efektif adalah menentukan jumlah rata-rata positif palsu yang dihasilkan.

Hati-hati mempertimbangkan distribusi bidang Anda membangun beacon dari dan mempertimbangkan berapa banyak Anda akan perlu untuk memotong panjang beacon untuk memenuhi persyaratan keamanan Anda. Topik berikut dalam Bab ini mengasumsikan bahwa beacon Anda didistribusikan secara seragam dan tidak mengandung data yang berkorelasi.

# Skenario enkripsi yang dapat dicari

Contoh berikut menunjukkan solusi enkripsi dicari sederhana. Dalam aplikasi, kolom contoh yang digunakan dalam contoh ini mungkin tidak memenuhi rekomendasi keunikan distribusi dan korelasi untuk beacon. Anda dapat menggunakan contoh ini untuk referensi saat Anda membaca tentang konsep enkripsi yang dapat dicari di Bab ini.

Pertimbangkan database bernama Employees yang melacak data karyawan untuk perusahaan. Setiap catatan dalam database berisi bidang yang disebut EmployeeID,, LastNameFirstName, dan Alamat. Setiap bidang dalam Employees database diidentifikasi oleh kunci primerEmployeeID.

Berikut ini adalah contoh catatan plaintext dalam database.

```
{ 
     "EmployeeID": 101, 
     "LastName": "Jones", 
     "FirstName": "Mary", 
     "Address": { 
                    "Street": "123 Main", 
                    "City": "Anytown", 
                    "State": "OH", 
                    "ZIPCode": 12345 
     }
}
```
Jika Anda menandai LastName dan FirstName bidang seperti ENCRYPT\_AND\_SIGN dalam [tindakan kriptografi](#page-13-0) Anda, nilai dalam bidang ini dienkripsi secara lokal sebelum diunggah ke database. Data terenkripsi yang diunggah sepenuhnya acak, database tidak mengenali data ini sebagai dilindungi. Itu hanya mendeteksi entri data yang khas. Ini berarti bahwa catatan yang sebenarnya disimpan dalam database mungkin terlihat seperti berikut.

{

```
 "PersonID": 101, 
     "LastName": "1d76e94a2063578637d51371b363c9682bad926cbd", 
     "FirstName": "21d6d54b0aaabc411e9f9b34b6d53aa4ef3b0a35", 
     "Address": { 
                  "Street": "123 Main", 
                  "City": "Anytown", 
                   "State": "OH", 
                   "ZIPCode": 12345 
     }
}
```
Jika Anda perlu untuk query database untuk sama persis di LastName lapangan, mengkonfigurasi [beacon standar](#page-94-0) bernama LastNameuntuk memetakan nilai-nilai plaintext ditulis ke LastName bidang untuk nilai-nilai terenkripsi disimpan dalam database.

Beacon ini menghitung HMACs dari nilai-nilai plaintext di lapangan. LastName Setiap output HMAC dipotong sehingga tidak lagi cocok untuk nilai plaintext. Misalnya, hash lengkap dan hash terpotong untuk Jones mungkin terlihat seperti berikut ini.

Hash lengkap

```
2aa4e9b404c68182562b6ec761fcca5306de527826a69468885e59dc36d0c3f824bdd44cab45526f70a2a18322000264f5451acf75f9f817e2b35099d408c833
```
Hash terpotong

b35099d408c833

Setelah suar standar dikonfigurasi, Anda dapat melakukan pencarian kesetaraan di lapangan. LastName Misalnya, jika Anda ingin mencariJones, gunakan LastNamebeacon untuk melakukan kueri berikut.

LastName = Jones

AWSDatabase Encryption SDK secara otomatis menyaring false positive dan mengembalikan hasil plaintext dari kueri Anda.

## <span id="page-74-0"></span>Beacon

Pustaka enkripsi sisi klien kami diganti namanya menjadi SDK Enkripsi AWS Database. Panduan pengembang ini masih memberikan informasi tentang Klien [Enkripsi DynamoDB.](#page-152-0)

Suar adalah tag Hash Based Message Authentication Code (HMAC) yang terpotong yang membuat peta antara nilai plaintext yang ditulis ke bidang dan nilai terenkripsi yang sebenarnya disimpan dalam database Anda. Suar tidak mengubah keadaan terenkripsi bidang. Beacon menghitung HMAC atas nilai plaintext bidang dan menyimpannya bersama nilai terenkripsi. Output HMAC ini adalah satu-ke-satu (1:1) cocok untuk nilai plaintext dari bidang itu. Output HMAC dipotong sehingga beberapa, nilai plaintext yang berbeda memetakan ke tag HMAC terpotong yang sama. Positif palsu ini membatasi kemampuan pengguna yang tidak sah untuk mengidentifikasi informasi yang membedakan tentang nilai plaintext.

Beacon hanya dapat dibangun dari bidang yang ditandai ENCRYPT\_AND\_SIGN atau SIGN\_ONLY dalam tindakan [kriptografi](#page-13-0) Anda. Suar itu sendiri tidak ditandatangani atau dienkripsi. Anda tidak dapat membuat suar dengan bidang yang ditandai. DO\_NOTHING

Jenis suar yang Anda konfigurasikan menentukan jenis kueri yang dapat Anda lakukan. Ada dua jenis beacon yang mendukung enkripsi yang dapat dicari. Beacon standar melakukan pencarian kesetaraan. Suar majemuk menggabungkan string plaintext literal dan beacon standar untuk melakukan operasi database yang kompleks. Setelah Anda [mengkonfigurasi beacon Anda,](#page-93-0) Anda harus mengkonfigurasi indeks sekunder untuk setiap beacon sebelum Anda dapat mencari di bidang terenkripsi. Untuk informasi selengkapnya, lihat [Mengkonfigurasi indeks sekunder dengan beacon](#page-124-0).

Topik

- **[Beacon standar](#page-75-0)**
- [Suar majemuk](#page-77-0)

## <span id="page-75-0"></span>Beacon standar

Beacon standar adalah cara paling sederhana untuk menerapkan enkripsi yang dapat dicari di database Anda. Mereka hanya dapat melakukan pencarian kesetaraan untuk satu bidang terenkripsi atau virtual. Untuk mempelajari cara mengkonfigurasi beacon standar, lihat [Mengonfigurasi beacon](#page-94-0)  [standar](#page-94-0).

<span id="page-75-1"></span>Bidang tempat suar standar dibangun disebut sumber suar. Ini mengidentifikasi lokasi data yang perlu dipetakan oleh beacon. Sumber suar dapat berupa bidang terenkripsi atau bidang virtual. Sumber suar di setiap suar standar harus unik. Anda tidak dapat mengkonfigurasi dua beacon dengan sumber suar yang sama.

Anda dapat membuat suar standar yang melakukan pencarian kesetaraan untuk satu bidang terenkripsi, atau Anda dapat membuat suar standar yang melakukan pencarian kesetaraan pada rangkaian beberapa dan bidang dengan membuat bidang virtual. ENCRYPT\_AND\_SIGN SIGN\_ONLY

### <span id="page-76-0"></span>Bidang virtual

Bidang virtual adalah bidang konseptual yang dibangun dari satu atau lebih bidang sumber. Membuat bidang virtual tidak menulis bidang baru ke catatan Anda. Bidang virtual tidak secara eksplisit disimpan dalam database Anda. Hal ini digunakan dalam konfigurasi beacon standar untuk memberikan petunjuk beacon tentang cara untuk mengidentifikasi segmen tertentu dari bidang atau menggabungkan beberapa bidang dalam catatan untuk melakukan query tertentu. Bidang virtual membutuhkan setidaknya satu bidang terenkripsi.

### **a** Note

Contoh berikut menunjukkan jenis transformasi dan query Anda dapat melakukan dengan bidang virtual. Dalam aplikasi, kolom contoh yang digunakan dalam contoh ini mungkin tidak memenuhi rekomendasi keunikan [distribusi](#page-71-0) dan [korelasi](#page-72-0) untuk beacon.

Misalnya, jika Anda ingin melakukan pencarian kesetaraan pada rangkaian FirstName dan LastName bidang, Anda dapat membuat salah satu bidang virtual berikut.

- Sebuah NameTag bidang virtual, dibangun dari huruf pertama FirstName lapangan, diikuti oleh LastName lapangan, semua dalam huruf kecil. Bidang virtual ini memungkinkan Anda untuk queryNameTag=mjones.
- LastFirstBidang virtual, yang dibangun dari LastName lapangan, diikuti oleh FirstName lapangan. Bidang virtual ini memungkinkan Anda untuk queryLastFirst=JonesMary.

Atau, jika Anda ingin melakukan pencarian kesetaraan pada segmen tertentu dari bidang terenkripsi, buat bidang virtual yang mengidentifikasi segmen yang ingin Anda kueri.

Misalnya, jika Anda ingin menanyakan IPAddress bidang terenkripsi menggunakan tiga segmen pertama dari alamat IP, buat bidang virtual berikut.

• Sebuah IPSegment bidang virtual, dibangun dariSegments(',', 0, 3). Bidang virtual ini memungkinkan Anda untuk queryIPSegment=192.0.2. Query mengembalikan semua catatan dengan IPAddress nilai yang dimulai dengan "192.0.2".

Bidang virtual harus unik. Dua bidang virtual tidak dapat dibangun dari bidang sumber yang sama persis.

Untuk bantuan mengonfigurasi bidang virtual dan beacon yang menggunakannya, lihat [Membuat](#page-95-0) [bidang virtual](#page-95-0).

## <span id="page-77-0"></span>Suar majemuk

Suar majemuk membuat indeks yang meningkatkan kinerja kueri dan memungkinkan Anda melakukan operasi database yang lebih kompleks. Anda dapat menggunakan beacon majemuk untuk menggabungkan string teks biasa literal dan beacon standar untuk melakukan kueri kompleks pada catatan terenkripsi, seperti menanyakan dua jenis rekaman berbeda dari satu indeks atau menanyakan kombinasi bidang dengan kunci sortir. Untuk contoh solusi beacon majemuk lainnya, lihat [Memilih jenis suar](#page-79-0).

Suar majemuk dapat dibangun dari beacon standar atau kombinasi beacon dan bidang standar. SIGN\_ONLY Mereka dibangun dari daftar bagian. Semua beacon majemuk harus menyertakan daftar [bagian terenkripsi](#page-98-0) yang mengidentifikasi ENCRYPT\_AND\_SIGN bidang yang termasuk dalam suar. Setiap ENCRYPT\_AND\_SIGN bidang harus diidentifikasi oleh suar standar. Beacon majemuk yang lebih kompleks mungkin juga mencakup daftar [bagian yang ditandatangani](#page-98-1) yang mengidentifikasi SIGN\_ONLY bidang teks biasa yang disertakan dalam suar, dan daftar [bagian konstruktor](#page-99-0) yang mengidentifikasi semua cara yang mungkin suar majemuk dapat merakit bidang.

**a** Note

AWSDatabase Encryption SDK juga mendukung beacon bertanda tangan yang dapat dikonfigurasi seluruhnya dari bidang SIGN\_ONLY plaintext. Beacon yang ditandatangani adalah jenis suar majemuk yang mengindeks dan melakukan kueri kompleks di bidang. SIGN\_ONLY Untuk informasi selengkapnya, lihat [Membuat beacon yang ditandatangani.](#page-28-0)

Untuk bantuan mengonfigurasi beacon majemuk, lihat [Mengkonfigurasi](#page-97-0) suar majemuk.

Cara Anda mengkonfigurasi suar majemuk menentukan jenis kueri yang dapat dilakukannya. Misalnya, Anda dapat membuat beberapa bagian terenkripsi dan ditandatangani opsional untuk memungkinkan lebih banyak fleksibilitas dalam kueri Anda. Untuk informasi lebih lanjut tentang jenis query beacon senyawa dapat melakukan, lihat. [Query beacon](#page-104-0)

# Perencanaan beacon

Pustaka enkripsi sisi klien kami diganti namanya menjadi SDK Enkripsi AWS Database. Panduan pengembang ini masih memberikan informasi tentang Klien [Enkripsi DynamoDB.](#page-152-0)

Beacon dirancang untuk diimplementasikan dalam database baru yang tidak berpenghuni. Suar apa pun yang dikonfigurasi dalam database yang ada hanya akan memetakan catatan baru yang ditulis ke database. Beacon dihitung dari nilai plaintext bidang, setelah bidang dienkripsi tidak ada cara bagi beacon untuk memetakan data yang ada. Setelah Anda menulis catatan baru dengan suar, Anda tidak dapat memperbarui konfigurasi suar. Namun, Anda dapat menambahkan beacon baru untuk bidang baru yang Anda tambahkan ke catatan Anda.

Untuk mengimplementasikan enkripsi yang dapat dicari, Anda harus menggunakan [keyring AWS](#page-44-0)  [KMS Hierarkis](#page-44-0) untuk menghasilkan, mengenkripsi, dan mendekripsi kunci data yang digunakan untuk melindungi catatan Anda. Untuk informasi selengkapnya, lihat [Menggunakan keyring Hierarkis untuk](#page-58-0)  [enkripsi yang dapat dicari](#page-58-0).

Sebelum Anda dapat mengonfigurasi [beacon](#page-69-0) untuk enkripsi yang dapat dicari, Anda perlu meninjau persyaratan enkripsi, pola akses database, dan model ancaman untuk menentukan solusi terbaik untuk database Anda.

[Jenis suar yang](#page-74-0) Anda konfigurasikan menentukan jenis kueri yang dapat Anda lakukan. [Panjang](#page-86-0) [suar](#page-86-0) yang Anda tentukan dalam konfigurasi suar standar menentukan jumlah positif palsu yang diharapkan yang dihasilkan untuk suar tertentu. Kami sangat menyarankan untuk mengidentifikasi dan merencanakan jenis kueri yang perlu Anda lakukan sebelum mengonfigurasi beacon. Setelah Anda menggunakan suar, konfigurasi tidak dapat diperbarui.

Kami sangat menyarankan agar Anda meninjau dan menyelesaikan tugas-tugas berikut sebelum Anda mengkonfigurasi beacon.

- [Tentukan apakah beacon tepat untuk kumpulan data Anda](#page-70-0)
- [Pilih jenis suar](#page-79-0)
- [Pilih panjang suar](#page-86-0)
- [Pilih nama suar](#page-93-1)

Ingat persyaratan keunikan beacon berikut saat Anda merencanakan solusi enkripsi yang dapat dicari untuk database Anda.

• Setiap suar standar harus memiliki sumber [suar](#page-75-1) yang unik

Beberapa beacon standar tidak dapat dibangun dari bidang terenkripsi atau virtual yang sama.

Namun, suar standar tunggal dapat digunakan untuk membangun beberapa beacon majemuk.

• Hindari membuat bidang virtual dengan bidang sumber yang tumpang tindih dengan beacon standar yang ada

Membangun suar standar dari bidang virtual yang berisi bidang sumber yang digunakan untuk membuat suar standar lain dapat mengurangi keamanan kedua beacon.

Untuk informasi selengkapnya, lihat [Pertimbangan keamanan untuk bidang virtual](#page-96-0).

## Pertimbangan untuk database multitenant

Untuk query beacon dikonfigurasi dalam database multitenant, Anda harus menyertakan bidang yang menyimpan branch-key-id terkait dengan penyewa yang mengenkripsi catatan dalam kueri Anda. Anda mendefinisikan bidang ini ketika Anda [menentukan sumber kunci beacon](#page-59-0). Agar kueri berhasil, nilai di bidang ini harus mengidentifikasi bahan kunci suar yang sesuai yang diperlukan untuk menghitung ulang suar.

Sebelum Anda mengkonfigurasi beacon Anda, Anda harus memutuskan bagaimana Anda berencana untuk menyertakan branch-key-id dalam pertanyaan Anda. Untuk informasi lebih lanjut tentang berbagai cara yang dapat Anda sertakan branch-key-id dalam kueri Anda, lihat[Query beacon](#page-107-0) [dalam database multitenant](#page-107-0).

## <span id="page-79-0"></span>Memilih jenis suar

Pustaka enkripsi sisi klien kami diganti namanya menjadi SDK Enkripsi AWS Database. Panduan pengembang ini masih memberikan informasi tentang Klien [Enkripsi DynamoDB.](#page-152-0)

Dengan enkripsi yang dapat dicari, Anda dapat mencari catatan terenkripsi dengan memetakan nilai teks biasa di bidang terenkripsi dengan suar. Jenis suar yang Anda konfigurasikan menentukan jenis kueri yang dapat Anda lakukan.

AWS SDK Enkripsi Basis Data Panduan Developer

Kami sangat menyarankan untuk mengidentifikasi dan merencanakan jenis kueri yang perlu Anda lakukan sebelum mengonfigurasi beacon. Setelah Anda [mengkonfigurasi beacon Anda](#page-93-0), Anda harus mengkonfigurasi indeks sekunder untuk setiap beacon sebelum Anda dapat mencari di bidang terenkripsi. Untuk informasi selengkapnya, lihat [Mengkonfigurasi indeks sekunder dengan beacon](#page-124-0).

Beacon membuat peta antara nilai plaintext ditulis ke bidang dan nilai terenkripsi yang benar-benar disimpan dalam database Anda. Anda tidak dapat membandingkan nilai-nilai dari dua beacon standar, bahkan jika mereka mengandung plaintext dasar yang sama. Dua beacon standar akan menghasilkan dua tag HMAC yang berbeda untuk nilai plaintext yang sama. Akibatnya, beacon standar tidak dapat melakukan kueri berikut.

- *beacon1* = *beacon2*
- *beacon1* IN (*beacon2*)
- *value* IN (*beacon1*, *beacon2*, ...)
- CONTAINS(*beacon1*, *beacon2*)

Anda hanya dapat melakukan kueri di atas jika Anda membandingkan [bagian-bagian yang](#page-98-1) [ditandatangani](#page-98-1) dari beacon majemuk, dengan pengecualian CONTAINS operator, yang dapat Anda gunakan dengan beacon majemuk untuk mengidentifikasi seluruh nilai bidang terenkripsi atau ditandatangani yang berisi suar rakitan. Bila Anda membandingkan bagian yang ditandatangani, Anda dapat menyertakan awalan [bagian terenkripsi](#page-98-0) secara opsional, tetapi Anda tidak dapat menyertakan nilai bidang yang dienkripsi. Untuk informasi lebih lanjut tentang jenis kueri yang dapat dilakukan oleh beacon standar dan majemuk, lihat [Menanyakan](#page-104-0) beacon.

Pertimbangkan solusi enkripsi yang dapat dicari berikut saat Anda meninjau pola akses database Anda. Contoh berikut menentukan beacon untuk mengkonfigurasi untuk memenuhi enkripsi yang berbeda dan persyaratan query.

## Beacon standar

[Beacon standar](#page-75-0) hanya dapat melakukan pencarian kesetaraan. Anda dapat menggunakan beacon standar untuk melakukan kueri berikut.

Kueri satu bidang terenkripsi

Jika Anda ingin mengidentifikasi catatan yang berisi nilai tertentu untuk bidang terenkripsi, buat suar standar.

### Contoh

Untuk contoh berikut, pertimbangkan database bernama UnitInspection yang melacak data inspeksi untuk fasilitas produksi. Setiap record dalam database berisi bidang yang disebutwork\_id,inspection\_date,inspector\_id\_last4, danunit. ID inspektur lengkap adalah angka antara 0—99,999,999. Namun, untuk memastikan bahwa dataset didistribusikan secara seragam, inspector\_id\_last4 satu-satunya menyimpan empat digit terakhir dari ID inspektur. Setiap bidang dalam database diidentifikasi oleh kunci primerwork\_id. unitBidang inspector\_id\_last4 dan ditandai ENCRYPT\_AND\_SIGN dalam [tindakan kriptografi](#page-13-0).

Berikut ini adalah contoh dari entri plaintext dalam database. UnitInspection

```
{ 
     "work_id": "1c7fcff3-6e74-41a8-b7f7-925dc039830b", 
     "inspection_date": 2023-06-07, 
     "inspector_id_last4": 8744, 
     "unit": 229304973450 
}
```
Kueri bidang terenkripsi tunggal dalam rekaman

Jika inspector\_id\_last4 bidang perlu dienkripsi, tetapi Anda masih memerlukan kueri untuk kecocokan yang tepat, buat suar standar dari lapangan. inspector\_id\_last4 Kemudian, gunakan suar standar untuk membuat indeks sekunder. Anda dapat menggunakan indeks sekunder ini untuk query pada inspector\_id\_last4 bidang terenkripsi.

Untuk bantuan mengonfigurasi beacon standar, lihat [Mengonfigurasi](#page-94-0) beacon standar.

## Kueri bidang virtual

Bidang [virtual adalah bidang](#page-76-0) konseptual yang dibangun dari satu atau lebih bidang sumber. Jika Anda ingin melakukan pencarian kesetaraan untuk segmen tertentu dari bidang terenkripsi, atau melakukan pencarian kesetaraan pada rangkaian beberapa bidang, buat suar standar dari bidang virtual. Semua bidang virtual harus menyertakan setidaknya satu bidang sumber terenkripsi.

## Contoh

Contoh berikut membuat bidang virtual untuk Employees database. Berikut ini adalah contoh catatan plaintext dalam database. Employees

```
{ 
     "EmployeeID": 101, 
     "SSN": 000-00-0000, 
     "LastName": "Jones", 
     "FirstName": "Mary", 
     "Address": { 
                   "Street": "123 Main", 
                   "City": "Anytown", 
                   "State": "OH", 
                   "ZIPCode": 12345 
     }
}
```
Kueri segmen bidang terenkripsi

Untuk contoh ini, SSN bidang dienkripsi.

Jika Anda ingin melakukan kueri SSN bidang menggunakan empat digit terakhir dari nomor jaminan sosial, buat bidang virtual yang mengidentifikasi segmen yang akan Anda kueri.

Sebuah Last4SSN bidang virtual, dibangun dari Suffix(4) memungkinkan Anda untuk queryLast4SSN=0000. Gunakan bidang virtual ini untuk membangun suar standar. Kemudian, gunakan suar standar untuk membuat indeks sekunder. Anda dapat menggunakan indeks sekunder ini untuk query pada bidang virtual. Query ini mengembalikan semua catatan dengan SSN nilai yang berakhir dengan empat digit terakhir yang Anda tentukan.

Query gabungan dari beberapa bidang

#### **a** Note

Contoh berikut menunjukkan jenis transformasi dan query Anda dapat melakukan dengan bidang virtual. Dalam aplikasi, kolom contoh yang digunakan dalam contoh ini mungkin tidak memenuhi rekomendasi keunikan [distribusi](#page-71-0) dan [korelasi](#page-72-0) untuk beacon.

Jika Anda ingin melakukan pencarian kesetaraan pada rangkaian FirstName dan LastName bidang, Anda mungkin membuat bidang virtual, dibangun dari huruf pertama NameTag lapangan, diikuti oleh FirstName bidang, semua dalam LastName huruf kecil. Gunakan bidang virtual ini untuk membangun suar standar. Kemudian, gunakan suar standar untuk membuat indeks sekunder. Anda dapat menggunakan indeks sekunder ini untuk query NameTag=mjones pada bidang virtual.

Setidaknya salah satu bidang sumber harus dienkripsi. Entah FirstName atau LastName bisa dienkripsi, atau keduanya bisa dienkripsi. Setiap bidang sumber plaintext harus ditandai seperti SIGN ONLY dalam tindakan [kriptografi](#page-13-0) Anda.

Untuk bantuan mengonfigurasi bidang virtual dan beacon yang menggunakannya, lihat [Membuat](#page-95-0) [bidang virtual](#page-95-0).

## Suar majemuk

[beacon senyawa](#page-77-0) membuat indeks dari string plaintext literal dan beacon standar untuk melakukan operasi database yang kompleks. Anda dapat menggunakan beacon majemuk untuk melakukan query berikut.

Kueri kombinasi bidang terenkripsi pada satu indeks

Jika Anda perlu untuk query kombinasi bidang terenkripsi pada indeks tunggal, membuat beacon senyawa yang menggabungkan beacon standar individu dibangun untuk setiap bidang terenkripsi untuk membentuk indeks tunggal.

Setelah Anda mengkonfigurasi compound beacon, Anda dapat membuat indeks sekunder yang menentukan compound beacon sebagai kunci partisi untuk melakukan kueri pencocokan persis atau dengan kunci sortir untuk melakukan kueri yang lebih kompleks. Indeks sekunder yang menentukan suar majemuk sebagai kunci sortir dapat melakukan kueri pencocokan yang tepat dan kueri kompleks yang lebih disesuaikan.

### Contoh

Untuk contoh berikut, pertimbangkan database bernama UnitInspection yang melacak data inspeksi untuk fasilitas produksi. Setiap record dalam database berisi bidang yang disebutwork\_id,inspection\_date,inspector\_id\_last4, danunit. ID inspektur lengkap adalah angka antara 0—99,999,999. Namun, untuk memastikan bahwa dataset didistribusikan secara seragam, inspector\_id\_last4 satu-satunya menyimpan empat digit terakhir dari ID inspektur. Setiap bidang dalam database diidentifikasi oleh kunci primerwork\_id. unitBidang inspector\_id\_last4 dan ditandai ENCRYPT\_AND\_SIGN dalam [tindakan kriptografi](#page-13-0).

Berikut ini adalah contoh dari entri plaintext dalam database. UnitInspection

```
 "work_id": "1c7fcff3-6e74-41a8-b7f7-925dc039830b", 
 "inspection_date": 2023-06-07,
```
{

}

```
 "inspector_id_last4": 8744, 
 "unit": 229304973450
```
Lakukan pencarian kesetaraan pada kombinasi bidang terenkripsi

Jika Anda ingin query UnitInspection database untuk sama persis padainspector\_id\_last4.unit, pertama membuat beacon standar yang berbeda untuk inspector\_id\_last4 dan unit bidang. Kemudian, buat suar majemuk dari dua beacon standar.

Setelah Anda mengkonfigurasi compound beacon, buat indeks sekunder yang menentukan compound beacon sebagai kunci partisi. Gunakan indeks sekunder ini untuk query untuk kecocokan tepat padainspector\_id\_last4.unit. Misalnya, Anda dapat meminta suar ini untuk menemukan daftar inspeksi yang dilakukan inspektur untuk unit tertentu.

Lakukan kueri kompleks pada kombinasi bidang terenkripsi

Jika Anda ingin query UnitInspection database inspector\_id\_last4 daninspector\_id\_last4.unit, pertama membuat beacon standar yang berbeda untuk inspector\_id\_last4 dan unit bidang. Kemudian, buat suar majemuk dari dua beacon standar.

Setelah Anda mengkonfigurasi compound beacon, buat indeks sekunder yang menentukan compound beacon sebagai sort key. Gunakan indeks sekunder ini untuk query UnitInspection database untuk entri yang dimulai dengan inspektur tertentu atau query database untuk daftar semua unit dalam rentang ID unit tertentu yang diperiksa oleh inspektur tertentu. Anda juga dapat melakukan pencarian pencocokan persis diinspector\_id\_last4.unit.

Untuk bantuan mengonfigurasi beacon majemuk, lihat [Mengkonfigurasi](#page-97-0) suar majemuk.

Query kombinasi bidang terenkripsi dan plaintext pada indeks tunggal

Jika Anda perlu untuk query kombinasi bidang terenkripsi dan plaintext pada indeks tunggal, membuat beacon senyawa yang menggabungkan beacon standar individu dan bidang plaintext untuk membentuk indeks tunggal. [Bidang plaintext yang digunakan untuk membangun beacon senyawa](#page-13-0) harus ditandai SIGN\_ONLY [dalam tindakan kriptografi Anda.](#page-13-0)

Setelah Anda mengkonfigurasi compound beacon, Anda dapat membuat indeks sekunder yang menentukan compound beacon sebagai kunci partisi untuk melakukan kueri pencocokan persis atau dengan kunci sortir untuk melakukan kueri yang lebih kompleks. Indeks sekunder yang menentukan suar majemuk sebagai kunci sortir dapat melakukan kueri pencocokan yang tepat dan kueri kompleks yang lebih disesuaikan.

### Contoh

Untuk contoh berikut, pertimbangkan database bernama UnitInspection yang melacak data inspeksi untuk fasilitas produksi. Setiap record dalam database berisi bidang yang disebutwork\_id,inspection\_date,inspector\_id\_last4, danunit. ID inspektur lengkap adalah angka antara 0—99,999,999. Namun, untuk memastikan bahwa dataset didistribusikan secara seragam, inspector\_id\_last4 satu-satunya menyimpan empat digit terakhir dari ID inspektur. Setiap bidang dalam database diidentifikasi oleh kunci primerwork\_id. unitBidang inspector\_id\_last4 dan ditandai ENCRYPT\_AND\_SIGN dalam [tindakan kriptografi](#page-13-0).

Berikut ini adalah contoh dari entri plaintext dalam database. UnitInspection

```
{ 
     "work_id": "1c7fcff3-6e74-41a8-b7f7-925dc039830b", 
     "inspection_date": 2023-06-07, 
     "inspector_id_last4": 8744, 
     "unit": 229304973450
}
```
Lakukan pencarian kesetaraan pada kombinasi bidang

Jika Anda ingin menanyakan UnitInspection database untuk inspeksi yang dilakukan oleh inspektur tertentu pada tanggal tertentu, pertama-tama buat suar standar untuk bidang tersebut. inspector\_id\_last4 inspector\_id\_last4Bidang ditandai ENCRYPT\_AND\_SIGN dalam [tindakan kriptografi](#page-13-0). Semua bagian terenkripsi memerlukan suar standar mereka sendiri. inspection\_dateBidang ditandai SIGN\_ONLY dan tidak memerlukan suar standar. Selanjutnya, buat suar majemuk dari inspection\_date lapangan dan suar inspector\_id\_last4 standar.

Setelah Anda mengkonfigurasi compound beacon, buat indeks sekunder yang menentukan compound beacon sebagai kunci partisi. Gunakan indeks sekunder ini untuk menanyakan database untuk catatan dengan kecocokan persis dengan inspektur dan tanggal inspeksi tertentu. Misalnya, Anda dapat query database untuk daftar semua inspeksi bahwa inspektur yang ID-nya berakhir dengan 8744 dilakukan pada tanggal tertentu.

Lakukan kueri kompleks pada kombinasi bidang

Jika Anda ingin meminta database untuk inspeksi yang dilakukan dalam inspection\_date rentang, atau kueri database untuk inspeksi yang dilakukan pada database tertentu yang inspection\_date dibatasi oleh inspector\_id\_last4 atauinspector\_id\_last4.unit, pertama-tama buat beacon standar yang berbeda untuk kolom and. inspector\_id\_last4 unit Kemudian, buat suar majemuk dari inspection\_date bidang plaintext dan dua beacon standar.

Setelah Anda mengkonfigurasi compound beacon, buat indeks sekunder yang menentukan compound beacon sebagai sort key. Gunakan indeks sekunder ini untuk melakukan kueri untuk inspeksi yang dilakukan pada tanggal tertentu oleh inspektur tertentu. Misalnya, Anda dapat meminta database untuk daftar semua unit yang diperiksa pada tanggal yang sama. Atau, Anda dapat meminta database untuk daftar semua inspeksi yang dilakukan pada unit tertentu antara rentang tanggal pemeriksaan tertentu.

<span id="page-86-0"></span>Untuk bantuan mengonfigurasi beacon majemuk, lihat [Mengkonfigurasi](#page-97-0) suar majemuk.

## Memilih panjang suar

Pustaka enkripsi sisi klien kami diganti namanya menjadi SDK Enkripsi AWS Database. Panduan pengembang ini masih memberikan informasi tentang Klien [Enkripsi DynamoDB.](#page-152-0)

Saat Anda menulis nilai baru ke bidang terenkripsi yang dikonfigurasi untuk enkripsi yang dapat dicari, SDK Enkripsi AWS Database menghitung HMAC di atas nilai teks biasa. Output HMAC ini adalah satu-ke-satu (1:1) cocok untuk nilai plaintext dari bidang itu. Output HMAC dipotong sehingga beberapa, nilai plaintext yang berbeda memetakan ke tag HMAC terpotong yang sama. Tabrakan ini, atau positif palsu, membatasi kemampuan pengguna yang tidak sah untuk mengidentifikasi informasi yang membedakan tentang nilai teks biasa.

Jumlah rata-rata positif palsu yang dihasilkan untuk setiap suar ditentukan oleh panjang suar yang tersisa setelah pemotongan. Anda hanya perlu menentukan panjang suar saat mengkonfigurasi beacon standar. Suar majemuk menggunakan panjang suar dari beacon standar tempat mereka dibangun.

Suar tidak mengubah keadaan terenkripsi bidang. Namun, ketika Anda menggunakan beacon, ada tradeoff yang melekat antara seberapa efisien kueri Anda dan berapa banyak informasi yang terungkap tentang distribusi data Anda.

Tujuan enkripsi yang dapat dicari adalah untuk mengurangi biaya kinerja yang terkait dengan database terenkripsi sisi klien dengan menggunakan beacon untuk melakukan kueri pada data terenkripsi. Beacon disimpan bersama bidang terenkripsi mereka dihitung dari. Ini berarti bahwa mereka dapat mengungkapkan informasi yang membedakan tentang distribusi dataset Anda. Dalam kasus ekstrim, pengguna yang tidak sah mungkin dapat menganalisis informasi yang diungkapkan tentang distribusi Anda dan menggunakannya untuk mengidentifikasi nilai plaintext bidang. Memilih panjang suar yang tepat dapat membantu mengurangi risiko ini dan menjaga kerahasiaan distribusi Anda.

Tinjau model ancaman Anda untuk menentukan tingkat keamanan yang Anda butuhkan. Misalnya, semakin banyak individu yang memiliki akses ke database Anda, tetapi seharusnya tidak memiliki akses ke data teks biasa, semakin Anda mungkin ingin melindungi kerahasiaan distribusi set data Anda. Untuk meningkatkan kerahasiaan, suar perlu menghasilkan lebih banyak positif palsu. Peningkatan kerahasiaan menghasilkan kinerja kueri yang berkurang.

### Keamanan vs Kinerja

- Panjang suar yang terlalu panjang menghasilkan terlalu sedikit positif palsu dan mungkin mengungkapkan informasi yang membedakan tentang distribusi kumpulan data Anda.
- Panjang suar yang terlalu pendek menghasilkan terlalu banyak positif palsu dan meningkatkan biaya kinerja kueri karena memerlukan pemindaian database yang lebih luas.

Saat menentukan panjang suar yang sesuai untuk solusi Anda, Anda harus menemukan panjang yang secara memadai menjaga keamanan data Anda tanpa memengaruhi kinerja kueri Anda lebih dari yang mutlak diperlukan. Jumlah keamanan yang diawetkan oleh suar tergantung pada [distribusi](#page-71-0) kumpulan data Anda dan [korelasi](#page-72-0) bidang tempat beacon Anda dibangun. Topik berikut mengasumsikan bahwa beacon Anda didistribusikan secara seragam dan tidak mengandung data yang berkorelasi.

Topik

- [Menghitung panjang suar](#page-88-0)
- [Contoh](#page-91-0)

## <span id="page-88-0"></span>Menghitung panjang suar

Panjang suar didefinisikan dalam bit dan mengacu pada jumlah bit tag HMAC yang disimpan setelah pemotongan. Panjang suar yang disarankan bervariasi tergantung pada distribusi set data, keberadaan nilai yang berkorelasi, dan persyaratan keamanan dan kinerja spesifik Anda. Jika kumpulan data Anda didistribusikan secara seragam, Anda dapat menggunakan persamaan dan prosedur berikut untuk membantu mengidentifikasi panjang suar terbaik untuk implementasi Anda. Persamaan ini hanya memperkirakan jumlah rata-rata positif palsu yang akan dihasilkan beacon, mereka tidak menjamin bahwa setiap nilai unik dalam kumpulan data Anda akan menghasilkan sejumlah positif palsu tertentu.

### **a** Note

Efektivitas persamaan ini tergantung pada distribusi dataset Anda. Jika dataset Anda tidak didistribusikan secara seragam, lihat. [Apakah beacon tepat untuk kumpulan data saya?](#page-70-0) Secara umum, semakin jauh kumpulan data Anda berasal dari distribusi seragam, semakin Anda perlu mempersingkat panjang suar Anda.

<span id="page-88-1"></span>1.

## Perkirakan populasi

Populasi adalah jumlah nilai unik yang diharapkan di bidang tempat suar standar Anda dibangun dari, itu bukan jumlah total yang diharapkan dari nilai yang disimpan di lapangan. Misalnya, pertimbangkan Room bidang terenkripsi yang mengidentifikasi lokasi rapat karyawan. RoomBidang ini diharapkan menyimpan 100.000 nilai total, tetapi hanya ada 50 ruangan berbeda yang dapat dipesan karyawan untuk rapat. Ini berarti bahwa populasi adalah 50 karena hanya ada 50 kemungkinan nilai unik yang dapat disimpan di Room lapangan.

### **a** Note

Jika suar standar Anda dibangun dari [bidang virtual](#page-76-0), populasi yang digunakan untuk menghitung panjang suar adalah jumlah kombinasi unik yang dibuat oleh bidang virtual.

Saat memperkirakan populasi Anda, pastikan untuk mempertimbangkan proyeksi pertumbuhan kumpulan data. Setelah Anda menulis catatan baru dengan suar, Anda tidak dapat memperbarui panjang suar. Tinjau model ancaman Anda dan solusi database apa pun yang ada untuk membuat perkiraan jumlah nilai unik yang Anda harapkan untuk disimpan bidang ini dalam lima tahun ke depan.

Populasi Anda tidak perlu tepat. Pertama, identifikasi jumlah nilai unik dalam database Anda saat ini, atau perkirakan jumlah nilai unik yang Anda harapkan untuk disimpan di tahun pertama. Selanjutnya, gunakan pertanyaan-pertanyaan berikut untuk membantu Anda menentukan proyeksi pertumbuhan nilai unik selama lima tahun ke depan.

- Apakah Anda mengharapkan nilai unik untuk dikalikan dengan 10?
- Apakah Anda mengharapkan nilai unik untuk dikalikan dengan 100?
- Apakah Anda mengharapkan nilai unik untuk dikalikan dengan 1000?

Perbedaan antara 50.000 dan 60.000 nilai unik tidak signifikan dan keduanya akan menghasilkan panjang suar yang direkomendasikan yang sama. Namun, perbedaan antara 50.000 dan 500.000 nilai unik akan berdampak signifikan pada panjang suar yang direkomendasikan.

Pertimbangkan untuk meninjau data publik tentang frekuensi tipe data umum, seperti kode ZIP atau nama belakang. Misalnya, ada 41.707 kode POS di Amerika Serikat. Populasi yang Anda gunakan harus sebanding dengan database Anda sendiri. Jika ZIPCode bidang dalam database Anda menyertakan data dari seluruh Amerika Serikat, maka Anda mungkin mendefinisikan populasi Anda sebagai 41.707, bahkan jika ZIPCode bidang saat ini tidak memiliki 41.707 nilai unik. Jika ZIPCode bidang dalam database Anda hanya menyertakan data dari satu negara, dan hanya akan menyertakan data dari satu negara, maka Anda mungkin mendefinisikan populasi Anda sebagai jumlah total kode ZIP dalam keadaan itu, bukan 41,704.

2. Hitung kisaran yang disarankan untuk jumlah tabrakan yang diharapkan

Untuk menentukan panjang suar yang sesuai untuk bidang tertentu, Anda harus terlebih dahulu mengidentifikasi rentang yang sesuai untuk jumlah tabrakan yang diharapkan. Jumlah tabrakan yang diharapkan mewakili jumlah rata-rata nilai plaintext unik yang dipetakan ke tag HMAC tertentu. Jumlah positif palsu yang diharapkan untuk satu nilai plaintext unik adalah kurang dari jumlah tabrakan yang diharapkan.

Kami merekomendasikan bahwa jumlah tabrakan yang diharapkan lebih besar dari atau sama dengan dua, dan kurang dari akar kuadrat populasi Anda. Persamaan berikut hanya berfungsi jika populasi Anda memiliki 16 atau lebih nilai unik.

2 ≤ number of collisions < √(Population)

Jika jumlah tabrakan kurang dari dua, suar akan menghasilkan terlalu sedikit positif palsu. Kami merekomendasikan dua sebagai jumlah minimum tabrakan yang diharapkan karena artinya, rata-rata, setiap nilai unik di lapangan akan menghasilkan setidaknya satu false positive dengan memetakan ke satu nilai unik lainnya.

3. Hitung kisaran yang disarankan untuk panjang suar

Setelah mengidentifikasi jumlah minimum dan maksimum tabrakan yang diharapkan, gunakan persamaan berikut untuk mengidentifikasi rentang panjang suar yang sesuai.

```
number of collisions = Population * 2<sup>-(beacon length)</sup>
```
Pertama, pecahkan panjang suar di mana jumlah tabrakan yang diharapkan sama dengan dua (jumlah minimum yang disarankan dari tabrakan yang diharapkan).

```
2 = Population * 2^{-(beacon length)}
```
Kemudian, selesaikan panjang suar di mana jumlah tabrakan yang diharapkan sama dengan akar kuadrat populasi Anda (jumlah maksimum yang disarankan dari tabrakan yang diharapkan).

√(Population) = Population \* 2-(beacon length)

Kami merekomendasikan pembulatan output yang dihasilkan oleh persamaan ini ke panjang suar yang lebih pendek. Misalnya, jika persamaan menghasilkan panjang suar 15,6, kami sarankan pembulatan nilai yang turun ke 15 bit bukannya pembulatan hingga 16 bit.

4. Pilih panjang suar

Persamaan ini hanya mengidentifikasi rentang panjang suar yang direkomendasikan untuk bidang Anda. Sebaiknya gunakan panjang suar yang lebih pendek untuk menjaga keamanan kumpulan data Anda bila memungkinkan. Namun, panjang suar yang sebenarnya Anda gunakan ditentukan oleh model ancaman Anda. Pertimbangkan persyaratan kinerja Anda saat Anda meninjau model ancaman Anda untuk menentukan panjang suar terbaik untuk bidang Anda.

Menggunakan panjang suar yang lebih pendek mengurangi kinerja kueri, sementara menggunakan panjang suar yang lebih panjang mengurangi keamanan. Secara umum, jika kumpulan data Anda [didistribusikan](#page-71-0) secara tidak merata, atau jika Anda membuat beacon berbeda dari bidang yang [berkorelasi](#page-72-0), Anda perlu menggunakan panjang suar yang lebih pendek untuk meminimalkan jumlah informasi yang diungkapkan tentang distribusi kumpulan data Anda.

Jika Anda meninjau model ancaman dan memutuskan bahwa setiap informasi pembeda yang diungkapkan tentang distribusi bidang tidak menimbulkan ancaman bagi keamanan Anda secara keseluruhan, Anda dapat memilih untuk menggunakan panjang suar yang lebih panjang dari kisaran yang direkomendasikan yang Anda hitung. Misalnya, jika Anda menghitung kisaran panjang suar yang disarankan untuk bidang sebagai 9-16 bit, Anda dapat memilih untuk menggunakan panjang suar 24 bit untuk menghindari kehilangan kinerja.

Pilih panjang suar Anda dengan hati-hati. Setelah Anda menulis catatan baru dengan suar, Anda tidak dapat memperbarui panjang suar.

## <span id="page-91-0"></span>Contoh

Pertimbangkan database yang menandai unit bidang seperti ENCRYPT\_AND\_SIGN dalam [tindakan](#page-13-0)  [kriptografi.](#page-13-0) Untuk mengkonfigurasi suar standar untuk unit lapangan, kita perlu menentukan jumlah positif palsu dan panjang suar yang diharapkan untuk bidang. unit

1. Perkirakan populasi

Setelah meninjau model ancaman dan solusi database saat ini, kami berharap unit bidang tersebut pada akhirnya memiliki 100.000 nilai unik.

Ini berarti bahwa Populasi = 100.000.

2. Hitung kisaran yang disarankan untuk jumlah tabrakan yang diharapkan.

Untuk contoh ini, jumlah tabrakan yang diharapkan harus antara 2—316.

```
2 ≤ number of collisions < √(Population)
```

```
a. \begin{bmatrix} 2 \leq n \end{bmatrix} 2 ≤ number of collisions < \sqrt{(100,000)}
```

```
b. \Big(2 \leq \text{number of collisions} \leq 316\Big)
```
3. Hitung kisaran yang disarankan untuk panjang suar.

Untuk contoh ini, panjang suar harus antara 9-16 bit.

```
number of collisions = Population * 2<sup>-(beacon length)</sup>
```
a. Hitung panjang suar di mana jumlah tabrakan yang diharapkan sama dengan minimum yang diidentifikasi pada Langkah 2.

```
2 = 100,000 * 2^{-(\text{beacon length})}
```
Panjang suar = 15,6, atau 15 bit

b. Hitung panjang suar di mana jumlah tabrakan yang diharapkan sama dengan maksimum yang diidentifikasi pada Langkah 2.

 $316 = 100,000 * 2^{-(beacon length)}$ 

Panjang suar  $= 8,3$ , atau 8 bit

4. Tentukan panjang suar yang sesuai untuk persyaratan keamanan dan kinerja Anda.

Untuk setiap bit di bawah 15, biaya kinerja dan keamanan ganda.

- 16 bit
	- Rata-rata, setiap nilai unik akan dipetakan menjadi 1,5 unit lainnya.
	- Keamanan: dua record dengan tag HMAC terpotong yang sama adalah 66% cenderung memiliki nilai plaintext yang sama.
	- Kinerja: kueri akan mengambil 15 catatan untuk setiap 10 catatan yang sebenarnya Anda minta.
- 14 bit
	- Rata-rata, setiap nilai unik akan dipetakan menjadi 6,1 unit lainnya.
	- Keamanan: dua catatan dengan tag HMAC terpotong yang sama adalah 33% kemungkinan memiliki nilai plaintext yang sama.
	- Kinerja: kueri akan mengambil 30 catatan untuk setiap 10 catatan yang sebenarnya Anda minta.

## <span id="page-93-1"></span>Memilih nama suar

Pustaka enkripsi sisi klien kami diganti namanya menjadi SDK Enkripsi AWS Database. Panduan pengembang ini masih memberikan informasi tentang Klien [Enkripsi DynamoDB.](#page-152-0)

Setiap suar diidentifikasi dengan nama suar yang unik. Setelah beacon dikonfigurasi, nama beacon adalah nama yang Anda gunakan saat query bidang terenkripsi. Nama beacon bisa menjadi nama yang sama dengan bidang terenkripsi atau [bidang virtual](#page-76-0), tetapi tidak bisa sama dengan nama bidang yang tidak terenkripsi. Dua beacon yang berbeda tidak dapat memiliki nama suar yang sama.

Untuk contoh yang menunjukkan cara memberi nama dan mengonfigurasi beacon, lihat [Mengonfigurasi](#page-93-0) beacon.

### Penamaan suar standar

Saat memberi nama beacon standar, kami sangat menyarankan agar nama suar Anda teratasi ke sumber [suar](#page-75-1) bila memungkinkan. Ini berarti bahwa nama suar dan nama bidang terenkripsi atau [virtual](#page-76-0) tempat beacon standar Anda dibangun dari adalah sama. Misalnya, jika Anda membuat suar standar untuk bidang terenkripsi bernamaLastName, nama beacon Anda juga harus. LastName

Jika nama beacon Anda sama dengan sumber suar, Anda dapat menghilangkan sumber suar dari konfigurasi Anda dan SDK Enkripsi AWS Database akan secara otomatis menggunakan nama suar sebagai sumber suar.

# <span id="page-93-0"></span>Mengkonfigurasi beacon

Pustaka enkripsi sisi klien kami diubah namanya menjadi SDK Enkripsi AWS Database. Panduan pengembang ini masih memberikan informasi tentang Klien [Enkripsi DynamoDB.](#page-152-0)

Ada dua jenis beacon yang mendukung enkripsi yang dapat dicari. Beacon standar melakukan pencarian kesetaraan. Mereka adalah cara paling sederhana untuk menerapkan enkripsi dicari dalam database Anda. Suar majemuk menggabungkan string plaintext literal dan beacon standar untuk melakukan kueri yang lebih kompleks.

Beacon dirancang untuk diimplementasikan dalam database baru yang tidak berpenghuni. Suar apa pun yang dikonfigurasi dalam database yang ada hanya akan memetakan catatan baru yang ditulis ke database. Beacon dihitung dari nilai plaintext bidang, setelah bidang dienkripsi tidak ada cara bagi beacon untuk memetakan data yang ada. Setelah Anda menulis catatan baru dengan suar, Anda tidak dapat memperbarui konfigurasi suar. Namun, Anda dapat menambahkan beacon baru untuk bidang baru yang Anda tambahkan ke catatan Anda.

Setelah menentukan pola akses Anda, mengkonfigurasi beacon harus menjadi langkah kedua dalam implementasi database Anda. Kemudian, setelah Anda mengkonfigurasi semua beacon Anda, Anda perlu membuat [keyring AWS KMS hierarkis,](#page-44-0) menentukan versi beacon, [mengkonfigurasi indeks](#page-124-0) [sekunder untuk setiap beacon](#page-124-0), menentukan [tindakan kriptografi](#page-13-0) Anda, dan mengkonfigurasi database dan klien SDK Enkripsi Database Anda. AWS Untuk informasi selengkapnya, lihat [Menggunakan](#page-102-0)  [beacon.](#page-102-0)

Untuk membuatnya lebih mudah untuk menentukan versi beacon, kami sarankan membuat daftar untuk beacon standar dan majemuk. Tambahkan setiap suar yang Anda buat ke daftar suar standar atau majemuk masing-masing saat Anda mengonfigurasinya.

Topik

- [Mengkonfigurasi beacon standar](#page-94-0)
- [Mengkonfigurasi beacon majemuk](#page-97-0)
- [Contoh konfigurasi](#page-101-0)

## <span id="page-94-0"></span>Mengkonfigurasi beacon standar

[Beacon standar](#page-75-0) adalah cara paling sederhana untuk menerapkan enkripsi yang dapat dicari di database Anda. Mereka hanya dapat melakukan pencarian kesetaraan untuk satu bidang terenkripsi atau virtual.

## sintaks konfigurasi contoh

```
List<StandardBeacon> standardBeaconList = new ArrayList<>();
StandardBeacon exampleStandardBeacon = StandardBeacon.builder() 
         .name("beaconName") 
         .length(beaconLengthInBits) 
         .loc("fieldName") // optional 
        .build();
standardBeaconList.add(exampleStandardBeacon);
```
Untuk mengkonfigurasi suar standar, berikan nilai berikut.

#### Nama suar

Nama yang Anda gunakan saat query bidang terenkripsi.

Nama beacon bisa menjadi nama yang sama dengan bidang terenkripsi atau bidang virtual, tetapi tidak bisa sama dengan nama bidang yang tidak terenkripsi. Kami sangat menyarankan untuk menggunakan nama bidang terenkripsi atau [bidang virtual](#page-76-0) yang dibuat beacon standar Anda bila memungkinkan. Dua beacon yang berbeda tidak dapat memiliki nama suar yang sama. Untuk bantuan menentukan nama suar terbaik untuk implementasi Anda, lihat [Memilih nama suar](#page-93-1).

Panjang suar

Jumlah bit dari nilai hash beacon yang disimpan setelah pemotongan.

Panjang suar menentukan jumlah rata-rata positif palsu yang dihasilkan oleh suar yang diberikan. Untuk informasi selengkapnya dan membantu menentukan panjang suar yang sesuai untuk implementasi Anda, lihat [Menentukan panjang suar.](#page-86-0)

Sumber suar (Opsional)

Bidang tempat suar standar dibangun.

Sumber suar harus berupa nama bidang atau indeks yang mengacu pada nilai bidang bersarang. Jika nama beacon Anda sama dengan sumber suar, Anda dapat menghilangkan sumber suar dari konfigurasi Anda dan SDK Enkripsi AWS Database akan secara otomatis menggunakan nama suar sebagai sumber suar.

### <span id="page-95-0"></span>Membuat bidang virtual

Untuk membuat [bidang virtual](#page-76-0), Anda harus memberikan nama untuk bidang virtual dan daftar bidang sumber. Urutan yang Anda tambahkan bidang sumber ke daftar bagian virtual menentukan urutan bahwa mereka digabungkan untuk membangun bidang virtual. Contoh berikut menggabungkan dua bidang sumber secara keseluruhan untuk membuat bidang virtual.

```
List<VirtualPart> virtualPartList = new ArrayList<>(); 
     virtualPartList.add(sourceField1); 
     virtualPartList.add(sourceField2);
VirtualField virtualFieldName = VirtualField.builder() 
     .name("virtualFieldName")
```

```
 .parts(virtualPartList) 
    .buid():
List<VirtualField> virtualFieldList = new ArrayList<>();
```

```
 virtualFieldList.add(virtualFieldName);
```
Untuk membuat bidang virtual dengan segmen tertentu dari bidang sumber, Anda harus menentukan transformasi itu sebelum menambahkan bidang sumber ke daftar bagian virtual Anda.

<span id="page-96-0"></span>Pertimbangan keamanan untuk bidang virtual

Beacon tidak mengubah keadaan terenkripsi lapangan. Namun, ketika Anda menggunakan beacon, ada tradeoff yang melekat antara seberapa efisien kueri Anda dan berapa banyak informasi yang terungkap tentang distribusi data Anda. Cara Anda mengkonfigurasi suar Anda menentukan tingkat keamanan yang dipertahankan oleh suar itu.

Hindari membuat bidang virtual dengan bidang sumber yang tumpang tindih dengan beacon standar yang ada. Membuat bidang virtual yang menyertakan bidang sumber yang telah digunakan untuk membuat suar standar dapat mengurangi tingkat keamanan untuk kedua beacon. Sejauh keamanan berkurang tergantung pada tingkat entropi yang ditambahkan oleh bidang sumber tambahan. Tingkat entropi ditentukan oleh distribusi nilai unik di bidang sumber tambahan dan jumlah bit yang dikontribusikan oleh bidang sumber tambahan pada ukuran keseluruhan bidang virtual.

Anda dapat menggunakan populasi dan [panjang suar](#page-86-0) untuk menentukan apakah bidang sumber untuk bidang virtual menjaga keamanan set data Anda. Populasi adalah jumlah nilai unik yang diharapkan dalam suatu bidang. Populasi Anda tidak perlu tepat. Untuk bantuan memperkirakan populasi suatu lapangan, lihat [Memperkirakan populasi.](#page-88-1)

Pertimbangkan contoh berikut saat Anda meninjau keamanan bidang virtual Anda.

- Beacon1 dibangun dari. FieldA FieldAmemiliki populasi lebih besar dari 2<sup>(panjang Beacon1</sup>).
- Beacon2 dibangun dariVirtualField, yang dibangun dariFieldA,, FieldBFieldC, dan. FieldD Bersama-sama,FieldB,FieldC, dan FieldD memiliki populasi yang lebih besar dari 2<sup>N</sup>

Beacon2 menjaga keamanan Beacon1 dan Beacon2 jika pernyataan berikut benar:

 $N \geq (Beacon1 length)/2$ 

#### and

#### N ≥ (Beacon2 length)/2

## <span id="page-97-0"></span>Mengkonfigurasi beacon majemuk

Compound beacon menggabungkan string plaintext literal dan beacon standar untuk melakukan operasi database yang kompleks, seperti query dua jenis record yang berbeda dari indeks tunggal atau query kombinasi bidang dengan kunci semacam. beacon senyawa dapat dibangun dari ENCRYPT\_AND\_SIGN dan SIGN\_ONLY bidang. Anda harus membuat suar standar untuk setiap bidang terenkripsi yang disertakan dalam suar majemuk.

## sintaks konfigurasi contoh

```
List<CompoundBeacon> compoundBeaconList = new ArrayList<>(); 
     CompoundBeacon exampleCompoundBeacon = CompoundBeacon.builder() 
         .name("compoundBeaconName") 
         .split(".") 
         .encrypted(encryptedPartList) 
         .signed(signedPartList) // optional 
         .constructors(constructorList) // optional 
        .build();
     compoundBeaconList.add(exampleCompoundBeacon);
```
Untuk mengkonfigurasi suar majemuk, berikan nilai berikut.

#### Nama suar

Nama yang Anda gunakan saat query bidang terenkripsi.

Nama beacon bisa menjadi nama yang sama dengan bidang terenkripsi atau bidang virtual, tetapi tidak bisa sama dengan nama bidang yang tidak terenkripsi. Tidak ada dua beacon yang bisa memiliki nama suar yang sama. Untuk bantuan menentukan nama suar terbaik untuk implementasi Anda, lihat [Memilih nama suar](#page-93-1).

Karakter split

Karakter yang digunakan untuk memisahkan bagian-bagian yang membentuk suar majemuk Anda.

Karakter split tidak dapat muncul dalam nilai-nilai plaintext dari salah satu bidang yang beacon majemuk dibangun dari.

<span id="page-98-0"></span>Daftar bagian terenkripsi

Mengidentifikasi ENCRYPT\_AND\_SIGN bidang yang termasuk dalam suar majemuk.

Setiap bagian harus menyertakan nama dan awalan. Nama bagian harus berupa nama suar standar yang dibangun dari bidang terenkripsi. Awalan bisa berupa string apa pun, tetapi harus unik. Bagian terenkripsi tidak dapat memiliki awalan yang sama dengan bagian yang ditandatangani. Sebaiknya gunakan nilai pendek yang membedakan bagian dari bagian lain yang dilayani oleh suar majemuk. Untuk menyederhanakan kueri suar Anda, kami juga menyarankan Anda mengidentifikasi bagian dengan awalan yang sama di setiap suar yang disertakan dan hindari menggunakan awalan yang sama untuk mengidentifikasi bagian yang berbeda.

```
List<EncryptedPart> encryptedPartList = new ArrayList<>); 
     EncryptedPart encryptedPartExample = EncryptedPart.builder() 
         .name("standardBeaconName") 
         .prefix("E-") 
         .build(); 
     encryptedPartList.add(encryptedPartExample);
```
<span id="page-98-1"></span>Daftar bagian yang ditandatangani (Opsional)

Mengidentifikasi SIGN\_ONLY bidang yang termasuk dalam suar majemuk.

Setiap bagian harus menyertakan nama, sumber, dan awalan. Sumbernya adalah SIGN\_ONLY bidang yang diidentifikasi bagian. Sumber harus berupa nama bidang atau indeks yang mengacu pada nilai bidang bersarang. Jika nama bagian Anda mengidentifikasi sumbernya, Anda dapat menghilangkan sumbernya dan SDK Enkripsi AWS Database akan secara otomatis menggunakan nama sebagai sumbernya. Sebaiknya tentukan sumber sebagai nama bagian bila memungkinkan. Awalan bisa berupa string apa pun, tetapi harus unik. Bagian yang ditandatangani tidak dapat memiliki awalan yang sama dengan bagian terenkripsi. Sebaiknya gunakan nilai pendek yang membedakan bagian dari bagian lain yang dilayani oleh suar majemuk. Untuk menyederhanakan kueri suar Anda, kami juga menyarankan Anda mengidentifikasi bagian dengan awalan yang sama di setiap suar yang disertakan dan hindari menggunakan awalan yang sama untuk mengidentifikasi bagian yang berbeda.

```
List<SignedPart> signedPartList = new ArrayList<>); 
     SignedPart signedPartExample = SignedPart.builder() 
         .name("signedFieldName") 
         .prefix("S-") 
        .build();
```
signedPartList.add(signedPartExample);

<span id="page-99-0"></span>Daftar konstruktor (Opsional)

Mengidentifikasi konstruktor yang menentukan cara yang berbeda bahwa bagian terenkripsi dan ditandatangani dapat dirakit oleh suar majemuk.

Jika Anda tidak menentukan daftar konstruktor, SDK Enkripsi AWS Database merakit beacon majemuk dengan konstruktor default berikut.

- Semua bagian yang ditandatangani dalam urutan mereka ditambahkan ke daftar bagian yang ditandatangani
- Semua bagian terenkripsi dalam urutan mereka ditambahkan ke daftar bagian terenkripsi
- Semua bagian yang diperlukan

Konstruktor

Setiap konstruktor adalah daftar bagian konstruktor yang memerintahkan yang mendefinisikan salah satu cara agar suar majemuk dapat dirakit. Bagian konstruktor bergabung bersama dalam urutan mereka ditambahkan ke daftar, dengan setiap bagian dipisahkan oleh karakter split yang ditentukan.

Setiap bagian konstruktor menamai bagian terenkripsi atau bagian yang ditandatangani, dan mendefinisikan apakah bagian itu diperlukan atau opsional dalam konstruktor. Misalnya, jika Anda ingin query beacon senyawa padaField1,, dan Field1.Field2Field1.Field2.Field3, mark dan Field3 sebagai opsional Field2 dan membuat satu konstruktor.

Setiap konstruktor harus memiliki setidaknya satu bagian yang diperlukan. Sebaiknya buat bagian pertama di setiap konstruktor yang diperlukan sehingga Anda dapat menggunakan BEGINS\_WITH operator dalam kueri Anda.

Konstruktor berhasil jika semua bagian yang diperlukan yang hadir dalam catatan. Saat Anda menulis catatan baru, suar majemuk menggunakan daftar konstruktor untuk menentukan apakah suar dapat dirakit dari nilai yang diberikan. Ini mencoba untuk merakit suar agar konstruktor ditambahkan ke daftar konstruktor, dan menggunakan konstruktor pertama yang berhasil. Jika tidak ada konstruktor yang berhasil, suar tidak ditulis ke catatan.

Semua pembaca dan penulis harus menentukan urutan konstruktor yang sama untuk memastikan bahwa hasil kueri mereka benar.

Gunakan prosedur berikut untuk menentukan daftar konstruktor Anda sendiri.

1. Buat bagian konstruktor untuk setiap bagian terenkripsi dan bagian yang ditandatangani untuk menentukan apakah bagian itu diperlukan atau tidak.

Nama bagian konstruktor harus berupa nama suar standar atau bidang yang ditandatangani yang diwakilinya.

```
ConstructorPart field1ConstructorPart = ConstructorPart.builder() 
         .name("Field1") 
         .required(true) 
        .build();
```
2. Buat konstruktor untuk setiap cara yang mungkin bahwa beacon senyawa dapat dirakit menggunakan bagian konstruktor yang Anda buat pada Langkah 1.

Misalnya, jika Anda ingin query pada Field1.Field2.Field3 danField4.Field2.Field3, maka Anda harus membuat dua konstruktor. Field1dan keduanya Field4 dapat diminta karena mereka didefinisikan dalam dua konstruktor terpisah.

```
// Create a list for Field1.Field2.Field3 queries
List<ConstructorPart> field123ConstructorPartList = new ArrayList<>();
field123ConstructorPartList.add(field1ConstructorPart);
field123ConstructorPartList.add(field2ConstructorPart);
field123ConstructorPartList.add(field3ConstructorPart);
Constructor field123Constructor = Constructor.builder() 
         .parts(field123ConstructorPartList) 
        .build();
// Create a list for Field4.Field2.Field1 queries
List<ConstructorPart> field421ConstructorPartList = new ArrayList<>();
field421ConstructorPartList.add(field4ConstructorPart);
field421ConstructorPartList.add(field2ConstructorPart);
field421ConstructorPartList.add(field1ConstructorPart);
Constructor field421Constructor = Constructor.builder() 
         .parts(field421ConstructorPartList) 
        .build();
```
3. Buat daftar konstruktor yang mencakup semua konstruktor yang Anda buat di Langkah 2.

```
List<Constructor> constructorList = new ArrayList<>();
constructorList.add(field123Constructor)
constructorList.add(field421Constructor)
```
4. Tentukan constructorList kapan Anda membuat suar yang ditandatangani.

## <span id="page-101-0"></span>Contoh konfigurasi

Pustaka enkripsi sisi klien kami diubah namanya menjadi SDK Enkripsi AWS Database. Panduan pengembang ini masih memberikan informasi tentang Klien [Enkripsi DynamoDB.](#page-152-0)

Contoh berikut menunjukkan cara mengkonfigurasi beacon standar dan majemuk. Konfigurasi berikut tidak memberikan panjang suar. Untuk bantuan menentukan panjang suar yang sesuai untuk konfigurasi Anda, lihat [Memilih panjang suar](#page-86-0).

Untuk melihat contoh kode lengkap yang menunjukkan cara mengkonfigurasi dan menggunakan beacon, lihat direktori [searchableencryption](https://github.com/aws/aws-database-encryption-sdk-dynamodb-java/tree/main/Examples/runtimes/java/DynamoDbEncryption/src/main/java/software/amazon/cryptography/examples/searchableencryption) dari repositori -dynamodb-java aktif. aws-databaseencryption-sdk GitHub

Topik

- **[Beacon standar](#page-101-1)**
- [Suar majemuk](#page-101-2)

### <span id="page-101-1"></span>Beacon standar

Jika Anda ingin menanyakan inspector\_id\_last4 bidang untuk kecocokan persis, buat suar standar menggunakan konfigurasi berikut.

```
List<StandardBeacon> standardBeaconList = new ArrayList<>();
StandardBeacon exampleStandardBeacon = StandardBeacon.builder() 
         .name("inspector_id_last4") 
         .length(beaconLengthInBits) 
         .build();
standardBeaconList.add(exampleStandardBeacon);
```
## <span id="page-101-2"></span>Suar majemuk

Jika Anda ingin query UnitInspection database inspector\_id\_last4 daninspector\_id\_last4.unit, membuat beacon senyawa dengan konfigurasi berikut. Suar majemuk ini hanya membutuhkan bagian [terenkripsi.](#page-98-0)

// 1. Create standard beacons for the inspector\_id\_last4 and unit fields.

```
 List<StandardBeacon> standardBeaconList = new ArrayList<>); 
     StandardBeacon inspectorBeacon = StandardBeacon.builder() 
         .name("inspector id last4")
         .length(beaconLengthInBits) 
         .build(); 
     standardBeaconList.add(inspectorBeacon); 
     StandardBeacon unitBeacon = StandardBeacon.builder() 
          .name("unit") 
         .length(beaconLengthInBits) 
        .build();
     standardBeaconList.add(unitBeacon); 
// 2. Define the encrypted parts. 
     List<EncryptedPart> encryptedPartList = new ArrayList<>);
// Each encrypted part needs a name and prefix
// The name must be the name of the standard beacon
// The prefix must be unique
// For this example we use the prefix "I-" for "inspector_id_last4"
// and "U-" for "unit" 
     EncryptedPart encryptedPartInspector = EncryptedPart.builder() 
          .name("inspector_id_last4") 
         .prefix("I-") 
         .build(); 
     encryptedPartList.add(encryptedPartInspector); 
     EncryptedPart encryptedPartUnit = EncryptedPart.builder() 
         .name("unit") 
         .prefix("U-") 
        .build();
     encryptedPartList.add(encryptedPartUnit); 
// 3. Create the compound beacon.
// This compound beacon only requires a name, split character, 
// and list of encrypted parts 
     CompoundBeacon inspectorUnitBeacon = CompoundBeacon.builder() 
          .name("inspectorUnitBeacon") 
         .split(".") 
         .sensitive(encryptedPartList) 
        .build();
```
# <span id="page-102-0"></span>Menggunakan beacon

Pustaka enkripsi sisi klien kami diganti namanya menjadi SDK Enkripsi AWS Database. Panduan pengembang ini masih memberikan informasi tentang Klien [Enkripsi DynamoDB.](#page-152-0)

Beacon memungkinkan Anda untuk mencari catatan terenkripsi tanpa mendekripsi seluruh database yang ditanyakan. Beacon dirancang untuk diimplementasikan dalam database baru yang tidak berpenghuni. Suar apa pun yang dikonfigurasi dalam database yang ada hanya akan memetakan catatan baru yang ditulis ke database. Beacon dihitung dari nilai plaintext bidang, setelah bidang dienkripsi tidak ada cara bagi beacon untuk memetakan data yang ada. Setelah Anda menulis catatan baru dengan suar, Anda tidak dapat memperbarui konfigurasi suar. Namun, Anda dapat menambahkan menambahkan beacon baru untuk bidang baru yang Anda tambahkan ke catatan Anda.

Setelah Anda mengkonfigurasi beacon Anda, Anda harus menyelesaikan langkah-langkah berikut sebelum Anda mulai mengisi database Anda dan melakukan kueri pada beacon Anda.

1. Membuat keyring AWS KMS Hierarkis

[Untuk menggunakan enkripsi yang dapat dicari, Anda harus menggunakan k](#page-11-0)[eyring AWS KMS](#page-44-0) [Hierarki](#page-44-0)[s untuk menghasilkan, mengenkripsi, dan mendekripsi kunci data yang digunakan untuk](#page-11-0)  [melindungi catatan Anda.](#page-11-0)

[Setelah Anda mengkonfigurasi beacon Anda, merakit p](#page-51-0)[rasyarat keyring hirarkis dan membuat](#page-48-0) [keyring Hierarchica](#page-48-0)[l Anda.](#page-51-0)

Untuk detail selengkapnya tentang mengapa keyring hierarkis diperlukan, lihat [Menggunakan](#page-58-0)  [keyring hierarkis untuk enkripsi yang dapat dicari](#page-58-0).

#### <span id="page-103-0"></span>2.

Tentukan versi beacon

Tentukan Anda keyStorekeySource,, daftar semua beacon standar yang Anda konfigurasi, daftar semua beacon majemuk yang Anda konfigurasi, dan versi beacon. Anda harus menentukan 1 untuk versi beacon. Untuk panduan tentang mendefinisikan AndakeySource, lihat[Mendefinisikan sumber kunci suar Anda.](#page-59-0)

Contoh Java berikut mendefinisikan versi beacon untuk database penyewa tunggal. Untuk bantuan menentukan versi beacon untuk database multitenant, lihat Enkripsi yang dapat [dicari](#page-106-0) untuk database multitenant.

```
List<BeaconVersion> beaconVersions = new ArrayList<>(); 
     beaconVersions.add( 
         BeaconVersion.builder() 
              .standardBeacons(standardBeaconList)
```

```
 .compoundBeacons(compoundBeaconList) 
          .version(1) // MUST be 1 
          .keyStore(branchKeyStoreName) 
          .keySource(BeaconKeySource.builder() 
              .single(SingleKeyStore.builder() 
                  .keyId(branch-key-id) 
                  .cacheTTL(6000) 
                 .buid().build() .build() 
 );
```
3. Konfigurasikan indeks sekunder

Setelah Anda [mengkonfigurasi beacon Anda](#page-93-0), Anda harus mengkonfigurasi indeks sekunder yang mencerminkan setiap beacon sebelum Anda dapat mencari di bidang terenkripsi. Untuk informasi selengkapnya, lihat [Mengkonfigurasi indeks sekunder dengan beacon.](#page-124-0)

4. Tentukan tindakan [kriptografi](#page-13-0) Anda

Semua bidang yang digunakan untuk membangun suar standar harus ditandai. ENCRYPT\_AND\_SIGN Semua bidang lain yang digunakan untuk membangun beacon harus ditandai. SIGN\_ONLY

5. Mengkonfigurasi klien SDK Enkripsi AWS Database

Untuk mengonfigurasi klien SDK Enkripsi AWS Database yang melindungi item tabel di tabel DynamoDB Anda, lihat library enkripsi [sisi klien Java](#page-114-0) untuk DynamoDB.

## <span id="page-104-0"></span>Query beacon

Jenis suar yang Anda konfigurasikan menentukan jenis kueri yang dapat Anda lakukan. Beacon standar menggunakan ekspresi filter untuk melakukan pencarian kesetaraan. Suar majemuk menggabungkan string plaintext literal dan beacon standar untuk melakukan kueri yang kompleks. Ketika Anda query data terenkripsi, Anda mencari pada nama beacon.

Anda tidak dapat membandingkan nilai-nilai dari dua beacon standar, bahkan jika mereka mengandung plaintext dasar yang sama. Dua beacon standar akan menghasilkan dua tag HMAC yang berbeda untuk nilai plaintext yang sama. Akibatnya, beacon standar tidak dapat melakukan kueri berikut.

• *beacon1* = *beacon2*

- *beacon1* IN (*beacon2*)
- *value* IN (*beacon1*, *beacon2*, ...)
- CONTAINS(*beacon1*, *beacon2*)

beacon senyawa dapat melakukan query berikut.

- BEGINS\_WITH(*a*), di mana *a* mencerminkan seluruh nilai bidang yang diawali oleh suar majemuk yang dirakit. Anda tidak dapat menggunakan BEGINS\_WITH operator untuk mengidentifikasi nilai yang dimulai dengan substring tertentu. Namun, Anda dapat menggunakanBEGINS\_WITH(*S\_*), di mana *S\_* mencerminkan awalan untuk bagian yang dirakit senyawa beacon dimulai dengan.
- CONTAINS(*a*), di mana *a* mencerminkan seluruh nilai bidang yang mengandung suar majemuk yang dirakit. Anda tidak dapat menggunakan CONTAINS operator untuk mengidentifikasi catatan yang berisi substring tertentu atau nilai dalam satu set.

Misalnya, Anda tidak dapat melakukan query CONTAINS(*path*, "*a*" di mana *a* mencerminkan nilai dalam satu set.

• Anda dapat membandingkan [bagian yang ditandatangani](#page-98-1) dari beacon majemuk. Bila Anda membandingkan bagian yang ditandatangani, Anda dapat menambahkan awalan bagian [terenkripsi ke satu atau beberapa bagian](#page-98-0) yang ditandatangani, tetapi Anda tidak dapat menyertakan nilai bidang terenkripsi dalam kueri apa pun.

Misalnya, Anda dapat membandingkan bagian yang ditandatangani dan kueri pada *signedField1* = *signedField2* atau*value* IN (*signedField1*, *signedField2*, ...).

Anda juga dapat membandingkan bagian yang ditandatangani dan awalan bagian terenkripsi berdasarkan kueri aktif. *signedField1.A\_* = *signedField2.B\_*

• *field* BETWEEN *a* AND *b*, di mana *a* dan *b* ditandatangani bagian. Anda dapat menambahkan awalan bagian terenkripsi ke satu atau beberapa bagian yang ditandatangani, tetapi Anda tidak dapat menyertakan nilai bidang terenkripsi dalam kueri apa pun.

Anda harus menyertakan awalan untuk setiap bagian yang Anda sertakan dalam kueri pada suar majemuk. Misalnya, jika Anda membuat suar majemuk,compoundBeacon, dari dua bidang, encryptedField dansignedField, Anda harus menyertakan awalan yang dikonfigurasi untuk dua bagian tersebut saat Anda menanyakan beacon.

compoundBeacon = E\_*encryptedFieldValue*.S\_*signedFieldValue*

# <span id="page-106-0"></span>Enkripsi yang dapat dicari untuk database multitenant

Pustaka enkripsi sisi klien kami diganti namanya menjadi SDK Enkripsi AWS Database. Panduan pengembang ini masih memberikan informasi tentang Klien [Enkripsi DynamoDB.](#page-152-0)

Untuk mengimplementasikan enkripsi yang dapat dicari di database Anda, Anda harus menggunakan keyring [AWS KMSHierarkis.](#page-44-0) Keyring AWS KMS hierarkis menghasilkan, mengenkripsi, dan mendekripsi kunci data yang digunakan untuk melindungi catatan Anda. Ini juga menciptakan kunci suar yang digunakan untuk menghasilkan beacon. Saat [menggunakan keyring AWS KMS Hierarkis](#page-53-0) [dengan database multitenant, ada kunci cabang dan kunci suar](#page-53-0) yang berbeda untuk setiap penyewa. Untuk query data terenkripsi dalam database multitenant, Anda harus mengidentifikasi bahan kunci beacon yang digunakan untuk menghasilkan beacon Anda query.

Ketika Anda menentukan [versi beacon](#page-103-0) untuk database multitenant, tentukan daftar semua beacon standar yang Anda konfigurasi, daftar semua beacon majemuk yang Anda konfigurasi, versi beacon, dan a. keySource Anda harus [mendefinisikan sumber kunci beacon Anda](#page-59-0) sebagaiMultiKeyStore, dan menyertakankeyFieldName, waktu cache untuk hidup untuk cache kunci beacon lokal, dan ukuran cache maksimum untuk cache kunci beacon lokal.

Jika Anda mengkonfigurasi [beacon yang ditandatangani](#page-28-0), mereka harus disertakan dalam beacon AndacompoundBeaconList. Beacon yang ditandatangani adalah jenis suar majemuk yang mengindeks dan melakukan kueri kompleks di bidang. SIGN\_ONLY

```
List<BeaconVersion> beaconVersions = new ArrayList<>(); 
     beaconVersions.add( 
         BeaconVersion.builder() 
                  .standardBeacons(standardBeaconList) 
                  .compoundBeacons(compoundBeaconList) 
                  .version(1) // MUST be 1 
                  .keyStore(branchKeyStoreName) 
                  .keySource(BeaconKeySource.builder() 
                           .multi(MultiKeyStore.builder() 
                                    .keyFieldName(keyField) 
                                    .cacheTTL(6000) 
                                    .maxCacheSize(10) 
                          .build().build() .build()
```
);

#### keyFieldName

[keyFieldName](#page-59-1)Mendefinisikan nama bidang yang menyimpan branch-key-id terkait dengan kunci beacon yang digunakan untuk menghasilkan beacon untuk penyewa tertentu.

Ketika Anda menulis catatan baru ke database Anda, branch-key-id yang mengidentifikasi kunci beacon yang digunakan untuk menghasilkan beacon apapun untuk catatan yang disimpan dalam bidang ini.

Secara default, keyField adalah bidang konseptual yang tidak secara eksplisit disimpan dalam database Anda. [SDK Enkripsi AWS Database mengidentifikasi](#page-28-0) branch-key-id dari [kunci data](#page-11-0) [terenkripsi dalam d](#page-28-0)[eskripsi material](#page-13-1) [dan menyimpan nilai dalam konseptual](#page-28-0) keyField untuk [Anda referensi di beacon majemuk dan beacon yang ditandatangani.](#page-28-0) Karena deskripsi material ditandatangani, konseptual keyField dianggap sebagai bagian yang ditandatangani.

Anda juga dapat menyertakan keyField dalam tindakan kriptografi Anda sebagai SIGN\_ONLY bidang untuk secara eksplisit menyimpan bidang dalam database Anda. Jika Anda melakukan ini, Anda harus secara manual menyertakan branch-key-id dalam keyField setiap kali Anda menulis catatan ke database Anda.

## <span id="page-107-0"></span>Query beacon dalam database multitenant

Untuk query beacon, Anda harus menyertakan keyField dalam permintaan Anda untuk mengidentifikasi bahan kunci beacon yang sesuai yang diperlukan untuk menghitung ulang beacon. Anda harus menentukan yang branch-key-id terkait dengan kunci beacon yang digunakan untuk menghasilkan beacon untuk catatan. Anda tidak dapat menentukan [nama ramah](#page-53-1) yang mengidentifikasi penyewa branch-key-id di pemasok ID kunci cabang. Anda dapat menyertakan keyField dalam pertanyaan Anda dengan cara berikut.

### Suar majemuk

Apakah Anda secara eksplisit menyimpan keyField dalam catatan Anda atau tidak, Anda dapat menyertakan keyField langsung di beacon majemuk Anda sebagai bagian yang ditandatangani. Bagian yang keyField ditandatangani harus diperlukan.

Misalnya, jika Anda ingin membangun sebuah suar majemuk,, dari dua bidangcompoundBeacon, encryptedField dansignedField, Anda juga harus menyertakan keyField sebagai
bagian yang ditandatangani. Hal ini memungkinkan Anda untuk melakukan query berikut padacompoundBeacon.

compoundBeacon = E\_encryptedFieldValue.S\_signedFieldValue.K\_*branch-key-id*

Beacon yang ditandatangani

SDK Enkripsi AWS Database menggunakan beacon standar dan majemuk untuk menyediakan solusi enkripsi yang dapat dicari. Beacon ini harus mencakup setidaknya satu bidang terenkripsi. Namun, AWS Database Encryption SDK juga mendukung [beacon bertanda tangan](#page-28-0) yang dapat dikonfigurasi seluruhnya dari bidang SIGN\_ONLY plaintext.

Beacon yang ditandatangani dapat dibangun dari satu bagian. Apakah Anda secara eksplisit menyimpan keyField dalam catatan Anda atau tidak, Anda dapat membangun beacon yang ditandatangani dari keyField dan menggunakannya untuk membuat kueri gabungan yang menggabungkan kueri pada beacon yang keyField ditandatangani dengan kueri pada salah satu beacon Anda yang lain. Misalnya, Anda bisa melakukan query berikut.

```
keyField = K_branch-key-id AND compoundBeacon = 
  E_encryptedFieldValue.S_signedFieldValue
```
Untuk bantuan mengonfigurasi beacon bertanda tangan, lihat [Membuat beacon yang](#page-28-0)  [ditandatangani](#page-28-0)

#### Query langsung pada **keyField**

Jika Anda menentukan keyField dalam tindakan kriptografi Anda dan secara eksplisit menyimpan bidang dalam catatan Anda, Anda dapat membuat kueri gabungan yang menggabungkan kueri pada beacon Anda dengan kueri di. keyField Anda dapat memilih untuk query langsung pada keyField jika Anda ingin query beacon standar. Misalnya, Anda bisa melakukan query berikut.

```
keyField = branch-key-id AND standardBeacon = S_standardBeaconValue
```
# AWSSDK Enkripsi Database untuk DynamoDB

Pustaka enkripsi sisi klien kami diganti namanya menjadi SDK Enkripsi AWS Database. Panduan pengembang ini masih memberikan informasi tentang Klien [Enkripsi DynamoDB.](#page-152-0)

[SDK Enkripsi AWS Database untuk DynamoDB adalah pustaka perangkat lunak yang](https://docs.aws.amazon.com/amazondynamodb/latest/developerguide/)  [memungkinkan Anda menyertakan enkripsi sisi klien dalam desain Amazon DynamoDB Anda.](https://docs.aws.amazon.com/amazondynamodb/latest/developerguide/) SDK Enkripsi AWS Database untuk DynamoDB menyediakan enkripsi tingkat atribut dan memungkinkan Anda menentukan item mana yang akan dienkripsi dan item mana yang akan disertakan dalam tanda tangan yang memastikan keaslian data Anda. Mengenkripsi data sensitif Anda saat transit dan saat istirahat membantu memastikan bahwa data teks biasa Anda tidak tersedia untuk pihak ketiga mana pun, termasuk. AWS

**a** Note

Topik berikut fokus pada versi 3. x dari perpustakaan enkripsi sisi klien Java untuk DynamoDB.

Pustaka enkripsi sisi klien kami [diubah namanya menjadi AWS Database Encryption SDK.](#page-229-0) AWSDatabase Encryption SDK terus mendukung versi [lama DynamoDB](#page-152-0) Encryption Client.

Dalam DynamoDB, [tabel](https://docs.aws.amazon.com/amazondynamodb/latest/developerguide/HowItWorks.CoreComponents.html#HowItWorks.CoreComponents.TablesItemsAttributes) adalah koleksi item. Setiap item adalah koleksi atribut. Tiap atribut memiliki nama dan nilai. SDK Enkripsi AWS Database untuk DynamoDB mengenkripsi nilai atribut. Kemudian, DynamoDB Encryption Client menghitung tanda tangan atas atribut. Anda menentukan nilai atribut mana yang akan dienkripsi dan mana yang akan disertakan dalam tanda tangan dalam tindakan [kriptografi.](#page-13-0)

Topik dalam Bab ini memberikan ikhtisar SDK Enkripsi AWS Database untuk DynamoDB, termasuk bidang mana yang dienkripsi, panduan tentang instalasi dan konfigurasi klien, dan contoh Java untuk membantu Anda memulai.

Topik

- [Enkripsi di sisi klien dan sisi server](#page-110-0)
- [Bidang mana yang dienkripsi dan ditandatangani?](#page-112-0)
- [Java](#page-114-0)

#### • [Klien Enkripsi DynamoDB Legacy](#page-152-0)

# <span id="page-110-0"></span>Enkripsi di sisi klien dan sisi server

Pustaka enkripsi sisi klien kami diganti namanya menjadi SDK Enkripsi AWS Database. Panduan pengembang ini masih memberikan informasi tentang Klien [Enkripsi DynamoDB.](#page-152-0)

SDK Enkripsi AWS Database untuk DynamoDB mendukung enkripsi sisi klien, tempat Anda mengenkripsi data tabel sebelum mengirimkannya ke database Anda. Namun, DynamoDB menyediakan fitur enkripsi saat istirahat di sisi server yang secara transparan mengenkripsi tabel Anda ketika ditahan ke disk dan mendekripsinya ketika Anda mengakses tabel.

Alat-alat yang Anda pilih bergantung pada sensitivitas data Anda dan persyaratan keamanan aplikasi Anda. Anda dapat menggunakan SDK Enkripsi AWS Database untuk DynamoDB dan enkripsi saat istirahat. Ketika Anda mengirim item yang dienkripsi dan ditandatangani ke DynamoDB, DynamoDB tidak mengenali item sebagai dilindungi. DynamoDB hanya mendeteksi item tabel khas dengan nilainilai atribut biner.

Enkripsi sisi server saat istirahat

DynamoDB mendukung [enkripsi saat istirahat](https://docs.aws.amazon.com/amazondynamodb/latest/developerguide/EncryptionAtRest.html), sebuah fitur enkripsi di sisi server yang mana DynamoDB secara transparan mengenkripsi tabel Anda untuk Anda ketika tabel bertahan untuk disk, dan mendekripsinya ketika Anda mengakses data tabel.

Ketika Anda menggunakan AWS SDK untuk berinteraksi dengan DynamoDB, secara default, data Anda dienkripsi saat transit melalui koneksi HTTPS, didekripsi di titik akhir DynamoDB, dan kemudian dienkripsi ulang sebelum disimpan di DynamoDB.

- Enkripsi secara default. DynamoDB secara transparan mengenkripsi dan mendekripsi semua tabel saat ditulis. Tidak ada pilihan untuk mengaktifkan atau menonaktifkan enkripsi saat istirahat.
- DynamoDB membuat dan mengelola kunci kriptografi.Kunci unik untuk setiap tabel dilindungi oleh [AWS KMS keyy](https://docs.aws.amazon.com/kms/latest/developerguide/concepts.html#master_keys)ang tidak pernah meninggalkan [AWS Key Management Service](https://docs.aws.amazon.com/kms/latest/developerguide/)(AWS KMS) tidak terenkripsi. Secara default, DynamoDB menggunakan akun [Kunci milik AWS](https://docs.aws.amazon.com/kms/latest/developerguide/concepts.html#aws-owned-cmk)layanan DynamoDB, tetapi Anda dapat memilih [kunci yang K](https://docs.aws.amazon.com/kms/latest/developerguide/concepts.html#customer-cmk)[unci yang dikelola AWS](https://docs.aws.amazon.com/kms/latest/developerguide/concepts.html#aws-managed-cmk)[dikelola oleh pelanggan](https://docs.aws.amazon.com/kms/latest/developerguide/concepts.html#customer-cmk) di akun Anda untuk melindungi sebagian atau semua tabel Anda.
- Semua data tabel dienkripsi pada disk.Ketika tabel yang dienkripsi disimpan ke disk, DynamoDB mengenkripsi semua data tabel, termasuk [kunci primer](https://docs.aws.amazon.com/amazondynamodb/latest/developerguide/HowItWorks.CoreComponents.html#HowItWorks.CoreComponents.PrimaryKey) serta [indeks sekunder](https://docs.aws.amazon.com/amazondynamodb/latest/developerguide/HowItWorks.CoreComponents.html#HowItWorks.CoreComponents.SecondaryIndexes) lokal dan global.

Jika tabel Anda memiliki kunci sortir, beberapa kunci sortir yang menandai batas kisaran disimpan dalam plaintext dalam metadata tabel.

- Objek yang terkait dengan tabel juga dienkripsi. Enkripsi saat istirahat melindungi [DynamoDB](https://docs.aws.amazon.com/amazondynamodb/latest/developerguide/Streams.html)  [Streams,](https://docs.aws.amazon.com/amazondynamodb/latest/developerguide/Streams.html) [tabel global,](https://docs.aws.amazon.com/amazondynamodb/latest/developerguide/GlobalTables.html) dan [cadangan](https://docs.aws.amazon.com/amazondynamodb/latest/developerguide/BackupRestore.html) setiap kali ditulis untuk media tahan lama.
- Item Anda didekripsi saat Anda mengaksesnya.Ketika Anda mengakses tabel, DynamoDB mendekripsi bagian dari tabel yang mencakup item target Anda, dan mengembalikan item plaintext untuk Anda.

#### AWSSDK Enkripsi Database untuk DynamoDB

Enkripsi di sisi klien memberikan perlindungan end-to-end untuk data Anda, saat transit dan saat istirahat, dari sumbernya ke penyimpanan di DynamoDB. Data plaintext Anda tidak pernah terpapar ke pihak ketiga manapun, termasuk AWS. Anda dapat menggunakan SDK Enkripsi AWS Database untuk DynamoDB dengan tabel DynamoDB baru, atau Anda dapat memigrasi tabel Amazon DynamoDB yang ada ke versi 3. x dari perpustakaan enkripsi sisi klien Java untuk DynamoDB.

- Data Anda dilindungi saat transit dan saat istirahat. Hal ini tidak pernah terkena pihak ketiga, termasukAWS.
- Anda dapat menandatangani item tabel Anda. Anda dapat mengarahkan SDK Enkripsi AWS Database untuk DynamoDB untuk menghitung tanda tangan di seluruh atau sebagian item tabel, termasuk atribut kunci utama. Tanda tangan ini memungkinkan Anda untuk mendeteksi perubahan yang tidak sah pada item secara keseluruhan, termasuk menambahkan atau menghapus atribut, atau menukar nilai atribut.
- Anda menentukan bagaimana data Anda dilindungi dengan [memilih keyring](#page-34-0). Keyring Anda menentukan kunci pembungkus yang melindungi kunci data Anda, dan pada akhirnya, data Anda. Gunakan kunci pembungkus paling aman yang praktis untuk tugas Anda.
- SDK Enkripsi AWS Database untuk DynamoDB tidak mengenkripsi seluruh tabel. Anda memilih atribut mana yang dienkripsi dalam item Anda. SDK Enkripsi AWS Database untuk DynamoDB tidak mengenkripsi seluruh item. Ini tidak mengenkripsi nama atribut, atau nama atau nilai atribut kunci utama (kunci partisi dan kunci sortir).

#### AWS Encryption SDK

Jika Anda mengenkripsi data yang Anda simpan di DynamoDB, kami merekomendasikan SDK Enkripsi AWS Database untuk DynamoDB.

[AWS Encryption SDK](https://docs.aws.amazon.com/encryption-sdk/latest/developer-guide/) adalah pustaka enkripsi di sisi klien yang membantu Anda untuk mengenkripsi dan mendekripsi data generik. Meskipun dapat melindungi semua jenis data, ia tidak dirancang untuk bekerja dengan data terstruktur, seperti catatan basis data. Tidak seperti SDK Enkripsi AWS Database untuk DynamoDB, AWS Encryption SDK tidak dapat memberikan pemeriksaan integritas tingkat item dan tidak memiliki logika untuk mengenali atribut atau mencegah enkripsi kunci primer.

Jika Anda menggunakan AWS Encryption SDK untuk mengenkripsi elemen tabel Anda, ingatlah bahwa itu tidak kompatibel dengan SDK Enkripsi AWS Database untuk DynamoDB. Anda tidak dapat mengenkripsi dengan satu pustaka dan mendekripsinya dengan pustaka yang lain.

# <span id="page-112-0"></span>Bidang mana yang dienkripsi dan ditandatangani?

Pustaka enkripsi sisi klien kami diganti namanya menjadi SDK Enkripsi AWS Database. Panduan pengembang ini masih memberikan informasi tentang Klien [Enkripsi DynamoDB.](#page-152-0)

SDK Enkripsi AWS Database untuk DynamoDB adalah pustaka enkripsi sisi klien yang dirancang khusus untuk aplikasi Amazon DynamoDB. Amazon DynamoDB menyimpan data dalam [tabel,](https://docs.aws.amazon.com/amazondynamodb/latest/developerguide/HowItWorks.CoreComponents.html#HowItWorks.CoreComponents.TablesItemsAttributes) yang merupakan kumpulan item. Setiap item adalah koleksi atribut. Tiap atribut memiliki nama dan nilai. SDK Enkripsi AWS Database untuk DynamoDB mengenkripsi nilai atribut. Kemudian, DynamoDB Encryption Client menghitung tanda tangan atas atribut. Anda dapat menentukan nilai atribut untuk dienkripsi dan yang disertakan dalam tanda tangan.

Enkripsi melindungi kerahasiaan nilai atribut. Penandatanganan menyediakan integritas semua atribut yang ditandatangani dan hubungan satu sama lain, dan menyediakan autentikasi. Hal ini memungkinkan Anda untuk mendeteksi perubahan yang tidak sah pada item secara keseluruhan, termasuk menambahkan atau menghapus atribut, atau mengganti satu nilai terenkripsi dengan yang lain.

Dalam item terenkripsi, beberapa data tetap dalam teks biasa, termasuk nama tabel, semua nama atribut, nilai atribut yang tidak Anda enkripsi, nama dan nilai atribut kunci primer (kunci partisi dan kunci sortir), dan jenis atribut. Jangan menyimpan data sensitif dalam bidang ini.

Untuk informasi selengkapnya tentang cara kerja SDK Enkripsi AWS Database untuk DynamoDB, lihat. [Cara kerja AWS Database Encryption SDK](#page-17-0)

#### **a** Note

[Semua penyebutan tindakan atribut dalam SDK Enkripsi AWS Database untuk topik](#page-13-0)  [DynamoDB mengacu pada tindakan kriptografi.](#page-13-0)

Topik

- [Enkripsi nilai atribut](#page-113-0)
- [Penandatanganan item](#page-114-1)

## <span id="page-113-0"></span>Enkripsi nilai atribut

SDK Enkripsi AWS Database untuk DynamoDB mengenkripsi nilai (tetapi bukan nama atau jenis atribut) dari atribut yang Anda tentukan. Untuk menentukan nilai atribut yang dienkripsi, gunakan [tindakan atribut.](#page-13-0)

Sebagai contoh, item ini termasuk atribut example dan test.

```
'example': 'data',
'test': 'test-value',
...
```
Jika Anda mengenkripsi atribut example, tetapi tidak mengenkripsi atribut test, hasilnya terlihat seperti berikut ini. Nilai atribut example yang dienkripsi adalah data biner, bukan string.

```
'example': Binary(b"'b\x933\x9a+s\xf1\xd6a\xc5\xd5\x1aZ\xed\xd6\xce\xe9X\xf0T\xcb\x9fY
\x9f\xf3\xc9C\x83\r\xbb\\"),
'test': 'test-value'
...
```
Atribut kunci primer - kunci partisi dan kunci sortir-dari setiap item harus tetap dalam plaintext karena DynamoDB menggunakannya untuk menemukan item dalam tabel. Atribut itu harus ditandatangani, tapi tidak dienkripsi.

SDK Enkripsi AWS Database untuk DynamoDB mengidentifikasi atribut kunci utama untuk Anda dan memastikan bahwa nilainya ditandatangani, tetapi tidak dienkripsi. Dan, jika Anda mengidentifikasi kunci utama Anda dan kemudian mencoba untuk mengenkripsinya, klien akan melemparkan pengecualian.

Klien menyimpan [deskripsi material](#page-13-1) dalam atribut baru (aws\_dbe\_head) yang ditambahkan ke item. Deskripsi materi menjelaskan bagaimana item dienkripsi dan ditandatangani. Klien menggunakan informasi ini untuk memverifikasi dan mendekripsi item. Bidang yang menyimpan deskripsi materi tidak dienkripsi.

## <span id="page-114-1"></span>Penandatanganan item

[Setelah mengenkripsi nilai atribut yang ditentukan, SDK Enkripsi AWS Database untuk DynamoDB](#page-13-0)  [menghitung Kode Otentikasi Pesan Berbasis Hash \(HMACs\) dan t](#page-13-0)[anda tangan digita](#page-16-0)[l di atas](#page-13-0)  [kanonikalisasi deskripsi material, konteks e](#page-13-0)[nkripsi](#page-14-0)[, dan setiap bidang yang ditandai atau dalam](#page-13-0)  tindakan atribut. [ENCRYPT\\_AND\\_SIGNSIGN\\_ONLY](#page-13-0) Tanda tangan ECDSA diaktifkan secara default, tetapi tidak diperlukan. Klien menyimpan HMAC dan tanda tangan dalam atribut baru (aws\_dbe\_foot) yang ditambahkan ke item.

## <span id="page-114-0"></span>Java

Pustaka enkripsi sisi klien kami diganti namanya menjadi SDK Enkripsi AWS Database. Panduan pengembang ini masih memberikan informasi tentang Klien [Enkripsi DynamoDB.](#page-152-0)

Topik ini menjelaskan cara menginstal dan menggunakan versi 3. x dari perpustakaan enkripsi sisi klien Java untuk DynamoDB. Untuk detail tentang pemrograman dengan SDK Enkripsi AWS Database untuk DynamoDB, lihat direktori [contoh](https://github.com/aws/aws-database-encryption-sdk-dynamodb-java/tree/main/Examples/runtimes/java/DynamoDbEncryption/src/main/java/software/amazon/cryptography/examples) repositori aws-database-encryption-sdk dynamodb-java aktif. GitHub

#### **a** Note

Topik berikut fokus pada versi 3. x dari perpustakaan enkripsi sisi klien Java untuk DynamoDB.

Pustaka enkripsi sisi klien kami [diubah namanya menjadi AWS Database Encryption SDK.](#page-229-0) AWSDatabase Encryption SDK terus mendukung versi [lama DynamoDB](#page-152-0) Encryption Client.

Topik

- [Prasyarat](#page-115-0)
- [Instalasi](#page-116-0)
- [Menggunakan pustaka enkripsi sisi klien Java untuk DynamoDB](#page-117-0)
- [Contoh Java](#page-125-0)
- [Memperbarui model data Anda](#page-134-0)
- [Mengkonfigurasi tabel DynamoDB yang ada untuk menggunakan SDK Enkripsi AWS Database](#page-138-0)  [untuk DynamoDB](#page-138-0)
- [Bermigrasi ke versi 3.x perpustakaan enkripsi sisi klien Java untuk DynamoDB](#page-143-0)

## <span id="page-115-0"></span>Prasyarat

Sebelum Anda menginstal versi 3. x perpustakaan enkripsi sisi klien Java untuk DynamoDB, pastikan Anda memiliki prasyarat berikut.

Lingkungan pengembangan Java

Anda akan membutuhkan Java 8 atau yang lebih baru. Di situs web Oracle, buka [Unduhan Java](https://www.oracle.com/technetwork/java/javase/downloads/index.html)  [SE,](https://www.oracle.com/technetwork/java/javase/downloads/index.html) kemudian unduh dan instal Java SE Development Kit (JDK).

Jika Anda menggunakan Oracle JDK, Anda juga harus mengunduh dan menginstal [File Java](http://www.oracle.com/technetwork/java/javase/downloads/jce8-download-2133166.html) [Cryptography Extension \(JCE\) Unlimited Strength Jurisdiction Policy.](http://www.oracle.com/technetwork/java/javase/downloads/jce8-download-2133166.html)

AWS SDK for Java 2.x

SDK Enkripsi AWS Database untuk DynamoDB memerlukan modul [DynamoDB Enhanced](https://docs.aws.amazon.com/sdk-for-java/latest/developer-guide/dynamodb-enhanced-client.html) Client dari. AWS SDK for Java 2.x Anda dapat menginstal seluruh SDK atau modul ini saja.

Untuk informasi tentang memperbarui versi AndaAWS SDK for Java, lihat [Migrasi dari versi 1.x ke](https://docs.aws.amazon.com/sdk-for-java/latest/developer-guide/migration.html)  [2.x.](https://docs.aws.amazon.com/sdk-for-java/latest/developer-guide/migration.html) AWS SDK for Java

Tersedia melalui Apache Maven. AWS SDK for Java Anda dapat mendeklarasikan dependensi untuk keseluruhanAWS SDK for Java, atau hanya modul. dynamodb-enhanced

Instal AWS SDK for Java menggunakan Apache Maven

- Untuk [mengimpor keseluruhan AWS SDK for Java](https://docs.aws.amazon.com/sdk-for-java/latest/developer-guide/setup-project-maven.html#build-the-entire-sdk-into-your-project) sebagai dependensi, deklarasikan dalam file Anda. pom.xml
- [Untuk membuat dependensi hanya untuk modul Amazon DynamoDB diAWS SDK](https://docs.aws.amazon.com/sdk-for-java/latest/developer-guide/setup-project-maven.html#modules-dependencies)  [for Java, ikuti petunjuk untuk menentukan modul tertentu.](https://docs.aws.amazon.com/sdk-for-java/latest/developer-guide/setup-project-maven.html#modules-dependencies) Mengatur groupId ke software.amazon.awssdk dan artifactID kedynamodb-enhanced.

#### **a** Note

Jika Anda menggunakan AWS KMS keyring atau keyring AWS KMS hirarkis, Anda juga perlu membuat dependensi untuk modul. AWS KMS Mengatur groupId ke software.amazon.awssdk dan artifactID kekms.

## <span id="page-116-0"></span>Instalasi

Anda dapat menginstal versi 3. x perpustakaan enkripsi sisi klien Java untuk DynamoDB dengan cara berikut.

Menggunakan Apache Maven

Amazon DynamoDB Encryption Client untuk Java tersedia melalui [Apache Maven](https://maven.apache.org/) dengan definisi dependensi berikut.

```
<dependency> 
   <groupId>software.amazon.cryptography</groupId> 
   <artifactId>aws-database-encryption-sdk-dynamodb</artifactId> 
   <version>version-number</version>
</dependency>
```
#### Menggunakan Gradle Kotlin

Anda dapat menggunakan [Gradle](https://gradle.org/) untuk mendeklarasikan dependensi pada Klien Enkripsi Amazon DynamoDB untuk Java dengan menambahkan yang berikut ke bagian dependensi proyek Gradle Anda.

```
implementation("software.amazon.cryptography:aws-database-encryption-sdk-
dynamodb:version-number")
```
#### Secara manual

[Untuk menginstal perpustakaan enkripsi sisi klien Java untuk DynamoDB, kloning atau unduh](https://github.com/aws/aws-database-encryption-sdk-dynamodb-java/)  [repositori -dynamodb-java. aws-database-encryption-sdk](https://github.com/aws/aws-database-encryption-sdk-dynamodb-java/) GitHub

Setelah Anda menginstal SDK, mulailah dengan melihat kode contoh dalam panduan ini dan direktori [contoh](https://github.com/aws/aws-database-encryption-sdk-dynamodb-java/tree/main/Examples/runtimes/java/DynamoDbEncryption/src/main/java/software/amazon/cryptography/examples) repositori aws-database-encryption-sdk -dynamodb-java aktif. GitHub

## <span id="page-117-0"></span>Menggunakan pustaka enkripsi sisi klien Java untuk DynamoDB

Pustaka enkripsi sisi klien kami diubah namanya menjadi SDK Enkripsi AWS Database. Panduan pengembang ini masih memberikan informasi tentang Klien Enkripsi [DynamoDB.](#page-152-0)

Topik ini menjelaskan beberapa fungsi dan kelas pembantu di versi 3. x dari pustaka enkripsi sisi klien Java untuk DynamoDB.

Untuk detail tentang pemrograman dengan pustaka enkripsi sisi klien Java untuk DynamoDB, lihat contoh Java, direktori [conto](https://github.com/aws/aws-database-encryption-sdk-dynamodb-java/tree/main/Examples/runtimes/java/DynamoDbEncryption/src/main/java/software/amazon/cryptography/examples)[h dari repositori -dynamodb-java](#page-200-0) aktif. aws-database-encryption-sdk **GitHub** 

Topik

- [Enkriptor item](#page-117-1)
- [Tindakan atribut dalam SDK Enkripsi AWS Database untuk DynamoDB](#page-118-0)
- [Konfigurasi enkripsi dalam SDK Enkripsi AWS Database untuk DynamoDB](#page-121-0)
- [Enkripsi yang dapat dicari di DynamoDB](#page-123-0)

## <span id="page-117-1"></span>Enkriptor item

Pada intinya, AWS Database Encryption SDK untuk DynamoDB adalah enkripsi item. Anda dapat menggunakan versi 3. x pustaka enkripsi sisi klien Java untuk DynamoDB untuk mengenkripsi, menandatangani, memverifikasi, dan mendekripsi item tabel DynamoDB Anda dengan cara berikut.

#### Klien yang Ditingkatkan DynamoDB

Anda dapat mengkonfigurasi [DynamoDB Enhanced Client dengan untuk secara otomatis](https://docs.aws.amazon.com/sdk-for-java/latest/developer-guide/dynamodb-enhanced-client.html)  [mengenkripsi dan menandatangani item sisi klien dengan](https://docs.aws.amazon.com/sdk-for-java/latest/developer-guide/dynamodb-enhanced-client.html) DynamoDbEncryptionInterceptor [permintaan DynamoDB](https://docs.aws.amazon.com/sdk-for-java/latest/developer-guide/dynamodb-enhanced-client.html) Anda. PutItem Dengan DynamoDB Enhanced Client, Anda dapat menentukan tindakan atribut Anda menggunakan kelas data [beranotasi](https://docs.aws.amazon.com/sdk-for-java/latest/developer-guide/ddb-en-client-gs-tableschema.html#ddb-en-client-gs-tableschema-anno-bean). Sebaiknya gunakan DynamoDB Enhanced Client bila memungkinkan.

#### **a** Note

SDK Enkripsi AWS Database tidak mendukung anotasi pada atribut [bersarang.](https://docs.aws.amazon.com/sdk-for-java/latest/developer-guide/ddb-en-client-adv-features-nested.html)

#### API DynamoDB tingkat rendah

Anda dapat mengonfigurasi API [DynamoDB tingkat rendah dengan untuk secara otomatis](https://docs.aws.amazon.com/amazondynamodb/latest/developerguide/Programming.LowLevelAPI.html) [mengenkripsi dan menandatangani item](https://docs.aws.amazon.com/amazondynamodb/latest/developerguide/Programming.LowLevelAPI.html) DynamoDbEncryptionInterceptor sisi klien dengan [permintaan DynamoDB](https://docs.aws.amazon.com/amazondynamodb/latest/developerguide/Programming.LowLevelAPI.html) Anda. PutItem

#### Tingkat yang lebih rendah **DynamoDbItemEncryptor**

Tingkat yang lebih rendah DynamoDbItemEncryptor secara langsung mengenkripsi dan menandatangani atau mendekripsi dan memverifikasi item tabel Anda tanpa memanggil DynamoDB. Itu tidak membuat DynamoDB atau PutItem permintaanGetItem. Misalnya, Anda dapat menggunakan level yang lebih rendah DynamoDbItemEncryptor untuk langsung mendekripsi dan memverifikasi item DynamoDB yang telah Anda ambil.

Tingkat yang lebih rendah DynamoDbItemEncryptor tidak mendukung enkripsi yang dapat [dicari.](#page-69-0)

### <span id="page-118-0"></span>Tindakan atribut dalam SDK Enkripsi AWS Database untuk DynamoDB

[Tindakan atribut](#page-13-0) menentukan mana nilai atribut yang dienkripsi dan ditandatangani, mana yang hanya ditandatangani, dan mana yang diabaikan.

Jika Anda menggunakan API DynamoDB tingkat rendah atau level yang DynamoDbItemEncryptor lebih rendah, Anda harus menentukan tindakan atribut secara manual. [Jika Anda menggunakan](https://docs.aws.amazon.com/sdk-for-java/latest/developer-guide/ddb-en-client-gs-tableschema.html) [DynamoDB Enhanced Client, Anda dapat menentukan tindakan atribut Anda secara manual,](https://docs.aws.amazon.com/sdk-for-java/latest/developer-guide/ddb-en-client-gs-tableschema.html)  [atau Anda dapat menggunakan kelas data beranotasi untuk menghasilkan.](https://docs.aws.amazon.com/sdk-for-java/latest/developer-guide/ddb-en-client-gs-tableschema.html) TableSchema Untuk menyederhanakan proses konfigurasi, kami sarankan menggunakan kelas data beranotasi. Bila Anda menggunakan kelas data beranotasi, Anda hanya perlu memodelkan objek Anda sekali.

#### **a** Note

Setelah menentukan tindakan atribut, Anda harus menentukan atribut mana yang dikecualikan dari tanda tangan. Untuk mempermudah menambahkan atribut baru yang tidak ditandatangani di masa mendatang, sebaiknya pilih awalan yang berbeda (seperti ":") untuk mengidentifikasi atribut unsigned Anda. Sertakan awalan ini dalam nama atribut untuk semua atribut yang ditandai DO\_NOTHING saat Anda menentukan skema DynamoDB dan tindakan atribut.

#### <span id="page-119-0"></span>Gunakan kelas data beranotasi

Gunakan [kelas data beranotasi](https://docs.aws.amazon.com/sdk-for-java/latest/developer-guide/ddb-en-client-gs-tableschema.html#ddb-en-client-gs-tableschema-anno-bean) untuk menentukan tindakan atribut Anda dengan DynamoDB Enhanced Client dan. DynamoDbEncryptionInterceptor SDK Enkripsi AWS Database untuk DynamoDB menggunakan anotasi [atribut DynamoDB standar yang menentukan jenis atribut](https://sdk.amazonaws.com/java/api/latest/software/amazon/awssdk/enhanced/dynamodb/mapper/annotations/package-summary.html) untuk menentukan cara melindungi atribut. Secara default, semua atribut dienkripsi dan ditandatangani kecuali kunci utama, yang ditandatangani tetapi tidak dienkripsi.

Lihat [SimpleClass.java](https://github.com/aws/aws-database-encryption-sdk-dynamodb-java/blob/main/Examples/runtimes/java/DynamoDbEncryption/src/main/java/software/amazon/cryptography/examples/enhanced/SimpleClass.java) di repositori aws-database-encryption-sdk -dynamodb-java untuk panduan GitHub lebih lanjut tentang anotasi DynamoDB Enhanced Client.

Secara default, atribut kunci primer ditandatangani tetapi tidak dienkripsi (SIGN\_ONLY) dan semua atribut lainnya dienkripsi dan ditandatangani (). ENCRYPT\_AND\_SIGN Untuk menentukan pengecualian, gunakan anotasi enkripsi yang ditentukan dalam pustaka enkripsi sisi klien Java untuk DynamoDB. Misalnya, jika Anda ingin atribut tertentu hanya ditandatangani, gunakan @DynamoDbEncryptionSignOnly anotasi. Jika Anda ingin atribut tertentu tidak ditandatangani atau dienkripsi (DO\_NOTHING), gunakan anotasi@DynamoDbEncryptionDoNothing.

**a** Note

SDK Enkripsi AWS Database tidak mendukung anotasi pada atribut [bersarang.](https://docs.aws.amazon.com/sdk-for-java/latest/developer-guide/ddb-en-client-adv-features-nested.html)

Contoh berikut menunjukkan anotasi yang digunakan untuk menentukan tindakan atribut.

```
@DynamoDbBean
public class SimpleClass { 
     private String partitionKey; 
     private int sortKey; 
     private String attribute1; 
     private String attribute2; 
     private String attribute3; 
     @DynamoDbPartitionKey 
     @DynamoDbAttribute(value = "partition_key") 
     public String getPartitionKey() { 
         return this.partitionKey; 
     } 
     public void setPartitionKey(String partitionKey) {
```

```
 this.partitionKey = partitionKey; 
 } 
 @DynamoDbSortKey 
 @DynamoDbAttribute(value = "sort_key") 
 public int getSortKey() { 
     return this.sortKey; 
 } 
 public void setSortKey(int sortKey) { 
     this.sortKey = sortKey; 
 } 
 public String getAttribute1() { 
     return this.attribute1; 
 } 
 public void setAttribute1(String attribute1) { 
     this.attribute1 = attribute1; 
 } 
 @DynamoDbEncryptionSignOnly 
 public String getAttribute2() { 
     return this.attribute2; 
 } 
 public void setAttribute2(String attribute2) { 
     this.attribute2 = attribute2; 
 } 
 @DynamoDbEncryptionDoNothing 
 public String getAttribute3() { 
     return this.attribute3; 
 } 
 @DynamoDbAttribute(value = ":attribute3") 
 public void setAttribute3(String attribute3) { 
     this.attribute3 = attribute3; 
 }
```
Gunakan kelas data beranotasi Anda untuk membuat TableSchema seperti yang ditunjukkan dalam cuplikan berikut.

}

final TableSchema<*SimpleClass*> tableSchema = TableSchema.fromBean(*SimpleClass*.class);

Tentukan tindakan atribut Anda secara manual

Untuk menentukan tindakan atribut secara manual, buat Map objek di mana pasangan nama-nilai mewakili nama atribut dan tindakan yang ditentukan.

Tentukan ENCRYPT\_AND\_SIGN untuk mengenkripsi dan menandatangani atribut. Tentukan SIGN\_ONLY untuk menandatangani, tetapi tidak mengenkripsi, atribut. Anda tidak dapat mengenkripsi atribut tanpa menandatanganinya juga. Tentukan DO\_NOTHING untuk mengabaikan atribut.

```
final Map<String, CryptoAction> attributeActionsOnEncrypt = new HashMap<>();
// The partition attribute must be SIGN_ONLY
attributeActionsOnEncrypt.put("partition_key", CryptoAction.SIGN_ONLY); 
// The sort attribute must be SIGN_ONLY
attributeActionsOnEncrypt.put("sort_key", CryptoAction.SIGN_ONLY); 
attributeActionsOnEncrypt.put("attribute1", CryptoAction.ENCRYPT_AND_SIGN);
attributeActionsOnEncrypt.put("attribute2", CryptoAction.SIGN_ONLY);
attributeActionsOnEncrypt.put(":attribute3", CryptoAction.DO_NOTHING);
```
<span id="page-121-0"></span>Konfigurasi enkripsi dalam SDK Enkripsi AWS Database untuk DynamoDB

Bila Anda menggunakan AWS Database Encryption SDK, Anda harus secara eksplisit menentukan konfigurasi enkripsi untuk tabel DynamoDB Anda. Nilai yang diperlukan dalam konfigurasi enkripsi Anda bergantung pada apakah Anda mendefinisikan tindakan atribut secara manual atau dengan kelas data beranotasi.

Cuplikan berikut mendefinisikan konfigurasi enkripsi tabel DynamoDB menggunakan DynamoDB Enhanced Client, [TableSchema](https://docs.aws.amazon.com/sdk-for-java/latest/developer-guide/ddb-en-client-gs-tableschema.html)dan mengizinkan atribut unsigned yang ditentukan oleh awalan yang berbeda.

```
final Map<String, DynamoDbEnhancedTableEncryptionConfig> tableConfigs = new 
  HashMap<>();
tableConfigs.put(ddbTableName, 
         DynamoDbEnhancedTableEncryptionConfig.builder() 
              .logicalTableName(ddbTableName) 
              .keyring(kmsKeyring) 
              .allowedUnsignedAttributePrefix(unsignedAttrPrefix) 
              .schemaOnEncrypt(tableSchema)
```

```
 // Optional: only required if you use beacons 
 .search(SearchConfig.builder() 
         .writeVersion(1) // MUST be 1 
         .versions(beaconVersions) 
        .buid().build();
```
<span id="page-122-1"></span>Nama tabel logis

Sebuah nama tabel logis untuk tabel DynamoDB Anda.

Nama tabel logis terikat secara kriptografis ke semua data yang disimpan dalam tabel untuk menyederhanakan operasi pemulihan DynamoDB. Kami sangat menyarankan untuk menentukan nama tabel DynamoDB Anda sebagai nama tabel logis saat Anda pertama kali menentukan konfigurasi enkripsi Anda. Anda harus selalu menentukan nama tabel logis yang sama. Agar dekripsi berhasil, nama tabel logis harus sesuai dengan nama yang ditentukan pada enkripsi. Jika nama tabel DynamoDB Anda berubah setelah [memulihkan tabel DynamoDB Anda dari cadangan,](https://docs.aws.amazon.com/amazondynamodb/latest/developerguide/Restore.Tutorial.html)  [nama tabel](https://docs.aws.amazon.com/amazondynamodb/latest/developerguide/Restore.Tutorial.html) logis memastikan bahwa operasi dekripsi masih mengenali tabel.

<span id="page-122-0"></span>Atribut yang tidak ditandatangani yang diizinkan

Atribut yang ditandai DO\_NOTHING dalam tindakan atribut Anda.

Atribut unsigned yang diizinkan memberi tahu klien atribut mana yang dikecualikan dari tanda tangan. Klien mengasumsikan bahwa semua atribut lainnya termasuk dalam tanda tangan. Kemudian, saat mendekripsi catatan, klien menentukan atribut mana yang perlu diverifikasi dan mana yang harus diabaikan dari atribut unsigned yang diizinkan yang Anda tentukan. Anda tidak dapat menghapus atribut dari atribut yang tidak ditandatangani yang diizinkan.

Anda dapat menentukan atribut unsigned yang diizinkan secara eksplisit dengan membuat array yang mencantumkan semua atribut Anda. DO\_NOTHING Anda juga dapat menentukan awalan yang berbeda saat menamai DO\_NOTHING atribut Anda dan menggunakan awalan untuk memberi tahu klien atribut mana yang tidak ditandatangani. Kami sangat menyarankan untuk menentukan awalan yang berbeda karena menyederhanakan proses penambahan DO\_NOTHING atribut baru di masa depan. Untuk informasi selengkapnya, lihat [Memperbarui model data Anda.](#page-134-0)

Jika Anda tidak menentukan awalan untuk semua DO\_NOTHING atribut, Anda dapat mengonfigurasi allowedUnsignedAttributes array yang secara eksplisit mencantumkan semua atribut yang diharapkan klien tidak ditandatangani saat bertemu dengan mereka pada dekripsi. Anda hanya harus secara eksplisit mendefinisikan atribut unsigned yang diizinkan jika benar-benar diperlukan.

#### <span id="page-123-1"></span>Konfigurasi Pencarian (Opsional)

SearchConfigMendefinisikan versi [beacon.](#page-103-0)

SearchConfigHarus ditentukan untuk menggunakan [enkripsi yang dapat dicari](#page-69-0) atau suar yang [ditandatangani.](#page-28-0)

#### Suite Algoritma (Opsional)

algorithmSuiteIdMendefinisikan algoritma mana yang sesuai dengan AWS Database Encryption SDK yang digunakan.

Kecuali Anda secara eksplisit menentukan rangkaian algoritme alternatif, SDK Enkripsi AWS Database menggunakan rangkaian algoritme [default.](#page-20-0) [Rangkaian algoritme default menggunakan](#page-15-0) [algoritma AES-GCM dengan derivasi kunci, t](#page-15-0)[anda tangan digita](#page-16-0)[l, dan komitmen kunci.](#page-15-0) Meskipun rangkaian algoritme default kemungkinan cocok untuk sebagian besar aplikasi, Anda dapat memilih rangkaian algoritme alternatif. Misalnya, beberapa model kepercayaan akan dipenuhi oleh rangkaian algoritma tanpa tanda tangan digital. Untuk informasi tentang rangkaian algoritme yang didukung SDK Enkripsi AWS Database, lihat[Rangkaian algoritma yang didukung di SDK](#page-20-1)  [Enkripsi AWS Database.](#page-20-1)

Untuk memilih [rangkaian algoritma AES-GCM tanpa tanda tangan digital](#page-21-0), sertakan cuplikan berikut dalam konfigurasi enkripsi tabel Anda.

.algorithmSuiteId(

DBEAlgorithmSuiteId.ALG\_AES\_256\_GCM\_HKDF\_SHA512\_COMMIT\_KEY\_ECDSA\_P384\_SYMSIG\_HMAC\_SHA384)

#### <span id="page-123-0"></span>Enkripsi yang dapat dicari di DynamoDB

Untuk mengonfigurasi tabel Amazon DynamoDB Anda untuk enkripsi yang dapat dicari, Anda harus menggunakanAWS KMS keyring [Hierarkis](#page-44-0) untuk menghasilkan, mengenkripsi, dan mendekripsi kunci data yang digunakan untuk melindungi item Anda. Anda harus menggunakan DynamoDB Enhanced Client atau DynamoDB API tingkat rendah untuk mengenkripsi, menandatangani, memverifikasi, dan mendekripsi item tabel Anda. Tingkat yang lebih rendah DynamoDBItemEncryptor tidak mendukung enkripsi yang dapat dicari. Anda juga harus menyertakan konfigurasi enkripsi tabel Anda. **[SearchConfig](#page-123-1)** 

Setelah [Anda mengkonfigurasi beacon](#page-93-0) Anda, Anda harus mengkonfigurasi indeks sekunder yang mencerminkan setiap suar sebelum Anda dapat mencari pada atribut terenkripsi.

#### Mengkonfigurasi indeks sekunder dengan beacon

Saat Anda mengonfigurasi suar standar atau gabungan, SDK Enkripsi AWS Database menambahkan aws\_dbe\_b\_ awalan ke nama suar sehingga server dapat dengan mudah mengidentifikasi beacon. Misalnya, jika Anda menamai suar majemukcompoundBeacon, nama suar lengkapnya sebenarnya. aws\_dbe\_b\_compoundBeacon Jika Anda ingin mengonfigurasi [indeks sekunder](https://docs.aws.amazon.com/amazondynamodb/latest/developerguide/SecondaryIndexes.html) yang menyertakan suar standar atau majemuk, Anda harus menyertakan aws\_dbe\_b\_ awalan saat mengidentifikasi nama suar.

#### Partisi dan sortir kunci

Anda tidak dapat mengenkripsi nilai kunci primer. Partisi dan kunci sortir Anda harusSIGN\_ONLY. Nilai kunci primer Anda tidak bisa menjadi suar standar atau majemuk.

Nilai kunci utama Anda dapat ditandatangani beacon. Jika Anda mengonfigurasi beacon bertanda tangan yang berbeda untuk setiap nilai kunci utama, Anda harus menentukan nama atribut yang mengidentifikasi nilai kunci primer sebagai nama suar yang ditandatangani. Namun, SDK Enkripsi AWS Database tidak menambahkan aws\_dbe\_b\_ awalan ke beacon yang ditandatangani. Bahkan jika Anda mengonfigurasi beacon bertanda tangan yang berbeda untuk nilai kunci utama Anda, Anda hanya perlu menentukan nama atribut untuk nilai kunci primer saat Anda mengonfigurasi indeks sekunder.

#### Indeks sekunder lokal

Kunci sortir untuk [indeks sekunder lokal](https://docs.aws.amazon.com/amazondynamodb/latest/developerguide/LSI.html) dapat berupa suar.

Jika Anda menentukan suar untuk kunci sortir, tipenya harus String. Jika Anda menentukan standar atau suar majemuk untuk kunci sortir, Anda harus menyertakan aws\_dbe\_b\_ awalan saat Anda menentukan nama suar. Jika Anda menentukan suar yang ditandatangani, tentukan nama suar tanpa awalan apa pun.

#### Indeks sekunder global

Kunci partisi dan sortir untuk [indeks sekunder global](https://docs.aws.amazon.com/amazondynamodb/latest/developerguide/GSI.html) dapat berupa beacon.

Jika Anda menentukan suar untuk partisi atau kunci sortir, jenisnya harus String. Jika Anda menentukan standar atau suar majemuk untuk kunci sortir, Anda harus menyertakan aws\_dbe\_b\_ awalan saat Anda menentukan nama suar. Jika Anda menentukan suar yang ditandatangani, tentukan nama suar tanpa awalan apa pun.

#### Proyeksi atribut

[Proyeksi](https://docs.aws.amazon.com/amazondynamodb/latest/developerguide/GSI.html#GSI.Projections) adalah kumpulan atribut yang disalin dari tabel ke indeks sekunder. Kunci partisi dan kunci urutan tabel selalu diproyeksikan ke dalam indeks; Anda dapat memproyeksikan atribut lain untuk mendukung persyaratan kueri aplikasi Anda. DynamoDB menyediakan tiga opsi berbeda untuk proyeksi KEYS\_ONLY atribut:,, dan. INCLUDE ALL

Jika Anda menggunakan proyeksi atribut INCLUDE untuk mencari pada suar, Anda harus menentukan nama untuk semua atribut yang suar dibangun dari dan nama suar dengan awalan. aws\_dbe\_b\_ Misalnya, jika Anda mengkonfigurasi suar majemuk,compoundBeacon, dari,field1, dan field2field3, Anda harus menentukanaws\_dbe\_b\_compoundBeacon,, field1field2, dan field3 dalam proyeksi.

Indeks sekunder global hanya dapat menggunakan atribut yang ditentukan secara eksplisit dalam proyeksi, tetapi indeks sekunder lokal dapat menggunakan atribut apa pun.

## <span id="page-125-0"></span>Contoh Java

Pustaka enkripsi sisi klien kami diubah namanya menjadi SDK Enkripsi AWS Database. Panduan pengembang ini masih memberikan informasi tentang Klien Enkripsi [DynamoDB.](#page-152-0)

Contoh berikut menunjukkan cara menggunakan pustaka enkripsi sisi klien Java untuk DynamoDB untuk melindungi item tabel dalam aplikasi Anda. Anda dapat menemukan lebih banyak contoh (dan berkontribusi sendiri) di direktori [examples](https://github.com/aws/aws-database-encryption-sdk-dynamodb-java/tree/main/Examples/runtimes/java/DynamoDbEncryption/src/main/java/software/amazon/cryptography/examples) dari repositori aws-database-encryption-sdk -dynamodbjava di. GitHub

Contoh berikut menunjukkan cara mengonfigurasi pustaka enkripsi sisi klien Java untuk DynamoDB dalam tabel Amazon DynamoDB baru yang tidak terisi. Jika Anda ingin mengonfigurasi tabel Amazon DynamoDB yang ada untuk enkripsi sisi klien, lihat. [Tambahkan versi 3.x ke tabel yang ada](#page-138-0)

Topik

- [Menggunakan klien yang disempurnakan DynamoDB](#page-126-0)
- [Menggunakan API DynamoDB tingkat rendah](#page-129-0)
- [Menggunakan level yang lebih rendah DynamoDbItemEncryptor](#page-132-0)

#### <span id="page-126-0"></span>Menggunakan klien yang disempurnakan DynamoDB

Contoh berikut menunjukkan cara menggunakan DynamoDB Enhanced Client DynamoDbEncryptionInterceptor dan dengan keyring untuk mengenkripsi item tabel DynamoDB [AWS KMS sebagai](#page-35-0) bagian dari panggilan API DynamoDB Anda.

Anda dapat menggunakan [keyring](#page-34-0) apa pun yang didukung dengan DynamoDB Enhanced Client, tetapi sebaiknya gunakan salah AWS KMS satu gantungan kunci bila memungkinkan.

Lihat contoh kode lengkapnya: [EnhancedPutGetExample.java](https://github.com/aws/aws-database-encryption-sdk-dynamodb-java/blob/main/Examples/runtimes/java/DynamoDbEncryption/src/main/java/software/amazon/cryptography/examples/enhanced/EnhancedPutGetExample.java)

Langkah 1: Buat AWS KMS keyring

Contoh berikut digunakan CreateAwsKmsMrkMultiKeyring untuk membuat AWS KMS keyring dengan kunci KMS enkripsi simetris. CreateAwsKmsMrkMultiKeyringMetode ini memastikan bahwa keyring akan menangani tombol Single-region dan Multi-region dengan benar.

```
final MaterialProviders matProv = MaterialProviders.builder()
         .MaterialProvidersConfig(MaterialProvidersConfig.builder().build()) 
        .build();
final CreateAwsKmsMrkMultiKeyringInput keyringInput = 
  CreateAwsKmsMrkMultiKeyringInput.builder() 
         .generator(kmsKeyId) 
        .build();
final IKeyring kmsKeyring = matProv.CreateAwsKmsMrkMultiKeyring(keyringInput);
```
Langkah 2: Buat skema tabel dari kelas data beranotasi

Contoh berikut menggunakan kelas data beranotasi untuk membuat. TableSchema

[Contoh ini mengasumsikan bahwa kelas data beranotasi dan tindakan atribut didefinisikan](https://github.com/aws/aws-database-encryption-sdk-dynamodb-java/blob/main/Examples/runtimes/java/DynamoDbEncryption/src/main/java/software/amazon/cryptography/examples/enhanced/SimpleClass.java)  [menggunakan .java. SimpleClass](https://github.com/aws/aws-database-encryption-sdk-dynamodb-java/blob/main/Examples/runtimes/java/DynamoDbEncryption/src/main/java/software/amazon/cryptography/examples/enhanced/SimpleClass.java) Untuk panduan selengkapnya tentang menganotasi tindakan atribut Anda, lihat. [Gunakan kelas data beranotasi](#page-119-0)

#### **a** Note

SDK Enkripsi AWS Database tidak mendukung anotasi pada atribut [bersarang.](https://docs.aws.amazon.com/sdk-for-java/latest/developer-guide/ddb-en-client-adv-features-nested.html)

```
final TableSchema<SimpleClass> schemaOnEncrypt = 
  TableSchema.fromBean(SimpleClass.class);
```
Langkah 3: Tentukan atribut mana yang dikecualikan dari tanda tangan

Contoh berikut mengasumsikan bahwa semua DO\_NOTHING atribut berbagi awalan yang berbeda ":", dan menggunakan awalan untuk menentukan atribut unsigned yang diizinkan. Klien mengasumsikan bahwa nama atribut apa pun dengan awalan ":" dikecualikan dari tanda tangan. Untuk informasi selengkapnya, lihat [Atribut yang tidak ditandatangani yang diizinkan.](#page-122-0)

final String unsignedAttrPrefix = ":";

Langkah 4: Buat konfigurasi enkripsi

Contoh berikut mendefinisikan tableConfigs Peta yang mewakili konfigurasi enkripsi untuk tabel DynamoDB.

[Contoh ini menentukan nama tabel DynamoDB sebagai nama tabel logis.](#page-122-1) Kami sangat menyarankan untuk menentukan nama tabel DynamoDB Anda sebagai nama tabel logis saat Anda pertama kali menentukan konfigurasi enkripsi Anda. Untuk informasi selengkapnya, lihat [Konfigurasi enkripsi dalam SDK Enkripsi AWS Database untuk DynamoDB](#page-121-0).

#### **a** Note

Untuk menggunakan [enkripsi yang dapat dicari](#page-69-0) atau [suar yang ditandatangani,](#page-28-0) Anda juga harus menyertakan [SearchConfig](#page-123-1)dalam konfigurasi enkripsi Anda.

```
final Map<String, DynamoDbEnhancedTableEncryptionConfig> tableConfigs = new 
  HashMap<>();
tableConfigs.put(ddbTableName, 
     DynamoDbEnhancedTableEncryptionConfig.builder() 
         .logicalTableName(ddbTableName) 
         .keyring(kmsKeyring) 
         .allowedUnsignedAttributePrefix(unsignedAttrPrefix) 
         .schemaOnEncrypt(tableSchema) 
        .build();
```
#### Langkah 5: Menciptakan **DynamoDbEncryptionInterceptor**

Contoh berikut membuat yang baru DynamoDbEncryptionInterceptor dengan tableConfigs dari Langkah 4.

```
final DynamoDbEncryptionInterceptor interceptor = 
     DynamoDbEnhancedClientEncryption.CreateDynamoDbEncryptionInterceptor( 
         CreateDynamoDbEncryptionInterceptorInput.builder() 
              .tableEncryptionConfigs(tableConfigs) 
              .build() 
     );
```
Langkah 6: Buat klien AWS SDK DynamoDB baru

Contoh berikut membuat klien AWS SDK DynamoDB baru menggunakan **interceptor** dari Langkah 5.

```
final DynamoDbClient ddb = DynamoDbClient.builder() 
         .overrideConfiguration( 
                  ClientOverrideConfiguration.builder() 
                         .addExecutionInterceptor(interceptor) 
                        .build() .build();
```
Langkah 7: Buat DynamoDB Enhanced Client dan buat tabel

Contoh berikut membuat DynamoDB Enhanced Client menggunakan klien AWS SDK DynamoDB yang dibuat pada Langkah 6 dan membuat tabel menggunakan class data beranotasi.

```
final DynamoDbEnhancedClient enhancedClient = DynamoDbEnhancedClient.builder() 
         .dynamoDbClient(ddb) 
        .build();
final DynamoDbTable<SimpleClass> table = enhancedClient.table(ddbTableName, 
  tableSchema);
```
Langkah 8: Enkripsi dan tandatangani item tabel

Contoh berikut menempatkan item ke dalam tabel DynamoDB menggunakan DynamoDB Enhanced Client. Item dienkripsi dan ditandatangani sisi klien sebelum dikirim ke DynamoDB.

```
final SimpleClass item = new SimpleClass();
item.setPartitionKey("EnhancedPutGetExample");
item.setSortKey(0);
item.setAttribute1("encrypt and sign me!");
item.setAttribute2("sign me!");
item.setAttribute3("ignore me!");
```
table.putItem(item);

#### <span id="page-129-0"></span>Menggunakan API DynamoDB tingkat rendah

[Contoh berikut menunjukkan cara menggunakan API DynamoDB tingkat rendah dengan keyring](#page-35-0)  [untuk secara otomatis mengenkripsi dan menandatangani item sisi klien denganAWS KMS](#page-35-0)  [permintaan DynamoDB Anda.](#page-35-0) PutItem

Anda dapat menggunakan [keyring](#page-34-0) apa pun yang didukung, tetapi kami sarankan menggunakan salah satu AWS KMS gantungan kunci jika memungkinkan.

Lihat contoh kode lengkapnya: [BasicPutGetExample.java](https://github.com/aws/aws-database-encryption-sdk-dynamodb-java/blob/main/Examples/runtimes/java/DynamoDbEncryption/src/main/java/software/amazon/cryptography/examples/BasicPutGetExample.java)

Langkah 1: Buat AWS KMS keyring

Contoh berikut digunakan CreateAwsKmsMrkMultiKeyring untuk membuat AWS KMS keyring dengan kunci KMS enkripsi simetris. CreateAwsKmsMrkMultiKeyringMetode ini memastikan bahwa keyring akan menangani tombol Single-region dan Multi-region dengan benar.

```
final MaterialProviders matProv = MaterialProviders.builder() 
          .MaterialProvidersConfig(MaterialProvidersConfig.builder().build()) 
          .build();
final CreateAwsKmsMrkMultiKeyringInput keyringInput = 
  CreateAwsKmsMrkMultiKeyringInput.builder() 
         .generator(kmsKeyId) 
        .build();
final IKeyring kmsKeyring = matProv.CreateAwsKmsMrkMultiKeyring(keyringInput);
```
Langkah 2: Konfigurasikan tindakan atribut Anda

Contoh berikut mendefinisikan attributeActionsOnEncrypt Peta yang mewakili [tindakan](#page-13-0)  [atribut](#page-13-0) sampel untuk item tabel.

```
final Map<String, CryptoAction> attributeActionsOnEncrypt = new HashMap<>();
// The partition attribute must be SIGN_ONLY
attributeActionsOnEncrypt.put("partition_key", CryptoAction.SIGN_ONLY); 
// The sort attribute must be SIGN_ONLY
attributeActionsOnEncrypt.put("sort_key", CryptoAction.SIGN_ONLY); 
attributeActionsOnEncrypt.put("attribute1", CryptoAction.ENCRYPT_AND_SIGN);
attributeActionsOnEncrypt.put("attribute2", CryptoAction.SIGN_ONLY);
attributeActionsOnEncrypt.put(":attribute3", CryptoAction.DO_NOTHING);
```
Langkah 3: Tentukan atribut mana yang dikecualikan dari tanda tangan

Contoh berikut mengasumsikan bahwa semua DO\_NOTHING atribut berbagi awalan yang berbeda ":", dan menggunakan awalan untuk menentukan atribut unsigned yang diizinkan. Klien mengasumsikan bahwa nama atribut apa pun dengan awalan ":" dikecualikan dari tanda tangan. Untuk informasi selengkapnya, lihat [Atribut yang tidak ditandatangani yang diizinkan.](#page-122-0)

final String unsignedAttrPrefix = ":";

Langkah 4: Tentukan konfigurasi enkripsi tabel DynamoDB

Contoh berikut mendefinisikan tableConfigs Peta yang mewakili konfigurasi enkripsi untuk tabel DynamoDB ini.

[Contoh ini menentukan nama tabel DynamoDB sebagai nama tabel logis.](#page-122-1) Kami sangat menyarankan untuk menentukan nama tabel DynamoDB Anda sebagai nama tabel logis saat Anda pertama kali menentukan konfigurasi enkripsi Anda. Untuk informasi selengkapnya, lihat [Konfigurasi enkripsi dalam SDK Enkripsi AWS Database untuk DynamoDB](#page-121-0).

#### **a** Note

Untuk menggunakan [enkripsi yang dapat dicari](#page-69-0) atau [suar yang ditandatangani,](#page-28-0) Anda juga harus menyertakan [SearchConfig](#page-123-1)dalam konfigurasi enkripsi Anda.

```
final Map<String, DynamoDbTableEncryptionConfig> tableConfigs = new HashMap<>();
final DynamoDbTableEncryptionConfig config = DynamoDbTableEncryptionConfig.builder() 
         .logicalTableName(ddbTableName) 
         .partitionKeyName("partition_key") 
         .sortKeyName("sort_key") 
         .attributeActionsOnEncrypt(attributeActionsOnEncrypt) 
         .keyring(kmsKeyring) 
         .allowedUnsignedAttributePrefix(unsignedAttrPrefix) 
        .buid();
tableConfigs.put(ddbTableName, config);
```
#### Langkah 5: Buat **DynamoDbEncryptionInterceptor**

Contoh berikut menciptakan DynamoDbEncryptionInterceptor menggunakan tableConfigs dari Langkah 4.

```
DynamoDbEncryptionInterceptor interceptor = DynamoDbEncryptionInterceptor.builder() 
         .config(DynamoDbTablesEncryptionConfig.builder() 
                  .tableEncryptionConfigs(tableConfigs) 
                .build().build();
```
Langkah 6: Buat klien AWS SDK DynamoDB baru

Contoh berikut membuat klien AWS SDK DynamoDB baru menggunakan **interceptor** dari Langkah 5.

```
final DynamoDbClient ddb = DynamoDbClient.builder() 
         .overrideConfiguration( 
                 ClientOverrideConfiguration.builder() 
                         .addExecutionInterceptor(interceptor) 
                        .build().build();
```
Langkah 7: Enkripsi dan tandatangani item tabel DynamoDB

Contoh berikut mendefinisikan item Peta yang mewakili item tabel sampel dan menempatkan item dalam tabel DynamoDB. Item dienkripsi dan ditandatangani sisi klien sebelum dikirim ke DynamoDB.

```
final HashMap<String, AttributeValue> item = new HashMap<>();
item.put("partition_key", AttributeValue.builder().s("BasicPutGetExample").build());
item.put("sort_key", AttributeValue.builder().n("0").build());
item.put("attribute1", AttributeValue.builder().s("encrypt and sign me!").build());
item.put("attribute2", AttributeValue.builder().s("sign me!").build());
item.put(":attribute3", AttributeValue.builder().s("ignore me!").build());
final PutItemRequest putRequest = PutItemRequest.builder() 
         .tableName(ddbTableName) 
         .item(item) 
        .build();
final PutItemResponse putResponse = ddb.putItem(putRequest);
```
#### <span id="page-132-0"></span>Menggunakan level yang lebih rendah DynamoDbItemEncryptor

Contoh berikut menunjukkan cara menggunakan level yang lebih rendah DynamoDbItemEncryptor dengan [AWS KMS keyring](#page-35-0) untuk langsung mengenkripsi dan menandatangani item tabel. DynamoDbItemEncryptorItu tidak menempatkan item di tabel DynamoDB Anda.

Anda dapat menggunakan [keyring](#page-34-0) apa pun yang didukung dengan DynamoDB Enhanced Client, tetapi sebaiknya gunakan salah AWS KMS satu gantungan kunci bila memungkinkan.

#### **a** Note

Tingkat yang lebih rendah DynamoDbItemEncryptor tidak mendukung enkripsi yang dapat [dicari.](#page-69-0) Gunakan DynamoDbEncryptionInterceptor dengan API DynamoDB tingkat rendah atau DynamoDB Enhanced Client untuk menggunakan enkripsi yang dapat dicari.

Lihat contoh kode lengkapnya: [ItemEncryptDecryptExample.java](https://github.com/aws/aws-database-encryption-sdk-dynamodb-java/blob/main/Examples/runtimes/java/DynamoDbEncryption/src/main/java/software/amazon/cryptography/examples/itemencryptor/ItemEncryptDecryptExample.java)

#### Langkah 1: Buat AWS KMS keyring

Contoh berikut digunakan CreateAwsKmsMrkMultiKeyring untuk membuat AWS KMS keyring dengan kunci KMS enkripsi simetris. CreateAwsKmsMrkMultiKeyringMetode ini memastikan bahwa keyring akan menangani tombol Single-region dan Multi-region dengan benar.

```
final MaterialProviders matProv = MaterialProviders.builder()
          .MaterialProvidersConfig(MaterialProvidersConfig.builder().build()) 
          .build();
final CreateAwsKmsMrkMultiKeyringInput keyringInput = 
  CreateAwsKmsMrkMultiKeyringInput.builder() 
         .generator(kmsKeyId) 
        .build();
final IKeyring kmsKeyring = matProv.CreateAwsKmsMrkMultiKeyring(keyringInput);
```
Langkah 2: Konfigurasikan tindakan atribut Anda

Contoh berikut mendefinisikan attributeActionsOnEncrypt Peta yang mewakili [tindakan](#page-13-0)  [atribut](#page-13-0) sampel untuk item tabel.

```
final Map<String, CryptoAction> attributeActionsOnEncrypt = new HashMap<>();
// The partition attribute must be SIGN_ONLY
```

```
attributeActionsOnEncrypt.put("partition_key", CryptoAction.SIGN_ONLY); 
// The sort attribute must be SIGN_ONLY
attributeActionsOnEncrypt.put("sort_key", CryptoAction.SIGN_ONLY); 
attributeActionsOnEncrypt.put("attribute1", CryptoAction.ENCRYPT_AND_SIGN);
attributeActionsOnEncrypt.put("attribute2", CryptoAction.SIGN_ONLY);
attributeActionsOnEncrypt.put(":attribute3", CryptoAction.DO_NOTHING);
```
Langkah 3: Tentukan atribut mana yang dikecualikan dari tanda tangan

Contoh berikut mengasumsikan bahwa semua DO\_NOTHING atribut berbagi awalan yang berbeda ":", dan menggunakan awalan untuk menentukan atribut unsigned yang diizinkan. Klien mengasumsikan bahwa nama atribut apa pun dengan awalan ":" dikecualikan dari tanda tangan. Untuk informasi selengkapnya, lihat [Atribut yang tidak ditandatangani yang diizinkan.](#page-122-0)

```
final String unsignedAttrPrefix = ":";
```
#### Langkah 4: Tentukan **DynamoDbItemEncryptor** konfigurasi

Contoh berikut mendefinisikan konfigurasi untuk. DynamoDbItemEncryptor

[Contoh ini menentukan nama tabel DynamoDB sebagai nama tabel logis.](#page-122-1) Kami sangat menyarankan untuk menentukan nama tabel DynamoDB Anda sebagai nama tabel logis saat Anda pertama kali menentukan konfigurasi enkripsi Anda. Untuk informasi selengkapnya, lihat [Konfigurasi enkripsi dalam SDK Enkripsi AWS Database untuk DynamoDB](#page-121-0).

```
final DynamoDbItemEncryptorConfig config = DynamoDbItemEncryptorConfig.builder() 
         .logicalTableName(ddbTableName) 
         .partitionKeyName("partition_key") 
         .sortKeyName("sort_key") 
         .attributeActionsOnEncrypt(attributeActionsOnEncrypt) 
         .keyring(kmsKeyring) 
         .allowedUnsignedAttributePrefix(unsignedAttrPrefix) 
         .build();
```
Langkah 5: Buat **DynamoDbItemEncryptor**

Contoh berikut membuat baru DynamoDbItemEncryptor menggunakan config dari Langkah 4.

final DynamoDbItemEncryptor itemEncryptor = DynamoDbItemEncryptor.builder()

```
 .DynamoDbItemEncryptorConfig(config) 
.build();
```
Langkah 6: Langsung mengenkripsi dan menandatangani item tabel

Contoh berikut langsung mengenkripsi dan menandatangani item menggunakan. DynamoDbItemEncryptor DynamoDbItemEncryptorItu tidak menempatkan item di tabel DynamoDB Anda.

```
final Map<String, AttributeValue> originalItem = new HashMap<>();
originalItem.put("partition_key", 
  AttributeValue.builder().s("ItemEncryptDecryptExample").build());
originalItem.put("sort_key", AttributeValue.builder().n("0").build());
originalItem.put("attribute1", AttributeValue.builder().s("encrypt and sign 
  me!").build());
originalItem.put("attribute2", AttributeValue.builder().s("sign me!").build());
originalItem.put(":attribute3", AttributeValue.builder().s("ignore me!").build());
final Map<String, AttributeValue> encryptedItem = itemEncryptor.EncryptItem( 
         EncryptItemInput.builder() 
                 .plaintextItem(originalItem) 
                 .build()
).encryptedItem();
```
## <span id="page-134-0"></span>Memperbarui model data Anda

Pustaka enkripsi sisi klien kami diganti namanya menjadi SDK Enkripsi AWS Database. Panduan pengembang ini masih memberikan informasi tentang Klien [Enkripsi DynamoDB.](#page-152-0)

[Ketika Anda mengkonfigurasi perpustakaan enkripsi sisi klien Java untuk DynamoDB, Anda](#page-13-0)  [memberikan tindakan atribut.](#page-13-0) Saat mengenkripsi, SDK Enkripsi AWS Database menggunakan tindakan atribut untuk mengidentifikasi atribut mana yang akan dienkripsi dan ditandatangani, atribut mana yang akan ditandatangani (tetapi tidak dienkripsi), dan mana yang harus diabaikan. Anda juga menentukan [atribut unsigned diizinkan](#page-122-0) untuk secara eksplisit memberitahu klien atribut yang dikecualikan dari tanda tangan. Saat mendekripsi, SDK Enkripsi AWS Database menggunakan atribut unsigned yang diizinkan yang Anda tetapkan untuk mengidentifikasi atribut mana yang tidak disertakan dalam tanda tangan. Tindakan atribut tidak disimpan dalam item terenkripsi dan SDK Enkripsi AWS Database tidak memperbarui tindakan atribut Anda secara otomatis.

Pilih tindakan atribut Anda dengan hati-hati. Bila ragu, gunakan Enkripsi dan tanda tangan. Setelah Anda menggunakan SDK Enkripsi AWS Database untuk melindungi item Anda, Anda tidak dapat mengubah atribut yang ada ENCRYPT\_AND\_SIGN atau SIGN\_ONLY atribut menjadiDO\_NOTHING. Namun, Anda dapat dengan aman melakukan perubahan berikut.

- Tambahkan baru [ENCRYPT\\_AND\\_SIGN](#page-135-0) dan SIGN\_ONLY atribut
- Hapus yang ada[ENCRYPT\\_AND\\_SIGN](#page-136-0),SIGN\_ONLY, DO\_NOTHING atribut
- Mengubah ENCRYPT\_AND\_SIGN [atribut yang ada untuk](#page-136-1) SIGN\_ONLY
- Mengubah SIGN\_ONLY [atribut yang ada untuk](#page-137-0) ENCRYPT\_AND\_SIGN
- [Menambahkan](#page-137-1) DO\_NOTHING atribut baru

Pertimbangan untuk enkripsi yang dapat dicari

Sebelum memperbarui model data, pertimbangkan dengan cermat bagaimana pembaruan Anda dapat memengaruhi [beacon](#page-74-0) yang Anda buat dari atribut. Setelah Anda menulis catatan baru dengan suar, Anda tidak dapat memperbarui konfigurasi suar. Anda tidak dapat memperbarui tindakan atribut yang terkait dengan atribut yang Anda gunakan untuk membuat beacon. Jika Anda menghapus atribut yang ada dan beacon terkait, Anda tidak akan dapat query catatan yang ada menggunakan beacon itu. Anda dapat membuat beacon baru untuk bidang baru yang Anda tambahkan ke catatan Anda, tetapi Anda tidak dapat memperbarui beacon yang ada untuk menyertakan bidang baru.

## <span id="page-135-0"></span>Tambahkan baru **ENCRYPT\_AND\_SIGN** dan **SIGN\_ONLY** atribut

Untuk menambahkan atribut baru ENCRYPT\_AND\_SIGN atau SIGN\_ONLY atribut, tentukan atribut baru dalam tindakan atribut Anda.

Anda tidak dapat menghapus DO\_NOTHING atribut yang ada dan menambahkannya kembali sebagai SIGN\_ONLY atribut ENCRYPT\_AND\_SIGN or.

#### Menggunakan kelas data beranotasi

Jika Anda mendefinisikan tindakan atribut Anda denganTableSchema, tambahkan atribut baru ke kelas data anotasi Anda. Jika Anda tidak menentukan anotasi aksi atribut untuk atribut baru, klien akan mengenkripsi dan menandatangani atribut baru secara default (kecuali atribut adalah bagian dari kunci primer). Jika Anda hanya ingin menandatangani atribut baru, Anda harus menambahkan atribut baru dengan @DynamoDBEncryptionSignOnly anotasi.

#### Menggunakan model objek

Jika Anda mendefinisikan tindakan atribut secara manual, tambahkan atribut baru ke tindakan atribut dalam model objek Anda dan tentukan ENCRYPT\_AND\_SIGN atau SIGN\_ONLY sebagai tindakan atribut.

### <span id="page-136-0"></span>Hapus yang ada**ENCRYPT\_AND\_SIGN**,**SIGN\_ONLY**, **DO\_NOTHING** atribut

Jika Anda memutuskan bahwa Anda tidak lagi memerlukan atribut, Anda dapat berhenti menulis data ke atribut tersebut atau Anda dapat menghapusnya secara resmi dari tindakan atribut Anda. Ketika Anda berhenti menulis data baru ke atribut, atribut masih muncul dalam tindakan atribut Anda. Ini dapat membantu jika Anda perlu mulai menggunakan atribut lagi di masa depan. Secara formal menghapus atribut dari tindakan atribut Anda tidak menghapusnya dari kumpulan data Anda. Dataset Anda akan tetap berisi item yang menyertakan atribut tersebut.

Untuk menghapus atribut yang adaENCRYPT\_AND\_SIGN, SIGN\_ONLY atau DO\_NOTHING atribut secara resmi, perbarui tindakan atribut Anda.

Jika Anda menghapus DO\_NOTHING atribut, Anda tidak boleh menghapus atribut itu dari atribut [unsigned yang diizinkan](#page-122-0). Bahkan jika Anda tidak lagi menulis nilai-nilai baru untuk atribut itu, klien masih perlu tahu bahwa atribut unsigned untuk membaca item yang ada yang berisi atribut.

Menggunakan kelas data beranotasi

Jika Anda mendefinisikan tindakan atribut Anda denganTableSchema, hapus atribut dari kelas data anotasi Anda.

Menggunakan model objek

Jika Anda mendefinisikan tindakan atribut secara manual, hapus atribut dari tindakan atribut dalam model objek Anda.

## <span id="page-136-1"></span>Mengubah **ENCRYPT\_AND\_SIGN** atribut yang ada untuk **SIGN\_ONLY**

Untuk mengubah ENCRYPT\_AND\_SIGN atribut yang adaSIGN\_ONLY, Anda harus memperbarui tindakan atribut Anda. Setelah Anda menyebarkan pembaruan, klien akan dapat memverifikasi dan mendekripsi nilai yang ada yang ditulis ke atribut, tetapi hanya akan menandatangani nilai baru yang ditulis ke atribut.

Menggunakan kelas data beranotasi

Jika Anda menentukan tindakan atribut dengan aTableSchema, perbarui atribut yang ada untuk menyertakan @DynamoDBEncryptionSignOnly anotasi di kelas data anotasi Anda.

#### Menggunakan model objek

Jika Anda mendefinisikan tindakan atribut secara manual, perbarui tindakan atribut yang terkait dengan atribut yang ada dari ENCRYPT\_AND\_SIGN ke SIGN\_ONLY dalam model objek Anda.

## <span id="page-137-0"></span>Mengubah **SIGN\_ONLY** atribut yang ada untuk **ENCRYPT\_AND\_SIGN**

Untuk mengubah SIGN\_ONLY atribut yang adaENCRYPT\_AND\_SIGN, Anda harus memperbarui tindakan atribut Anda. Setelah Anda menyebarkan pembaruan, klien akan dapat memverifikasi nilai yang ada ditulis ke atribut, dan akan mengenkripsi dan menandatangani nilai-nilai baru yang ditulis ke atribut.

Menggunakan kelas data beranotasi

Jika Anda mendefinisikan tindakan atribut Anda denganTableSchema, hapus @DynamoDBEncryptionSignOnly anotasi dari SIGN\_ONLY atribut yang ada.

Menggunakan model objek

Jika Anda mendefinisikan tindakan atribut secara manual, perbarui tindakan atribut yang terkait dengan atribut dari SIGN\_ONLY ke ENCRYPT\_AND\_SIGN dalam model objek Anda.

#### <span id="page-137-1"></span>Menambahkan **DO\_NOTHING** atribut baru

[Untuk mengurangi risiko kesalahan saat menambahkan](#page-122-0) DO\_NOTHING atribut baru, sebaiknya [tentukan awalan yang berbeda saat menamai](#page-122-0) DO\_NOTHING atribut Anda, dan kemudian [menggunakan awalan tersebut untuk menentukan atribut unsigned yang diizinkan.](#page-122-0)

Anda tidak dapat menghapus SIGN\_ONLY atribut yang ada ENCRYPT\_AND\_SIGN atau dari kelas data anotasi Anda dan kemudian menambahkan atribut kembali sebagai DO\_NOTHING atribut. Anda hanya dapat menambahkan DO\_NOTHING atribut yang sama sekali baru.

Langkah-langkah yang Anda ambil untuk menambahkan DO\_NOTHING atribut baru bergantung pada apakah Anda menentukan atribut unsigned yang diizinkan secara eksplisit dalam daftar atau dengan awalan.

Menggunakan awalan atribut unsigned yang diizinkan

Jika Anda mendefinisikan tindakan atribut dengan aTableSchema, tambahkan DO\_NOTHING atribut baru ke kelas data anotasi Anda dengan anotasi@DynamoDBEncryptionDoNothing. Jika Anda

menentukan tindakan atribut secara manual, perbarui tindakan atribut Anda untuk menyertakan atribut baru. Pastikan untuk secara eksplisit mengkonfigurasi atribut baru dengan aksi atribut. DO\_NOTHING Anda harus menyertakan awalan berbeda yang sama dalam nama atribut baru.

Menggunakan daftar atribut unsigned diperbolehkan

- 1. Tambahkan DO\_NOTHING atribut baru ke daftar atribut unsigned yang diizinkan dan terapkan daftar yang diperbarui.
- 2. Menyebarkan perubahan dari Langkah 1.

Anda tidak dapat melanjutkan ke Langkah 3 sampai perubahan telah disebarkan ke semua host yang perlu membaca data ini.

- 3. Tambahkan DO\_NOTHING atribut baru ke tindakan atribut Anda.
	- a. Jika Anda mendefinisikan tindakan atribut dengan aTableSchema, tambahkan DO\_NOTHING atribut baru ke kelas data anotasi Anda dengan anotasi@DynamoDBEncryptionDoNothing.
	- b. Jika Anda menentukan tindakan atribut secara manual, perbarui tindakan atribut Anda untuk menyertakan atribut baru. Pastikan untuk secara eksplisit mengkonfigurasi atribut baru dengan aksi atribut. DO\_NOTHING
- 4. Menyebarkan perubahan dari Langkah 3.

# <span id="page-138-0"></span>Mengkonfigurasi tabel DynamoDB yang ada untuk menggunakan SDK Enkripsi AWS Database untuk DynamoDB

Pustaka enkripsi sisi klien kami diganti namanya menjadi SDK Enkripsi AWS Database. Panduan pengembang ini masih memberikan informasi tentang Klien [Enkripsi DynamoDB.](#page-152-0)

Dengan versi 3. x pustaka enkripsi sisi klien Java untuk DynamoDB, Anda dapat mengonfigurasi tabel Amazon DynamoDB yang ada untuk enkripsi sisi klien. Topik ini memberikan panduan tentang tiga langkah yang harus Anda ambil untuk menambahkan versi 3. x ke tabel DynamoDB yang sudah ada dan terisi.

#### Prasyarat

Tambahkan versi 3.x ke tabel yang ada 134

Versi 3. x dari pustaka enkripsi sisi klien Java untuk DynamoDB memerlukan DynamoDB Enhanced Client yang [disediakan.](https://docs.aws.amazon.com/sdk-for-java/latest/developer-guide/dynamodb-enhanced-client.html) AWS SDK for Java 2.x Jika Anda masih menggunakan [DynamoDBMapper,](https://docs.aws.amazon.com/amazondynamodb/latest/developerguide/DynamoDBMapper.Methods.html) Anda harus bermigrasi untuk menggunakan DynamoDB Enhanced AWS SDK for Java 2.x Client.

Ikuti petunjuk untuk [bermigrasi dari versi 1.x ke 2.x](https://docs.aws.amazon.com/sdk-for-java/latest/developer-guide/migration.html) dari. AWS SDK for Java

Kemudian, ikuti petunjuk untuk [Memulai menggunakan DynamoDB Enhanced Client API.](https://docs.aws.amazon.com/sdk-for-java/latest/developer-guide/ddb-en-client-getting-started.html)

[Sebelum mengkonfigurasi tabel Anda untuk menggunakan perpustakaan enkripsi sisi klien Java](https://docs.aws.amazon.com/sdk-for-java/latest/developer-guide/ddb-en-client-getting-started-dynamodbTable.html#ddb-en-client-getting-started-dynamodbTable-eclient) [untuk DynamoDB, Anda perlu membuat](https://docs.aws.amazon.com/sdk-for-java/latest/developer-guide/ddb-en-client-getting-started-dynamodbTable.html#ddb-en-client-getting-started-dynamodbTable-eclient) TableSchema[menggunakan kelas data anotasi dan](https://docs.aws.amazon.com/sdk-for-java/latest/developer-guide/ddb-en-client-gs-tableschema.html#ddb-en-client-gs-tableschema-anno-bean)  [membuat klien yang disempurnakan](https://docs.aws.amazon.com/sdk-for-java/latest/developer-guide/ddb-en-client-gs-tableschema.html#ddb-en-client-gs-tableschema-anno-bean)[.](https://docs.aws.amazon.com/sdk-for-java/latest/developer-guide/ddb-en-client-getting-started-dynamodbTable.html#ddb-en-client-getting-started-dynamodbTable-eclient)

#### Langkah 1: Bersiaplah untuk membaca dan menulis item terenkripsi

Selesaikan langkah-langkah berikut untuk mempersiapkan klien SDK Enkripsi AWS Database Anda untuk membaca dan menulis item terenkripsi. Setelah Anda menerapkan perubahan berikut, klien Anda akan terus membaca dan menulis item teks biasa. Ini tidak akan mengenkripsi atau menandatangani item baru yang ditulis ke tabel, tetapi akan dapat mendekripsi item terenkripsi segera setelah muncul. Perubahan ini mempersiapkan klien untuk mulai [mengenkripsi item baru.](#page-141-0) Perubahan berikut harus diterapkan ke setiap pembaca sebelum Anda melanjutkan ke langkah berikutnya.

#### 1. Tentukan [tindakan atribut](#page-13-0) Anda

Perbarui kelas data anotasi Anda untuk menyertakan tindakan atribut yang menentukan nilai atribut mana yang akan dienkripsi dan ditandatangani, yang hanya akan ditandatangani, dan yang akan diabaikan.

Lihat [SimpleClass.java](https://github.com/aws/aws-database-encryption-sdk-dynamodb-java/blob/main/Examples/runtimes/java/DynamoDbEncryption/src/main/java/software/amazon/cryptography/examples/enhanced/SimpleClass.java) di repositori aws-database-encryption-sdk -dynamodb-java aktif GitHub untuk panduan lebih lanjut tentang anotasi DynamoDB Enhanced Client.

Secara default, atribut kunci primer ditandatangani tetapi tidak dienkripsi (SIGN\_ONLY) dan semua atribut lainnya dienkripsi dan ditandatangani (ENCRYPT\_AND\_SIGN). Untuk menentukan pengecualian, gunakan anotasi enkripsi yang ditentukan di pustaka enkripsi sisi klien Java untuk DynamoDB. Misalnya, jika Anda ingin atribut tertentu menjadi tanda hanya menggunakan @DynamoDbEncryptionSignOnly anotasi. Jika Anda ingin atribut tertentu tidak ditandatangani atau dienkripsi (DO\_NOTHING), gunakan @DynamoDbEncryptionDoNothing anotasi.

Misalnya anotasi, lihat[Gunakan kelas data beranotasi](#page-119-0).

#### 2. Tentukan atribut mana yang akan dikecualikan dari tanda tangan

Contoh berikut mengasumsikan bahwa semua DO\_NOTHING atribut berbagi awalan yang berbeda ":", dan menggunakan awalan untuk menentukan atribut unsigned diperbolehkan. Klien akan berasumsi bahwa nama atribut apa pun dengan awalan : "" dikecualikan dari tanda tangan. Untuk informasi selengkapnya, lihat [Atribut yang tidak ditandatangani yang diizinkan.](#page-122-0)

final String unsignedAttrPrefix = ":";

#### 3. Buat [keyring](#page-33-0)

Contoh berikut membuat [AWS KMSkeyring.](#page-35-0) AWS KMSKeyring menggunakan enkripsi simetris atau RSA asimetris AWS KMS keys untuk menghasilkan, mengenkripsi, dan mendekripsi kunci data.

Contoh ini digunakan CreateMrkMultiKeyring untuk membuat AWS KMS keyring dengan kunci KMS enkripsi simetris. CreateAwsKmsMrkMultiKeyringMetode ini memastikan bahwa keyring akan menangani kunci wilayah tunggal dan multi-wilayah dengan benar.

```
final MaterialProviders matProv = MaterialProviders.builder()
         .MaterialProvidersConfig(MaterialProvidersConfig.builder().build()) 
        .build();
final CreateAwsKmsMrkMultiKeyringInput keyringInput = 
  CreateAwsKmsMrkMultiKeyringInput.builder() 
         .generator(kmsKeyId) 
        .build();
final IKeyring kmsKeyring = matProv.CreateAwsKmsMrkMultiKeyring(keyringInput);
```
4. Tentukan konfigurasi enkripsi tabel DynamoDB

Contoh berikut mendefinisikan tableConfigs Peta yang mewakili konfigurasi enkripsi untuk tabel DynamoDB ini.

Contoh ini menentukan nama tabel DynamoDB sebagai nama tabel [logis.](#page-122-1) Kami sangat menyarankan untuk menentukan nama tabel DynamoDB Anda sebagai nama tabel logis saat Anda pertama kali menentukan konfigurasi enkripsi Anda. Untuk informasi selengkapnya, lihat [Konfigurasi enkripsi dalam SDK Enkripsi AWS Database untuk DynamoDB](#page-121-0).

final Map<String, DynamoDbTableEncryptionConfig> tableConfigs = new HashMap<>(); final DynamoDbTableEncryptionConfig config = DynamoDbTableEncryptionConfig.builder()

```
 .logicalTableName(ddbTableName) 
         .partitionKeyName("partition_key") 
         .sortKeyName("sort_key") 
         .schemaOnEncrypt(tableSchema) 
         .keyring(kmsKeyring) 
         .allowedUnsignedAttributePrefix(unsignedAttrPrefix) 
        .build();
tableConfigs.put(ddbTableName, config);
```
#### 5. Buat **DynamoDbEncryptionInterceptor**

Contoh berikut menciptakan DynamoDbEncryptionInterceptor menggunakan tableConfigs dari Langkah 3. Anda harus menentukan FORCE\_WRITE\_PLAINTEXT\_ALLOW\_READ\_PLAINTEXT sebagai plaintext menimpa. Kebijakan ini terus membaca dan menulis item teks biasa, membaca item terenkripsi, dan mempersiapkan klien untuk menulis item terenkripsi.

```
DynamoDbEncryptionInterceptor interceptor = DynamoDbEncryptionInterceptor.builder() 
         .config(DynamoDbTablesEncryptionConfig.builder() 
                 .tableEncryptionConfigs(tableConfigs) 
  .plaintextOverride(PlaintextOverride.FORCE_WRITE_PLAINTEXT_ALLOW_READ_PLAINTEXT) 
                .build().build();
```
#### <span id="page-141-0"></span>Langkah 2: Tulis item terenkripsi dan ditandatangani

Perbarui kebijakan plaintext dalam DynamoDbEncryptionInterceptor konfigurasi Anda untuk memungkinkan klien menulis item terenkripsi dan ditandatangani. Setelah Anda menerapkan perubahan berikut, klien akan mengenkripsi dan menandatangani item baru berdasarkan tindakan atribut yang Anda konfigurasi di Langkah 1. Klien akan dapat membaca item plaintext dan item yang dienkripsi dan ditandatangani.

Sebelum Anda melanjutkan ke [Langkah 3](#page-142-0), Anda harus mengenkripsi dan menandatangani semua item plaintext yang ada di tabel Anda. Tidak ada metrik atau kueri tunggal yang dapat Anda jalankan untuk mengenkripsi item teks biasa yang ada dengan cepat. Gunakan proses yang paling masuk akal untuk sistem Anda. Misalnya, Anda dapat menggunakan proses asinkron yang secara perlahan memindai tabel dan menulis ulang item menggunakan tindakan atribut dan konfigurasi enkripsi yang Anda tentukan. Untuk mengidentifikasi item teks biasa di tabel Anda, sebaiknya pindai semua item

yang tidak berisi aws dbe head dan aws dbe foot atribut yang ditambahkan SDK Enkripsi AWS Database ke item saat dienkripsi dan ditandatangani.

Contoh berikut menciptakan DynamoDbEncryptionInterceptor menggunakan yang sama tableConfigs dari Langkah 1. Anda harus memperbarui plaintext menimpa dengan. FORBID\_WRITE\_PLAINTEXT\_ALLOW\_READ\_PLAINTEXT Kebijakan ini terus membaca item teks biasa, tetapi juga membaca dan menulis item terenkripsi.

```
DynamoDbEncryptionInterceptor interceptor = DynamoDbEncryptionInterceptor.builder() 
         .config(DynamoDbTablesEncryptionConfig.builder() 
                  .tableEncryptionConfigs(tableConfigs) 
  .plaintextOverride(PlaintextOverride.FORBID_WRITE_PLAINTEXT_ALLOW_READ_PLAINTEXT) 
                .build().build();
```
<span id="page-142-0"></span>Langkah 3: Hanya membaca item terenkripsi dan ditandatangani

Setelah Anda mengenkripsi dan menandatangani semua item Anda, perbarui penggantian teks biasa dalam DynamoDbEncryptionInterceptor konfigurasi Anda untuk hanya mengizinkan klien membaca dan menulis item yang dienkripsi dan ditandatangani. Setelah Anda menerapkan perubahan berikut, klien akan mengenkripsi dan menandatangani item baru berdasarkan tindakan atribut yang Anda konfigurasi di Langkah 1. Klien hanya akan dapat membaca item terenkripsi dan ditandatangani.

Contoh berikut menciptakan DynamoDbEncryptionInterceptor menggunakan yang sama tableConfigs dari Langkah 1. Anda dapat memperbarui penggantian plaintext dengan FORBID\_WRITE\_PLAINTEXT\_FORBID\_READ\_PLAINTEXT atau menghapus kebijakan plaintext dari konfigurasi Anda. Klien hanya membaca dan menulis item terenkripsi dan ditandatangani secara default.

```
DynamoDbEncryptionInterceptor interceptor = DynamoDbEncryptionInterceptor.builder() 
         .config(DynamoDbTablesEncryptionConfig.builder() 
                  .tableEncryptionConfigs(tableConfigs) 
                  // Optional: you can also remove the plaintext policy from your 
  configuration 
  .plaintextOverride(PlaintextOverride.FORBID_WRITE_PLAINTEXT_FORBID_READ_PLAINTEXT) 
                .build().build();
```
# <span id="page-143-0"></span>Bermigrasi ke versi 3.x perpustakaan enkripsi sisi klien Java untuk DynamoDB

Pustaka enkripsi sisi klien kami diganti namanya menjadi SDK Enkripsi AWS Database. Panduan pengembang ini masih memberikan informasi tentang Klien [Enkripsi DynamoDB.](#page-152-0)

Versi 3. x dari perpustakaan enkripsi sisi klien Java untuk DynamoDB adalah penulisan ulang utama dari 2. basis kode x. Ini mencakup banyak pembaruan, seperti format data terstruktur baru, dukungan multitenansi yang ditingkatkan, perubahan skema yang mulus, dan dukungan enkripsi yang dapat dicari. Topik ini memberikan panduan tentang cara memigrasi kode Anda ke versi 3. x.

Migrasi dari versi 1.x ke 2.x

Migrasi ke versi 2. x sebelum Anda bermigrasi ke versi 3. x. Versi 2. x mengubah simbol untuk Penyedia Terbaru dari MostRecentProvider keCachingMostRecentProvider. Jika saat ini Anda menggunakan versi 1. x dari perpustakaan enkripsi sisi klien Java untuk DynamoDB dengan MostRecentProvider simbol, Anda harus memperbarui nama simbol dalam kode Anda. CachingMostRecentProvider Untuk informasi selengkapnya, lihat [Pembaruan ke Penyedia](#page-187-0) [Terbaru](#page-187-0).

Migrasi dari versi 2.x ke 3.x

Prosedur berikut menjelaskan cara memigrasi kode Anda dari versi 2. x ke versi 3. x perpustakaan enkripsi sisi klien Java untuk DynamoDB.

Langkah 1. Bersiaplah untuk membaca item dalam format baru

Selesaikan langkah-langkah berikut untuk mempersiapkan klien SDK Enkripsi AWS Database Anda untuk membaca item dalam format baru. Setelah Anda menerapkan perubahan berikut, klien Anda akan terus berperilaku dengan cara yang sama seperti yang terjadi di versi 2. x. Klien Anda akan terus membaca dan menulis item dalam versi 2. x format, tetapi perubahan ini mempersiapkan klien untuk [membaca item dalam format baru.](#page-147-0)

Perbarui AWS SDK for Java ke versi 2.x

Versi 3. x [perpustakaan enkripsi sisi klien Java untuk DynamoDB memerlukan DynamoDB](https://docs.aws.amazon.com/sdk-for-java/latest/developer-guide/dynamodb-enhanced-client.html) [Enhanced Client.](https://docs.aws.amazon.com/sdk-for-java/latest/developer-guide/dynamodb-enhanced-client.html) DynamoDB Enhanced Client menggantikan [DynamoDBMapper yang digunakan](https://docs.aws.amazon.com/amazondynamodb/latest/developerguide/DynamoDBMapper.Methods.html)
[dalam versi](https://docs.aws.amazon.com/amazondynamodb/latest/developerguide/DynamoDBMapper.Methods.html) sebelumnya. Untuk menggunakan klien ditingkatkan, Anda harus menggunakanAWS SDK for Java 2.x.

Ikuti petunjuk untuk [bermigrasi dari versi 1.x ke 2.x](https://docs.aws.amazon.com/sdk-for-java/latest/developer-guide/migration.html) dari. AWS SDK for Java

Untuk informasi lebih lanjut tentang AWS SDK for Java 2.x modul apa yang diperlukan, lihat[Prasyarat](#page-115-0).

Konfigurasikan klien Anda untuk membaca item yang dienkripsi oleh versi lama

Prosedur berikut memberikan ikhtisar langkah-langkah yang ditunjukkan dalam contoh kode di bawah ini.

1. Buat [keyring.](#page-33-0)

Keyrings dan [manajer materi kriptografi menggantikan penyedia materi](#page-14-0) kriptografi yang digunakan dalam versi sebelumnya dari perpustakaan enkripsi sisi klien Java untuk DynamoDB.

## **A** Important

Kunci pembungkus yang Anda tentukan saat membuat keyring harus berupa kunci pembungkus yang sama dengan yang Anda gunakan dengan penyedia materi kriptografi Anda di versi 2. x.

2. Buat skema tabel di atas kelas anotasi Anda.

Langkah ini mendefinisikan tindakan atribut yang akan digunakan ketika Anda mulai menulis item dalam format baru.

Untuk panduan tentang penggunaan DynamoDB Enhanced Client baru, lihat [Generate a](https://docs.aws.amazon.com/sdk-for-java/latest/developer-guide/ddb-en-client-gs-tableschema.html) [TableSchema](https://docs.aws.amazon.com/sdk-for-java/latest/developer-guide/ddb-en-client-gs-tableschema.html) in the AWS SDK for JavaDeveloper Guide.

Contoh berikut mengasumsikan Anda memperbarui kelas anotasi Anda dari versi 2. x menggunakan penjelasan tindakan atribut baru. Untuk panduan selengkapnya tentang menganotasi tindakan atribut Anda, lihat. [Gunakan kelas data beranotasi](#page-119-0)

- 3. Tentukan [atribut mana yang dikecualikan dari tanda tangan](#page-122-0).
- 4. Konfigurasikan peta eksplisit dari tindakan atribut yang dikonfigurasi dalam kelas model versi 2.x Anda.

Langkah ini mendefinisikan tindakan atribut yang digunakan untuk menulis item dalam format lama.

- 5. Konfigurasikan yang DynamoDBEncryptor Anda gunakan dalam versi 2. x perpustakaan enkripsi sisi klien Java untuk DynamoDB.
- 6. Konfigurasikan perilaku lama.
- 7. BuatDynamoDbEncryptionInterceptor.
- 8. Buat klien AWS SDK DynamoDB baru.
- 9. Buat DynamoDBEnhancedClient dan buat tabel dengan kelas model Anda.

Untuk informasi selengkapnya tentang DynamoDB Enhanced Client, lihat [membuat klien](https://docs.aws.amazon.com/sdk-for-java/latest/developer-guide/ddb-en-client-getting-started-dynamodbTable.html#ddb-en-client-getting-started-dynamodbTable-eclient)  [yang disempurnakan](https://docs.aws.amazon.com/sdk-for-java/latest/developer-guide/ddb-en-client-getting-started-dynamodbTable.html#ddb-en-client-getting-started-dynamodbTable-eclient).

public class MigrationExampleStep1 {

 public static void MigrationStep1(String kmsKeyId, String ddbTableName, int sortReadValue) {

// 1. Create a Keyring.

- // This example creates an AWS KMS Keyring that specifies the
- // same kmsKeyId previously used in the version 2.x configuration.
- // It uses the 'CreateMrkMultiKeyring' method to create the
- // keyring, so that the keyring can correctly handle both single
- // region and Multi-Region KMS Keys.
- // Note that this example uses the AWS SDK for Java v2 KMS client.
- final MaterialProviders matProv = MaterialProviders.builder()

 .MaterialProvidersConfig(MaterialProvidersConfig.builder().build())  $.build()$ ;

```
 final CreateAwsKmsMrkMultiKeyringInput keyringInput =
```
CreateAwsKmsMrkMultiKeyringInput.builder()

```
 .generator(kmsKeyId)
```

```
.build();
```
final IKeyring kmsKeyring = matProv.CreateAwsKmsMrkMultiKeyring(keyringInput);

// 2. Create a Table Schema over your annotated class.

- // For guidance on using the new attribute actions
- // annotations, see SimpleClass.java in the
- // aws-database-encryption-sdk-dynamodb-java GitHub repository.
- // All primary key attributes must be signed but not encrypted
- // (SIGN\_ONLY) and by default all non-primary key attributes
- // are encrypted and signed (ENCRYPT\_AND\_SIGN).

 // If you want a particular non-primary key attribute to be signed but // not encrypted, use the 'DynamoDbEncryptionSignOnly' annotation. // If you want a particular attribute to be neither signed nor encrypted // (DO\_NOTHING), use the 'DynamoDbEncryptionDoNothing' annotation. final TableSchema<SimpleClass> schemaOnEncrypt = TableSchema.fromBean(SimpleClass.class); // 3. Define which attributes the client should expect to be excluded // from the signature when reading items. // This value represents all unsigned attributes across the entire // dataset. final List<String> allowedUnsignedAttributes = Arrays.asList("attribute3"); // 4. Configure an explicit map of the attribute actions configured // in your version 2.x modeled class. final Map<String, CryptoAction> legacyActions = new HashMap<>(); legacyActions.put("*partition\_key*", CryptoAction.SIGN\_ONLY); legacyActions.put("*sort\_key*", CryptoAction.SIGN\_ONLY); legacyActions.put("*attribute1*", CryptoAction.ENCRYPT\_AND\_SIGN); legacyActions.put("*attribute2*", CryptoAction.SIGN\_ONLY); legacyActions.put("*attribute3*", CryptoAction.DO\_NOTHING); // 5. Configure the DynamoDBEncryptor that you used in version  $2.x$ . final AWSKMS kmsClient = AWSKMSClientBuilder.defaultClient(); final DirectKmsMaterialProvider cmp = new DirectKmsMaterialProvider(kmsClient, kmsKeyId); final DynamoDBEncryptor oldEncryptor = DynamoDBEncryptor.getInstance(cmp); // 6. Configure the legacy behavior. // Input the DynamoDBEncryptor and attribute actions created in // the previous steps. For Legacy Policy, use // 'FORCE\_LEGACY\_ENCRYPT\_ALLOW\_LEGACY\_DECRYPT'. This policy continues to read // and write items using the old format, but will be able to read // items written in the new format as soon as they appear. final LegacyOverride legacyOverride = LegacyOverride .builder() .encryptor(oldEncryptor) .policy(LegacyPolicy.FORCE\_LEGACY\_ENCRYPT\_ALLOW\_LEGACY\_DECRYPT) .attributeActionsOnEncrypt(legacyActions) .build();

// 7. Create a DynamoDbEncryptionInterceptor with the above configuration.

```
 final Map<String, DynamoDbEnhancedTableEncryptionConfig> tableConfigs = new 
 HashMap <> ();
         tableConfigs.put(ddbTableName, 
                 DynamoDbEnhancedTableEncryptionConfig.builder() 
                          .logicalTableName(ddbTableName) 
                          .keyring(kmsKeyring) 
                          .allowedUnsignedAttributes(allowedUnsignedAttributes) 
                          .schemaOnEncrypt(tableSchema) 
                          .legacyOverride(legacyOverride) 
                         .build();
         final DynamoDbEncryptionInterceptor interceptor = 
                 DynamoDbEnhancedClientEncryption.CreateDynamoDbEncryptionInterceptor( 
                          CreateDynamoDbEncryptionInterceptorInput.builder() 
                                   .tableEncryptionConfigs(tableConfigs) 
                                   .build() 
                 ); 
         // 8. Create a new AWS SDK DynamoDb client using the 
         // interceptor from Step 7. 
         final DynamoDbClient ddb = DynamoDbClient.builder() 
                  .overrideConfiguration( 
                          ClientOverrideConfiguration.builder() 
                                   .addExecutionInterceptor(interceptor) 
                                  .build().build();
         // 9. Create the DynamoDbEnhancedClient using the AWS SDK DynamoDb client 
         // created in Step 8, and create a table with your modeled class. 
         final DynamoDbEnhancedClient enhancedClient = DynamoDbEnhancedClient.builder() 
                  .dynamoDbClient(ddb) 
                 .build();
         final DynamoDbTable<SimpleClass> table = enhancedClient.table(ddbTableName, 
  tableSchema); 
     }
}
```
#### Langkah 2. Tulis item dalam format baru

Setelah Anda menerapkan perubahan dari Langkah 1 ke semua pembaca, selesaikan langkahlangkah berikut untuk mengonfigurasi klien SDK Enkripsi AWS Database Anda untuk menulis item dalam format baru. Setelah Anda menerapkan perubahan berikut, klien Anda akan terus membaca item dalam format lama dan mulai menulis dan membaca item dalam format baru.

Prosedur berikut memberikan ikhtisar langkah-langkah yang ditunjukkan dalam contoh kode di bawah ini.

- 1. [Lanjutkan mengonfigurasi keyring, skema tabel, tindakan atribut](#page-143-0) lama**[allowedUnsignedAttributes](#page-143-0)**, dan **DynamoDBEncryptor** seperti yang Anda lakukan di [Langkah 1.](#page-143-0)
- 2. Perbarui perilaku lama Anda untuk hanya menulis item baru menggunakan format baru.
- 3. Membuat tujuan
- 4. Buat klien AWS SDK DynamoDB baru.
- 5. Buat DynamoDBEnhancedClient dan buat tabel dengan kelas model Anda.

Untuk informasi selengkapnya tentang DynamoDB Enhanced Client, lihat [membuat klien yang](https://docs.aws.amazon.com/sdk-for-java/latest/developer-guide/ddb-en-client-getting-started-dynamodbTable.html#ddb-en-client-getting-started-dynamodbTable-eclient) [disempurnakan](https://docs.aws.amazon.com/sdk-for-java/latest/developer-guide/ddb-en-client-getting-started-dynamodbTable.html#ddb-en-client-getting-started-dynamodbTable-eclient).

```
public class MigrationExampleStep2 { 
     public static void MigrationStep2(String kmsKeyId, String ddbTableName, int 
 sortReadValue) { 
         // 1. Continue to configure your keyring, table schema, legacy 
         // attribute actions, allowedUnsignedAttributes, and 
         // DynamoDBEncryptor as you did in Step 1. 
         final MaterialProviders matProv = MaterialProviders.builder() 
                  .MaterialProvidersConfig(MaterialProvidersConfig.builder().build()) 
                  .build(); 
         final CreateAwsKmsMrkMultiKeyringInput keyringInput = 
 CreateAwsKmsMrkMultiKeyringInput.builder() 
                 .generator(kmsKeyId) 
                 .build(); 
         final IKeyring kmsKeyring = matProv.CreateAwsKmsMrkMultiKeyring(keyringInput); 
         final TableSchema<SimpleClass> schemaOnEncrypt = 
 TableSchema.fromBean(SimpleClass.class); 
         final List<String> allowedUnsignedAttributes = Arrays.asList("attribute3"); 
         final Map<String, CryptoAction> legacyActions = new HashMap<>(); 
         legacyActions.put("partition_key", CryptoAction.SIGN_ONLY); 
         legacyActions.put("sort_key", CryptoAction.SIGN_ONLY); 
         legacyActions.put("attribute1", CryptoAction.ENCRYPT_AND_SIGN); 
         legacyActions.put("attribute2", CryptoAction.SIGN_ONLY);
```

```
 legacyActions.put("attribute3", CryptoAction.DO_NOTHING); 
        final AWSKMS kmsClient = AWSKMSClientBuilder.defaultClient(); 
        final DirectKmsMaterialProvider cmp = new DirectKmsMaterialProvider(kmsClient, 
 kmsKeyId); 
        final DynamoDBEncryptor oldEncryptor = DynamoDBEncryptor.getInstance(cmp); 
        // 2. Update your legacy behavior to only write new items using the new 
        // format. 
        // For Legacy Policy, use 'FORBID_LEGACY_ENCRYPT_ALLOW_LEGACY_DECRYPT'. This 
 policy 
        // continues to read items in both formats, but will only write items 
        // using the new format. 
        final LegacyOverride legacyOverride = LegacyOverride 
                 .builder() 
                 .encryptor(oldEncryptor) 
                 .policy(LegacyPolicy.FORBID_LEGACY_ENCRYPT_ALLOW_LEGACY_DECRYPT) 
                 .attributeActionsOnEncrypt(legacyActions) 
                .build();
        // 3. Create a DynamoDbEncryptionInterceptor with the above configuration. 
        final Map<String, DynamoDbEnhancedTableEncryptionConfig> tableConfigs = new 
 HashMap<>(); 
        tableConfigs.put(ddbTableName, 
                DynamoDbEnhancedTableEncryptionConfig.builder() 
                         .logicalTableName(ddbTableName) 
                         .keyring(kmsKeyring) 
                         .allowedUnsignedAttributes(allowedUnsignedAttributes) 
                         .schemaOnEncrypt(tableSchema) 
                         .legacyOverride(legacyOverride) 
                        .build();
        final DynamoDbEncryptionInterceptor interceptor = 
                DynamoDbEnhancedClientEncryption.CreateDynamoDbEncryptionInterceptor( 
                         CreateDynamoDbEncryptionInterceptorInput.builder() 
                                 .tableEncryptionConfigs(tableConfigs) 
                                 .build() 
                ); 
        // 4. Create a new AWS SDK DynamoDb client using the 
        // interceptor from Step 3. 
        final DynamoDbClient ddb = DynamoDbClient.builder() 
                 .overrideConfiguration( 
                         ClientOverrideConfiguration.builder() 
                                 .addExecutionInterceptor(interceptor)
```

```
.build().build();
         // 5. Create the DynamoDbEnhancedClient using the AWS SDK DynamoDb Client 
  created 
         // in Step 4, and create a table with your modeled class. 
         final DynamoDbEnhancedClient enhancedClient = DynamoDbEnhancedClient.builder() 
                  .dynamoDbClient(ddb) 
                 .build();
         final DynamoDbTable<SimpleClass> table = enhancedClient.table(ddbTableName, 
  tableSchema); 
     }
}
```
[Setelah menerapkan perubahan Langkah 2, Anda harus mengenkripsi ulang semua item lama di](#page-150-0) [tabel Anda dengan format baru sebelum Anda dapat melanjutkan ke Langkah 3.](#page-150-0) Tidak ada metrik atau kueri tunggal yang dapat Anda jalankan untuk mengenkripsi item yang ada dengan cepat. Gunakan proses yang paling masuk akal untuk sistem Anda. Misalnya, Anda dapat menggunakan proses asinkron yang secara perlahan memindai tabel dan menulis ulang item menggunakan tindakan atribut baru dan konfigurasi enkripsi yang Anda tentukan.

<span id="page-150-0"></span>Langkah 3. Hanya membaca dan menulis item dalam format baru

Setelah mengenkripsi ulang semua item dalam tabel Anda dengan format baru, Anda dapat menghapus perilaku lama dari konfigurasi Anda. Selesaikan langkah-langkah berikut untuk mengonfigurasi klien Anda agar hanya membaca dan menulis item dalam format baru.

Prosedur berikut memberikan ikhtisar langkah-langkah yang ditunjukkan dalam contoh kode di bawah ini.

- 1. [Lanjutkan mengkonfigurasi keyring Anda, skema tabel, dan](#page-143-0) **allowedUnsignedAttributes** [seperti yang Anda lakukan di Langkah 1.](#page-143-0) Hapus tindakan atribut lama dan DynamoDBEncryptor dari konfigurasi Anda.
- 2. BuatDynamoDbEncryptionInterceptor.
- 3. Buat klien AWS SDK DynamoDB baru.
- 4. Buat DynamoDBEnhancedClient dan buat tabel dengan kelas model Anda.

Untuk informasi selengkapnya tentang DynamoDB Enhanced Client, lihat [membuat klien yang](https://docs.aws.amazon.com/sdk-for-java/latest/developer-guide/ddb-en-client-getting-started-dynamodbTable.html#ddb-en-client-getting-started-dynamodbTable-eclient) [disempurnakan](https://docs.aws.amazon.com/sdk-for-java/latest/developer-guide/ddb-en-client-getting-started-dynamodbTable.html#ddb-en-client-getting-started-dynamodbTable-eclient).

```
public class MigrationExampleStep3 { 
     public static void MigrationStep3(String kmsKeyId, String ddbTableName, int 
 sortReadValue) { 
         // 1. Continue to configure your keyring, table schema, 
         // and allowedUnsignedAttributes as you did in Step 1. 
         // Do not include the configurations for the DynamoDBEncryptor or 
         // the legacy attribute actions. 
        final MaterialProviders matProv = MaterialProviders.builder()
                 .MaterialProvidersConfig(MaterialProvidersConfig.builder().build()) 
                .buid(): final CreateAwsKmsMrkMultiKeyringInput keyringInput = 
 CreateAwsKmsMrkMultiKeyringInput.builder() 
                 .generator(kmsKeyId) 
                .build();
         final IKeyring kmsKeyring = matProv.CreateAwsKmsMrkMultiKeyring(keyringInput); 
         final TableSchema<SimpleClass> schemaOnEncrypt = 
 TableSchema.fromBean(SimpleClass.class); 
         final List<String> allowedUnsignedAttributes = Arrays.asList("attribute3"); 
         // 3. Create a DynamoDbEncryptionInterceptor with the above configuration. 
         // Do not configure any legacy behavior. 
         final Map<String, DynamoDbEnhancedTableEncryptionConfig> tableConfigs = new 
 HashMap<>(); 
         tableConfigs.put(ddbTableName, 
                 DynamoDbEnhancedTableEncryptionConfig.builder() 
                          .logicalTableName(ddbTableName) 
                          .keyring(kmsKeyring) 
                          .allowedUnsignedAttributes(allowedUnsignedAttributes) 
                          .schemaOnEncrypt(tableSchema) 
                         .build();
         final DynamoDbEncryptionInterceptor interceptor = 
                 DynamoDbEnhancedClientEncryption.CreateDynamoDbEncryptionInterceptor( 
                         CreateDynamoDbEncryptionInterceptorInput.builder() 
                                  .tableEncryptionConfigs(tableConfigs) 
                                  .build() 
                 ); 
         // 4. Create a new AWS SDK DynamoDb client using the 
         // interceptor from Step 3.
```

```
 final DynamoDbClient ddb = DynamoDbClient.builder() 
                  .overrideConfiguration( 
                          ClientOverrideConfiguration.builder() 
                                  .addExecutionInterceptor(interceptor) 
                                 .buid().build();
         // 5. Create the DynamoDbEnhancedClient using the AWS SDK Client 
         // created in Step 4, and create a table with your modeled class. 
         final DynamoDbEnhancedClient enhancedClient = DynamoDbEnhancedClient.builder() 
                  .dynamoDbClient(ddb) 
                 .build();
         final DynamoDbTable<SimpleClass> table = enhancedClient.table(ddbTableName, 
  tableSchema); 
     }
}
```
# Klien Enkripsi DynamoDB Legacy

Pada tanggal 9 Juni 2023, perpustakaan enkripsi sisi klien kami diubah namanya menjadi Database Encryption SDK. AWS AWSDatabase Encryption SDK terus mendukung versi lama DynamoDB Encryption Client. Untuk informasi selengkapnya tentang berbagai bagian pustaka enkripsi sisi klien yang berubah dengan penggantian nama, lihat. [Ubah nama Klien Enkripsi Amazon DynamoDB](#page-229-0)

Untuk bermigrasi ke versi terbaru perpustakaan enkripsi sisi klien Java untuk DynamoDB, lihat. [Migrasi ke versi 3.x](#page-143-1)

Topik

- [AWSSDK Enkripsi Database untuk dukungan versi DynamoDB](#page-153-0)
- [Cara kerja DynamoDB Encryption Client](#page-153-1)
- [Konsep Amazon DynamoDB Encryption Client](#page-157-0)
- [Penyedia materi kriptografi](#page-162-0)
- [Bahasa pemrograman Amazon DynamoDB Encryption Client yang tersedia](#page-192-0)
- [Mengubah model data Anda](#page-220-0)
- [Memecahkan masalah dalam aplikasi DynamoDB Encryption Client Anda](#page-225-0)

# <span id="page-153-0"></span>AWSSDK Enkripsi Database untuk dukungan versi DynamoDB

Topik dalam Bab Legacy memberikan informasi tentang versi 1. x —2. x dari DynamoDB Encryption Client untuk Java dan versi 1. x —3. x dari DynamoDB Encryption Client untuk Python.

Tabel berikut mencantumkan bahasa dan versi yang mendukung enkripsi sisi klien di Amazon DynamoDB.

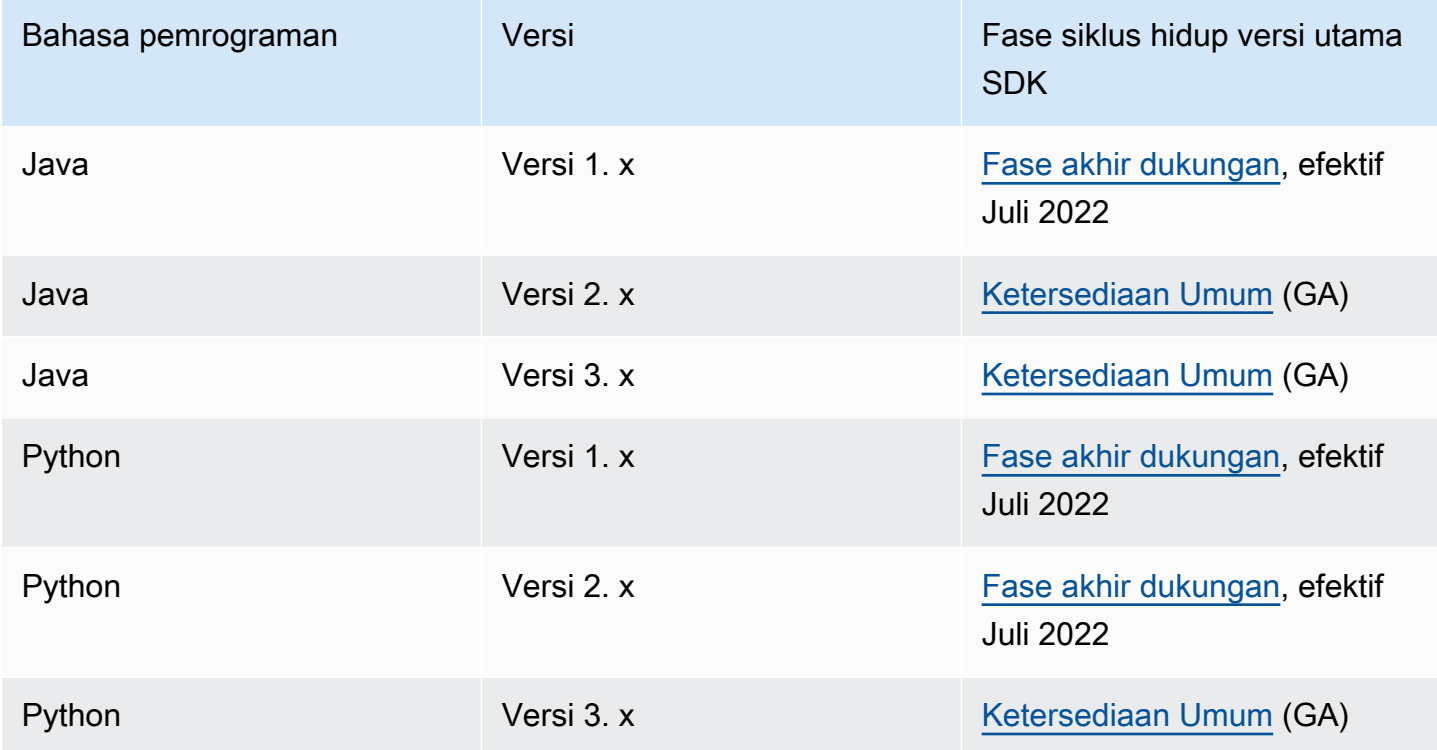

# <span id="page-153-1"></span>Cara kerja DynamoDB Encryption Client

## **a** Note

Pustaka enkripsi sisi klien kami [diubah namanya menjadi SDK Enkripsi AWS Database.](#page-229-0) Topik berikut memberikan informasi tentang versi 1. x —2. x dari DynamoDB Encryption Client untuk Java dan versi 1. x —3. x dari DynamoDB Encryption Client untuk Python. Untuk informasi selengkapnya, lihat [SDK Enkripsi AWS Database untuk dukungan versi](#page-153-0)  [DynamoDB](#page-153-0).

DynamoDB Encryption Client dirancang khusus untuk melindungi data yang Anda simpan di DynamoDB. Pustakanya meliputi implementasi aman yang dapat Anda perluas atau gunakan tanpa perubahan. Dan, sebagian besar elemennya diwakili oleh elemen abstrak sehingga Anda dapat membuat dan menggunakan komponen kustom yang kompatibel.

Mengenkripsi dan menandatangani item tabel

Mesin utama dari DynamoDB Encryption Client adalah enkriptor item yang mengenkripsi, menandatangani, memverifikasi, dan mendekripsi item tabel. Ia menerima informasi tentang item tabel Anda dan memberi perintah tentang item mana yang perlu dienkripsi dan ditandatangani. Ia menerima materi enkripsi, dan memberi perintah tentang cara menggunakannya, dari [penyedia](#page-157-1) [materi kriptografis](#page-157-1) yang Anda pilih dan konfigurasikan.

Diagram berikut menunjukkan garis besar proses ini.

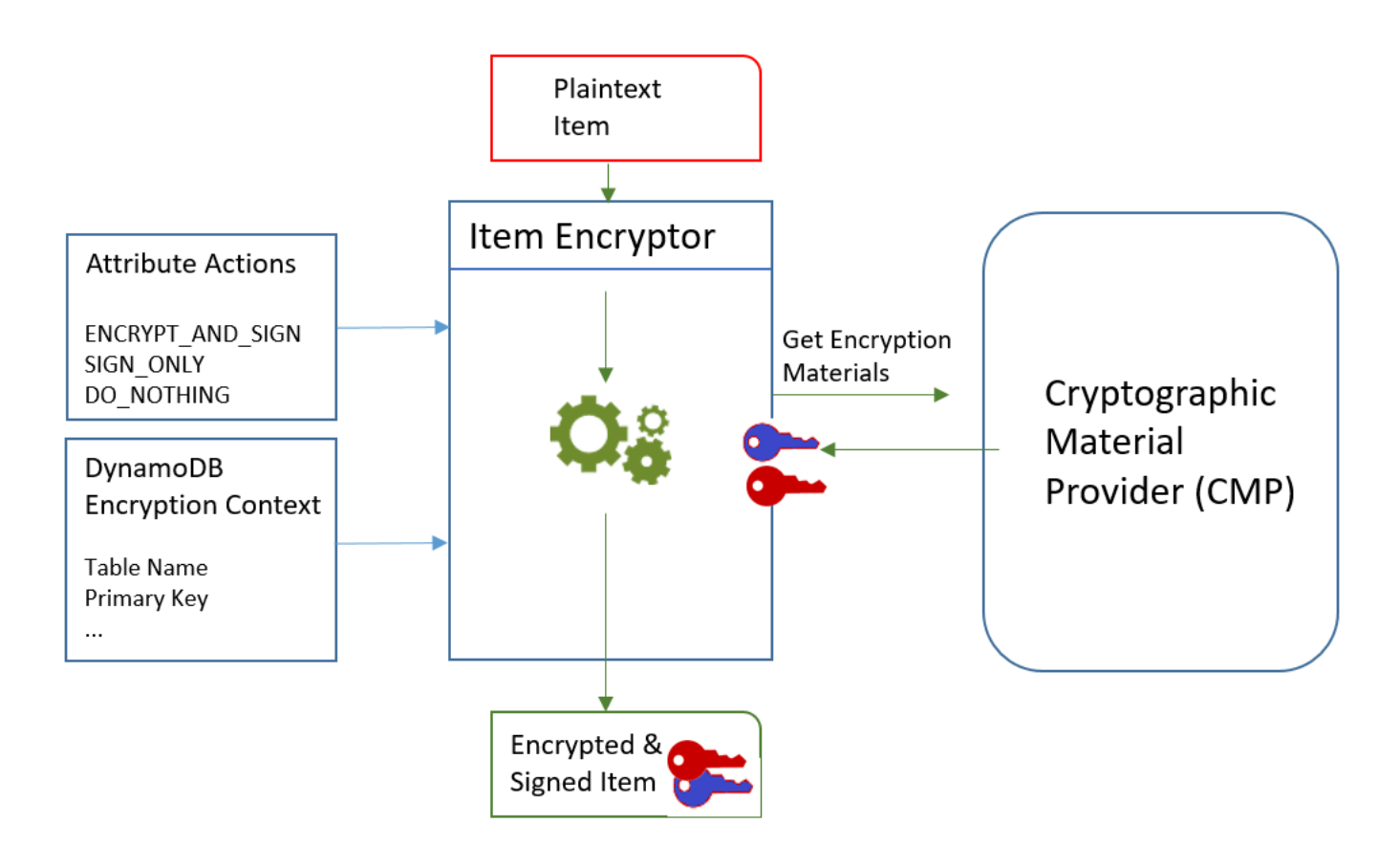

Untuk mengenkripsi dan menandatangani item tabel, DynamoDB Encryption Client memerlukan:

• Informasi tentang tabel. Ia mendapatkan informasi tentang tabel dari [konteks enkripsi DynamoDB](#page-14-1) yang Anda berikan. Beberapa pembantu mendapatkan informasi yang diperlukan dari DynamoDB dan membuat konteks enkripsi DynamoDB untuk Anda.

# **a** Note

Konteks enkripsi DynamoDB di DynamoDB Encryption Client tidak terkait dengan konteks enkripsi di AWS Key Management Service (AWS KMS) dan AWS Encryption SDK.

- Yang atribut untuk mengenkripsi dan menandatangani. Ia mendapatkan informasi ini dari [tindakan](#page-158-0) [atribut](#page-158-0) yang Anda berikan.
- Materi enkripsi, termasuk kunci enkripsi dan penandatanganan. Ia mendapatkannya dari [penyedia](#page-157-1)  [materi kriptografis](#page-157-1) (CMP) yang Anda pilih dan konfigurasikan.
- Instruksi untuk mengenkripsi dan menandatangani item. CMP menambahkan instruksi untuk menggunakan materi enkripsi, termasuk algoritma enkripsi dan penandatanganan, ke [deskripsi](#page-159-0) [material aktual.](#page-159-0)

[Enkriptor item](#page-158-1) menggunakan semua elemen ini untuk mengenkripsi dan menandatangani item. Enkriptor item juga menambahkan dua atribut untuk item: [atribut deskripsi materi](#page-159-0) yang berisi instruksi enkripsi dan penandatanganan (deskripsi materi aktual), dan atribut yang berisi tanda tangan. Anda dapat berinteraksi dengan enkriptor item secara langsung, atau menggunakan fitur pembantu yang berinteraksi dengan enkriptor item untuk Anda untuk menerapkan perilaku default yang aman.

Hasilnya adalah item DynamoDB yang mengandung data yang dienkripsi dan ditandatangani.

Memverifikasi dan mendekripsi item tabel

Komponen ini juga bekerja sama untuk memverifikasi dan mendekripsi item Anda, seperti yang ditunjukkan dalam diagram berikut.

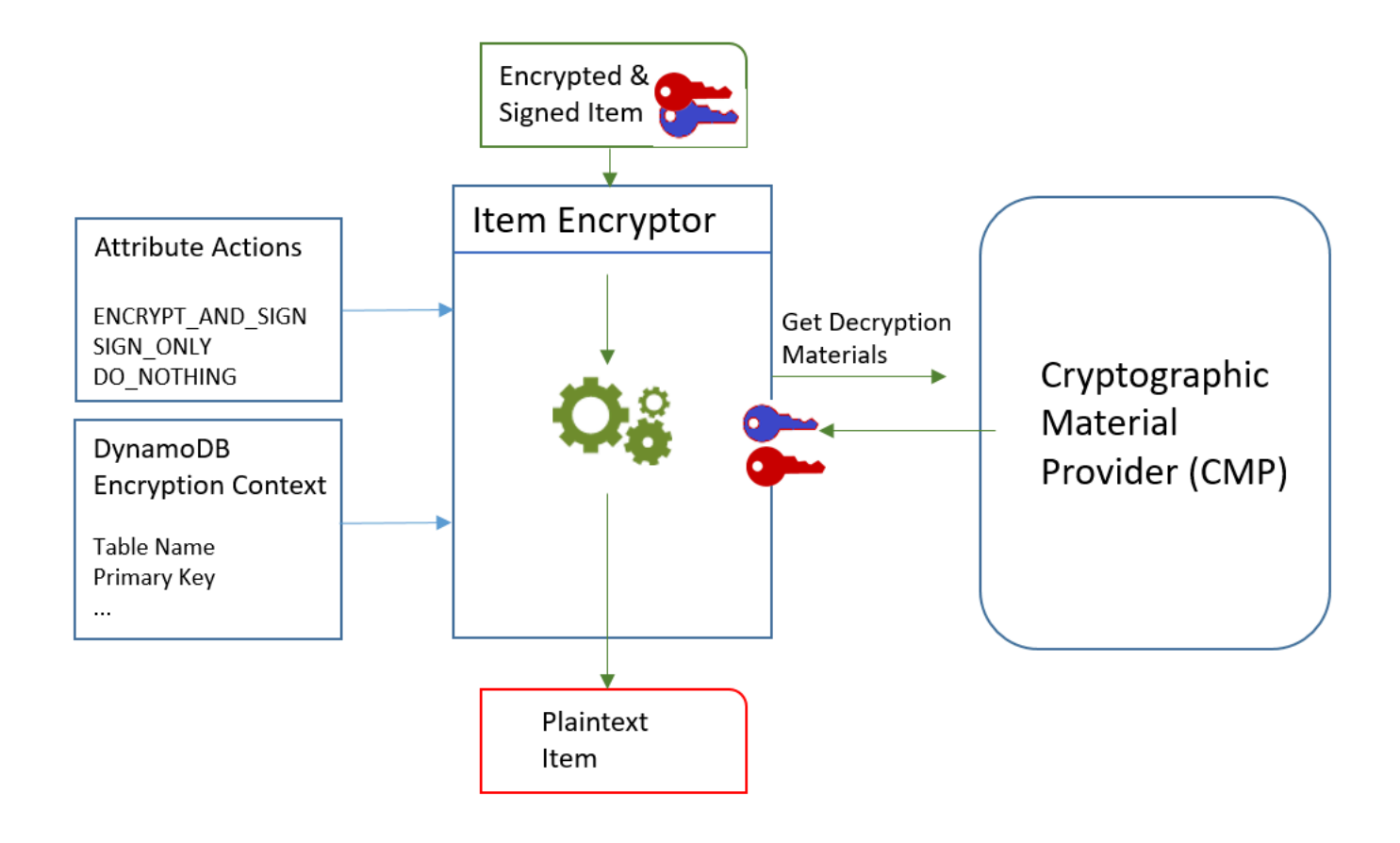

Untuk memverifikasi dan mendekripsi item, DynamoDB Encryption Client membutuhkan komponen yang sama, komponen dengan konfigurasi yang sama, atau komponen yang dirancang khusus untuk mendekripsi item, sebagai berikut:

- Informasi tentang tabel dari [konteks enkripsi DynamoDB](#page-14-1).
- Yang atribut untuk memverifikasi dan mendekripsi. Ia mendapatkannya dari [tindakan atribut.](#page-158-0)
- Materi dekripsi, termasuk kunci verifikasi dan dekripsi, dari [penyedia materi kriptografis](#page-157-1) (CMP) yang Anda pilih dan konfigurasikan.

Item terenkripsi tidak termasuk catatan CMP yang digunakan untuk mengenkripsinya. Anda harus menyediakan CMP yang sama, CMP dengan konfigurasi yang sama, atau CMP yang dirancang untuk mendekripsi item.

• Informasi tentang cara item dienkripsi dan ditandatangani, termasuk algoritma enkripsi dan penandatanganan. Klien mendapatkannya dari [atribut deskripsi materi](#page-159-0) dalam item.

[Enkriptor item](#page-158-1) menggunakan semua elemen ini untuk memverifikasi dan mendekripsi item. Ia juga menghapus deskripsi materi dan atribut tanda tangan. Hasilnya adalah item DynamoDB plaintext.

# <span id="page-157-0"></span>Konsep Amazon DynamoDB Encryption Client

### **a** Note

Pustaka enkripsi sisi klien kami [diubah namanya menjadi AWS Database Encryption SDK.](#page-229-0) Topik berikut memberikan informasi tentang versi 1. x —2. x dari DynamoDB Encryption Client untuk Java dan versi 1. x —3. x dari DynamoDB Encryption Client untuk Python. Untuk informasi selengkapnya, lihat [SDK Enkripsi AWS Database untuk dukungan versi](#page-153-0)  [DynamoDB](#page-153-0).

Topik ini menjelaskan konsep dan terminologi yang digunakan dalam Amazon DynamoDB Encryption Client.

Untuk mempelajari bagaimana komponen DynamoDB Encryption Client berinteraksi, lihat [Cara kerja](#page-153-1) [DynamoDB Encryption Client](#page-153-1).

#### Topik

- [Penyedia materi kriptografis \(CMP\)](#page-157-1)
- [Enkriptor item](#page-158-1)
- [Tindakan atribut](#page-158-0)
- [Deskripsi materi](#page-159-0)
- [Konteks enkripsi DynamoDB](#page-160-0)
- [Penyimpanan penyedia](#page-161-0)

# <span id="page-157-1"></span>Penyedia materi kriptografis (CMP)

Saat mengimplementasikan DynamoDB Encryption Client, salah satu tugas pertama Anda adalah [memilih penyedia materi kriptografis](#page-162-0) (CMP) (juga dikenal sebagai penyedia materi enkripsi). Pilihan Anda menentukan sebagian besar aspek lain dalam implementasinya.

Penyedia materi kriptografis (CMP) mengumpulkan, menyusun, dan mengembalikan materi kriptografis yang digunakan [enkriptor item](#page-158-1) untuk mengenkripsi dan menandatangani item tabel Anda. CMP menentukan algoritma enkripsi yang digunakan serta cara menghasilkan dan melindungi kunci enkripsi dan penandatanganan.

CMP berinteraksi dengan enkriptor item. Enkriptor item meminta materi enkripsi atau dekripsi dari CMP, dan CMP mengembalikannya ke enkriptor item. Kemudian, enkriptor item menggunakan materi kriptografis untuk mengenkripsi dan menandatangani, atau memverifikasi dan mendekripsi, item.

Anda menentukan CMP saat Anda mengonfigurasi klien. Anda dapat membuat CMP kustom yang kompatibel, atau menggunakan salah satu dari banyak CMP di pustaka. Sebagian besar CMP tersedia untuk beberapa bahasa pemrograman.

# <span id="page-158-1"></span>Enkriptor item

Enkriptor item adalah komponen dengan tingkat yang lebih rendah yang melakukan operasi kriptografis untuk DynamoDB Encryption Client. Ia meminta materi kriptografis dari [penyedia materi](#page-157-1)  [kriptografis](#page-157-1) (CMP), kemudian menggunakan materi yang dikembalikan CMP untuk mengenkripsi dan menandatangani, atau memverifikasi dan mendekripsi, item tabel Anda.

Anda dapat berinteraksi dengan enkriptor item secara langsung atau menggunakan bantuan yang disediakan pustaka Anda. Sebagai contoh, DynamoDB Encryption Client untuk Java mencakup kelas bantuan AttributeEncryptor yang dapat Anda gunakan dengan DynamoDBMapper, alihalih berinteraksi secara langsung dengan enkriptor item DynamoDBEncryptor. Pustaka Python mencakup kelas bantuan EncryptedTable, EncryptedClient, dan EncryptedResource yang berinteraksi dengan enkriptor item untuk Anda.

# <span id="page-158-0"></span>Tindakan atribut

Tindakan atribut memberitahukan kepada enkriptor item tentang tindakan mana yang perlu dilakukan pada setiap atribut item.

Nilai tindakan atribut dapat menjadi berupa salah satu dari yang berikut:

- Enkripsi dan tanda tangan Enkripsi nilai atribut. Sertakan atribut (nama dan nilai) dalam tanda tangan item.
- Hanya tanda tangan Sertakan atribut dalam tanda tangan item.
- Jangan lakukan apa pun Jangan enkripsi atau tanda tangani atribut.

Untuk semua atribut yang dapat menyimpan data sensitif, gunakan Enkripsi dan tanda tangan. Untuk atribut kunci utama (kunci partisi dan kunci penyortiran), gunakan Hanya tanda tangan. [Atribut](#page-159-0)  [deskripsi materi](#page-159-0) dan atribut tanda tangan tidak ditandatangani atau dienkripsi. Anda tidak perlu menentukan tindakan atribut untuk atribut ini.

Pilih tindakan atribut Anda dengan hati-hati. Bila ragu, gunakan Enkripsi dan tanda tangan. Begitu Anda menggunakan DynamoDB Encryption Client untuk melindungi item tabel Anda, Anda tidak dapat mengubah tindakan untuk atribut tanpa menimbulkan risiko kesalahan validasi tanda tangan. Untuk detailnya, lihat [Mengubah model data Anda](#page-220-0).

# **A** Warning

Jangan mengenkripsi atribut kunci utama. Atribut tersebut harus tetap dalam plaintext sehingga DynamoDB dapat menemukan item tanpa memindai keseluruhan tabel.

Jika [konteks enkripsi DynamoDB](#page-14-1) mengidentifikasi atribut kunci utama Anda, klien akan menyebabkan kesalahan jika Anda mencoba mengenkripsinya.

Teknik yang Anda gunakan untuk menentukan tindakan atribut berbeda untuk setiap bahasa pemrograman. Ini mungkin juga spesifik untuk kelas bantuan yang Anda gunakan.

Untuk informasi lebih lanjut, lihat dokumentasi untuk bahasa pemrograman Anda.

- **[Python](#page-212-0)**
- [Jawa](#page-196-0)

# <span id="page-159-0"></span>Deskripsi materi

Deskripsi materi untuk item tabel terenkripsi terdiri atas informasi, seperti algoritma enkripsi, tentang bagaimana item tabel dienkripsi dan ditandatangani. [Penyedia materi kriptografis](#page-157-1) (CMP) mencatat deskripsi materi saat menyusun materi kriptografis untuk enkripsi dan penandatanganan. Kemudian, ketika perlu menyusun materi kriptografis untuk memverifikasi dan mendekripsi item, ia menggunakan deskripsi materi sebagai panduan.

Pada DynamoDB Encryption Client, deskripsi materi mengacu pada tiga elemen terkait:

Deskripsi materi yang diminta

Beberapa [penyedia materi kriptografis](#page-157-1) (CMP) memungkinkan Anda menentukan opsi lanjutan, seperti algoritma enkripsi. Untuk menunjukkan pilihan Anda, Anda menambahkan pasangan nama-nilai ke properti deskripsi materi dari [konteks enkripsi DynamoDB](#page-14-1) dalam permintaan Anda untuk mengenkripsi item tabel. Elemen ini dikenal sebagai deskripsi materi yang diminta. Nilai yang valid dalam deskripsi materi yang diminta didefinisikan oleh CMP yang Anda pilih.

# **a** Note

Karena deskripsi materi dapat menimpa nilai default yang aman, kami sarankan Anda menghilangkan deskripsi materi yang diminta kecuali jika Anda memiliki alasan kuat untuk menggunakannya.

## Deskripsi materi aktual

Deskripsi materi yang dikembalikan [penyedia materi kriptografis](#page-157-1) (CMP) dikenal sebagai deskripsi materi aktual. Ini menggambarkan nilai-nilai aktual yang digunakan CMP ketika menyusun materi kriptografis. Biasanya terdiri atas deskripsi materi yang diminta, jika ada, dengan penambahan dan perubahan.

#### Atribut deskripsi materi

Klien menyimpan deskripsi materi aktual dalam atribut deskripsi materi item yang dienkripsi. Nama atribut deskripsi materi adalah amzn-ddb-map-desc dan nilainya adalah deskripsi materi aktual. Klien menggunakan nilai dalam atribut deskripsi materi untuk memverifikasi dan mendekripsi item.

# <span id="page-160-0"></span>Konteks enkripsi DynamoDB

Konteks enkripsi DynamoDB menyediakan informasi tentang tabel dan item untuk [penyedia materi](#page-157-1)  [kriptografis](#page-157-1) (CMP). Dalam implementasi lanjutan, konteks enkripsi DynamoDB dapat mencakup [deskripsi materi yang diminta](#page-159-0).

Ketika Anda mengenkripsi item tabel, konteks enkripsi DynamoDB secara kriptografis terikat dengan nilai-nilai atribut terenkripsi. Ketika Anda mendekripsi, jika konteks enkripsi DynamoDB tidak sama persis dalam hal penulisan huruf besar-kecil dengan konteks enkripsi DynamoDB yang digunakan untuk mengenkripsi, operasi dekripsi gagal. Jika Anda berinteraksi dengan [enkriptor item](#page-158-1) secara langsung, Anda harus menyediakan konteks enkripsi DynamoDB ketika Anda memanggil metode enkripsi atau dekripsi. Kebanyakan bantuan membuat konteks enkripsi DynamoDB untuk Anda.

## **a** Note

Konteks enkripsi DynamoDB di DynamoDB Encryption Client tidak terkait dengan konteks enkripsi di AWS Key Management Service (AWS KMS) dan AWS Encryption SDK.

Konteks enkripsi DynamoDB dapat mencakup bidang berikut. Semua bidang dan nilai bersifat opsional.

- Nama tabel
- Nama kunci partisi
- Nama kunci penyortiran
- Atribut pasangan nama-nilai
- [Deskripsi materi yang diminta](#page-159-0)

# <span id="page-161-0"></span>Penyimpanan penyedia

Penyimpanan penyedia adalah komponen yang mengembalikan [penyedia materi kriptografis](#page-157-1) (CMP). Penyimpanan penyedia dapat membuat CMP atau mendapatkannya dari sumber lain, seperti penyimpanan penyedia lain. Penyimpanan penyedia menyimpan versi CMP yang dibuatnya dalam penyimpanan tetap di mana setiap CMP yang disimpan diidentifikasi berdasarkan nama materi peminta dan nomor versi.

[Penyedia Terbaru](#page-177-0) di DynamoDB Encryption Client mendapatkan CMP-nya dari penyimpanan penyedia, tetapi Anda dapat menggunakan penyimpanan penyedia untuk memasok CMP untuk komponen apa pun. Setiap Penyedia Terbaru dikaitkan dengan satu penyimpanan penyedia, tetapi penyimpanan penyedia dapat memasok CMP untuk banyak peminta di beberapa host.

Penyimpanan penyedia membuat versi baru CMP sesuai permintaan, serta mengembalikan versi baru dan yang sudah ada. Penyimpanan penyedia ini juga mengembalikan nomor versi terbaru untuk nama materi tertentu. Hal ini memungkinkan peminta tahu kapan penyimpanan penyedia memiliki versi baru dari CMP yang dapat diminta.

Klien Enkripsi DynamoDB menyertakan [MetaStore,](#page-182-0) yang merupakan toko penyedia yang membuat Wrapped CMP dengan kunci yang disimpan di DynamoDB dan dienkripsi dengan menggunakan Klien Enkripsi DynamoDB internal.

Pelajari lebih lanjut:

- Penyimpanan penyedia: [Java](https://aws.github.io/aws-dynamodb-encryption-java/com/amazonaws/services/dynamodbv2/datamodeling/encryption/providers/store/ProviderStore.html), [Python](https://github.com/aws/aws-dynamodb-encryption-python/blob/master/src/dynamodb_encryption_sdk/material_providers/store/__init__.py)
- MetaStore: [Jawa,](https://aws.github.io/aws-dynamodb-encryption-java/com/amazonaws/services/dynamodbv2/datamodeling/encryption/providers/store/MetaStore.html) [Python](https://aws-dynamodb-encryption-python.readthedocs.io/en/latest/lib/materials_providers/metastore.html#module-dynamodb_encryption_sdk.material_providers.store.meta)

# <span id="page-162-0"></span>Penyedia materi kriptografi

## **a** Note

Pustaka enkripsi sisi klien kami [diubah namanya menjadi SDK Enkripsi AWS Database.](#page-229-0) Topik berikut memberikan informasi tentang versi 1. x —2. x dari DynamoDB Encryption Client untuk Java dan versi 1. x —3. x dari DynamoDB Encryption Client untuk Python. Untuk informasi selengkapnya, lihat [SDK Enkripsi AWS Database untuk dukungan versi](#page-153-0)  [DynamoDB](#page-153-0).

Salah satu keputusan terpenting yang Anda buat saat menggunakan DynamoDB Encryption Client adalah memilih [penyedia bahan kriptografi](#page-157-1) (CMP). CMP merakit dan mengembalikan bahan kriptografi untuk enkriptor item. Hal ini juga menentukan bagaimana kunci enkripsi dan penandatanganan dihasilkan, apakah bahan kunci baru dihasilkan untuk setiap item atau digunakan kembali, serta algoritma enkripsi dan penandatanganan yang digunakan.

Anda dapat memilih CMP dari implementasi yang disediakan di pustaka DynamoDB Encryption Client atau membangun CMP kustom yang kompatibel. Pilihan CMP Anda mungkin juga tergantung pada [bahasa pemrograman](#page-192-0) yang Anda gunakan.

Topik ini menjelaskan CMP yang paling umum dan menawarkan beberapa saran untuk membantu Anda memilih yang terbaik untuk aplikasi Anda.

Penyedia Bahan KMS Langsung

Penyedia Materi KMS Langsung melindungi item tabel Anda di bawah [AWS KMS key](https://docs.aws.amazon.com/kms/latest/developerguide/concepts.html#master_keys)yang tidak pernah meninggalkan [AWS Key Management Service\(](https://docs.aws.amazon.com/kms/latest/developerguide/)AWS KMS) tidak terenkripsi. Aplikasi Anda tidak harus menghasilkan atau mengelola bahan kriptografi apa pun. Karena menggunakan AWS KMS key untuk menghasilkan enkripsi unik dan kunci penandatanganan untuk setiap item, penyedia ini memanggil AWS KMS setiap kali mengenkripsi atau mendekripsi item.

Jika Anda menggunakan AWS KMS dan satu panggilan AWS KMS per transaksi praktis untuk aplikasi Anda, penyedia ini adalah pilihan yang baik.

Untuk detail selengkapnya, lihat [Penyedia Bahan KMS Langsung](#page-164-0).

Penyedia Bahan Terbungkus (CMP Terbungkus)

Penyedia Bahan Terbungkus (CMP Terbungkus) memungkinkan Anda menghasilkan dan mengelola kunci pembungkus dan penandatanganan di luar DynamoDB Encryption Client. CMP Terbungkus menghasilkan kunci enkripsi yang unik untuk setiap item. Kemudian itu menggunakan kunci pembungkus (atau pembuka bungkus) dan penandatanganan yang Anda berikan. Dengan demikian, Anda menentukan bagaimana kunci pembungkus dan penandatanganan dihasilkan dan apakah mereka itu unik untuk setiap item atau digunakan kembali. CMP Terbungkus adalah alternatif yang aman untuk [Penyedia KMS Langsung](#page-164-0) untuk aplikasi yang tidak menggunakan AWS KMS dan dapat dengan aman mengelola bahan kriptografi.

Untuk detail selengkapnya, lihat [Penyedia Materi Terbungkus.](#page-172-0)

# Penyedia Terbaru

Penyedia Terbaru adalah [penyedia bahan kriptografi](#page-157-1) (CMP) yang dirancang untuk bekerja dengan [toko penyedia](#page-161-0). Penyedia ini mendapatkan CMP dari toko penyedia, dan mendapat bahan kriptografi yang kembali dari CMP. Penyedia Terbaru biasanya menggunakan setiap CMP untuk memenuhi beberapa permintaan untuk bahan kriptografi, tetapi Anda dapat menggunakan fitur dari toko penyedia untuk mengendalikan sejauh mana bahan akan digunakan kembali, menentukan seberapa sering CMP dirotasi, dan bahkan mengubah jenis CMP yang digunakan tanpa mengubah Penyedia Terbaru.

Anda dapat menggunakan Penyedia Terbaru dengan toko penyedia yang kompatibel. Klien Enkripsi DynamoDB menyertakanMetaStore, yang merupakan toko penyedia yang mengembalikan Wrapped CMP.

Penyedia Terbaru adalah pilihan yang baik untuk aplikasi yang perlu meminimalkan panggilan ke sumber kriptografi mereka, dan aplikasi yang dapat menggunakan kembali beberapa bahan kriptografi tanpa melanggar persyaratan keamanan mereka. Misalnya, ini memungkinkan Anda untuk melindungi materi kriptografi Anda di bawah [AWS KMS keyi](https://docs.aws.amazon.com/kms/latest/developerguide/concepts.html#master_keys)n [AWS Key Management](https://docs.aws.amazon.com/kms/latest/developerguide/) [Service\(](https://docs.aws.amazon.com/kms/latest/developerguide/)AWS KMS) tanpa menelepon AWS KMS setiap kali Anda mengenkripsi atau mendekripsi item.

Untuk detail selengkapnya, lihat [Penyedia Terbaru.](#page-177-0)

# Penyedia Bahan Statis

Penyedia Bahan Statis dirancang untuk pengujian, proof-of-concept demonstrasi, dan kompatibilitas warisan. Penyedia ini tidak menghasilkan bahan kriptografi yang unik untuk setiap item. Ia mengembalikan enkripsi dan kunci penandatanganan yang sama yang Anda berikan, dan kunci-kunci tersebut digunakan langsung untuk mengenkripsi, mendekripsi, dan menandatangani item tabel Anda.

# **a** Note

[Penyedia Statis Asimetris](https://aws.github.io/aws-dynamodb-encryption-java/com/amazonaws/services/dynamodbv2/datamodeling/encryption/providers/AsymmetricStaticProvider.html) di pustaka Java bukan penyedia statis. Penyedia ini hanya memasok konstruktor alternatif untuk [CMP Terbungkus](#page-172-0). Hal ini aman untuk penggunaan produksi, tetapi Anda harus menggunakan CMP Terbungkus langsung bila memungkinkan.

# Topik

- [Penyedia Bahan KMS Langsung](#page-164-0)
- [Penyedia Materi Terbungkus](#page-172-0)
- [Penyedia Terbaru](#page-177-0)
- [Penyedia Materi Statis](#page-188-0)

# <span id="page-164-0"></span>Penyedia Bahan KMS Langsung

## **a** Note

Pustaka enkripsi sisi klien kami [diubah namanya menjadi AWS Database Encryption SDK.](#page-229-0) Topik berikut memberikan informasi tentang versi 1. x —2. x dari DynamoDB Encryption Client untuk Java dan versi 1. x —3. x dari DynamoDB Encryption Client untuk Python. Untuk informasi selengkapnya, lihat [SDK Enkripsi AWS Database untuk dukungan versi](#page-153-0)  [DynamoDB](#page-153-0).

Penyedia Materi KMS Langsung (Penyedia KMS Langsung) melindungi item tabel Anda di bawah [AWS KMS keyy](https://docs.aws.amazon.com/kms/latest/developerguide/concepts.html#master_keys)ang tidak pernah meninggalkan [AWS Key Management Service](https://docs.aws.amazon.com/kms/latest/developerguide/)(AWS KMS) tidak terenkripsi. [Penyedia bahan kriptografi](#page-157-1) ini mengembalikan kunci enkripsi yang unik dan kunci penandatanganan untuk setiap item tabel. Untuk melakukannya, penyedia ini memanggil AWS KMS setiap kali Anda mengenkripsi atau mendekripsi item.

Jika Anda memproses item DynamoDB pada frekuensi tinggi dan skala besar, Anda mungkin melebihi AWS KMS [requests-per-secondbatas, yang menyebabkan penundaan](https://docs.aws.amazon.com/kms/latest/developerguide/limits.html#requests-per-second) pemrosesan. Jika Anda perlu melebihi batas, buat kasus di [AWS SupportPusat.](https://console.aws.amazon.com/support/home) Anda juga dapat mempertimbangkan untuk menggunakan penyedia bahan kriptografi dengan penggunaan kembali kunci secara terbatas, seperti [Penyedia Terbaru.](#page-177-0)

Untuk menggunakan Penyedia KMS Langsung, penelepon harus [memiliki Akun AWS](https://aws.amazon.com/premiumsupport/knowledge-center/create-and-activate-aws-account/), setidaknya satuAWS KMS key, dan izin untuk memanggil [GenerateDataKey](https://docs.aws.amazon.com/kms/latest/APIReference/API_GenerateDataKey.html)dan [Dekripsi operasi](https://docs.aws.amazon.com/kms/latest/APIReference/API_Decrypt.html) pada. AWS KMS key AWS KMS keyHarus berupa kunci enkripsi simetris; Klien Enkripsi DynamoDB tidak mendukung enkripsi asimetris. Jika Anda menggunakan [tabel global DynamoDB,](https://docs.aws.amazon.com/amazondynamodb/latest/developerguide/GlobalTables.html) Anda mungkin ingin menentukan [kunci multi-Wilayah AWS KMS.](https://docs.aws.amazon.com/kms/latest/developerguide/multi-region-keys-overview.html) Untuk detail selengkapnya, lihat [Cara menggunakannya.](#page-165-0)

### **a** Note

Ketika Anda menggunakan Penyedia KMS Langsung, nama dan nilai-nilai atribut kunci utama Anda muncul di plaintext di [konteks enkripsi AWS KMS](https://docs.aws.amazon.com/kms/latest/developerguide/concepts.html#encrypt_context) dan log AWS CloudTrail dari operasi AWS KMS yang terkait. Namun, DynamoDB Encryption Client tidak pernah mengekspos plaintext dari nilai-nilai atribut terenkripsi.

Penyedia KMS Langsung adalah salah satu dari beberapa [penyedia bahan kriptografi](#page-157-1) (CMP) yang didukung DynamoDB Encryption Client. Untuk informasi tentang CMP lainnya, lihat [Penyedia materi](#page-162-0)  [kriptografi.](#page-162-0)

Misalnya kode, lihat:

- Java: [AwsKmsEncryptedItem](https://github.com/aws/aws-dynamodb-encryption-java/blob/master/examples/src/main/java/com/amazonaws/examples/AwsKmsEncryptedItem.java)
- Python: [aws-kms-encrypted-table,](https://github.com/aws/aws-dynamodb-encryption-python/blob/master/examples/src/dynamodb_encryption_sdk_examples/aws_kms_encrypted_table.py) [aws-kms-encrypted-item](https://github.com/aws/aws-dynamodb-encryption-python/blob/master/examples/src/dynamodb_encryption_sdk_examples/aws_kms_encrypted_item.py)

# Topik

- [Cara menggunakannya](#page-165-0)
- [Cara kerjanya](#page-168-0)

# <span id="page-165-0"></span>Cara menggunakannya

Untuk membuat Penyedia KMS Langsung, gunakan parameter ID kunci untuk menentukan [kunci](https://docs.aws.amazon.com/kms/latest/developerguide/concepts.html#master_keys)  [KMS](https://docs.aws.amazon.com/kms/latest/developerguide/concepts.html#master_keys) enkripsi simetris di akun Anda. Nilai parameter ID kunci dapat menjadi ID kunci, kunci ARN, nama alias, atau alias ARN dari. AWS KMS key Untuk detail tentang pengidentifikasi kunci, lihat [Pengidentifikasi kunci](https://docs.aws.amazon.com/kms/latest/developerguide/concepts.html#key-id) dalam Panduan Developer AWS Key Management Service.

Penyedia Direct KMS memerlukan kunci KMS enkripsi simetris. Anda tidak dapat menggunakan kunci KMS asimetris. Namun, Anda dapat menggunakan kunci KMS Multi-wilayah, kunci KMS dengan bahan kunci yang diimpor, atau kunci KMS di toko kunci kustom. Anda harus memiliki [kms: GenerateDataKey](https://docs.aws.amazon.com/kms/latest/APIReference/API_GenerateDataKey.html) dan [kms:Dekripsi](https://docs.aws.amazon.com/kms/latest/APIReference/API_Decrypt.html) izin pada kunci KMS. Dengan demikian, Anda harus

menggunakan kunci yang dikelola pelanggan, bukan kunci KMS yang AWS dikelola atau AWS dimiliki.

DynamoDB Encryption Client untuk Python menentukan Wilayah untuk memanggil AWS KMS dari Wilayah dalam nilai parameter ID kunci, jika memilikinya. Jika tidak, ia akan menggunakan Wilayah di klien AWS KMS, jika Anda menentukannya, atau Wilayah yang Anda konfigurasi dalam AWS SDK for Python (Boto3). Untuk informasi tentang pemilihan Wilayah di Python, lihat [Konfigurasi](https://boto3.amazonaws.com/v1/documentation/api/latest/guide/configuration.html) dalam Referensi API SDK for Python (Boto3) AWS.

DynamoDB Encryption Client untuk Java menentukan Wilayah untuk memanggil AWS KMS dari Wilayah di klien AWS KMS, jika klien yang Anda tentukan mencakup Wilayah. Jika tidak, ia akan menggunakan Wilayah yang Anda konfigurasi di AWS SDK for Java. Untuk informasi tentang pemilihan Wilayah diAWS SDK for Java, lihat [Wilayah AWSseleksi](https://docs.aws.amazon.com/sdk-for-java/v1/developer-guide/java-dg-region-selection.html) di Panduan AWS SDK for Java Pengembang.

Java

```
// Replace the example key ARN and Region with valid values for your application
final String keyArn = 'arn:aws:kms:us-
west-2:111122223333:key/1234abcd-12ab-34cd-56ef-1234567890ab'
final String region = 'us-west-2' 
final AWSKMS kms = AWSKMSClientBuilder.standard().withRegion(region).build();
final DirectKmsMaterialProvider cmp = new DirectKmsMaterialProvider(kms, keyArn);
```
Python

Contoh berikut menggunakan ARN kunci untuk menentukan. AWS KMS key Jika pengenal kunci Anda tidak menyertakanWilayah AWS, Klien Enkripsi DynamoDB mendapatkan Wilayah dari sesi Botocore yang dikonfigurasi, jika ada, atau dari Boto default.

```
# Replace the example key ID with a valid value
kms_key = 'arn:aws:kms:us-
west-2:111122223333:key/1234abcd-12ab-34cd-56ef-1234567890ab'
kms_cmp = AwsKmsCryptographicMaterialsProvider(key_id=kms_key)
```
Jika Anda menggunakan [tabel global Amazon DynamoDB,](https://docs.aws.amazon.com/amazondynamodb/latest/developerguide/GlobalTables.html) kami sarankan Anda mengenkripsi data Anda di bawah kunci Multi-wilayah. AWS KMS Kunci Multi-Region berbeda Wilayah AWS yang dapat digunakan AWS KMS keys secara bergantian karena memiliki ID kunci dan bahan kunci yang sama. Untuk detailnya, lihat [Menggunakan kunci multi-Wilayah](https://docs.aws.amazon.com/kms/latest/developerguide/multi-region-keys-overview.html) dalam Panduan Developer AWS Key Management Service.

#### **a** Note

Jika Anda menggunakan tabel global [versi 2017.11.29,](https://docs.aws.amazon.com/amazondynamodb/latest/developerguide/globaltables.V1.html) Anda harus mengatur tindakan atribut sehingga bidang replikasi yang dipesan tidak dienkripsi atau ditandatangani. Untuk detailnya, lihat [Masalah dengan tabel global versi lama.](#page-227-0)

Untuk menggunakan kunci multi-Wilayah dengan DynamoDB Encryption Client, buat kunci multi-Wilayah dan replikasi ke Wilayah di mana aplikasi Anda berjalan. Kemudian konfigurasi Penyedia Langsung KMS untuk menggunakan kunci multi-Wilayah di wilayah di mana klien DynamoDB Encryption Client memanggil AWS KMS.

Contoh berikut mengonfigurasi DynamoDB Encryption Client untuk mengenkripsi data di Wilayah AS Timur (N. Virginia) (us-east-1) dan mendekripsi di Wilayah AS Barat (Oregon) (us-west-2) menggunakan kunci multi-Wilayah.

#### Java

Dalam contoh ini, DynamoDB Encryption Client mendapat Wilayah untuk memanggil AWS KMS dari Wilayah di klien AWS KMS. Nilai keyArn mengidentifikasi kunci multi-Wilayah dalam Wilayah yang sama.

```
// Encrypt in us-east-1
// Replace the example key ARN and Region with valid values for your application
final String usEastKey = 'arn:aws:kms:us-east-1:111122223333:key/
mrk-1234abcd12ab34cd56ef1234567890ab'
final String region = 'us-east-1' 
final AWSKMS kms = AWSKMSClientBuilder.standard().withRegion(region).build();
final DirectKmsMaterialProvider cmp = new DirectKmsMaterialProvider(kms, usEastKey);
```

```
// Decrypt in us-west-2
```

```
// Replace the example key ARN and Region with valid values for your application
final String usWestKey = 'arn:aws:kms:us-west-2:111122223333:key/
mrk-1234abcd12ab34cd56ef1234567890ab'
```

```
final String region = 'us-west-2'
```

```
final AWSKMS kms = AWSKMSClientBuilder.standard().withRegion(region).build();
final DirectKmsMaterialProvider cmp = new DirectKmsMaterialProvider(kms, usWestKey);
```
#### Python

Dalam contoh ini, DynamoDB Encryption Client mendapat Wilayah untuk memanggil AWS KMS dari Wilayah di ARN kunci.

```
# Encrypt in us-east-1
# Replace the example key ID with a valid value
us_east_key = 'arn:aws:kms:us-east-1:111122223333:key/
mrk-1234abcd12ab34cd56ef1234567890ab'
kms_cmp = AwsKmsCryptographicMaterialsProvider(key_id=us_east_key)
```

```
# Replace the example key ID with a valid value
us_west_key = 'arn:aws:kms:us-west-2:111122223333:key/
mrk-1234abcd12ab34cd56ef1234567890ab'
kms_cmp = AwsKmsCryptographicMaterialsProvider(key_id=us_west_key)
```
<span id="page-168-0"></span>Cara kerjanya

# Decrypt in us-west-2

Penyedia Direct KMS mengembalikan kunci enkripsi dan penandatanganan yang dilindungi oleh AWS KMS key yang Anda tentukan, seperti yang ditunjukkan pada diagram berikut.

# Direct KMS Provider

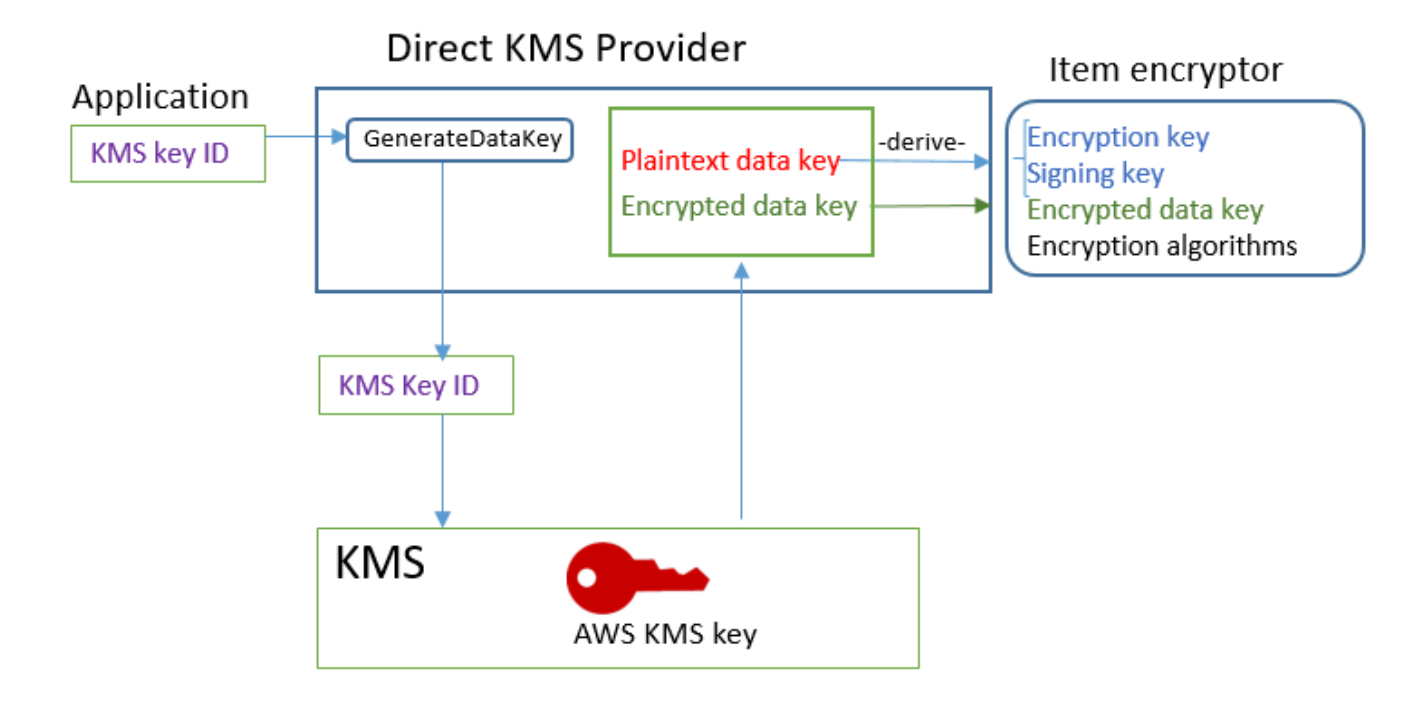

• Untuk menghasilkan materi enkripsi, Penyedia KMS Langsung meminta AWS KMS untuk [menghasilkan kunci data unik](https://docs.aws.amazon.com/kms/latest/APIReference/API_GenerateDataKey.html) untuk setiap item menggunakan AWS KMS key yang Anda tentukan. Penyedia ini mendapatkan kunci enkripsi dan penandatanganan untuk item dari salinan plaintext dari [kunci data](https://docs.aws.amazon.com/kms/latest/developerguide/concepts.html#data-keys), kemudian mengembalikan kunci enkripsi dan penandatanganan, bersama dengan kunci data terenkripsi, yang disimpan dalam [atribut deskripsi bahan](#page-159-0) item tersebut.

Enkriptor item menggunakan kunci enkripsi dan penandatanganan serta membuangnya dari memori secepat mungkin. Hanya salinan terenkripsi dari kunci data dari lokasi mereka diambil yang disimpan dalam item yang dienkripsi.

• Untuk membuat bahan dekripsi, Penyedia KMS Langsung meminta AWS KMS untuk mendekripsi kunci data terenkripsi. Kemudian, ia mendapatkan verifikasi dan kunci penandatanganan dari kunci data plaintext, dan mengembalikan mereka ke enkriptor item.

Enkriptor item memverifikasi item dan, jika verifikasi berhasil, mendekripsi nilai terenkripsi. Kemudian, ia menghapus kunci dari memori sesegera mungkin.

## Dapatkan bahan enkripsi

Bagian ini menjelaskan secara detail input, output, dan pemrosesan Penyedia KMS Langsung ketika menerima permintaan bahan enkripsi dari [enkriptor item](#page-158-1).

Input (dari aplikasi)

• ID kunci dari sebuahAWS KMS key.

Input (dari enkriptor item)

• [Konteks enkripsi DynamoDB](#page-14-1)

Output (untuk enkriptor item)

- Kunci enkripsi (plaintext)
- Kunci penandatanganan
- Dalam [deskripsi bahan aktual](#page-159-0): Nilai-nilai ini disimpan dalam atribut deskripsi bahan yang ditambahkan klien ke item.
	- amzn-ddb-env-key: Base64 dikodekan kunci data dienkripsi oleh AWS KMS key
	- amzn-ddb-env-alg: Algoritma enkripsi, secara default [AES/256](https://csrc.nist.gov/projects/cryptographic-standards-and-guidelines/archived-crypto-projects/aes-development)
	- amzn-ddb-sig-alg: Penandatanganan algoritma, secara default, [HMACSHA256/256](https://en.wikipedia.org/wiki/HMAC)
	- amzn-ddb-wrap-alg: km

#### Pengolahan

1. Penyedia KMS Langsung mengirimkan AWS KMS permintaan untuk menggunakan yang ditentukan AWS KMS key untuk [menghasilkan kunci data unik untuk item](https://docs.aws.amazon.com/kms/latest/APIReference/API_GenerateDataKey.html) tersebut. Operasi mengembalikan kunci plaintext dan salinan yang dienkripsi di bawah. AWS KMS key Hal ini dikenal sebagai bahan kunci awal.

Permintaan tersebut mencakup nilai-nilai berikut dalam plaintext pada [konteks enkripsi AWS](https://docs.aws.amazon.com/kms/latest/developerguide/concepts.html#encrypt_context) [KMS](https://docs.aws.amazon.com/kms/latest/developerguide/concepts.html#encrypt_context). Nilai-nilai non-rahasia ini secara kriptografi terikat pada objek terenkripsi, sehingga konteks enkripsi yang sama diperlukan pada dekripsi. Anda dapat menggunakan nilai-nilai ini untuk mengidentifikasi panggilan ke AWS KMS d[ilog AWS CloudTrail.](https://docs.aws.amazon.com/kms/latest/developerguide/monitoring-overview.html)

- amzn-ddb-env-alg- Algoritma enkripsi, secara default AES/256
- amzn-ddb-sig-alg- Algoritma penandatanganan, secara default HMACSha256/256
- (Opsional) aws-kms-table *nama tabel*
- (Opsional) *nama kunci partisi nilai kunci partisi* (nilai biner adalah terenkode Base64)

• (Opsional) *nama kunci partisi* – *nilai kunci partisi* (nilai biner adalah terenkode Base64)

Penyedia KMS Langsung mendapatkan nilai untuk konteks enkripsi AWS KMS dari [konteks](#page-14-1) [enkripsi DynamoDB](#page-14-1) untuk item tersebut. Jika konteks enkripsi DynamoDB tidak mencakup nilai, seperti nama tabel, pasangan nilai-nama dihilangkan dari konteks enkripsi AWS KMS.

- 2. Penyedia KMS Langsung mendapat kunci enkripsi simetris dan kunci penandatanganan dari kunci data. Secara default, ia menggunakan [Algoritma Hash Aman \(SHA\) 256](https://en.wikipedia.org/wiki/SHA-2) dan [Fungsi Derivasi Kunci](https://tools.ietf.org/html/rfc5869)  [Berbasis HMAC RFC5869](https://tools.ietf.org/html/rfc5869) untuk mendapatkan kunci enkripsi simetris AES 256-bit dan kunci penandatanganan HMAC-SHA-256 256-bit.
- 3. Penyedia KMS Langsung mengembalikan output ke enkriptor item.
- 4. Enkriptor item menggunakan kunci enkripsi untuk mengenkripsi atribut yang ditentukan dan kunci penandatanganan untuk menandatanganinya, menggunakan algoritma yang ditentukan dalam deskripsi bahan yang aktual. Ia akan menghapus kunci plaintext dari memori sesegera mungkin.

#### Dapatkan materi dekripsi

Bagian ini menjelaskan secara detail input, output, dan pemrosesan Penyedia KMS Langsung ketika menerima permintaan bahan dekripsi dari [enkriptor item](#page-158-1).

Input (dari aplikasi)

• ID kunci dari sebuahAWS KMS key.

Nilai ID kunci dapat menjadi ID kunci, kunci ARN, nama alias atau alias ARN dari. AWS KMS key Nilai apa pun yang tidak disertakan dalam ID kunci, seperti Wilayah, harus tersedia di [profil AWS](https://docs.aws.amazon.com/cli/latest/userguide/cli-configure-files.html#cli-configure-files-using-profiles) [bernama](https://docs.aws.amazon.com/cli/latest/userguide/cli-configure-files.html#cli-configure-files-using-profiles). Kunci ARN menyediakan semua nilai yang AWS KMS dibutuhkan.

## Input (dari enkriptor item)

• Salinan [konteks enkripsi DynamoDB](#page-14-1) yang berisi konten atribut deskripsi materi.

Output (untuk enkriptor item)

- Kunci enkripsi (plaintext)
- Kunci penandatanganan

#### Pengolahan

- 1. Penyedia KMS Langsung mendapatkan kunci data terenkripsi dari atribut deskripsi material dalam item yang dienkripsi.
- 2. Ia meminta AWS KMS untuk menggunakan ditentukan AWS KMS key untuk [mendekripsi kunci](https://docs.aws.amazon.com/kms/latest/APIReference/API_GenerateDataKey.html) data terenkripsi. Operasi mengembalikan kunci plaintext.

Permintaan ini harus menggunakan [konteks enkripsi AWS KMS](https://docs.aws.amazon.com/kms/latest/developerguide/concepts.html#encrypt_context) yang digunakan untuk membuat dan mengenkripsi kunci data.

- aws-kms-table— *nama tabel*
- *nama kunci partisi nilai kunci partisi* (nilai biner adalah terenkode Base64)
- (Opsional) *nama kunci partisi nilai kunci partisi* (nilai biner adalah terenkode Base64)
- amzn-ddb-env-alg- Algoritma enkripsi, secara default AES/256
- amzn-ddb-sig-alg- Algoritma penandatanganan, secara default HMACSha256/256
- 3. Penyedia KMS Langsung menggunakan [Algoritma Hash Aman \(SHA\) 256](https://en.wikipedia.org/wiki/SHA-2) dan [Fungsi Derivasi](https://tools.ietf.org/html/rfc5869)  [Kunci Berbasis HMAC RFC5869](https://tools.ietf.org/html/rfc5869) untuk mendapatkan kunci enkripsi simetris AES 256-bit dan kunci penandatanganan HMAC-SHA-256 256-bit dari kunci data.
- 4. Penyedia KMS Langsung mengembalikan output ke enkriptor item.
- 5. Enkriptor item menggunakan kunci penandatanganan untuk memverifikasi item. Jika berhasil, ia menggunakan kunci enkripsi simetris untuk mendekripsi nilai atribut terenkripsi. Operasi ini menggunakan algoritma enkripsi dan penandatanganan yang ditentukan dalam deskripsi bahan aktual. Enkriptor item akan menghapus kunci plaintext dari memori sesegera mungkin.

# <span id="page-172-0"></span>Penyedia Materi Terbungkus

#### **a** Note

Pustaka enkripsi sisi klien kami [diubah namanya menjadi AWS Database Encryption SDK.](#page-229-0) Topik berikut memberikan informasi tentang versi 1. x —2. x dari DynamoDB Encryption Client untuk Java dan versi 1. x —3. x dari DynamoDB Encryption Client untuk Python. Untuk informasi selengkapnya, lihat [SDK Enkripsi AWS Database untuk dukungan versi](#page-153-0)  [DynamoDB](#page-153-0).

Penyedia Bahan Terbungkus (Wrapped CMP) memungkinkan Anda menggunakan kunci pembungkus dan penandatanganan dari sumber mana pun dengan DynamoDB Encryption Client. Wrapped CMP tidak tergantung pada layanan AWS mana pun. Namun, Anda harus menghasilkan dan mengelola kunci pembungkus dan penandatanganan di luar klien, termasuk menyediakan kunci yang benar untuk memverifikasi dan mendekripsi item.

Wrapped CMP menghasilkan kunci enkripsi item yang unik untuk setiap item. CMP ini membungkus kunci enkripsi item dengan kunci pembungkus yang Anda masukkan dan menyimpan kunci enkripsi item terbungkus dalam [atribut deskripsi materi](#page-159-0) item. Karena Anda memasukkan kunci pembungkus dan penandatangan, Anda menentukan bagaimana kunci pembungkus dan penandatanganan dihasilkan dan apakah kunci itu unik untuk setiap item atau digunakan kembali.

Wrapped CMP adalah implementasi yang aman dan pilihan yang baik untuk aplikasi yang dapat mengelola materi kriptografis.

Wrapped CMP adalah salah satu dari beberapa [penyedia materi kriptografis](#page-157-1) (CMP) yang didukung DynamoDB Encryption Client. Untuk informasi tentang CMP lainnya, lihat [Penyedia materi kriptografi.](#page-162-0)

Misalnya kode, lihat:

- Java: [AsymmetricEncryptedItem](https://github.com/aws/aws-dynamodb-encryption-java/blob/master/examples/src/main/java/com/amazonaws/examples/AsymmetricEncryptedItem.java)
- Python: [wrapped-rsa-encrypted-table](https://github.com/aws/aws-dynamodb-encryption-python/blob/master/examples/src/dynamodb_encryption_sdk_examples/wrapped_rsa_encrypted_table.py), [wrapped-symmetric-encrypted-table](https://github.com/aws/aws-dynamodb-encryption-python/blob/master/examples/src/dynamodb_encryption_sdk_examples/wrapped_symmetric_encrypted_table.py)

## Topik

- [Cara menggunakannya](#page-173-0)
- [Cara kerjanya](#page-174-0)

#### <span id="page-173-0"></span>Cara menggunakannya

Untuk membuat Wrapped CMP, tentukan kunci pembungkus (diperlukan saat enkripsi), kunci pembuka pembungkus (diperlukan saat dekripsi), dan kunci penandatanganan. Anda harus menyediakan kunci ketika Anda mengenkripsi dan mendekripsi item.

Kunci pembungkus, pembuka pembungkus, dan penandatanganan dapat berupa kunci simetris atau pasangan kunci asimetris.

Java

// This example uses asymmetric wrapping and signing key pairs

```
final KeyPair wrappingKeys = ...
final KeyPair signingKeys = ...
final WrappedMaterialsProvider cmp = 
     new WrappedMaterialsProvider(wrappingKeys.getPublic(), 
                                   wrappingKeys.getPrivate(), 
                                   signingKeys);
```
Python

```
# This example uses symmetric wrapping and signing keys
wrapping\_key = ...signing\_key = ...wrapped_cmp = WrappedCryptographicMaterialsProvider( 
     wrapping_key=wrapping_key, 
     unwrapping_key=wrapping_key, 
     signing_key=signing_key
)
```
# <span id="page-174-0"></span>Cara kerjanya

Wrapped CMP menghasilkan kunci enkripsi item baru untuk setiap item. CMP ini menggunakan kunci pembungkus, pembuka pembungkus, dan penandatanganan yang Anda berikan, seperti yang ditunjukkan dalam diagram berikut.

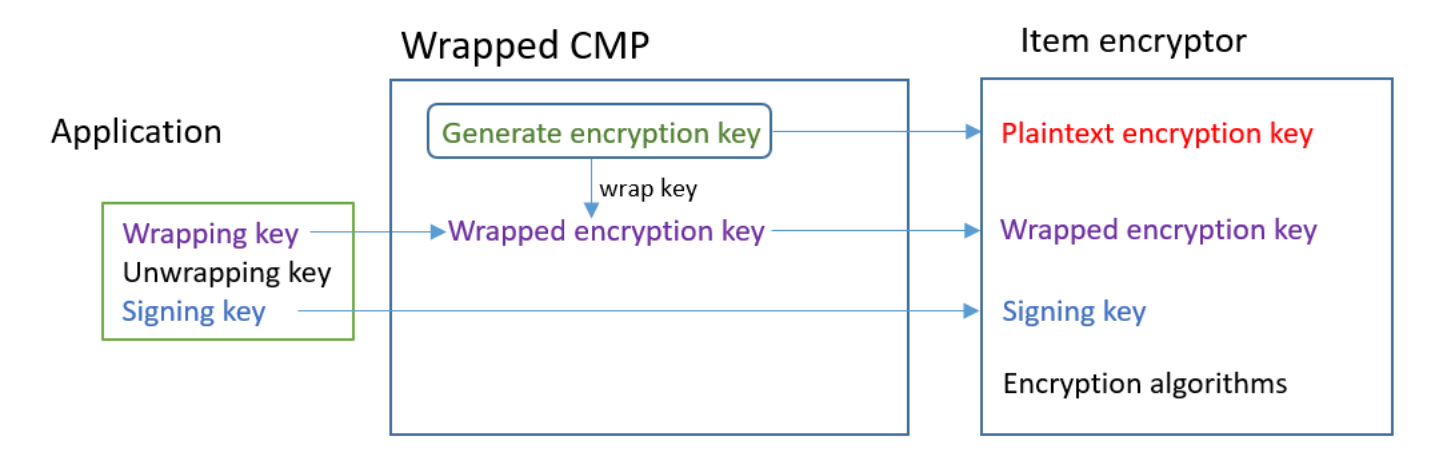

# Dapatkan materi enkripsi

Bagian ini menjelaskan secara terperinci input, output, dan pengolahan Penyedia Materi Terbungkus (Wrapped CMP) ketika menerima permintaan materi enkripsi.

#### Input (dari aplikasi)

- Kunci pembungkus: Sebuah kunci simetris [Standar Enkripsi Lanjutan](https://en.wikipedia.org/wiki/Advanced_Encryption_Standard) (AES), atau kunci publik [RSA.](https://en.wikipedia.org/wiki/RSA_(cryptosystem)) Diperlukan jika ada nilai atribut yang dienkripsi. Jika tidak, itu bersifat opsional dan diabaikan.
- Kunci pembuka pembungkus: Opsional dan diabaikan.
- Kunci penandatanganan

Input (dari enkriptor item)

• [Konteks enkripsi DynamoDB](#page-14-1)

Output (untuk enkriptor item):

- Kunci enkripsi item plaintext
- Kunci penandatanganan (tidak berubah)
- [Deskripsi materi aktual](#page-159-0): Nilai-nilai ini disimpan dalam [atribut deskripsi materi](#page-159-0) yang ditambahkan klien ke item.
	- amzn-ddb-env-key: Kunci enkripsi item terbungkus yang didekodekan Base64
	- amzn-ddb-env-alg: Algoritma enkripsi yang digunakan untuk mengenkripsi item. Defaultnya adalah AES-256-CBC.
	- amzn-ddb-wrap-alg: Algoritma pembungkus yang digunakan Wrapped CMP untuk membungkus kunci enkripsi item. Jika kunci pembungkus adalah kunci AES, kuncinya dibungkus menggunakan AES-Keywrap tanpa pad sebagaimana didefinisikan dalam [RFC 3394.](https://tools.ietf.org/html/rfc3394.html) Jika kunci pembungkus adalah kunci RSA, kunci tersebut dienkripsi dengan menggunakan RSA OAEP dengan padding MGF1.

#### Pengolahan

Saat mengenkripsi item, Anda memasukkan kunci pembungkus dan kunci penandatanganan. Kunci pembuka pembungkus bersifat opsional dan diabaikan.

- 1. Wrapped CMP menghasilkan kunci enkripsi item simetris yang unik untuk setiap item tabel.
- 2. CMP ini menggunakan kunci pembungkus yang Anda tentukan untuk membungkus kunci enkripsi item. Kemudian, ia menghapusnya dari memori sesegera mungkin.
- 3. Ia mengembalikan kunci enkripsi item plaintext, kunci penandatanganan yang Anda berikan, dan [deskripsi materi aktual](#page-159-0) yang mencakup kunci enkripsi item terbungkus, serta algoritma enkripsi dan pembungkus.
- 4. Enkriptor item menggunakan kunci enkripsi plaintext untuk mengenkripsi item. Ia menggunakan kunci penandatanganan yang Anda masukkan untuk menandatangani item. Kemudian, ia menghapus kunci plaintext dari memori sesegera mungkin. Ia menyalin bidang dalam deskripsi materi aktual, termasuk kunci enkripsi terbungkus (amzn-ddb-env-key), ke atribut deskripsi materi item.

## Dapatkan materi dekripsi

Bagian ini menjelaskan secara terperinci input, output, dan pengolahan Penyedia Materi Terbungkus (Wrapped CMP) ketika menerima permintaan materi dekripsi.

#### Input (dari aplikasi)

- Kunci pembungkus: Opsional dan diabaikan.
- Kunci pembuka pembungkus: Kunci simetris [Standar Enkripsi Lanjutan](https://en.wikipedia.org/wiki/Advanced_Encryption_Standard) (AES) yang sama atau kunci privat [RSA](https://en.wikipedia.org/wiki/RSA_(cryptosystem)) yang sesuai dengan kunci publik RSA yang digunakan untuk mengenkripsi. Diperlukan jika ada nilai atribut yang dienkripsi. Jika tidak, itu bersifat opsional dan diabaikan.
- Kunci penandatanganan

Input (dari enkriptor item)

• Salinan [konteks enkripsi DynamoDB](#page-14-1) yang berisi konten atribut deskripsi materi.

Output (untuk enkriptor item)

- Kunci enkripsi item plaintext
- Kunci penandatanganan (tidak berubah)

#### Pengolahan

Ketika Anda mendekripsi item, Anda memasukkan kunci pembuka pembungkus dan kunci penandatanganan. Kunci pembuka pembungkus bersifat opsional dan diabaikan.

1. Wrapped CMP mendapatkan kunci enkripsi item terbungkus dari atribut deskripsi materi dari item.

- 2. Ia menggunakan kunci pembuka pembungkus dan algoritma untuk membuka bungkus kunci enkripsi item.
- 3. Ia mengembalikan kunci enkripsi item plaintext, kunci penandatanganan, serta algoritma enkripsi dan penandatanganan ke enkriptor item.
- 4. Enkriptor item menggunakan kunci penandatanganan untuk memverifikasi item. Jika berhasil, ia menggunakan kunci enkripsi item untuk mendekripsi item. Kemudian, ia menghapus kunci plaintext dari memori sesegera mungkin.

# <span id="page-177-0"></span>Penyedia Terbaru

#### **a** Note

Pustaka enkripsi sisi klien kami [diubah namanya menjadi SDK Enkripsi AWS Database.](#page-229-0) Topik berikut memberikan informasi tentang versi 1. x —2. x dari DynamoDB Encryption Client untuk Java dan versi 1. x —3. x dari DynamoDB Encryption Client untuk Python. Untuk informasi selengkapnya, lihat [SDK Enkripsi AWS Database untuk dukungan versi](#page-153-0)  [DynamoDB](#page-153-0).

Penyedia Terbaru adalah [penyedia bahan kriptografi](#page-157-1) (CMP) yang dirancang untuk bekerja dengan [toko penyedia.](#page-161-0) Penyedia ini mendapatkan CMP dari toko penyedia, dan memperoleh bahan kriptografi yang kembali dari CMP. Ia biasanya menggunakan setiap CMP untuk memenuhi beberapa permintaan untuk bahan kriptografi. Namun, Anda dapat menggunakan fitur dari toko penyedia untuk mengendalikan sejauh mana bahan akan digunakan kembali, menentukan seberapa sering CMP dirotasi, dan bahkan mengubah jenis CMP yang digunakan tanpa mengubah Penyedia Terbaru.

#### **a** Note

Kode yang terkait dengan simbol MostRecentProvider untuk Penyedia Terbaru mungkin menyimpan bahan kriptografi dalam memori untuk seumur hidup proses. Kode ini mungkin membuat pemanggil dapat menggunakan tombol yang tidak lagi diotorisasi untuk digunakan. Simbol MostRecentProvider tidak lagi digunakan di versi terdukung yang lebih lama dari DynamoDB Encryption Client dan dihapus dari versi 2.0.0. Simbol ini digantikan oleh simbol CachingMostRecentProvider. Untuk detail selengkapnya, lihat [Pembaruan untuk](#page-187-0)  [Penyedia Terbaru](#page-187-0).

Penyedia Terbaru adalah pilihan yang baik untuk aplikasi yang perlu meminimalkan panggilan ke toko penyedia dan sumber kriptografi mereka, serta aplikasi yang dapat menggunakan kembali beberapa bahan kriptografi tanpa melanggar persyaratan keamanan mereka. Misalnya, Hal ini memungkinkan Anda untuk melindungi materi kriptografi Anda di bawah [AWS KMS keyi](https://docs.aws.amazon.com/kms/latest/developerguide/concepts.html#master_keys)n [AWS Key](https://docs.aws.amazon.com/kms/latest/developerguide/)  [Management Service](https://docs.aws.amazon.com/kms/latest/developerguide/)(AWS KMS) tanpa menelepon AWS KMS setiap kali Anda mengenkripsi atau mendekripsi item.

Toko penyedia yang Anda pilih menentukan jenis CMP yang digunakan penyedia terbaru dan seberapa sering ia mendapatkan CMP baru. Anda dapat menggunakan toko penyedia yang kompatibel dengan Penyedia Terbaru, termasuk toko penyedia kustom yang Anda desain.

Klien Enkripsi DynamoDB menyertakan MetaStoreyang membuat dan mengembalikan [Wrapped](#page-172-0) [Materials Providers](#page-172-0) (Wrapped CMP). MetaStoreMenyimpan beberapa versi CMP Wrapped yang dihasilkannya dalam tabel DynamoDB internal dan melindunginya dengan enkripsi sisi klien oleh instance internal Klien Enkripsi DynamoDB.

Anda dapat mengonfigurasi MetaStore untuk menggunakan semua jenis CMP internal untuk melindungi materi dalam tabel, termasuk [Penyedia KMS Langsung](#page-164-0) yang menghasilkan materi kriptografi yang dilindungi oleh AndaAWS KMS key, CMP Wrapped yang menggunakan kunci pembungkus dan penandatanganan yang Anda berikan, atau CMP kustom yang kompatibel yang Anda desain.

Misalnya kode, lihat:

- Java: [MostRecentEncryptedItem](https://github.com/aws/aws-dynamodb-encryption-java/blob/master/examples/src/main/java/com/amazonaws/examples/MostRecentEncryptedItem.java)
- Python: most recent provider encrypted table

Topik

- [Cara menggunakannya](#page-178-0)
- [Cara kerjanya](#page-180-0)
- [Pembaruan untuk Penyedia Terbaru](#page-187-0)

# <span id="page-178-0"></span>Cara menggunakannya

Untuk membuat Penyedia Terbaru, Anda perlu membuat dan mengonfigurasi toko penyedia, kemudian membuat Penyedia Terbaru yang menggunakan toko penyedia.

AWS SDK Enkripsi Basis Data Panduan Developer

Contoh berikut menunjukkan cara membuat Penyedia Terbaru yang menggunakan MetaStore dan melindungi versi dalam tabel DynamoDB internalnya dengan materi kriptografi dari Penyedia KMS [Langsung.](#page-164-0) Contoh-contoh ini menggunakan simbol [CachingMostRecentProvider](#page-187-0).

Setiap Penyedia Terbaru memiliki nama yang mengidentifikasi CMP-nya di MetaStore tabel, setelan [time-to-live\(](#page-183-0)TTL), dan pengaturan ukuran cache yang menentukan berapa banyak entri yang dapat disimpan cache. Contoh ini mengatur ukuran cache hingga 1000 entri dan TTL selama 60 detik.

Java

```
// Set the name for MetaStore's internal table
final String keyTableName = 'metaStoreTable'
// Set the Region and AWS KMS key
final String region = 'us-west-2'
final String keyArn = 'arn:aws:kms:us-
west-2:111122223333:key/1234abcd-12ab-34cd-56ef-1234567890ab'
// Set the TTL and cache size
final long ttlInMillis = 60000;
final long cacheSize = 1000;
// Name that identifies the MetaStore's CMPs in the provider store
final String materialName = 'testMRP'
// Create an internal DynamoDB client for the MetaStore
final AmazonDynamoDB ddb = 
 AmazonDynamoDBClientBuilder.standard().withRegion(region).build();
// Create an internal Direct KMS Provider for the MetaStore
final AWSKMS kms = AWSKMSClientBuilder.standard().withRegion(region).build();
final DirectKmsMaterialProvider kmsProv = new DirectKmsMaterialProvider(kms, 
  keyArn);
// Create an item encryptor for the MetaStore,
// including the Direct KMS Provider
final DynamoDBEncryptor keyEncryptor = DynamoDBEncryptor.getInstance(kmsProv);
// Create the MetaStore
final MetaStore metaStore = new MetaStore(ddb, keyTableName, keyEncryptor);
//Create the Most Recent Provider
```
```
final CachingMostRecentProvider cmp = new CachingMostRecentProvider(metaStore, 
  materialName, ttlInMillis, cacheSize);
```
#### Python

```
# Designate an AWS KMS key
kms_key_id = 'arn:aws:kms:us-
west-2:111122223333:key/1234abcd-12ab-34cd-56ef-1234567890ab'
# Set the name for MetaStore's internal table
meta_table_name = 'metaStoreTable'
# Name that identifies the MetaStore's CMPs in the provider store
material_name = 'testMRP'
# Create an internal DynamoDB table resource for the MetaStore
meta_table = boto3.resource('dynamodb').Table(meta_table_name)
# Create an internal Direct KMS Provider for the MetaStore
kms_cmp = AwsKmsCryptographicMaterialsProvider(key_id=kms_key_id) 
# Create the MetaStore with the Direct KMS Provider
meta_store = MetaStore( 
    table=meta_table, 
    materials_provider=kms_cmp
)
# Create a Most Recent Provider using the MetaStore
# Sets the TTL (in seconds) and cache size (# entries)
most recent cmp = MostRecentProvider(
     provider_store=meta_store, 
     material_name=material_name, 
     version_ttl=60.0, 
     cache_size=1000
)
```
#### Cara kerjanya

Penyedia Terbaru mendapatkan CMP dari toko penyedia. Kemudian, penyedia ini menggunakan CMP untuk menghasilkan bahan kriptografi yang dikembalikan ke enkriptor item.

### Tentang Penyedia Terbaru

Penyedia Terbaru mendapatkan [penyedia bahan kriptografi](#page-157-0) (CMP) dari [penyimpanan penyedia.](#page-161-0) Kemudian, penyedia ini menggunakan CMP untuk menghasilkan bahan kriptografi yang akan dikembalikan. Setiap Penyedia Terbaru terhubung dengan satu toko penyedia, tetapi toko penyedia dapat memasok CMP untuk banyak penyedia di beberapa host.

Penyedia Terbaru dapat digunakan dengan CMP yang kompatibel dari toko penyedia. Ia meminta bahan enkripsi atau dekripsi dari CMP dan mengembalikan output ke enkriptor item. Ia tidak melakukan operasi kriptografis apa pun.

Untuk meminta CMP dari toko penyedia, Penyedia Terbaru memasok nama bahan dan versi CMP yang ada yang hendak digunakan. Untuk bahan enkripsi, Penyedia Terbaru selalu meminta versi maksimum ("terbaru"). Untuk bahan dekripsi, ia meminta versi CMP yang digunakan untuk membuat bahan enkripsi, seperti yang ditunjukkan dalam diagram berikut.

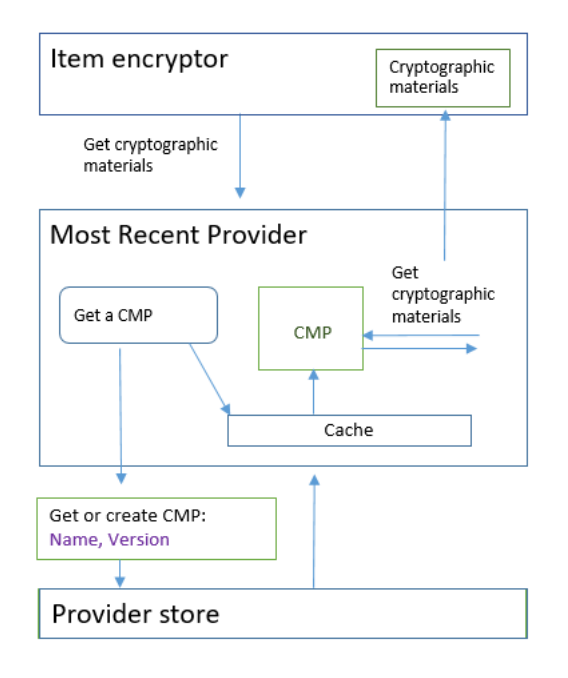

Penyedia Terbaru menyimpan versi CMP yang penyedia toko kembalikan di cache Yang Baru Digunakan (LRU) lokal dalam memori. Cache memungkinkan Provider Terbaru untuk mendapatkan CMP yang dibutuhkan tanpa memanggil toko penyedia untuk setiap item. Anda dapat menghapus cache sesuai permintaan.

Penyedia Terbaru menggunakan [time-to-livenilai](#page-183-0) yang dapat dikonfigurasi yang dapat Anda sesuaikan berdasarkan karakteristik aplikasi Anda.

### Tentang MetaStore

Anda dapat menggunakan Penyedia Terbaru dengan toko penyedia apa pun, termasuk toko penyedia kustom yang kompatibel. Klien Enkripsi DynamoDB menyertakan implementasi aman yang dapat Anda konfigurasikan dan sesuaikan. MetaStore

A MetaStoreadalah [toko penyedia](#page-161-0) yang membuat dan mengembalikan [CMP Wrapped](#page-172-0) yang dikonfigurasi dengan kunci pembungkus, kunci pembungkus, dan kunci penandatanganan yang diperlukan oleh Wrapped CMP. A MetaStore adalah opsi aman untuk Penyedia Terbaru karena Wrapped CMP selalu menghasilkan kunci enkripsi item unik untuk setiap item. Hanya kunci pembungkus yang melindungi kunci enkripsi item dan tombol penandatanganan digunakan kembali.

Diagram berikut menunjukkan komponen MetaStore dan bagaimana berinteraksi dengan Penyedia Terbaru.

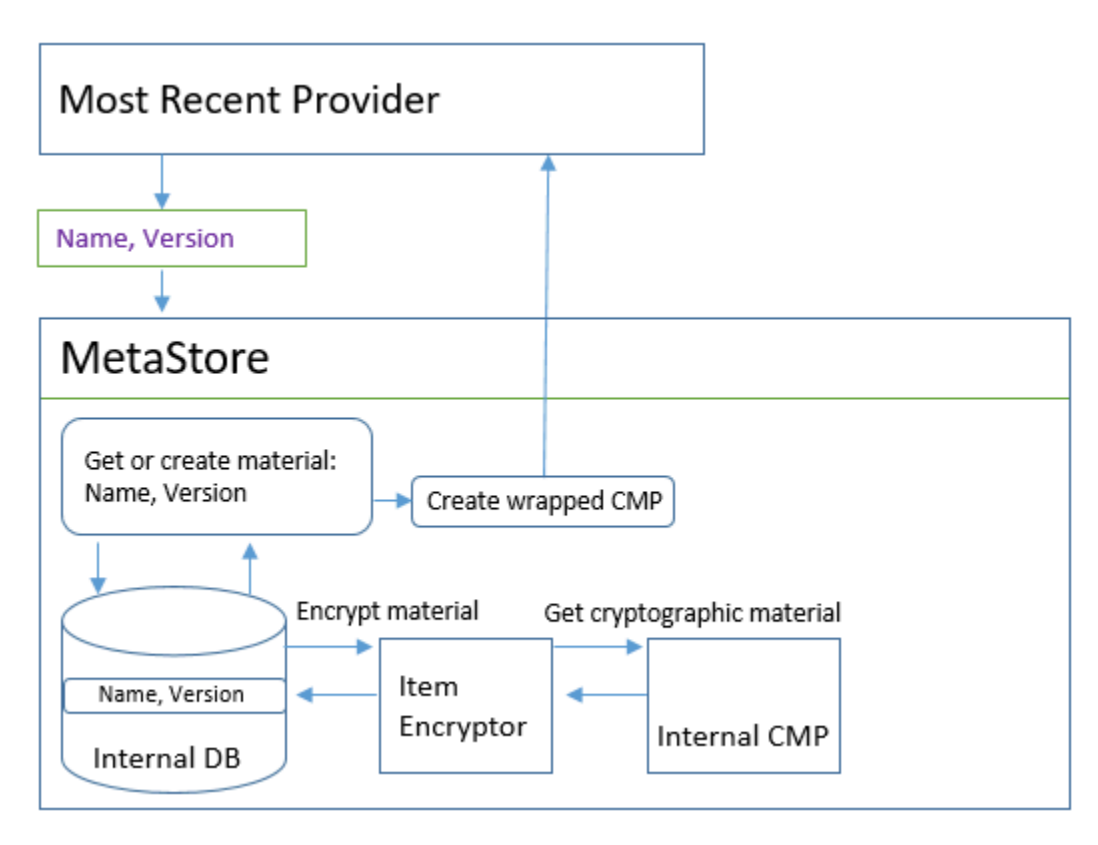

MetaStoreMenghasilkan CMP Wrapped, dan kemudian menyimpannya (dalam bentuk terenkripsi) dalam tabel DynamoDB internal. Kunci partisi adalah nama dari bahan Penyedia Terbaru; kunci pengurutan nomor versinya. Bahan-bahan dalam tabel dilindungi oleh DynamoDB Encryption Client internal, termasuk enkriptor item dan [penyedia bahan kriptografi](#page-157-0) (CMP) internal.

Anda dapat menggunakan semua jenis CMP internal di AndaMetaStore, termasuk [Penyedia](#page-172-0) [Direct KMS,](#page-172-0) CMP Wrapped dengan materi kriptografi yang Anda berikan, atau CMP kustom yang

kompatibel. Jika CMP internal Anda MetaStore adalah Penyedia KMS Langsung, kunci pembungkus dan penandatanganan yang dapat digunakan kembali dilindungi di bawah a [AWS KMS key](https://docs.aws.amazon.com/kms/latest/developerguide/concepts.html#master_keys)in [AWS](https://docs.aws.amazon.com/kms/latest/developerguide/) [Key Management Service](https://docs.aws.amazon.com/kms/latest/developerguide/)(). AWS KMS MetaStorePanggilan AWS KMS setiap kali menambahkan versi CMP baru ke tabel internalnya atau mendapatkan versi CMP dari tabel internalnya.

### <span id="page-183-0"></span>Menetapkan time-to-live nilai

Anda dapat menetapkan nilai time-to-live (TTL) untuk setiap Penyedia Terbaru yang Anda buat. Secara umum, gunakan nilai TTL terendah yang praktis untuk aplikasi Anda.

Penggunaan nilai TTL berubah dalam simbol CachingMostRecentProvider untuk Penyedia Terbaru.

# **a** Note

Simbol MostRecentProvider untuk Penyedia Terbaru tidak lagi digunakan di versi terdukung yang lebih lama dari DynamoDB Encryption Client dan dihapus dari versi 2.0.0. Simbol ini digantikan oleh simbol CachingMostRecentProvider. Kami menyarankan agar Anda memperbarui kode sesegera mungkin. Untuk detail selengkapnya, lihat [Pembaruan](#page-187-0) [untuk Penyedia Terbaru](#page-187-0).

# **CachingMostRecentProvider**

Parameter CachingMostRecentProvider menggunakan nilai TTL dalam dua cara yang berbeda.

- TTL menentukan seberapa sering Penyedia Terbaru memeriksa toko penyedia untuk versi baru CMP. Jika versi baru tersedia, Penyedia Terbaru menggantikan CMP dan menyegarkan bahan kriptografinya. Jika tidak, ia akan terus menggunakan CMP dan bahan kriptografi saat ini.
- TTL menentukan seberapa lama CMP dalam cache dapat digunakan. Sebelum ia menggunakan CMP cache untuk enkripsi, Penyedia Terbaru mengevaluasi waktu dalam cache. Jika waktu cache CMP melebihi TTL, CMP dikosongkan dari cache dan Penyedia Terbaru mendapat CMP versi paling baru dari toko penyedianya.

### **MostRecentProvider**

Di MostRecentProvider, TTL menentukan seberapa sering Penyedia Terbaru memeriksa toko penyedia untuk versi baru CMP. Jika versi baru tersedia, Penyedia Terbaru menggantikan CMP dan menyegarkan bahan kriptografinya. Jika tidak, ia akan terus menggunakan CMP dan bahan kriptografi saat ini.

TTL tidak menentukan seberapa sering versi CMP baru dibuat. Anda membuat versi CMP baru dengan [memutar bahan kriptografi](#page-184-0).

Nilai TTL yang ideal bervariasi dengan aplikasi dan tujuan latensi dan ketersediaannya. TTL yang lebih rendah meningkatkan profil keamanan Anda dengan mengurangi waktu untuk menyimpan bahan kriptografi di dalam memori. Selain itu, TTL lebih rendah menyegarkan informasi penting lebih sering. Misalnya, jika CMP internal Anda adalah [Penyedia Direct KMS,](#page-164-0) itu memverifikasi lebih sering bahwa penelepon masih berwenang untuk menggunakan. AWS KMS key

Jika TTL terlalu singkat, panggilan berulang ke toko penyedia dapat meningkatkan biaya dan menyebabkan toko penyedia Anda untuk membatasi permintaan dari aplikasi Anda dan aplikasi lain yang juga menggunakan akun layanan Anda. Anda juga dapat memperoleh manfaat dari koordinasi TTL dengan tingkat di mana Anda memutar bahan kriptografi.

Selama pengujian, variasikan ukuran TTL dan cache di bawah beban kerja yang berbeda sampai Anda menemukan konfigurasi yang pas untuk aplikasi Anda serta standar keamanan dan performa Anda.

# <span id="page-184-0"></span>Memutar bahan kriptografi

Ketika Penyedia Terbaru membutuhkan bahan enkripsi, ia selalu menggunakan versi terbaru dari CMP yang dikenalnya. Frekuensi yang diperiksa untuk versi yang lebih baru ditentukan oleh nilai [time-to-live\(](#page-183-0)TTL) yang Anda tetapkan saat Anda mengkonfigurasi Penyedia Terbaru.

Ketika TTL kedaluwarsa, Penyedia Terbaru memeriksa toko penyedia untuk versi CMP lebih baru. Jika ada yang tersedia, Provider Terbaru mendapatkannya dan menggantikan CMP dalam cachenya. Ia menggunakan CMP ini dan bahan kriptografi sampai menemukan bahwa toko penyedia memiliki versi yang lebih baru.

Untuk memberi tahu toko penyedia untuk membuat versi baru dari CMP untuk Penyedia Terbaru, panggil operasi Buat Penyedia Baru toko penyedia dengan nama bahan Penyedia Terbaru. Toko penyedia membuat CMP baru dan menyimpan salinan terenkripsi dalam penyimpanan internal dengan nomor versi yang lebih besar. (Hal ini juga mengembalikan CMP, tetapi Anda dapat membuangnya.) Akibatnya, di waktu berikutnya Provider Terbaru memberikan kueri kepada toko penyedia untuk nomor versi maksimum CMP-nya, ia mendapatkan nomor versi baru yang lebih besar, dan menggunakannya dalam permintaan berikutnya ke toko untuk melihat apakah versi baru dari CMP telah dibuat.

Anda dapat menjadwalkan panggilan Buat Penyedia Baru berdasarkan waktu, jumlah item atau atribut yang diproses, atau metrik lain yang masuk akal untuk aplikasi Anda.

### Dapatkan bahan enkripsi

Penyedia Terbaru menggunakan proses berikut, ditunjukkan dalam diagram ini, untuk mendapatkan bahan enkripsi yang kembali ke enkriptor item. Output bergantung pada jenis CMP yang dikembalikan toko penyedia. Penyedia Terbaru dapat menggunakan toko penyedia yang kompatibel, termasuk MetaStore yang disertakan dalam Klien Enkripsi DynamoDB.

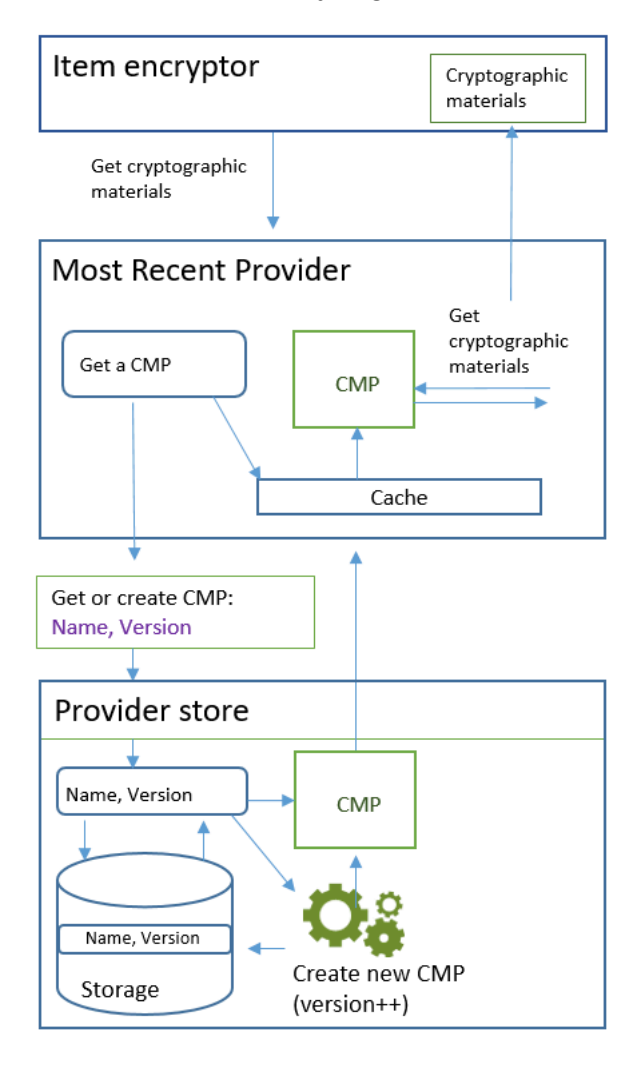

Saat Anda membuat Penyedia Terbaru dengan menggunakan

[CachingMostRecentProvider](#page-187-0)simbol, Anda menentukan toko penyedia, nama untuk Penyedia Terbaru, dan nilai [time-to-live](#page-183-0)(TTL). Anda juga dapat secara opsional menentukan ukuran cache, yang menentukan jumlah maksimum bahan kriptografi yang dapat ditempatkan di cache.

Ketika enkriptor item meminta Penyedia Terbaru untuk bahan enkripsi, Penyedia Terbaru dimulai dengan mencari cache untuk versi terbaru dari CMP.

- Jika ia menemukan versi terbaru CMP dalam cache dan CMP tidak melebihi nilai TTL, Penyedia Terbaru menggunakan CMP untuk menghasilkan bahan enkripsi. Kemudian, ia mengembalikan bahan enkripsi ke enkriptor item. Operasi ini tidak memerlukan panggilan ke toko penyedia.
- Jika versi terbaru dari CMP tidak berada dalam cache, atau jika berada dalam cache tetapi telah melebihi nilai TTL, Penyedia Terbaru meminta CMP dari toko penyedia. Permintaan tersebut mencakup nama bahan Penyedia Terbaru dan nomor versi maksimum yang diketahui.
	- 1. Toko penyedia mengembalikan CMP dari penyimpanan tetap. Jika toko penyedia adalahMetaStore, ia mendapatkan Wrapped CMP terenkripsi dari tabel DynamoDB internalnya dengan menggunakan nama material Provider Terbaru sebagai kunci partisi dan nomor versi sebagai kunci sortir. MetaStoreMenggunakan enkripsi item internal dan CMP internal untuk mendekripsi Wrapped CMP. Kemudian, ia mengembalikan CMP plaintext ke Penyedia Terbaru. Jika CMP internal adalah [Penyedia KMS Langsung](#page-164-0), langkah ini mencakup panggilan ke [AWS](https://docs.aws.amazon.com/kms/latest/developerguide/) [Key Management Service](https://docs.aws.amazon.com/kms/latest/developerguide/) (AWS KMS).
	- 2. CMP menambahkan bidang amzn-ddb-meta-id ke [deskripsi bahan aktual](#page-159-0). Nilainya adalah nama bahan dan versi CMP dalam tabel internalnya. Toko penyedia mengembalikan CMP ke Penyedia Terbaru.
	- 3. Penyedia Terbaru menyimpan cache CMP dalam memori.
	- 4. Penyedia Terbaru menggunakan CMP untuk menghasilkan bahan enkripsi. Kemudian, ia mengembalikan bahan enkripsi ke enkriptor item.

### Dapatkan bahan dekripsi

Ketika enkriptor item meminta Penyedia Terbaru untuk bahan dekripsi, Penyedia Terbaru menggunakan proses berikut untuk mendapatkan dan mengembalikannya.

- 1. Penyedia Terbaru meminta toko penyedia untuk nomor versi bahan kriptografi yang digunakan untuk mengenkripsi item. Ia meneruskan deskripsi bahan aktual dari [atribut deskripsi bahan](#page-159-0) dari item.
- 2. Toko penyedia mendapatkan nomor versi CMP pengenkripsi dari bidang amzn-ddb-meta-id di deskripsi bahan aktual dan mengembalikannya ke Penyedia Terbaru.
- 3. Penyedia Terbaru mencari cache untuk versi CMP yang digunakan untuk mengenkripsi dan menandatangani item.
- Jika menemukan versi pencocokan CMP berada dalam cache dan CMP belum melebihi [nilai time](#page-183-0)[to-live \(TTL\),](#page-183-0) Provider Terbaru menggunakan CMP untuk menghasilkan materi dekripsi. Kemudian,

ia mengembalikan bahan dekripsi ke enkriptor item. Operasi ini tidak memerlukan panggilan ke toko penyedia atau CMP lainnya.

- Jika versi CMP yang cocok tidak ada dalam cache, atau jika cache AWS KMS key telah melebihi nilai TTL-nya, Provider Terbaru meminta CMP dari toko penyedianya. Ia mengirimkan nama bahan dan nomor versi CMP pengenkripsi dalam permintaan.
	- 1. Toko penyedia mencari penyimpanan tetap untuk CMP dengan menggunakan nama Penyedia Terbaru sebagai kunci partisi dan nomor versi sebagai kunci pengurutan.
		- Jika nama dan nomor versi tidak berada dalam penyimpanan tetap, toko penyedia akan memunculkan pengecualian. Jika toko penyedia digunakan untuk menghasilkan CMP, CMP harus disimpan dalam penyimpanan tetap, kecuali jika itu sengaja dihapus.
		- Jika CMP dengan nama yang cocok dan nomor versi berada dalam penyimpanan tetap toko penyedia, toko penyedia mengembalikan CMP yang ditentukan untuk Penyedia Terbaru.

Jika toko penyedia adalahMetaStore, ia mendapatkan CMP terenkripsi dari tabel DynamoDB. Kemudian, ia menggunakan bahan kriptografi dari CMP internal untuk mendekripsi CMP terenkripsi sebelum mengembalikan CMP ke Penyedia Terbaru. Jika CMP internal adalah [Penyedia KMS Langsung,](#page-164-0) langkah ini mencakup panggilan ke [AWS Key Management Service](https://docs.aws.amazon.com/kms/latest/developerguide/) (AWS KMS).

- 2. Penyedia Terbaru menyimpan cache CMP dalam memori.
- 3. Penyedia Terbaru menggunakan CMP untuk menghasilkan bahan dekripsi. Kemudian, ia mengembalikan bahan dekripsi ke enkriptor item.

<span id="page-187-0"></span>Pembaruan untuk Penyedia Terbaru

Simbol untuk Penyedia Terbaru diubah dari MostRecentProvider ke CachingMostRecentProvider.

# **a** Note

Simbol MostRecentProvider, yang mewakili Penyedia Terbaru, tidak lagi digunakan dalam versi 1.15 DynamoDB Encryption Client untuk Java dan versi 1.3 DynamoDB DynamoDB Encryption Client untuk Python dan dihapus dari versi 2.0.0 DynamoDB Encryption Client di kedua implementasi bahasa. Sebagai gantinya, gunakan CachingMostRecentProvider.

### CachingMostRecentProvider menerapkan perubahan berikut:

• CachingMostRecentProviderSecara berkala menghapus materi kriptografi dari memori ketika waktu mereka dalam memori melebihi nilai yang dikonfigurasi [time-to-live\(TTL\).](#page-183-0)

MostRecentProvider mungkin menyimpan bahan kriptografi dalam memori selama masa proses. Akibatnya, Penyedia Terbaru mungkin tidak menyadari perubahan otorisasi. Ia mungkin menggunakan kunci enkripsi setelah izin pemanggil untuk menggunakannya dicabut.

Jika Anda tidak dapat memperbarui ke versi baru ini, Anda bisa mendapatkan efek yang sama dengan secara berkala memanggil metode clear() pada cache. Metode ini secara manual membuang isi cache dan membutuhkan Penyedia Terbaru untuk meminta CMP baru dan bahan kriptografi baru.

• CachingMostRecentProvider juga mencakup pengaturan ukuran cache yang memberi Anda lebih banyak kontrol atas cache.

Untuk memperbarui ke CachingMostRecentProvider, Anda harus mengubah nama simbol dalam kode Anda. Dalam semua hal lainnya, CachingMostRecentProvider kompatibel mundur sepenuhnya dengan MostRecentProvider. Anda tidak perlu mengenkripsi ulang item tabel.

Namun, CachingMostRecentProvider menghasilkan lebih banyak panggilan ke infrastruktur kunci yang mendasarinya. Ini memanggil toko penyedia setidaknya sekali dalam setiap interval timeto-live (TTL). Aplikasi dengan banyak CMP aktif (karena rotasi yang sering) atau aplikasi dengan armada besar kemungkinan besar sensitif terhadap perubahan ini.

Sebelum merilis kode yang diperbarui, ujilah secara menyeluruh untuk memastikan bahwa panggilan yang lebih sering tidak mengganggu aplikasi Anda atau menyebabkan throttling oleh layanan yang bergantung pada penyedia Anda, seperti AWS Key Management Service (AWS KMS) atau Amazon DynamoDB. Untuk mengurangi masalah kinerja, sesuaikan ukuran cache dan CachingMostRecentProvider berdasarkan karakteristik kinerja yang Anda amati. time-to-live Untuk panduan, lihat [Menetapkan time-to-live nilai.](#page-183-0)

# Penyedia Materi Statis

### **a** Note

Pustaka enkripsi sisi klien kami [diubah namanya menjadi SDK Enkripsi AWS Database.](#page-229-0) Topik berikut memberikan informasi tentang versi 1. x —2. x dari DynamoDB Encryption Client untuk Java dan versi 1. x —3. x dari DynamoDB Encryption Client untuk Python.

Untuk informasi selengkapnya, lihat [SDK Enkripsi AWS Database untuk dukungan versi](#page-153-0)  [DynamoDB](#page-153-0).

Penyedia Bahan Statis (Static CMP) adalah penyedia [bahan kriptografi](#page-157-0) (CMP) yang sangat sederhana yang ditujukan untuk pengujian, proof-of-concept demonstrasi, dan kompatibilitas warisan.

Untuk menggunakan Static CMP guna mengenkripsi item tabel, Anda menyediakan kunci enkripsi simetris [Standar Enkripsi Lanjutan](https://en.wikipedia.org/wiki/Advanced_Encryption_Standard) (AES) dan kunci penandatanganan atau pasangan kunci. Anda harus menyediakan kunci yang sama untuk mendekripsi item yang dienkripsi. Static CMP tidak melakukan operasi kriptografis apa pun. Sebaliknya, Static CMP meneruskan kunci enkripsi yang Anda sediakan ke enkriptor item tanpa perubahan. Enkriptor item mengenkripsi item secara langsung dengan kunci enkripsi. Kemudian, ia menggunakan kunci penandatanganan secara langsung untuk menandatanganinya.

Karena Static CMP tidak menghasilkan materi kriptografis yang unik, semua item tabel yang Anda proses dienkripsi dengan kunci enkripsi yang sama dan ditandatangani dengan kunci penandatanganan yang sama. Ketika Anda menggunakan kunci yang sama untuk mengenkripsi nilai atribut pada banyak item atau menggunakan kunci yang sama atau pasangan kunci untuk menandatangani semua item, ada risiko Anda melebihi batas kriptografis kunci.

### **a** Note

[Penyedia Statis Asimetris](https://aws.github.io/aws-dynamodb-encryption-java/com/amazonaws/services/dynamodbv2/datamodeling/encryption/providers/AsymmetricStaticProvider.html) di pustaka Java bukan penyedia statis. Itu hanya memasok konstruktor alternatif untuk [Wrapped CMP](#page-172-0). Penyedia ini aman untuk penggunaan produksi, tetapi Anda harus menggunakan Wrapped CMP secara langsung bila memungkinkan.

Static CMP adalah salah satu dari beberapa [penyedia materi kriptografis](#page-157-0) (CMP) yang didukung DynamoDB Encryption Client. Untuk informasi tentang CMP lainnya, lihat [Penyedia materi kriptografi.](#page-162-0)

Misalnya kode, lihat:

• Java: [SymmetricEncryptedItem](https://github.com/aws/aws-dynamodb-encryption-java/blob/master/examples/src/main/java/com/amazonaws/examples/SymmetricEncryptedItem.java)

### Topik

- [Cara menggunakannya](#page-190-0)
- [Cara kerjanya](#page-190-1)

#### <span id="page-190-0"></span>Cara menggunakannya

Untuk membuat penyedia statis, masukkan kunci enkripsi atau pasangan kunci dan kunci penandatanganan atau pasangan kunci. Anda perlu menyediakan materi kunci untuk mengenkripsi dan mendekripsi item tabel.

Java

```
// To encrypt
SecretKey cek = ...; // Encryption key
SecretKey macKey = ...; // Signing key
EncryptionMaterialsProvider provider = new SymmetricStaticProvider(cek, macKey);
// To decrypt
SecretKey cek = ...; // Encryption key
SecretKey macKey = ...; // Verification key
EncryptionMaterialsProvider provider = new SymmetricStaticProvider(cek, macKey);
```
Python

```
# You can provide encryption materials, decryption materials, or both
encrypt_keys = EncryptionMaterials( 
     encryption_key = ..., 
    signing\_key = ...)
decrypt_keys = DecryptionMaterials( 
    decryptionkey = \dots,
     verification_key = ...
)
static_cmp = StaticCryptographicMaterialsProvider( 
     encryption_materials=encrypt_keys 
     decryption_materials=decrypt_keys
)
```
### <span id="page-190-1"></span>Cara kerjanya

Provider Statis meneruskan enkripsi dan kunci penandatanganan yang Anda masukkan ke enkriptor item, di mana kunci itu digunakan secara langsung untuk mengenkripsi dan menandatangani item

tabel Anda. Kecuali Anda menyediakan kunci yang berbeda untuk setiap item, kunci yang sama digunakan untuk setiap item.

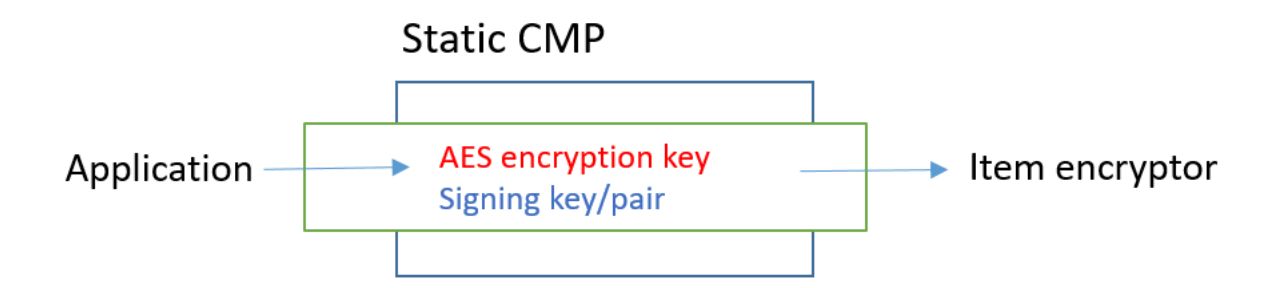

# Dapatkan materi enkripsi

Bagian ini menjelaskan secara terperinci input, output, dan pengolahan Penyedia Materi Statis (Static CMP) ketika menerima permintaan materi enkripsi.

# Input (dari aplikasi)

- Kunci enkripsi Harus berupa kunci simetris, seperti kunci [Standar Enkripsi Lanjutan](https://tools.ietf.org/html/rfc3394.html) (AES).
- Kunci penandatanganan Bisa berupa kunci simetris atau pasangan kunci asimetris.

# Input (dari enkriptor item)

• [Konteks enkripsi DynamoDB](#page-14-0)

# Output (untuk enkriptor item)

- Kunci enkripsi diteruskan sebagai input.
- Kunci penandatanganan diteruskan sebagai input.
- Deskripsi materi aktual: [Deskripsi materi yang diminta](#page-159-0), jika ada, tanpa perubahan.

# Dapatkan materi dekripsi

Bagian ini menjelaskan secara terperinci input, output, dan pengolahan Penyedia Materi Statis (Static CMP) ketika menerima permintaan materi dekripsi.

Meskipun mencakup metode berbeda untuk mendapatkan materi enkripsi dan mendapatkan materi dekripsi, perilakunya sama.

#### Input (dari aplikasi)

- Kunci enkripsi Harus berupa kunci simetris, seperti kunci [Standar Enkripsi Lanjutan](https://tools.ietf.org/html/rfc3394.html) (AES).
- Kunci penandatanganan Bisa berupa kunci simetris atau pasangan kunci asimetris.

### Input (dari enkriptor item)

• [Konteks enkripsi DynamoDB](#page-14-0) (tidak digunakan)

Output (untuk enkriptor item)

- Kunci enkripsi diteruskan sebagai input.
- Kunci penandatanganan diteruskan sebagai input.

# Bahasa pemrograman Amazon DynamoDB Encryption Client yang tersedia

### **a** Note

Pustaka enkripsi sisi klien kami [diubah namanya menjadi SDK Enkripsi AWS Database.](#page-229-0) Topik berikut memberikan informasi tentang versi 1. x —2. x dari DynamoDB Encryption Client untuk Java dan versi 1. x —3. x dari DynamoDB Encryption Client untuk Python. Untuk informasi selengkapnya, lihat [SDK Enkripsi AWS Database untuk dukungan versi](#page-153-0)  [DynamoDB](#page-153-0).

Amazon DynamoDB Encryption Client tersedia dalam bahasa pemrograman berikut. Pustaka spesifik-bahasa bervariasi, tetapi implementasi yang dihasilkan dapat dioperasikan. Misalnya, Anda dapat mengenkripsi (dan menandatangani) item dengan klien Java dan mendekripsi item dengan klien Python.

Untuk informasi lebih lanjut, lihat topik terkait.

Topik

- [Amazon DynamoDB Encryption Client untuk Java](#page-193-0)
- [DynamoDB Encryption Client untuk Python](#page-208-0)

# <span id="page-193-0"></span>Amazon DynamoDB Encryption Client untuk Java

# **a** Note

Pustaka enkripsi sisi klien kami [diubah namanya menjadi SDK Enkripsi AWS Database.](#page-229-0) Topik berikut memberikan informasi tentang versi 1. x —2. x dari DynamoDB Encryption Client untuk Java dan versi 1. x —3. x dari DynamoDB Encryption Client untuk Python. Untuk informasi selengkapnya, lihat [SDK Enkripsi AWS Database untuk dukungan versi](#page-153-0)  [DynamoDB](#page-153-0).

Topik ini menjelaskan cara menginstal dan menggunakan Amazon DynamoDB Encryption Client untuk Java. Untuk detail tentang pemrograman dengan DynamoDB Encryption Client, lihat [contoh](#page-200-0) [Java, c](#page-200-0)[ontoh](https://github.com/aws/aws-dynamodb-encryption-java/tree/master/examples) di aws-dynamodb-encryption-java repositori aktifGitHub, dan [Javadoc](https://aws.github.io/aws-dynamodb-encryption-java/) untuk Klien Enkripsi DynamoDB.

### **a** Note

Versi 1. x. x dari DynamoDB Encryption Client untuk Java berada dalam [nd-of-supportfase e](#page-7-0) efektif Juli 2022. Tingkatkan ke versi yang lebih baru sesegera mungkin.

# Topik

- **[Prasyarat](#page-193-1)**
- **[Instalasi](#page-194-0)**
- [Menggunakan Amazon DynamoDB Encryption Client untuk Java](#page-194-1)
- [Contoh kode untuk DynamoDB Encryption Client untuk Java](#page-200-0)

#### <span id="page-193-1"></span>Prasyarat

Sebelum Anda menginstal Amazon DynamoDB Encryption Client untuk Java, pastikan Anda memiliki prasyarat berikut.

Lingkungan pengembangan Java

Anda akan membutuhkan Java 8 atau yang lebih baru. Di situs web Oracle, buka [Unduhan Java](https://www.oracle.com/technetwork/java/javase/downloads/index.html)  [SE,](https://www.oracle.com/technetwork/java/javase/downloads/index.html) kemudian unduh dan instal Java SE Development Kit (JDK).

Jika Anda menggunakan Oracle JDK, Anda juga harus mengunduh dan menginstal [File Java](http://www.oracle.com/technetwork/java/javase/downloads/jce8-download-2133166.html) [Cryptography Extension \(JCE\) Unlimited Strength Jurisdiction Policy.](http://www.oracle.com/technetwork/java/javase/downloads/jce8-download-2133166.html)

### AWS SDK for Java

DynamoDB Encryption Client memerlukan modul DynamoDB AWS SDK for Java bahkan jika aplikasi Anda tidak berinteraksi dengan DynamoDB. Anda dapat menginstal seluruh SDK atau modul ini saja. Jika Anda menggunakan Maven, tambahkan aws-java-sdk-dynamodb ke file pom.xml Anda.

Untuk informasi selengkapnya tentang menginstal dan mengonfigurasi AWS SDK for Java, lihat [AWS SDK for Java](https://docs.aws.amazon.com/sdk-for-java/latest/developer-guide/getting-started.html).

#### <span id="page-194-0"></span>Instalasi

Anda dapat menginstal Amazon DynamoDB Encryption Client untuk Java dengan cara berikut.

#### Secara manual

Untuk menginstal Klien Enkripsi Amazon DynamoDB untuk Java, kloning atau unduh repositori. [aws-dynamodb-encryption-javaG](https://github.com/aws/aws-dynamodb-encryption-java/)itHub

#### Menggunakan Apache Maven

Amazon DynamoDB Encryption Client untuk Java tersedia melalui [Apache Maven](https://maven.apache.org/) dengan definisi dependensi berikut.

```
<dependency> 
   <groupId>com.amazonaws</groupId> 
   <artifactId>aws-dynamodb-encryption-java</artifactId> 
   <version>version-number</version>
</dependency>
```
Setelah Anda menginstal SDK, mulailah dengan melihat contoh kode dalam panduan ini dan [DynamoDB Encryption Client](https://aws.github.io/aws-dynamodb-encryption-java/) Javadoc aktif. GitHub

<span id="page-194-1"></span>Menggunakan Amazon DynamoDB Encryption Client untuk Java

### **a** Note

Pustaka enkripsi sisi klien kami [diubah namanya menjadi SDK Enkripsi AWS Database.](#page-229-0) Topik berikut memberikan informasi tentang versi 1. x —2. x dari DynamoDB Encryption

Client untuk Java dan versi 1. x —3. x dari DynamoDB Encryption Client untuk Python. Untuk informasi selengkapnya, lihat [SDK Enkripsi AWS Database untuk dukungan versi](#page-153-0)  [DynamoDB](#page-153-0).

Topik ini menjelaskan beberapa fitur DynamoDB Encryption Client di Java yang mungkin tidak ditemukan dalam implementasi bahasa pemrograman lainnya.

Untuk detail tentang pemrograman dengan DynamoDB Encryption Client, lihat [contoh Java](#page-200-0), [contoh](https://github.com/aws/aws-dynamodb-encryption-java/tree/master/examples) di aws-dynamodb-encryption-java repository onGitHub, dan [Javadoc](https://aws.github.io/aws-dynamodb-encryption-java/) untuk Klien Enkripsi DynamoDB.

# Topik

- [Enkripsi item: AttributeEncryptor dan DynamodBenCryptor](#page-195-0)
- [Mengonfigurasi perilaku penyimpanan](#page-195-1)
- [Tindakan atribut di Java](#page-196-0)
- [Menimpa nama tabel](#page-199-0)

<span id="page-195-0"></span>Enkripsi item: AttributeEncryptor dan DynamodBenCryptor

# [DynamoDB Encryption Client di Java memiliki dua i](https://aws.github.io/aws-dynamodb-encryption-java/com/amazonaws/services/dynamodbv2/datamodeling/encryption/DynamoDBEncryptor.html)[tem enkripsi: DynamodBenCryptor](#page-158-0) [tingkat rendah](https://aws.github.io/aws-dynamodb-encryption-java/com/amazonaws/services/dynamodbv2/datamodeling/encryption/DynamoDBEncryptor.html) [dan. A](https://aws.github.io/aws-dynamodb-encryption-java/com/amazonaws/services/dynamodbv2/datamodeling/encryption/DynamoDBEncryptor.html)[ttributeEncryptor](#page-195-0)

AttributeEncryptor adalah kelas bantuan yang membantu Anda menggunakan [DynamoDBMapper](https://docs.aws.amazon.com/amazondynamodb/latest/developerguide/DynamoDBMapper.Methods.html) di AWS SDK for Java dengan DynamoDB Encryptor di DynamoDB Encryption Client. Saat Anda menggunakan AttributeEncryptor dengan DynamoDBMapper, item tersebut secara transparan mengenkripsi dan menandatangani item Anda saat Anda menyimpannya. Item ini juga secara transparan memverifikasi dan mendekripsi item Anda ketika Anda memuatnya.

<span id="page-195-1"></span>Mengonfigurasi perilaku penyimpanan

Anda dapat menggunakan AttributeEncryptor dan DynamoDBMapper untuk menambah atau mengganti item tabel dengan atribut yang ditandatangani saja atau dienkripsi dan ditandatangani. Untuk tugas-tugas ini, kami sarankan Anda mengonfigurasinya untuk menggunakan perilaku penyimpanan PUT, seperti yang ditunjukkan dalam contoh berikut. Jika tidak, Anda mungkin tidak dapat mendekripsi data.

```
DynamoDBMapperConfig mapperConfig = 
  DynamoDBMapperConfig.builder().withSaveBehavior(SaveBehavior.PUT).build();
DynamoDBMapper mapper = new DynamoDBMapper(ddb, mapperConfig, new 
  AttributeEncryptor(encryptor));
```
Jika Anda menggunakan perilaku penyimpanan default, yang hanya memperbarui atribut yang dimodelkan dalam item tabel, atribut yang tidak dimodelkan tidak termasuk dalam tanda tangan, dan tidak diubah oleh penulisan tabel. Akibatnya, pada pembacaan semua atribut nanti, tanda tangan tidak akan memvalidasi, karena tidak menyertakan atribut yang tidak dimodelkan.

Anda juga dapat menggunakan perilaku penyimpanan CLOBBER. Perilaku ini identik dengan perilaku penyimpanan PUT kecuali pada bagian perilaku ini menonaktifkan penguncian optimis dan menimpa item dalam tabel.

Untuk mencegah kesalahan tanda tangan, Klien Enkripsi DynamoDB melempar pengecualian runtime jika AttributeEncryptor digunakan dengan DynamoDBMapper yang tidak dikonfigurasi dengan perilaku simpan atau. CLOBBER PUT

Untuk melihat kode ini digunakan dalam contoh, lihat [Menggunakan DynamoDBMapper](#page-204-0) dan [AwsKmsEncryptedObjectcontoh.java](https://github.com/aws/aws-dynamodb-encryption-java/blob/master/examples/src/main/java/com/amazonaws/examples/AwsKmsEncryptedObject.java) di aws-dynamodb-encryption-java repositori di. GitHub

### <span id="page-196-0"></span>Tindakan atribut di Java

[Tindakan atribut](#page-158-1) menentukan mana nilai atribut yang dienkripsi dan ditandatangani, mana yang hanya ditandatangani, dan mana yang diabaikan. Metode yang Anda gunakan untuk menentukan tindakan atribut tergantung pada apakah Anda menggunakan DynamoDBMapper dan AttributeEncryptor, atau [DynamoDBEncryptor](https://aws.github.io/aws-dynamodb-encryption-java/com/amazonaws/services/dynamodbv2/datamodeling/encryption/DynamoDBEncryptor.html) yang tingkatnya lebih rendah.

# **A** Important

Setelah Anda menggunakan tindakan atribut untuk mengenkripsi item tabel Anda, menambahkan atau menghapus atribut dari model data Anda dapat menyebabkan kesalahan validasi tanda tangan yang mencegah Anda mendekripsi data Anda. Untuk penjelasan mendetail, lihat [Mengubah model data Anda.](#page-220-0)

Tindakan atribut untuk DynamoDBMapper

Saat Anda menggunakan DynamoDBMapper dan AttributeEncryptor, Anda menggunakan anotasi untuk menentukan tindakan atribut. DynamoDB Encryption Client menggunakan [anotasi](https://docs.aws.amazon.com/amazondynamodb/latest/developerguide/DynamoDBMapper.Annotations.html)

[atribut DynamoDB standar](https://docs.aws.amazon.com/amazondynamodb/latest/developerguide/DynamoDBMapper.Annotations.html) yang menentukan jenis atribut untuk menentukan cara melindungi atribut. Secara default, semua atribut dienkripsi dan ditandatangani kecuali kunci utama, yang ditandatangani tetapi tidak dienkripsi.

#### **a** Note

Jangan mengenkripsi nilai atribut dengan [VersionAttributeanotasi @DynamoDB,](https://docs.aws.amazon.com/amazondynamodb/latest/developerguide/DynamoDBMapper.OptimisticLocking.html) meskipun Anda dapat (dan harus) menandatanganinya. Jika dilakukan, syarat yang menggunakan nilai tersebut akan memiliki efek yang tidak diinginkan.

```
// Attributes are encrypted and signed
@DynamoDBAttribute(attributeName="Description")
// Partition keys are signed but not encrypted
@DynamoDBHashKey(attributeName="Title")
// Sort keys are signed but not encrypted
@DynamoDBRangeKey(attributeName="Author")
```
Untuk menentukan pengecualian, gunakan anotasi enkripsi yang didefinisikan dalam DynamoDB Encryption Client untuk Java. Jika Anda menentukannya di tingkat kelas, pengecualian itu menjadi nilai default untuk kelas tersebut.

```
// Sign only
@DoNotEncrypt
// Do nothing; not encrypted or signed
@DoNotTouch
```
Sebagai contoh, anotasi ini menandatangani tetapi tidak mengenkripsi atribut PublicationYear, dan tidak mengenkripsi atau menandatangani nilai atribut ISBN.

```
// Sign only (override the default)
@DoNotEncrypt
@DynamoDBAttribute(attributeName="PublicationYear")
// Do nothing (override the default)
@DoNotTouch
@DynamoDBAttribute(attributeName="ISBN")
```
### Tindakan atribut untuk DynamoDBEncryptor

Untuk menentukan tindakan atribut saat Anda menggunakan [DynamoDBEncryptor](https://aws.github.io/aws-dynamodb-encryption-java/com/amazonaws/services/dynamodbv2/datamodeling/encryption/DynamoDBEncryptor.html) secara langsung, buat objek HashMap di mana pasangan nama-nilai mewakili nama atribut dan tindakan yang ditentukan.

Nilai-nilai yang valid adalah untuk tindakan atribut yang didefinisikan dalam jenis EncryptionFlags yang disebutkan. Anda dapat menggunakan ENCRYPT dan SIGN secara bersamaan, menggunakan SIGN saja, atau tidak menggunakan keduanya. Namun, jika Anda menggunakan ENCRYPT saja, DynamoDB Encryption Client menyebabkan kesalahan. Anda tidak dapat mengenkripsi atribut yang tidak Anda tanda tangani.

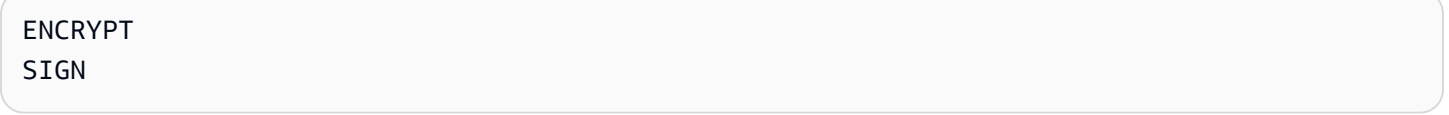

**A** Warning

Jangan mengenkripsi atribut kunci utama. Atribut tersebut harus tetap dalam plaintext sehingga DynamoDB dapat menemukan item tanpa memindai keseluruhan tabel.

Jika Anda menentukan kunci utama dalam konteks enkripsi dan kemudian menetapkan ENCRYPT dalam tindakan atribut untuk atribut kunci utama, DynamoDB Encryption Client membuat pengecualian.

Misalnya, kode Java berikut membuat actions HashMap yang mengenkripsi dan menandatangani semua atribut dalam record item. Pengecualiannya adalah atribut kunci partisi dan kunci penyortiran, yang ditandatangani tetapi tidak dienkripsi, dan atribut test, yang tidak ditandatangani atau dienkripsi.

```
final EnumSet<EncryptionFlags> signOnly = EnumSet.of(EncryptionFlags.SIGN);
final EnumSet<EncryptionFlags> encryptAndSign = EnumSet.of(EncryptionFlags.ENCRYPT, 
  EncryptionFlags.SIGN);
final Map<String, Set<EncryptionFlags>> actions = new HashMap<>();
for (final String attributeName : record.keySet()) { 
   switch (attributeName) { 
     case partitionKeyName: // no break; falls through to next case 
     case sortKeyName:
```

```
 // Partition and sort keys must not be encrypted, but should be signed 
       actions.put(attributeName, signOnly); 
       break; 
     case "test": 
       // Don't encrypt or sign 
       break; 
     default: 
       // Encrypt and sign everything else 
       actions.put(attributeName, encryptAndSign); 
       break; 
   }
}
```
Kemudian, ketika Anda memanggil metode [encryptRecord](https://aws.github.io/aws-dynamodb-encryption-java/com/amazonaws/services/dynamodbv2/datamodeling/encryption/DynamoDBEncryptor.html#encryptRecord-java.util.Map-java.util.Map-com.amazonaws.services.dynamodbv2.datamodeling.encryption.EncryptionContext-) DynamoDBEncryptor, tentukan peta sebagai nilai parameter attributeFlags. Sebagai contoh, panggilan untuk encryptRecord ini menggunakan peta actions.

```
// Encrypt the plaintext record
final Map<String, AttributeValue> encrypted_record = encryptor.encryptRecord(record, 
  actions, encryptionContext);
```
#### <span id="page-199-0"></span>Menimpa nama tabel

Pada DynamoDB Encryption Client, nama tabel DynamoDB adalah elemen [konteks enkripsi](#page-14-0)  [DynamoDB](#page-14-0) yang diteruskan ke metode enkripsi dan dekripsi. Ketika Anda mengenkripsi atau menandatangani item tabel, konteks enkripsi DynamoDB, termasuk nama tabel, secara kriptografis terikat pada ciphertext. Jika konteks enkripsi DynamoDB yang diteruskan ke metode dekripsi tidak cocok dengan konteks enkripsi DynamoDB yang diteruskan ke metode enkripsi, operasi dekripsi gagal.

Kadang-kadang, nama tabel berubah, seperti ketika Anda membuat cadangan meja atau melakukan [point-in-timepemulihan](https://docs.aws.amazon.com/amazondynamodb/latest/developerguide/PointInTimeRecovery.html). Ketika Anda mendekripsi atau memverifikasi tanda tangan item ini, Anda harus menggunakan konteks enkripsi DynamoDB yang sama yang digunakan untuk mengenkripsi dan menandatangani item, termasuk nama tabel asli. Nama tabel saat ini tidak diperlukan.

Saat Anda menggunakan DynamoDBEncryptor, Anda menyusun konteks enkripsi DynamoDB secara manual. Namun, jika Anda menggunakan DynamoDBMapper, AttributeEncryptor membuat konteks enkripsi DynamoDB untuk Anda, termasuk nama tabel saat ini. Untuk memerintahkan AttributeEncryptor agar membuat konteks enkripsi dengan nama tabel yang berbeda, gunakan EncryptionContextOverrideOperator.

Sebagai contoh, kode berikut menciptakan instans penyedia materi kriptografis (CMP) dan DynamoDBEncryptor. Kemudian kode itu memanggil metode setEncryptionContextOverrideOperator pada DynamoDBEncryptor. Kode itu menggunakan operator overrideEncryptionContextTableName, yang menimpa satu nama tabel. Ketika dikonfigurasi dengan cara ini, AttributeEncryptor membuat konteks enkripsi DynamoDB yang mencakup newTableName menggantikan oldTableName. Untuk contoh lengkapnya, lihat [EncryptionContextOverridesWithDynamoDBMapper.java.](https://github.com/aws/aws-dynamodb-encryption-java/blob/master/examples/src/main/java/com/amazonaws/examples/EncryptionContextOverridesWithDynamoDBMapper.java)

```
final DirectKmsMaterialProvider cmp = new DirectKmsMaterialProvider(kms, keyArn);
final DynamoDBEncryptor encryptor = DynamoDBEncryptor.getInstance(cmp);
```

```
encryptor.setEncryptionContextOverrideOperator(EncryptionContextOperators.overrideEncryptionCon
                 oldTableName, newTableName));
```
Ketika Anda memanggil metode beban pada DynamoDBMapper, yang mendekripsi dan memverifikasi item, Anda menentukan nama tabel asli.

```
mapper.load(itemClass, DynamoDBMapperConfig.builder()
```

```
.withTableNameOverride(DynamoDBMapperConfig.TableNameOverride.withTableNameReplacement(oldTabl
               .build();
```
Anda juga dapat menggunakan operator overrideEncryptionContextTableNameUsingMap, yang menimpa beberapa nama tabel.

Operator penimpa nama tabel biasanya digunakan ketika mendekripsi data dan memverifikasi tanda tangan. Namun, Anda dapat menggunakannya untuk menetapkan nama tabel dalam konteks enkripsi DynamoDB dengan nilai yang berbeda saat mengenkripsi dan menandatangani.

Jangan gunakan operator penimpa nama tabel jika Anda menggunakan DynamoDBEncryptor. Sebaliknya, buatlah konteks enkripsi dengan nama tabel asli dan kirimkan ke metode dekripsi.

<span id="page-200-0"></span>Contoh kode untuk DynamoDB Encryption Client untuk Java

#### **a** Note

Pustaka enkripsi sisi klien kami [diubah namanya menjadi SDK Enkripsi AWS Database.](#page-229-0) Topik berikut memberikan informasi tentang versi 1. x —2. x dari DynamoDB Encryption Client untuk Java dan versi 1. x —3. x dari DynamoDB Encryption Client untuk Python.

Untuk informasi selengkapnya, lihat [SDK Enkripsi AWS Database untuk dukungan versi](#page-153-0)  [DynamoDB](#page-153-0).

Contoh berikut menunjukkan cara menggunakan DynamoDB Encryption Client untuk Java guna melindungi item tabel DynamoDB dalam aplikasi Anda. Anda dapat menemukan lebih banyak contoh (dan berkontribusi Anda sendiri) di direktori [contoh](https://github.com/aws/aws-dynamodb-encryption-java/tree/master/examples) [aws-dynamodb-encryption-java](https://github.com/aws/aws-dynamodb-encryption-java/)repositori pada. **GitHub** 

Topik

- [Menggunakan DynamoDBEncryptor](#page-201-0)
- [Menggunakan DynamoDBMapper](#page-204-0)

<span id="page-201-0"></span>Menggunakan DynamoDBEncryptor

Contoh ini menunjukkan cara menggunakan [DynamoDBEncryptor](https://aws.github.io/aws-dynamodb-encryption-java/com/amazonaws/services/dynamodbv2/datamodeling/encryption/DynamoDBEncryptor.html) yang tingkatnya lebih rendah dengan [Penyedia KMS Langsung.](#page-164-0) Penyedia Direct KMS menghasilkan dan melindungi materi kriptografinya di bawah [AWS KMS key](https://docs.aws.amazon.com/kms/latest/developerguide/concepts.html#master_keys)in AWS Key Management Service (AWS KMS) yang Anda tentukan.

Anda dapat menggunakan [penyedia materi kriptografi](#page-157-0) yang kompatibel (CMP) denganDynamoDBEncryptor, dan Anda dapat menggunakan Penyedia KMS Langsung dengan dan. DynamoDBMapper [AttributeEncryptor](#page-195-0)

Lihat contoh kode lengkap: [AwsKmsEncryptedItem.java](https://github.com/aws/aws-dynamodb-encryption-java/blob/master/examples/src/main/java/com/amazonaws/examples/AwsKmsEncryptedItem.java)

Langkah 1: Buat Penyedia KMS Langsung

Buat instans dari klien AWS KMS dengan wilayah tertentu. Kemudian, gunakan instance klien untuk membuat instance Penyedia KMS Langsung dengan pilihan AWS KMS key Anda.

Contoh ini menggunakan Amazon Resource Name (ARN) untuk mengidentifikasiAWS KMS key, tetapi Anda dapat menggunakan [pengenal kunci yang valid.](https://docs.aws.amazon.com/kms/latest/developerguide/viewing-keys.html#find-cmk-id-arn)

```
final String keyArn = 'arn:aws:kms:us-
west-2:111122223333:key/1234abcd-12ab-34cd-56ef-1234567890ab'
final String region = 'us-west-2' 
final AWSKMS kms = AWSKMSClientBuilder.standard().withRegion(region).build();
```
final DirectKmsMaterialProvider cmp = new DirectKmsMaterialProvider(kms, *keyArn*);

Langkah 2: Buat item

Contoh ini mendefinisikan record HashMap yang mewakili item tabel sampel.

```
final String partitionKeyName = "partition_attribute";
final String sortKeyName = "sort_attribute";
final Map<String, AttributeValue> record = new HashMap<>();
record.put(partitionKeyName, new AttributeValue().withS("value1"));
record.put(sortKeyName, new AttributeValue().withN("55"));
record.put("example", new AttributeValue().withS("data"));
record.put("numbers", new AttributeValue().withN("99"));
record.put("binary", new AttributeValue().withB(ByteBuffer.wrap(new byte[]{0x00, 
  0x01, 0x02})));
record.put("test", new AttributeValue().withS("test-value"));
```
Langkah 3: Buat DynamoDBEncryptor

Buat instans DynamoDBEncryptor dengan Penyedia KMS Langsung.

final DynamoDBEncryptor encryptor = DynamoDBEncryptor.getInstance(cmp);

Langkah 4: Buat konteks enkripsi DynamoDB

[Konteks enkripsi DynamoDB](#page-14-0) berisi informasi tentang struktur tabel dan bagaimana tabel itu dienkripsi dan ditandatangani. Jika Anda menggunakan DynamoDBMapper, AttributeEncryptor membuat konteks enkripsi untuk Anda.

```
final String tableName = "testTable";
final EncryptionContext encryptionContext = new EncryptionContext.Builder() 
     .withTableName(tableName) 
     .withHashKeyName(partitionKeyName) 
     .withRangeKeyName(sortKeyName) 
    .build();
```
Langkah 5: Buat objek tindakan atribut

[Tindakan atribut](#page-158-1) menentukan mana atribut item yang dienkripsi dan ditandatangani, mana yang hanya ditandatangani, dan mana yang tidak dienkripsi dan ditandatangani.

Di Java, untuk menentukan tindakan atribut, Anda membuat HashMap nama atribut dan pasangan EncryptionFlags nilai.

Misalnya, kode Java berikut membuat actions HashMap yang mengenkripsi dan menandatangani semua atribut dalam record item, kecuali untuk kunci partisi dan atribut kunci semacam, yang ditandatangani, tetapi tidak dienkripsi, dan test atribut, yang tidak ditandatangani atau dienkripsi.

```
final EnumSet<EncryptionFlags> signOnly = EnumSet.of(EncryptionFlags.SIGN);
final EnumSet<EncryptionFlags> encryptAndSign = EnumSet.of(EncryptionFlags.ENCRYPT, 
  EncryptionFlags.SIGN);
final Map<String, Set<EncryptionFlags>> actions = new HashMap<>();
for (final String attributeName : record.keySet()) { 
   switch (attributeName) { 
     case partitionKeyName: // fall through to the next case 
     case sortKeyName: 
       // Partition and sort keys must not be encrypted, but should be signed 
       actions.put(attributeName, signOnly); 
       break; 
     case "test": 
       // Neither encrypted nor signed 
       break; 
     default: 
       // Encrypt and sign all other attributes 
       actions.put(attributeName, encryptAndSign); 
       break; 
   }
}
```
Langkah 6: Enkripsi dan tanda tangani item

Untuk mengenkripsi dan menandatangani item tabel, panggil metode encryptRecord pada instans DynamoDBEncryptor. Tentukan item tabel (record), tindakan atribut (actions), dan konteks enkripsi (encryptionContext).

```
final Map<String, AttributeValue> encrypted_record = encryptor.encryptRecord(record, 
  actions, encryptionContext);
```
Langkah 7: Masukkan item ke dalam tabel DynamoDB

Akhirnya, letakkan item yang dienkripsi dan ditandatangani ke dalam tabel DynamoDB.

final AmazonDynamoDB ddb = AmazonDynamoDBClientBuilder.defaultClient(); ddb.putItem(tableName, encrypted\_record);

<span id="page-204-0"></span>Menggunakan DynamoDBMapper

Contoh berikut menunjukkan kepada Anda cara menggunakan kelas bantuan DynamoDB Mapper dengan [Penyedia KMS Langsung.](#page-164-0) Penyedia Direct KMS menghasilkan dan melindungi materi kriptografinya di bawah [AWS KMS key](https://docs.aws.amazon.com/kms/latest/developerguide/concepts.html#master_keys)in AWS Key Management Service (AWS KMS) yang Anda tentukan.

Anda dapat menggunakan [penyedia materi kriptografis](#page-157-0) (CMP) yang kompatibel dengan DynamoDBMapper, dan Anda dapat menggunakan Penyedia KMS Langsung dengan DynamoDBEncryptor yang tingkatnya lebih rendah.

Lihat contoh kode lengkap: [AwsKmsEncryptedObject.java](https://github.com/aws/aws-dynamodb-encryption-java/blob/master/examples/src/main/java/com/amazonaws/examples/AwsKmsEncryptedObject.java)

Langkah 1: Buat Penyedia KMS Langsung

Buat instans dari klien AWS KMS dengan wilayah tertentu. Kemudian, gunakan instance klien untuk membuat instance Penyedia KMS Langsung dengan pilihan AWS KMS key Anda.

Contoh ini menggunakan Amazon Resource Name (ARN) untuk mengidentifikasiAWS KMS key, tetapi Anda dapat menggunakan [pengenal kunci yang valid.](https://docs.aws.amazon.com/kms/latest/developerguide/concepts.html#key-id)

```
final String keyArn = 'arn:aws:kms:us-
west-2:111122223333:key/1234abcd-12ab-34cd-56ef-1234567890ab'
final String region = 'us-west-2' 
final AWSKMS kms = AWSKMSClientBuilder.standard().withRegion(region).build();
final DirectKmsMaterialProvider cmp = new DirectKmsMaterialProvider(kms, keyArn);
```
Langkah 2: Buat DynamoDB Encryptor dan DynamoDBMapper

Gunakan Penyedia KMS Langsung yang Anda buat di langkah sebelumnya untuk membuat instans [DynamoDB Encryptor](#page-195-0). Anda perlu membuat instans bagi DynamoDB Encryptor yang tingkatnya lebih rendah untuk menggunakan DynamoDB Mapper.

Berikutnya, membuat sebuah instans dari database DynamoDB Anda dan konfigurasi mapper, dan menggunakannya untuk membuat sebuah instance dari DynamoDB Mapper.

# **A** Important

Saat menggunakan DynamoDBMapper untuk menambah atau mengedit item yang ditandatangani (atau dienkripsi dan ditandatangani), atur konfigurasinya untuk [menggunakan perilaku penympanan](#page-195-1), seperti PUT, yang mencakup semua atribut, seperti yang ditunjukkan dalam contoh berikut. Jika tidak, Anda mungkin tidak dapat mendekripsi data.

```
final DynamoDBEncryptor encryptor = DynamoDBEncryptor.getInstance(cmp)
final AmazonDynamoDB ddb = 
  AmazonDynamoDBClientBuilder.standard().withRegion(region).build();
DynamoDBMapperConfig mapperConfig = 
  DynamoDBMapperConfig.builder().withSaveBehavior(SaveBehavior.PUT).build();
DynamoDBMapper mapper = new DynamoDBMapper(ddb, mapperConfig, new 
  AttributeEncryptor(encryptor));
```
### Langkah 3: Tentukan tabel DynamoDB Anda

Selanjutnya, tentukan tabel DynamoDB Anda. Gunakan anotasi untuk menentukan [tindakan](#page-196-0)  [atribut](#page-196-0). Contoh ini membuat tabel DynamoDB, ExampleTable, dan kelas DataPoJo yang mewakili item tabel.

Dalam tabel contoh ini, atribut kunci utama akan ditandatangani tetapi tidak dienkripsi. Hal ini berlaku untuk partition\_attribute, yang dianotasikan dengan @DynamoDBHashKey, dan sort\_attribute, yang dianotasikan dengan @DynamoDBRangeKey.

Atribut yang dianotasikan dengan @DynamoDBAttribute, seperti some numbers, akan dienkripsi dan ditandatangani. Pengecualiannya mencakup atribut yang menggunakan anotasi enkripsi @DoNotEncrypt (hanya ditandatangani) atau @DoNotTouch (jangan dienkripsi atau ditandatangani) yang didefinisikan oleh DynamoDB Encryption Client. Sebagai contoh, karena atribut leave me memiliki anotasi @DoNotTouch, atribut ini tidak akan dienkripsi atau ditandatangani.

```
@DynamoDBTable(tableName = "ExampleTable")
public static final class DataPoJo { 
   private String partitionAttribute; 
   private int sortAttribute; 
   private String example;
```

```
 private long someNumbers; 
 private byte[] someBinary; 
 private String leaveMe; 
 @DynamoDBHashKey(attributeName = "partition_attribute") 
 public String getPartitionAttribute() { 
   return partitionAttribute; 
 } 
 public void setPartitionAttribute(String partitionAttribute) { 
   this.partitionAttribute = partitionAttribute; 
 } 
 @DynamoDBRangeKey(attributeName = "sort_attribute") 
 public int getSortAttribute() { 
   return sortAttribute; 
 } 
 public void setSortAttribute(int sortAttribute) { 
   this.sortAttribute = sortAttribute; 
 } 
 @DynamoDBAttribute(attributeName = "example") 
 public String getExample() { 
   return example; 
 } 
 public void setExample(String example) { 
   this.example = example; 
 } 
 @DynamoDBAttribute(attributeName = "some numbers") 
 public long getSomeNumbers() { 
   return someNumbers; 
 } 
 public void setSomeNumbers(long someNumbers) { 
   this.someNumbers = someNumbers; 
 } 
 @DynamoDBAttribute(attributeName = "and some binary") 
 public byte[] getSomeBinary() { 
   return someBinary; 
 }
```

```
 public void setSomeBinary(byte[] someBinary) { 
     this.someBinary = someBinary; 
   } 
   @DynamoDBAttribute(attributeName = "leave me") 
   @DoNotTouch 
   public String getLeaveMe() { 
     return leaveMe; 
   } 
   public void setLeaveMe(String leaveMe) { 
     this.leaveMe = leaveMe; 
   } 
   @Override 
   public String toString() { 
     return "DataPoJo [partitionAttribute=" + partitionAttribute + ", sortAttribute=" 
         + sortAttribute + ", example=" + example + ", someNumbers=" + someNumbers 
         + ", someBinary=" + Arrays.toString(someBinary) + ", leaveMe=" + leaveMe + 
  "]"; 
   }
}
```
### Langkah 4: Enkripsi dan simpan item tabel

Sekarang, ketika Anda membuat item tabel dan menggunakan DynamoDB Mapper untuk menyimpannya, item secara otomatis dienkripsi dan ditandatangani sebelum ditambahkan ke tabel.

Contoh ini mendefinisikan item tabel yang disebut record. Sebelum disimpan dalam tabel, atributnya dienkripsi dan ditandatangani berdasarkan anotasi di kelas DataPoJo. Dalam hal ini, semua atribut kecuali PartitionAttribute, SortAttribute, dan LeaveMe dienkripsi dan ditandatangani. PartitionAttribute dan SortAttributes hanya ditandatangani. Atribut LeaveMe tidak dienkripsi atau ditandatangani.

Untuk mengenkripsi dan menandatangani item record, dan kemudian menambahkannya ke ExampleTable, panggil metode save kelas DynamoDBMapper. Karena DynamoDB Mapper Anda dikonfigurasi untuk menggunakan perilaku penyimpanan PUT, item tersebut menggantikan semua item dengan kunci utama yang sama, bukan memperbaruinya. Hal ini memastikan tanda tangan cocok dan Anda dapat mendekripsi item ketika Anda mendapatkannya dari tabel.

```
DataPoJo record = new DataPoJo();
record.setPartitionAttribute("is this");
record.setSortAttribute(55);
record.setExample("data");
record.setSomeNumbers(99);
record.setSomeBinary(new byte[]{0x00, 0x01, 0x02});
record.setLeaveMe("alone");
mapper.save(record);
```
# <span id="page-208-0"></span>DynamoDB Encryption Client untuk Python

#### **a** Note

Pustaka enkripsi sisi klien kami [diubah namanya menjadi AWS Database Encryption SDK.](#page-229-0) Topik berikut memberikan informasi tentang versi 1. x —2. x dari DynamoDB Encryption Client untuk Java dan versi 1. x —3. x dari DynamoDB Encryption Client untuk Python. Untuk informasi selengkapnya, lihat [SDK Enkripsi AWS Database untuk dukungan versi](#page-153-0)  [DynamoDB](#page-153-0).

Topik ini menjelaskan cara menginstal dan menggunakan DynamoDB Encryption Client untuk Python. Anda dapat menemukan kode di [aws-dynamodb-encryption-pythonr](https://github.com/aws/aws-dynamodb-encryption-python/)epositoriGitHub, termasuk [kode sampel](https://github.com/aws/aws-dynamodb-encryption-python/tree/master/examples) lengkap dan teruji untuk membantu Anda memulai.

### **a** Note

Versi 1. x. x dan 2. x. x dari DynamoDB Encryption Client untuk Python berada dalam [nd-of](#page-7-0)[supportfase e](#page-7-0) efektif Juli 2022. Tingkatkan ke versi yang lebih baru sesegera mungkin.

#### Topik

- **[Prasyarat](#page-209-0)**
- **[Instalasi](#page-209-1)**
- [Menggunakan DynamoDB Encryption Client untuk Python](#page-210-0)
- [Contoh kode untuk DynamoDB Encryption Client untuk Python](#page-213-0)

#### <span id="page-209-0"></span>Prasyarat

Sebelum Anda menginstal Amazon DynamoDB Encryption Client untuk Python, pastikan Anda memiliki prasyarat berikut.

Versi Python yang didukung

Python 3.6 atau yang lebih baru diperlukan oleh Klien Enkripsi Amazon DynamoDB untuk Python versi 3.1.0 dan yang lebih baru. Untuk mengunduh Python, lihat [Unduh Python](https://www.python.org/downloads/).

Versi sebelumnya dari Amazon DynamoDB Encryption Client for Python mendukung Python 2.7 dan Python 3.4 dan yang lebih baru, namun sebaiknya gunakan versi terbaru dari DynamoDB Encryption Client.

Alat instalasi pip untuk Python

Python 3.6 dan yang lebih baru menyertakan pip, meskipun Anda mungkin ingin memutakhirkannya. Untuk informasi selengkapnya tentang meningkatkan atau menginstal pip, lihat [Instalasi](https://pip.pypa.io/en/latest/installation/) dalam dokumentasi pip.

### <span id="page-209-1"></span>Instalasi

Gunakan pip untuk menginstal Amazon DynamoDB Encryption Client, seperti yang ditunjukkan dalam contoh berikut.

Pasang versi terbaru

pip install dynamodb-encryption-sdk

Untuk detail lebih lanjut tentang menggunakan pip untuk menginstal dan meng-upgrade paket, lihat [Menginstal Paket.](https://packaging.python.org/tutorials/installing-packages/)

DynamoDB Encryption Client memerlukan [pustaka kriptografi](https://cryptography.io/en/latest/) di semua platform. Semua versi pip menginstal dan membangun kriptografi pada pip. Windows 8.1 dan versi lebih baru menginstal dan membangun kriptografi di Linux. Jika Anda menggunakan versi sebelumnya dari pip dan lingkungan Linux Anda tidak memiliki alat yang diperlukan untuk membangun pustaka kriptografi, Anda perlu menginstalnya. Untuk informasi selengkapnya, lihat [Membangun kriptografi di Linux.](https://cryptography.io/en/latest/installation/#building-cryptography-on-linux)

Anda bisa mendapatkan versi pengembangan terbaru dari DynamoDB Encryption Client dari [aws](https://github.com/aws/aws-dynamodb-encryption-python/)[dynamodb-encryption-python](https://github.com/aws/aws-dynamodb-encryption-python/)repositori. GitHub

Setelah Anda menginstal DynamoDB Encryption Client, mulailah dengan melihat kode contoh Python dalam panduan ini.

<span id="page-210-0"></span>Menggunakan DynamoDB Encryption Client untuk Python

# **a** Note

Pustaka enkripsi sisi klien kami [diubah namanya menjadi SDK Enkripsi AWS Database.](#page-229-0) Topik berikut memberikan informasi tentang versi 1. x —2. x dari DynamoDB Encryption Client untuk Java dan versi 1. x —3. x dari DynamoDB Encryption Client untuk Python. Untuk informasi selengkapnya, lihat [SDK Enkripsi AWS Database untuk dukungan versi](#page-153-0)  [DynamoDB](#page-153-0).

Topik ini menjelaskan beberapa fitur DynamoDB Encryption Client untuk Python yang mungkin tidak ditemukan dalam implementasi bahasa pemrograman lainnya. Fitur-fitur ini dirancang untuk membuatnya lebih mudah untuk menggunakan DynamoDB Encryption Client dengan cara yang paling aman. Jika Anda tidak memiliki kasus penggunaan yang tidak biasa, kami sarankan Anda menggunakannya.

Untuk detail tentang pemrograman dengan Klien Enkripsi DynamoDB, lihat [contoh Python](#page-213-0) dalam panduan ini, [contoh](https://github.com/aws/aws-dynamodb-encryption-python/tree/master/examples) di aws-dynamodb-encryption-python repositori aktifGitHub, dan [dokumentasi](https://aws-dynamodb-encryption-python.readthedocs.io/en/latest/)  [Python](https://aws-dynamodb-encryption-python.readthedocs.io/en/latest/) untuk Klien Enkripsi DynamoDB.

# Topik

- [Kelas pembantu klien](#page-210-1)
- [TableInfo kelas](#page-211-0)
- [Tindakan atribut di Python](#page-212-0)

# <span id="page-210-1"></span>Kelas pembantu klien

DynamoDB Encryption Client untuk Python termasuk beberapa kelas pembantu klien yang mencerminkan kelas-kelas Boto 3 untuk DynamoDB. Kelas-kelas pembantu ini dirancang untuk membuatnya lebih mudah untuk menambahkan enkripsi dan penandatanganan ke aplikasi DynamoDB yang ada dan menghindari masalah yang paling umum, sebagai berikut:

• Cegah Anda mengenkripsi kunci utama di item Anda, baik dengan menambahkan tindakan penggantian untuk kunci primer ke [AttributeActionso](#page-212-0)bjek, atau dengan melempar pengecualian jika AttributeActions objek Anda secara eksplisit memberi tahu klien untuk mengenkripsi kunci primer. Jika tindakan default di objek AttributeActions Anda adalah DO\_NOTHING, kelas pembantu klien menggunakan tindakan tersebut untuk kunci primer. Jika tidak, mereka menggunakan SIGN\_ONLY.

- Buat [TableInfoobjek](#page-210-1) dan isi [konteks enkripsi DynamoDB](#page-14-0) berdasarkan panggilan ke DynamoDB. Ini membantu untuk memastikan bahwa konteks enkripsi DynamoDB Anda akurat dan klien dapat mengidentifikasi kunci utama.
- Metode Support, seperti put item dan get item, yang secara transparan mengenkripsi dan mendekripsi tabel item ketika Anda menulis atau membaca dari tabel DynamoDB. Hanya metode update\_item yang tidak didukung.

Anda dapat menggunakan kelas pembantu klien,alih-alih berinteraksi langsung dengan [enkriptor item](#page-158-0) yang tingkatnya lebih rendah. Gunakan kelas-kelas ini kecuali Anda perlu mengatur opsi lanjutan dalam enkriptor item.

Kelas pembantu klien meliputi:

- [EncryptedTable](https://aws-dynamodb-encryption-python.readthedocs.io/en/latest/lib/encrypted/table.html#module-dynamodb_encryption_sdk.encrypted.table)untuk aplikasi yang menggunakan sumber daya [Tabel](https://boto3.amazonaws.com/v1/documentation/api/latest/reference/services/dynamodb.html#table) di DynamoDB untuk memproses satu tabel pada satu waktu.
- [EncryptedResource](https://aws-dynamodb-encryption-python.readthedocs.io/en/latest/lib/encrypted/resource.html)untuk aplikasi yang menggunakan kelas [Sumber Daya Layanan](https://boto3.amazonaws.com/v1/documentation/api/latest/reference/services/dynamodb.html#service-resource) di DynamoDB untuk pemrosesan batch.
- [EncryptedClientu](https://aws-dynamodb-encryption-python.readthedocs.io/en/latest/lib/encrypted/client.html)ntuk aplikasi yang menggunakan [klien tingkat rendah](https://boto3.amazonaws.com/v1/documentation/api/latest/reference/services/dynamodb.html#client) di DynamoDB.

Untuk menggunakan kelas pembantu klien, pemanggil harus memiliki izin untuk memanggil [DescribeTable](https://docs.aws.amazon.com/amazondynamodb/latest/APIReference/API_DescribeTable.html)operasi DynamoDB pada tabel target.

# <span id="page-211-0"></span>TableInfo kelas

[TableInfoK](https://aws-dynamodb-encryption-python.readthedocs.io/en/latest/lib/tools/structures.html#dynamodb_encryption_sdk.structures.TableInfo)elas adalah kelas pembantu yang mewakili tabel DynamoDB, lengkap dengan bidang untuk kunci primer dan indeks sekunder. Ini membantu Anda untuk mendapatkan informasi akurat dan real-time tentang tabel.

Jika Anda menggunaka[nkelas pembantu klien,](#page-210-1) itu menciptakan dan menggunakan objek TableInfo untuk Anda. Jika tidak, Anda dapat membuat satu secara eksplisit. Sebagai contoh, lihat [Gunakan](#page-216-0)  [enkriptor item.](#page-216-0)

Ketika Anda memanggil refresh\_indexed\_attributes metode pada TableInfo objek, itu mengisi nilai properti objek dengan memanggil operasi DynamoDB [DescribeTable](https://docs.aws.amazon.com/amazondynamodb/latest/APIReference/API_DescribeTable.html). Kueri tabel

jauh lebih dapat diandalkan daripada nama indeks hard-coding. Kelas TableInfo juga mencakup sebuah properti encryption context values yang menyediakan nilai-nilai yang diperlukan untuk [konteks enkripsi DynamoDB](#page-14-0).

Untuk menggunakan refresh\_indexed\_attributes metode ini, pemanggil harus memiliki izin untuk memanggil [DescribeTable](https://docs.aws.amazon.com/amazondynamodb/latest/APIReference/API_DescribeTable.html)operasi DynamoDB pada tabel target.

### <span id="page-212-0"></span>Tindakan atribut di Python

[Tindakan atribut](#page-158-1) memberitahukan kepada enkriptor item tentang tindakan yang dilakukan pada setiap atribut item. Untuk menentukan tindakan atribut di Python, buat objek AttributeActions dengan tindakan default dan pengecualian untuk atribut tertentu. Nilai-nilai yang valid adalah untuk tindakan atribut yang didefinisikan dalam jenis CryptoAction yang disebutkan.

### **A** Important

Setelah Anda menggunakan tindakan atribut untuk mengenkripsi item tabel Anda, menambahkan atau menghapus atribut dari model data Anda dapat menyebabkan kesalahan validasi tanda tangan yang mencegah Anda mendekripsi data Anda. Untuk penjelasan detail, lihat [Mengubah model data Anda](#page-220-0).

```
DO_NOTHING = 0
SIGN_ONLY = 1
ENCRYPT_AND_SIGN = 2
```
Misalnya, objek AttributeActions ini menetapkan ENCRYPT\_AND\_SIGN sebagai default untuk semua atribut, dan menentukan pengecualian untuk atribut ISBN dan PublicationYear.

```
actions = AttributeActions( 
     default_action=CryptoAction.ENCRYPT_AND_SIGN, 
     attribute_actions={ 
         'ISBN': CryptoAction.DO_NOTHING, 
          'PublicationYear': CryptoAction.SIGN_ONLY 
     }
)
```
Jika Anda menggunakan sebuah [kelas pembantu klien,](#page-210-1) Anda tidak perlu menentukan tindakan atribut untuk atribut kunci primer. Kelas pembantu klien mencegah Anda mengenkripsi kunci utama Anda.

Jika Anda tidak menggunakan kelas pembantu klien dan tindakan default adalah ENCRYPT\_AND\_SIGN, Anda harus menentukan tindakan untuk kunci primer. Tindakan yang direkomendasikan untuk kunci primer adalah SIGN\_ONLY. Untuk mempermudahnya, gunakan metode set\_index\_keys, yang menggunakan SIGN\_ONLY untuk kunci primer, atau DO\_NOTHING, ketika itu adalah tindakan default.

### **A** Warning

Jangan mengenkripsi atribut kunci utama. Atribut tersebut harus tetap dalam plaintext sehingga DynamoDB dapat menemukan item tanpa memindai keseluruhan tabel.

```
actions = AttributeActions( 
     default_action=CryptoAction.ENCRYPT_AND_SIGN,
)
actions.set_index_keys(*table_info.protected_index_keys())
```
<span id="page-213-0"></span>Contoh kode untuk DynamoDB Encryption Client untuk Python

### **a** Note

Pustaka enkripsi sisi klien kami [diubah namanya menjadi AWS Database Encryption SDK.](#page-229-0) Topik berikut memberikan informasi tentang versi 1. x —2. x dari DynamoDB Encryption Client untuk Java dan versi 1. x —3. x dari DynamoDB Encryption Client untuk Python. Untuk informasi selengkapnya, lihat [SDK Enkripsi AWS Database untuk dukungan versi](#page-153-0)  [DynamoDB](#page-153-0).

Contoh berikut menunjukkan cara menggunakan DynamoDB Encryption Client untuk Python guna melindungi data DynamoDB dalam aplikasi Anda. Anda dapat menemukan lebih banyak contoh (dan berkontribusi Anda sendiri) di direktori [contoh](https://github.com/aws/aws-dynamodb-encryption-python/tree/master/examples) [aws-dynamodb-encryption-python](https://github.com/aws/aws-dynamodb-encryption-python/)repositori pada. **GitHub** 

Topik

- [Gunakan kelas pembantu EncryptedTable klien](#page-214-0)
- [Gunakan enkriptor item](#page-216-0)

<span id="page-214-0"></span>Gunakan kelas pembantu EncryptedTable klien

Contoh berikut menunjukkan cara menggunakan [Provider KMS Langsung](#page-164-0)dengan [kelas pembantu](#page-210-1) [klien](#page-210-1) EncryptedTable. Contoh ini menggunakan [penyedia bahan kriptografi](#page-157-0) yang sama seperti contoh [Gunakan enkriptor item](#page-216-0) berikut. Namun, contoh tersebut menggunakan kelas EncryptedTable alih-alih berinteraksi langsung dengan [enkriptor item](#page-158-0) yang tingkatnya lebih rendah.

Dengan membandingkan contoh-contoh ini, Anda dapat melihat pekerjaan yang kelas pembantu klien untuk Anda. Hal ini mencakup pembuatan [konteks enkripsi DynamoDB](#page-14-0) dan memastikan atribut kunci primer selalu ditandatangani, tetapi tidak pernah dienkripsi. Untuk membuat konteks enkripsi dan menemukan kunci utama, kelas pembantu klien memanggil operasi DynamoDB [DescribeTable.](https://docs.aws.amazon.com/amazondynamodb/latest/APIReference/API_DescribeTable.html) Untuk menjalankan kode ini, Anda harus memiliki izin untuk memanggil operasi ini.

Lihat contoh kode lengkap: aws kms encrypted table.py

```
Langkah 1: Buat Tabel
```
Mulailah dengan membuat sebuah instans dari tabel DynamoDB standar dengan nama tabel.

```
table_name='test-table'
table = boto3.resource('dynamodb').Table(table_name)
```
Langkah 2: Buat penyedia bahan kriptografi

Buat instans [penyedia bahan kriptografi](#page-162-0) (CMP) yang Anda pilih.

Contoh ini menggunakan [Penyedia KMS Langsung](#page-164-0), tetapi Anda dapat menggunakan CMP mana pun yang kompatibel. Untuk membuat Penyedia Direct KMS, tentukan sebuah [AWS KMS key.](https://docs.aws.amazon.com/kms/latest/developerguide/concepts.html#master_keys) Contoh ini menggunakan Amazon Resource Name (ARN)AWS KMS key, tetapi Anda dapat menggunakan pengenal kunci yang valid.

```
kms_key_id='arn:aws:kms:us-
west-2:111122223333:key/1234abcd-12ab-34cd-56ef-1234567890ab'
kms_cmp = AwsKmsCryptographicMaterialsProvider(key_id=kms_key_id)
```
### Langkah 3: Buat objek tindakan atribut

[Tindakan atribut](#page-158-1) memberitahukan kepada enkriptor item tentang tindakan yang dilakukan pada setiap atribut item. Objek AttributeActions dalam contoh ini mengenkripsi dan menandatangani semua item kecuali untuk atribut test, yang diabaikan.

Jangan tentukan tindakan atribut untuk atribut kunci primer saat Anda menggunakan kelas pembantu klien. Kelas EncryptedTable menandatangani, tetapi tidak pernah mengenkripsi, atribut kunci utama.

```
actions = AttributeActions( 
     default_action=CryptoAction.ENCRYPT_AND_SIGN, 
     attribute_actions={'test': CryptoAction.DO_NOTHING}
)
```
#### Langkah 4: Buat tabel terenkripsi

Membuat tabel dienkripsi menggunakan tabel standar, Penyedia KMS Langsung, dan tindakan atribut. Langkah ini melengkapi konfigurasi.

```
encrypted_table = EncryptedTable( 
     table=table, 
     materials_provider=kms_cmp, 
     attribute_actions=actions
)
```
Langkah 5: Masukkan item plaintext ke dalam tabel

Ketika Anda memanggil metode put\_item di encrypted\_table, item tabel Anda secara transparan dienkripsi, ditandatangani, dan ditambahkan ke tabel DynamoDB Anda.

Pertama, tentukan item tabel.

```
plaintext item = {f} 'partition_attribute': 'value1', 
     'sort_attribute': 55 
     'example': 'data', 
     'numbers': 99, 
     'binary': Binary(b'\x00\x01\x02'), 
     'test': 'test-value'
}
```
Lalu, taruh di tabel.

encrypted\_table.put\_item(Item=plaintext\_item)
Untuk mendapatkan item dari daftar tabel DynamoDB dalam bentuk terenkripsi, panggil metode get\_item di objek table. Untuk mendapatkan item didekripsi, panggil metode get\_item di objek encrypted\_table.

#### Gunakan enkriptor item

Contoh ini menunjukkan kepada Anda bagaimana untuk berinteraksi langsung dengan [enkriptor](#page-158-0)  [item](#page-158-0) di DynamoDB Encryption Client ketika mengenkripsi item tabel, alih-alih menggunakan [kelas](#page-210-0) [pembantu klien](#page-210-0) yang berinteraksi dengan enkriptor item untuk Anda.

Bila Anda menggunakan teknik ini, Anda membuat konteks enkripsi DynamoDB dan konfigurasi objek (CryptoConfig) secara manual. Anda juga mengenkripsi item dalam satu panggilan dan menempatkannya dalam tabel DynamoDB Anda dalam panggilan terpisah. Hal ini memungkinkan Anda untuk menyesuaikan panggilan put\_item Anda dan menggunakan DynamoDB Encryption Client untuk mengenkripsi dan menandatangani data terstruktur yang tidak pernah dikirim ke DynamoDB.

Contoh ini menggunakan [Penyedia KMS Langsung](#page-164-0), tetapi Anda dapat menggunakan CMP kompatibel.

Lihat contoh kode lengkap: [aws\\_kms\\_encrypted\\_table.py](https://github.com/aws/aws-dynamodb-encryption-python/blob/master/examples/src/dynamodb_encryption_sdk_examples/aws_kms_encrypted_item.py)

### Langkah 1: Buat Tabel

Mulailah dengan membuat sebuah instans dari sumber daya tabel DynamoDB standar dengan nama tabel.

```
table_name='test-table'
table = boto3.resource('dynamodb').Table(table_name)
```
Langkah 2: Buat penyedia bahan kriptografi

Buat instans [penyedia bahan kriptografi](#page-162-0) (CMP) yang Anda pilih.

Contoh ini menggunakan [Penyedia KMS Langsung](#page-164-0), tetapi Anda dapat menggunakan CMP mana pun yang kompatibel. Untuk membuat Penyedia Direct KMS, tentukan sebuah [AWS KMS key.](https://docs.aws.amazon.com/kms/latest/developerguide/concepts.html#master_keys) Contoh ini menggunakan Amazon Resource Name (ARN)AWS KMS key, tetapi Anda dapat menggunakan pengenal kunci yang valid.

```
kms_key_id='arn:aws:kms:us-
west-2:111122223333:key/1234abcd-12ab-34cd-56ef-1234567890ab'
```
kms\_cmp = AwsKmsCryptographicMaterialsProvider(key\_id=*kms\_key\_id*)

Langkah 3: Gunakan TableInfo kelas pembantu

Untuk mendapatkan informasi tentang tabel dari DynamoDB, buat instance kelas [TableInfop](#page-210-0)embantu. Apabila Anda bekerja secara langsung dengan enkriptor item, Anda perlu membuat instans TableInfo dan memanggil metodenya. [Kelas pembantu klien](#page-210-0) melakukan ini untuk Anda.

refresh\_indexed\_attributesMetode TableInfo menggunakan operasi [DescribeTable](https://docs.aws.amazon.com/amazondynamodb/latest/APIReference/API_DescribeTable.html)DynamoDB untuk mendapatkan informasi real-time dan akurat tentang tabel. Ini termasuk kunci primer dan indeks sekunder lokal dan global. Pemanggil perlu memiliki izin untuk memanggil DescribeTable.

```
table_info = TableInfo(name=table_name)
table info.refresh indexed attributes(table.meta.client)
```
Langkah 4: Buat konteks enkripsi DynamoDB

[Konteks enkripsi DynamoDB](#page-14-0) berisi informasi tentang struktur tabel dan bagaimana tabel itu dienkripsi dan ditandatangani. Contoh ini menciptakan konteks enkripsi DynamoDB secara eksplisit, karena berinteraksi dengan enkriptor item. [Kelas pembantu klien](#page-210-0) membuat konteks enkripsi DynamoDB untuk Anda.

Untuk mendapatkan kunci partisi dan kunci sortir, Anda dapat menggunakan properti kelas [TableInfop](#page-210-0)embantu.

```
index\_key = \{ 'partition_attribute': 'value1', 
     'sort_attribute': 55
}
encryption_context = EncryptionContext( 
     table_name=table_name, 
     partition_key_name=table_info.primary_index.partition, 
     sort_key_name=table_info.primary_index.sort, 
     attributes=dict_to_ddb(index_key)
)
```
Langkah 5: Buat objek tindakan atribut

[Tindakan atribut](#page-158-1) memberitahukan kepada enkriptor item tentang tindakan yang dilakukan pada setiap atribut item. Objek AttributeActions dalam contoh ini mengenkripsi dan menandatangani semua item kecuali atribut kunci utama, yang ditandatangani, tetapi tidak dienkripsi, dan atribut test, yang diabaikan.

Ketika Anda berinteraksi langsung dengan item enkripsi dan tindakan default Anda adalah ENCRYPT\_AND\_SIGN, Anda harus menentukan tindakan alternatif untuk kunci primer. Anda dapat menggunakan metode set\_index\_keys, yang menggunakan SIGN\_ONLY untuk kunci primer, atau menggunakan DO\_NOTHING jika itu adalah tindakan default.

Untuk menentukan kunci primer, contoh ini menggunakan kunci indeks dalam [TableInfo](#page-210-0)objek, yang diisi oleh panggilan ke DynamoDB. Teknik ini lebih aman daripada nama kunci primer hardcoding.

```
actions = AttributeActions( 
     default_action=CryptoAction.ENCRYPT_AND_SIGN, 
     attribute_actions={'test': CryptoAction.DO_NOTHING}
\lambdaactions.set_index_keys(*table_info.protected_index_keys())
```
### Langkah 6: Buat konfigurasi untuk item

Untuk mengonfigurasi Klien Enkripsi DynamoDB, gunakan objek yang baru saja Anda buat dalam [CryptoConfigk](https://aws-dynamodb-encryption-python.readthedocs.io/en/latest/lib/encrypted/config.html)onfigurasi untuk item tabel. Kelas pembantu klien membuat CryptoConfig untuk Anda.

```
crypto_config = CryptoConfig( 
     materials_provider=kms_cmp, 
     encryption_context=encryption_context, 
     attribute_actions=actions
)
```
### Langkah 7: Enkripsi item

Langkah ini mengenkripsi dan menandai item, tetapi tidak memasukkannya ke dalam tabel DynamoDB.

Ketika Anda menggunakan kelas pembantu klien, item Anda secara transparan dienkripsi dan ditandatangani, dan kemudian ditambahkan ke tabel DynamoDB Anda ketika Anda memanggil metode put\_item kelas pembantu. Ketika Anda menggunakan item enkripsi secara langsung, enkripsi dan tindakan independen.

Pertama, buat item plaintext.

```
plaintext_item = { 
     'partition_attribute': 'value1', 
     'sort_key': 55, 
     'example': 'data', 
     'numbers': 99, 
     'binary': Binary(b'\x00\x01\x02'), 
     'test': 'test-value'
}
```
Kemudian, enkripsi dan tanda tangani. Metode encrypt\_python\_item memerlukan objek konfigurasi CryptoConfig.

encrypted\_item = encrypt\_python\_item(plaintext\_item, crypto\_config)

Langkah 8: Masukkan item ke dalam tabel DynamoDB

Akhirnya, letakkan item yang dienkripsi dan ditandatangani ke dalam tabel DynamoDB.

```
table.put_item(Item=encrypted_item)
```
Untuk melihat item yang dienkripsi, panggil metode get\_item pada objek table asli, bukan dari objek encrypted\_table. Item didapatkan dari tabel DynamoDB tanpa memverifikasi dan mendekripsinya.

```
encrypted_item = table.get_item(Key=partition_key)['Item']
```
Gambar berikut menunjukkan bagian dari contoh item tabel yang dienkripsi dan ditandatangani.

Nilai atribut terenkripsi adalah data biner. Nama dan nilai atribut kunci primer (partition\_attribute dan sort\_attribute) dan atribut test tetap dalam plaintext. Output juga menunjukkan atribut yang berisi tanda tangan (\*amzn-ddb-map-siq\*) dan [atribut deskripsi](#page-159-0) [materi](#page-159-0) (\*amzn-ddb-map-desc\*).

```
€
    '*amzn-ddb-map-desc*': Binary(b'\x00\x00\x00\x00\x00\x00\x00\x10amzn-ddb-env-alg\
\x00\x00\x00\xe0AQEBAHhA84wnXjEJdBbBBylRUFcZZK2j7xwh6UyLoL28nQ
+0FAAAAH4wfAYJKoZIhvcNAQcGoG8wbQIBADBoBgkqhkiG9w0BBwEwHgYJYIZIAWUDBAEuMBEEDPeFBydmoJD
izYl0R0C4M7wAK6E1/N/bgTmHI=\x00\x00\x00\x17amzn-ddb-map-signingAlg\x00\x00\x00\nHmacS
\x00\x00\x00\x11/CBC/PKCS5Padding\x00\x00\x00\x10amzn-ddb-sig-alg\x00\x00\x00\x00\x0eHmac
\x00\x00\x00\x0faws-kms-ec-attr\x00\x00\x00\x06*keys*'),
    '*amzn-ddb-map-sig*': Binary(b"\xd3\xc6\xc7\n\xb7#\x13\xd1Y\xea\xe4.|^\xbd\xdf\xe
    'binary': Binary(b'!"\xc5\x92\xd7\x13\x1d\xe8Bs\x9b\x7f\xa8\x8e\x9c\xcf\x10\x1e\x
    'example': Binary(b"'b\x933\x9a+s\xf1\xd6a\xc5\xd5\x1aZ\xed\xd6\xce\xe9X\xf0T\xcb
    'numbers': Binary(b'\xd5\xa0\\d\xcc\x85\xf5\x1e\xb9-f!\xb9\xb8\x8a\x1aT\xbaq\xf7\
    'partition_attribute': 'value1',
    'sort_attribute': 55,
    'test': 'test-value'
}
```
# <span id="page-220-0"></span>Mengubah model data Anda

**a** Note

Pustaka enkripsi sisi klien kami [diubah namanya menjadi AWS Database Encryption SDK.](#page-229-0) Topik berikut memberikan informasi tentang versi 1. x —2. x dari DynamoDB Encryption Client untuk Java dan versi 1. x —3. x dari DynamoDB Encryption Client untuk Python. Untuk informasi selengkapnya, lihat [SDK Enkripsi AWS Database untuk dukungan versi](#page-153-0)  [DynamoDB](#page-153-0).

Setiap kali mengenkripsi atau mendekripsi item, Anda perlu memberikan [tindakan atribut](#page-158-1) yang memberi tahu DynamoDB Encryption Client atribut mana yang perlu dienkripsi dan ditandatangani, atribut mana yang perlu ditanandatangani (tapi tidak dienkripsi), dan mana yang diabaikan. Atribut tindakan tidak disimpan dalam item yang dienkripsi dan DynamoDB Encryption Client tidak memperbarui tindakan atribut Anda secara otomatis.

#### **A** Important

Klien Enkripsi DynamoDB tidak mendukung enkripsi data tabel DynamoDB yang ada dan tidak terenkripsi.

Setiap kali Anda mengubah model data Anda, yaitu, ketika Anda menambahkan atau menghapus atribut dari item tabel Anda, Anda berisiko mendapatkan masalah. Jika tindakan atribut yang Anda tentukan tidak mencakup semua atribut dalam item, item tersebut mungkin tidak dienkripsi dan ditandatangani sesuai keinginan Anda. Lebih penting lagi, jika tindakan atribut yang Anda berikan saat mendekripsi item berbeda dari tindakan atribut yang Anda berikan saat mengenkripsi item, verifikasi tanda tangan mungkin gagal.

Sebagai contoh, jika tindakan atribut yang digunakan untuk mengenkripsi item memberitahu untuk menandatangani atribut test, tanda tangan dalam item akan mencakup atribut test. Namun, jika tindakan atribut yang digunakan untuk mendekripsi item tidak memperhitungkan atribut test, verifikasi akan gagal karena klien akan mencoba untuk memverifikasi tanda tangan yang tidak termasuk atribut test.

Ini adalah masalah ketika beberapa aplikasi membaca dan menulis item DynamoDB sama karena DynamoDB Encryption Client harus menghitung tanda tangan yang sama untuk item di semua aplikasi. Ini juga masalah untuk aplikasi terdistribusi karena perubahan dalam tindakan atribut harus menyebar ke semua host. Bahkan jika tabel DynamoDB Anda diakses oleh satu host dalam satu proses, membangun proses praktek terbaik akan membantu mencegah kesalahan jika proyek pernah menjadi lebih kompleks.

Untuk menghindari kesalahan validasi tanda tangan yang mencegah Anda membaca item tabel Anda, gunakan panduan berikut.

- [Menambahkan atribut](#page-222-0) Jika atribut baru mengubah tindakan atribut Anda, sepenuhnya mendeploy perubahan tindakan atribut sebelum menyertakan atribut baru dalam item.
- [Menghapus atribut](#page-225-0) Jika Anda berhenti menggunakan atribut dalam item Anda, jangan mengubah tindakan atribut Anda.
- Mengubah tindakan Setelah Anda telah menggunakan konfigurasi tindakan atribut untuk mengenkripsi item tabel Anda, Anda tidak dapat dengan aman mengubah tindakan default atau tindakan untuk atribut yang ada tanpa mereenkripsi setiap item dalam tabel Anda.

Kesalahan validasi tanda tangan bisa sangat sulit diatasi, jadi pendekatan terbaik adalah mencegahnya.

Topik

- [Menambahkan atribut](#page-222-0)
- [Menghapus atribut](#page-225-0)

# <span id="page-222-0"></span>Menambahkan atribut

Saat menambahkan atribut baru ke item tabel, Anda mungkin perlu mengubah tindakan atribut Anda. Untuk mencegah kesalahan validasi tanda tangan, sebaiknya Anda menerapkan perubahan ini dalam proses dua tahap. Verifikasi bahwa tahap pertama selesai sebelum memulai tahap kedua.

- 1. Ubah tindakan atribut di semua aplikasi yang membaca atau menulis ke tabel. Deploy perubahan ini dan konfirmasi bahwa pembaruan telah disebarkan ke semua host tujuan.
- 2. Tulis nilai ke atribut baru dalam item tabel Anda.

Pendekatan dua tahap ini memastikan bahwa semua aplikasi dan host memiliki tindakan atribut yang sama, dan akan menghitung tanda tangan yang sama, sebelum menemui atribut baru. Hal ini penting bahkan ketika tindakan untuk atribut adalah Jangan lakukan apa-apa (jangan mengenkripsi atau menandatangani), karena default untuk beberapa enkriptor adalah mengenkripsi dan menandatangani.

Contoh berikut menunjukkan kode untuk tahap pertama dalam proses ini. Atribut item baru ditambahkan, link, yang menyimpan link ke item tabel lain. Karena link ini harus tetap dalam teks biasa, contoh menetapkan itu tindakan tanda-saja. Setelah sepenuhnya men-deploy perubahan ini dan kemudian memverifikasi bahwa semua aplikasi dan host memiliki tindakan atribut baru, Anda dapat mulai menggunakan atribut link dalam item tabel Anda.

### Java DynamoDB Mapper

Saat menggunakan DynamoDB Mapper dan AttributeEncryptor secara default, semua atribut dienkripsi dan ditandatangani kecuali kunci utama, yang ditandatangani tetapi tidak dienkripsi. Untuk menentukan tindakan tanda-saja, gunakan anotasi @DoNotEncrypt.

Contoh ini menggunakan anotasi @DoNotEncrypt untuk atribut link baru.

```
@DynamoDBTable(tableName = "ExampleTable")
public static final class DataPoJo { 
   private String partitionAttribute; 
   private int sortAttribute; 
   private String link;
   @DynamoDBHashKey(attributeName = "partition_attribute") 
   public String getPartitionAttribute() { 
     return partitionAttribute;
```
}

```
 public void setPartitionAttribute(String partitionAttribute) { 
     this.partitionAttribute = partitionAttribute; 
   } 
   @DynamoDBRangeKey(attributeName = "sort_attribute") 
   public int getSortAttribute() { 
     return sortAttribute; 
   } 
   public void setSortAttribute(int sortAttribute) { 
     this.sortAttribute = sortAttribute; 
   } 
   @DynamoDBAttribute(attributeName = "link") 
   @DoNotEncrypt 
   public String getLink() { 
     return link; 
   } 
   public void setLink(String link) { 
     this.link = link; 
   }
   @Override 
   public String toString() { 
     return "DataPoJo [partitionAttribute=" + partitionAttribute + ", 
         sortAttribute=" + sortAttribute + ", 
         link=" + link + "]"; 
   }
}
```
#### Java DynamoDB encryptor

Dalam enkriptor DynamoDB di level yang lebih rendah, Anda mesti menetapkan tindakan untuk setiap atribut. Contoh ini menggunakan pernyataan switch yang mana default adalah encryptAndSign dan pengecualian dispesifikasikan untuk kunci partisi, kunci penyortiran, dan atribut link baru. Dalam contoh ini, jika kode atribut tautan tidak sepenuhnya di-deploy sebelum digunakan, atribut tautan akan dienkripsi dan ditandatangani oleh beberapa aplikasi, tetapi hanya ditandatangani oleh orang lain.

for (final String attributeName : record.keySet()) {

```
 switch (attributeName) { 
          case partitionKeyName: 
              // fall through to the next case 
         case sortKeyName: 
              // partition and sort keys must be signed, but not encrypted 
              actions.put(attributeName, signOnly); 
              break; 
         case "link": 
              // only signed 
              actions.put(attributeName, signOnly); 
              break;
         default: 
              // Encrypt and sign all other attributes 
              actions.put(attributeName, encryptAndSign); 
              break; 
     }
}
```
## Python

Dalam DynamoDB Encryption Client untuk Python, Anda dapat menentukan tindakan default untuk semua atribut dan kemudian menentukan pengecualian.

Jika Anda menggunakan sebuah [kelas pembantu klien](#page-210-0) Python, Anda tidak perlu menentukan tindakan atribut untuk atribut kunci primer. Kelas pembantu klien mencegah Anda mengenkripsi kunci utama Anda. Namun, jika Anda tidak menggunakan kelas pembantu klien, Anda harus mengatur tindakan SIGN\_ONLY pada kunci partisi dan kunci sortir Anda. Jika Anda secara tidak sengaja mengenkripsi kunci partisi atau sortir Anda, Anda tidak akan dapat memulihkan data tanpa pemindaian tabel lengkap.

Contoh ini menentukan pengecualian untuk atribut link baru, yang mendapat tindakan SIGN\_ONLY.

```
actions = AttributeActions( 
     default_action=CryptoAction.ENCRYPT_AND_SIGN, 
     attribute_actions={ 
       'example': CryptoAction.DO_NOTHING, 
       'link': CryptoAction.SIGN_ONLY
     }
)
```
# <span id="page-225-0"></span>Menghapus atribut

Jika Anda tidak lagi membutuhkan atribut dalam item yang telah dienkripsi dengan DynamoDB Encryption Client, Anda dapat berhenti menggunakan atribut. Namun, jangan menghapus atau mengubah tindakan untuk atribut tersebut. Jika Anda melakukannya, dan kemudian menemukan item dengan atribut itu, tanda tangan yang dihitung untuk item tidak akan cocok dengan tanda tangan asli, dan validasi tanda tangan akan gagal.

Meskipun Anda mungkin tergoda untuk menghapus semua jejak atribut dari kode Anda, tambahkan komentar bahwa item tidak lagi digunakan, alih-alih menghapusnya. Bahkan jika Anda melakukan pemindaian tabel secara penuh untuk menghapus semua instans atribut, item yang dienkripsi dengan atribut yang mungkin disembunyikan atau dalam proses di suatu tempat di konfigurasi Anda.

# Memecahkan masalah dalam aplikasi DynamoDB Encryption Client Anda

## **a** Note

Pustaka enkripsi sisi klien kami [diubah namanya menjadi AWS Database Encryption SDK.](#page-229-0) Topik berikut memberikan informasi tentang versi 1. x —2. x dari DynamoDB Encryption Client untuk Java dan versi 1. x —3. x dari DynamoDB Encryption Client untuk Python. Untuk informasi selengkapnya, lihat [SDK Enkripsi AWS Database untuk dukungan versi](#page-153-0)  [DynamoDB](#page-153-0).

Bagian ini menjelaskan masalah yang mungkin Anda alami saat menggunakan DynamoDB Encryption Client dan menawarkan saran-saran untuk menyelesaikannya.

Untuk memberikan umpan balik pada Klien Enkripsi DynamoDB, ajukan masalah di [aws-dynamodb](https://github.com/aws/aws-dynamodb-encryption-java/)[encryption-java](https://github.com/aws/aws-dynamodb-encryption-java/)atau [aws-dynamodb-encryption-pythonG](https://github.com/aws/aws-dynamodb-encryption-python/)itHubrepositori.

Untuk memberikan umpan balik tentang dokumentasi ini, gunakan tautan umpan balik pada halaman mana pun. Anda juga dapat mengajukan masalah atau berkontribusi [aws-dynamodb-encryption](https://github.com/awsdocs/aws-dynamodb-encryption-docs/)[docs](https://github.com/awsdocs/aws-dynamodb-encryption-docs/), repositori sumber terbuka untuk dokumentasi ini. GitHub

Topik

- [Akses ditolak](#page-226-0)
- [Verifikasi tanda tangan gagal](#page-226-1)
- [Masalah dengan tabel global versi lama](#page-227-0)

#### • [Kinerja yang buruk dari Penyedia Terbaru](#page-228-0)

# <span id="page-226-0"></span>Akses ditolak

Masalah: Aplikasi Anda ditolak aksesnya ke sumber daya yang dibutuhkan.

Saranan: Pelajari tentang izin yang diperlukan dan tambahkan izin tersebut ke konteks keamanan di mana aplikasi Anda dijalankan.

#### Detail

Untuk menjalankan aplikasi yang menggunakan pustaka DynamoDB Encryption Client, pemanggil harus memiliki izin untuk menggunakan komponennya. Jika tidak, aksesnya ke elemen yang dibutuhkan akan ditolak.

- DynamoDB Encryption Client tidak memerlukan akun Amazon Web Services (AWS) atau tergantung pada layanan AWS mana pun. Namun, jika aplikasi Anda menggunakanAWS, Anda [memerlukan Akun AWS](https://aws.amazon.com/premiumsupport/knowledge-center/create-and-activate-aws-account/) dan [pengguna yang memiliki izin](https://docs.aws.amazon.com/IAM/latest/UserGuide/getting-started_create-admin-group.html) untuk menggunakan akun.
- DynamoDB Encryption Client tidak memerlukan Amazon DynamoDB. Namun, Jika aplikasi yang menggunakan klien membuat tabel DynamoDB, menempatkan item ke dalam tabel, atau mendapatkan item dari tabel, pemanggil harus memiliki izin untuk menggunakan operasi DynamoDB yang diperlukan di Anda. Akun AWS Untuk detailnya, lihat [topik kontrol akses](https://docs.aws.amazon.com/amazondynamodb/latest/developerguide/access-control-overview.html) di Panduan Developer Amazon DynamoDB.
- Jika aplikasi Anda menggunakan [kelas pembantu klien](#page-210-0) di Klien Enkripsi DynamoDB untuk Python, pemanggil harus memiliki izin untuk memanggil operasi DynamoDB. [DescribeTable](https://docs.aws.amazon.com/amazondynamodb/latest/APIReference/API_DescribeTable.html)
- Klien Enkripsi DynamoDB tidak memerlukan AWS Key Management Service ()AWS KMS. Namun, jika aplikasi Anda menggunakan [Penyedia Materi KMS Langsung](#page-164-0), atau menggunakan [Penyedia](#page-177-0) [Terbaru](#page-177-0) dengan toko penyedia yang menggunakanAWS KMS, pemanggil harus memiliki izin untuk menggunakan AWS KMS [GenerateDataKey](https://docs.aws.amazon.com/kms/latest/APIReference/API_GenerateDataKey.html)dan [Dekripsi](https://docs.aws.amazon.com/kms/latest/APIReference/API_Decrypt.html) operasi.

# <span id="page-226-1"></span>Verifikasi tanda tangan gagal

Masalah: Item tidak dapat didekripsi karena verifikasi tanda tangan gagal. Item juga mungkin tidak dienkripsi dan ditandatangani sesuai keinginan Anda.

Saranan: Pastikan bahwa tindakan atribut yang Anda berikan mencakup semua atribut dalam item. Saat mendekripsi item, pastikan untuk memberikan tindakan atribut yang sesuai dengan tindakan yang digunakan untuk mengenkripsi item.

#### **Detail**

[Tindakan atribut](#page-158-1) yang Anda berikan memberi tahu DynamoDB Encryption Client atribut mana yang perlu dienkripsi dan ditandatangani, atribut mana yang perlu ditanandatangani (tapi tidak dienkripsi), dan mana yang diabaikan.

Jika tindakan atribut yang Anda tentukan tidak mencakup semua atribut dalam item, item mungkin tidak dienkripsi dan ditandatangani sesuai keinginan Anda. Jika tindakan atribut yang Anda berikan saat mendekripsi item berbeda dari tindakan atribut yang Anda berikan saat mengenkripsi item, verifikasi tanda tangan mungkin gagal. Ini adalah masalah khusus untuk aplikasi terdistribusi di mana tindakan atribut baru mungkin tidak disebarkan ke semua host.

Kesalahan validasi tanda tangan sulit untuk diselesaikan. Untuk membantu mencegahnya, lakukan tindakan pencegahan ekstra saat mengubah model data Anda. Untuk detailnya, lihat [Mengubah](#page-220-0)  [model data Anda.](#page-220-0)

# <span id="page-227-0"></span>Masalah dengan tabel global versi lama

Masalah: Item dalam tabel global Amazon DynamoDB versi lama tidak dapat didekripsi karena verifikasi tanda tangan gagal.

Saran: Atur tindakan atribut sehingga bidang replikasi yang dipesan tidak dienkripsi atau ditandatangani.

### Detail

Anda dapat menggunakan DynamoDB Encryption Client dengan tabel global [DynamoDB](https://docs.aws.amazon.com/amazondynamodb/latest/developerguide/GlobalTables.html). Kami menyarankan Anda menggunakan tabel global dengan kunci [KMS multi-wilayah dan mereplikasi](https://docs.aws.amazon.com/kms/latest/developerguide/multi-region-keys-overview.html) [kunci](https://docs.aws.amazon.com/kms/latest/developerguide/multi-region-keys-overview.html) KMS ke semua Wilayah AWS tempat tabel global direplikasi.

Dimulai dengan tabel global [versi 2019.11.21](https://docs.aws.amazon.com/amazondynamodb/latest/developerguide/globaltables.V2.html), Anda dapat menggunakan tabel global dengan Klien Enkripsi DynamoDB tanpa konfigurasi khusus. Namun, jika Anda menggunakan tabel global [versi](https://docs.aws.amazon.com/amazondynamodb/latest/developerguide/globaltables.V1.html) [2017.11.29](https://docs.aws.amazon.com/amazondynamodb/latest/developerguide/globaltables.V1.html), Anda harus memastikan bahwa bidang replikasi yang dipesan tidak dienkripsi atau ditandatangani.

[Jika Anda menggunakan tabel global versi 2017.11.29, Anda harus mengatur tindakan atribut untuk](#page-212-0)  atribut berikut ke [Java](#page-196-0) atau [DO\\_NOTHING@DoNotTouch](#page-212-0) Python.

- aws:rep:deleting
- aws:rep:updatetime

# • aws:rep:updateregion

Jika Anda menggunakan versi lain dari tabel global, tidak ada tindakan yang diperlukan.

# <span id="page-228-0"></span>Kinerja yang buruk dari Penyedia Terbaru

Masalah: Aplikasi Anda kurang responsif, terutama setelah diperbarui ke versi DynamoDB Encryption Client yang lebih baru.

Saran: Sesuaikan time-to-live nilai dan ukuran cache.

#### **Detail**

Penyedia Terbaru dirancang untuk meningkatkan kinerja aplikasi yang menggunakan DynamoDB Encryption Client dengan mengizinkan penggunaan kembali secara terbatas materi kriptografis. Bila Anda mengonfigurasi Penyedia Terbaru untuk aplikasi Anda, Anda harus menyeimbangkan peningkatan kinerja dengan masalah keamanan yang timbul dari caching dan penggunaan kembali.

Dalam versi yang lebih baru dari DynamoDB Encryption Client, nilai time-to-live (TTL) menentukan berapa lama penyedia materi kriptografi cache (CMP) dapat digunakan. TTL juga menentukan seberapa sering Penyedia Terbaru memeriksa versi baru dari CMP.

Jika TTL terlalu lama, aplikasi Anda mungkin melanggar aturan bisnis atau standar keamanan Anda. Jika TTL terlalu singkat, panggilan berulang ke toko penyedia dapat menyebabkan toko penyedia Anda untuk membatasi permintaan dari aplikasi Anda dan aplikasi lain yang juga menggunakan akun layanan Anda. Untuk mengatasi masalah ini, sesuaikan TTL dan ukuran cache ke nilai yang memenuhi sasaran latensi dan ketersediaan Anda serta sesuai dengan standar keamanan Anda. Untuk detailnya, lihat [Menetapkan time-to-live nilai](#page-183-0).

# <span id="page-229-0"></span>Ubah nama Klien Enkripsi Amazon DynamoDB

Pustaka enkripsi sisi klien kami diganti namanya menjadi SDK Enkripsi AWS Database. Panduan pengembang ini masih memberikan informasi tentang Klien [Enkripsi DynamoDB.](#page-152-0)

Pada tanggal 9 Juni 2023, perpustakaan enkripsi sisi klien kami diubah namanya menjadi Database Encryption SDK. AWS SDK Enkripsi AWS Database kompatibel dengan Amazon DynamoDB. Itu dapat mendekripsi dan membaca item yang dienkripsi oleh Klien Enkripsi DynamoDB lama. Untuk informasi selengkapnya tentang versi Klien Enkripsi DynamoDB lama, lihat. [AWSSDK Enkripsi](#page-153-0) [Database untuk dukungan versi DynamoDB](#page-153-0)

AWSDatabase Encryption SDK menyediakan versi 3. x dari perpustakaan enkripsi sisi klien Java untuk DynamoDB, yang merupakan penulisan ulang utama dari DynamoDB Encryption Client for Java. Ini mencakup banyak pembaruan, seperti format data terstruktur baru, dukungan multitenansi yang ditingkatkan, perubahan skema yang mulus, dan dukungan enkripsi yang dapat dicari.

Untuk mempelajari lebih lanjut tentang fitur baru yang diperkenalkan dengan SDK Enkripsi AWS Database, lihat topik berikut.

# [Enkripsi yang dapat dicari](#page-69-0)

Anda dapat merancang database yang dapat mencari catatan terenkripsi tanpa mendekripsi seluruh database. Bergantung pada model ancaman dan persyaratan kueri, Anda dapat menggunakan enkripsi yang dapat ditelusuri untuk melakukan pencarian pencocokan persis atau kueri kompleks yang lebih disesuaikan pada catatan terenkripsi Anda.

# [Gantungan Kunci](#page-33-0)

AWSDatabase Encryption SDK menggunakan keyrings untuk melakukan enkripsi [amplop](#page-9-0). Keyrings menghasilkan, mengenkripsi, dan mendekripsi kunci data yang melindungi catatan Anda. AWSDatabase Encryption SDK mendukung AWS KMS keyrings yang menggunakan enkripsi simetris atau RSA asimetris [AWS KMS keysu](https://docs.aws.amazon.com/kms/latest/developerguide/concepts.html#master_keys)ntuk melindungi kunci data Anda, dan keyrings AWS KMS hierarkis yang memungkinkan Anda melindungi materi kriptografi Anda di bawah kunci KMS enkripsi simetris tanpa menelepon setiap kali Anda mengenkripsi atau mendekripsi rekaman. AWS KMS Anda juga dapat menentukan materi kunci Anda sendiri dengan keyrings Raw AES dan keyrings Raw RSA.

## [Perubahan skema mulus](#page-134-0)

Saat mengonfigurasi SDK Enkripsi AWS Database, Anda memberikan [tindakan kriptografi](#page-13-0) yang memberi tahu klien bidang mana yang akan dienkripsi dan ditandatangani, bidang mana yang akan ditandatangani (tetapi tidak dienkripsi), dan mana yang harus diabaikan. Setelah Anda menggunakan SDK Enkripsi AWS Database untuk melindungi data Anda, Anda masih dapat membuat perubahan pada model data Anda. Anda dapat memperbarui tindakan kriptografi Anda, seperti menambahkan atau menghapus bidang terenkripsi, dalam satu penyebaran.

[Mengkonfigurasi tabel DynamoDB yang ada untuk enkripsi sisi klien](#page-138-0)

Versi lama dari DynamoDB Encryption Client dirancang untuk diimplementasikan dalam tabel baru yang tidak terisi. Dengan SDK Enkripsi AWS Database untuk DynamoDB, Anda dapat memigrasi tabel Amazon DynamoDB yang ada ke versi 3. x perpustakaan enkripsi sisi klien Java untuk DynamoDB.

# Referensi

Pustaka enkripsi sisi klien kami diganti namanya menjadi SDK Enkripsi AWS Database. Panduan pengembang ini masih memberikan informasi tentang Klien [Enkripsi DynamoDB.](#page-152-0)

Topik berikut memberikan detail teknis untuk SDK Enkripsi AWS Database.

# Format deskripsi material

[Deskripsi materi](#page-13-1) berfungsi sebagai header untuk catatan terenkripsi. Saat Anda mengenkripsi dan menandatangani bidang dengan SDK Enkripsi AWS Database, enkripsi mencatat deskripsi materi saat merakit materi kriptografi dan menyimpan deskripsi materi di bidang baru (aws\_dbe\_head) yang ditambahkan enkripsi ke catatan Anda. Deskripsi materi adalah struktur data berformat portabel yang berisi kunci data terenkripsi dan informasi tentang bagaimana catatan dienkripsi dan ditandatangani. Tabel berikut menjelaskan nilai-nilai yang membentuk deskripsi material. Byte ditambahkan dalam urutan yang ditunjukkan.

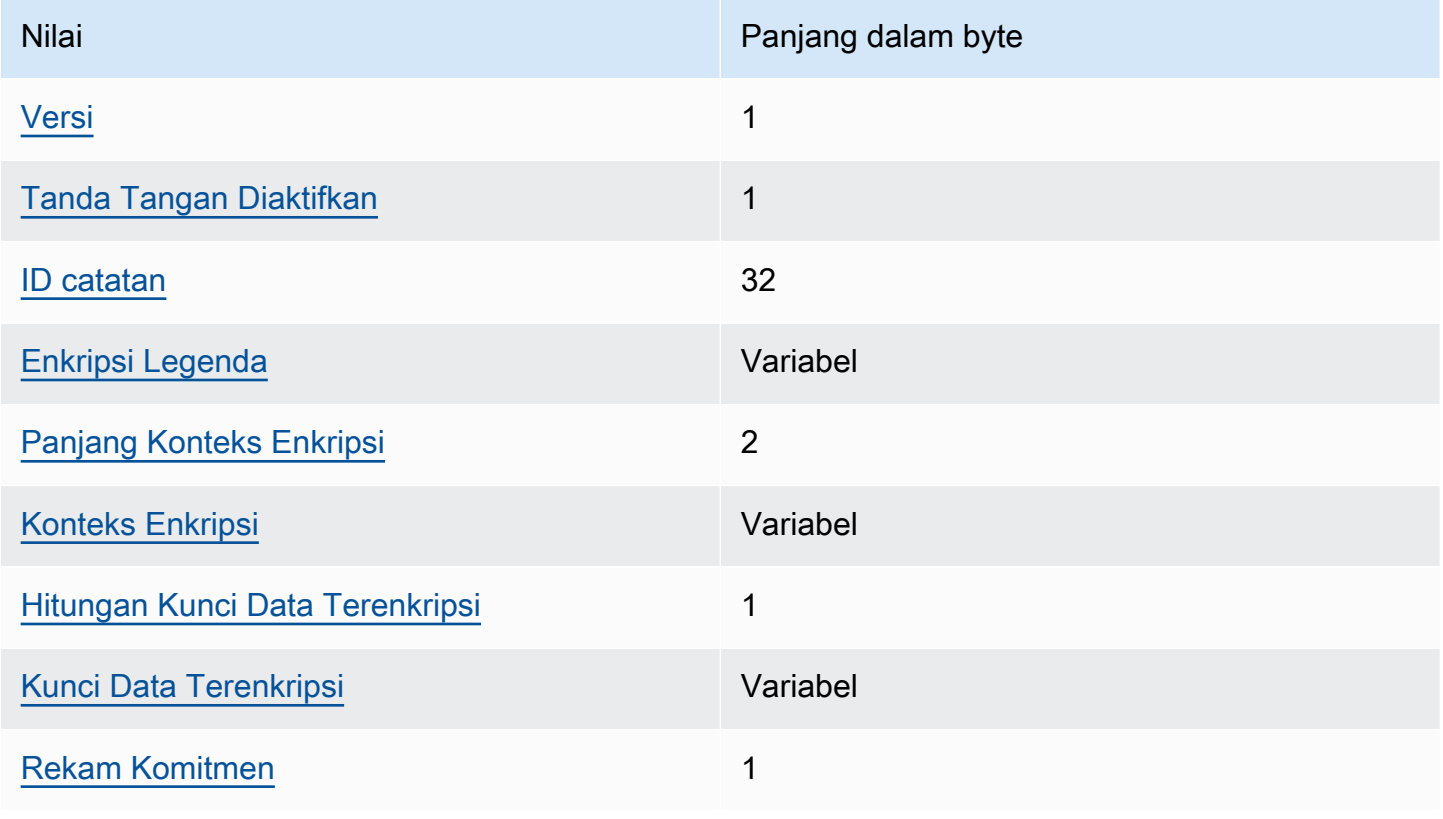

#### <span id="page-232-0"></span>Versi

Versi format aws\_dbe\_head bidang ini.

## <span id="page-232-1"></span>Tanda Tangan Diaktifkan

Mengkodekan apakah tanda tangan diaktifkan untuk catatan ini.

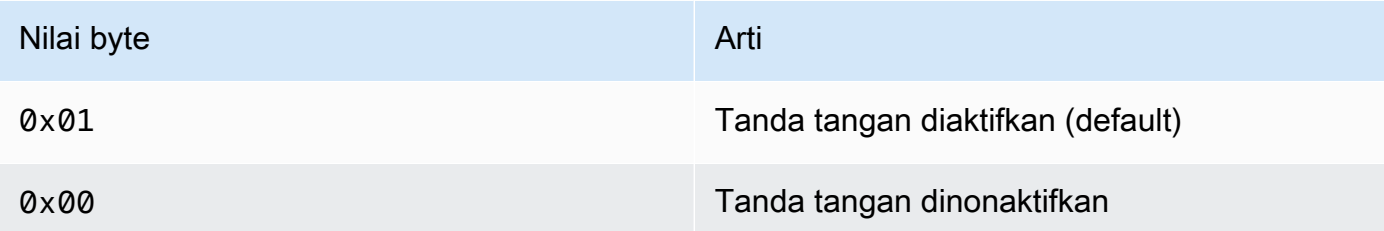

### <span id="page-232-2"></span>ID catatan

Nilai 256-bit yang dihasilkan secara acak yang mengidentifikasi catatan. Rekaman ID:

- Secara unik mengidentifikasi catatan terenkripsi.
- Mengikat deskripsi material ke catatan terenkripsi.

## <span id="page-232-3"></span>Enkripsi Legenda

Deskripsi serial yang bidang diautentikasi dienkripsi. Encrypt Legend digunakan untuk menentukan bidang apa metode dekripsi harus mencoba untuk mendekripsi.

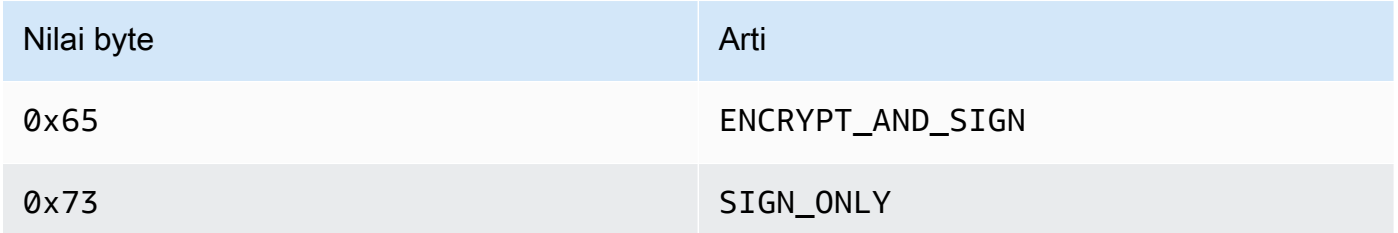

Encrypt Legend diserialkan sebagai berikut:

- 1. Leksikografis oleh urutan byte yang mewakili jalur kanonik mereka.
- 2. Untuk setiap bidang, secara berurutan, tambahkan salah satu nilai byte yang ditentukan di atas untuk menunjukkan apakah bidang tersebut harus dienkripsi.

<span id="page-232-4"></span>Panjang Konteks Enkripsi

Panjang konteks enkripsi. Ini adalah nilai 2-byte ditafsirkan sebagai 16-bit unsigned integer. Panjang maksimum adalah 65.535 byte.

#### <span id="page-233-0"></span>Konteks Enkripsi

Satu set pasangan nama-nilai yang berisi sewenang-wenang, non-rahasia data tambahan diautentikasi.

Ketika [tanda tangan digital](#page-16-0) diaktifkan, konteks enkripsi berisi pasangan kunci-nilai. {"awscrypto-footer-ecdsa-key": Qtxt} Qtxtmewakili titik kurva elips Q dikompresi menurut [SEC 1 versi 2.0](https://www.secg.org/sec1-v2.pdf) dan kemudian base64 dikodekan.

<span id="page-233-1"></span>Hitungan Kunci Data Terenkripsi

Jumlah kunci data terenkripsi. Ini adalah nilai 1-byte ditafsirkan sebagai 8-bit unsigned integer yang menentukan jumlah kunci data terenkripsi. Jumlah maksimum kunci data terenkripsi di setiap catatan adalah 255.

<span id="page-233-2"></span>Kunci Data Terenkripsi

Urutan kunci data terenkripsi. Panjang urutan ditentukan oleh jumlah kunci data terenkripsi dan panjang masing-masing. Urutan berisi setidaknya satu kunci data terenkripsi.

Tabel berikut menjelaskan bidang yang membentuk setiap kunci data terenkripsi. Byte ditambahkan dalam urutan yang ditunjukkan.

Struktur Kunci Data Terenkripsi

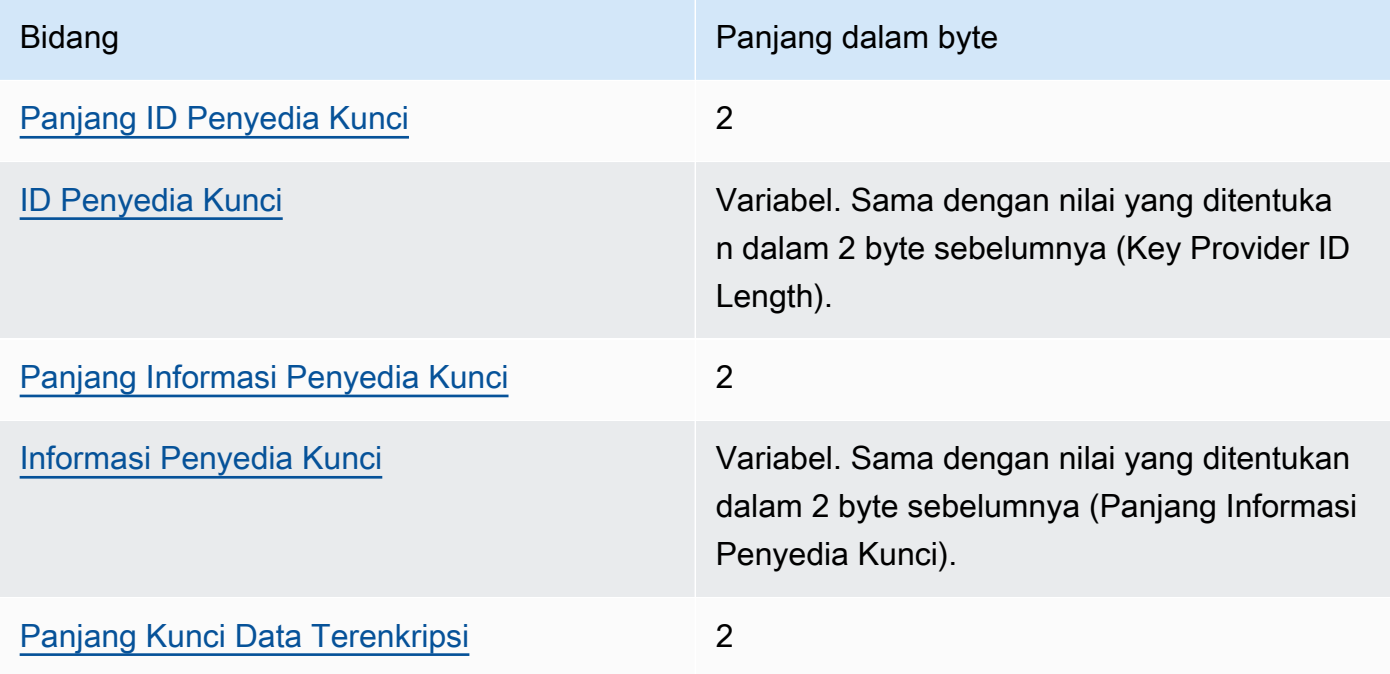

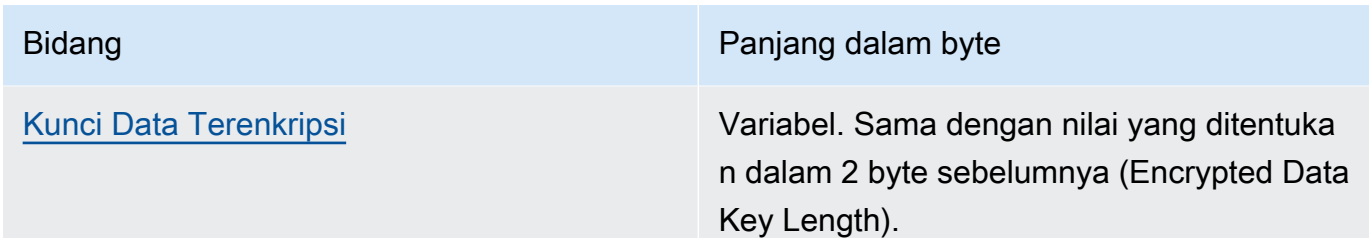

<span id="page-234-1"></span>Panjang ID Penyedia Kunci

Panjang pengenal penyedia kunci. Ini adalah nilai 2-byte ditafsirkan sebagai 16-bit unsigned integer yang menentukan jumlah byte yang berisi ID penyedia kunci.

### <span id="page-234-2"></span>ID Penyedia Kunci

Identifier penyedia kunci. Hal ini digunakan untuk menunjukkan penyedia kunci data terenkripsi dan dimaksudkan untuk extensible.

<span id="page-234-3"></span>Panjang Informasi Penyedia Kunci

Panjang informasi penyedia kunci. Ini adalah nilai 2-byte ditafsirkan sebagai 16-bit unsigned integer yang menentukan jumlah byte yang berisi informasi penyedia kunci.

<span id="page-234-4"></span>Informasi Penyedia Kunci

Informasi penyedia kunci. Hal ini ditentukan oleh penyedia kunci.

Saat Anda menggunakan AWS KMS keyring, nilai ini berisi Amazon Resource Name (ARN) dari file. AWS KMS key

<span id="page-234-5"></span>Panjang Kunci Data Terenkripsi

Panjang kunci data terenkripsi. Ini adalah nilai 2-byte ditafsirkan sebagai 16-bit unsigned integer yang menentukan jumlah byte yang berisi kunci data terenkripsi.

<span id="page-234-6"></span>Kunci Data Terenkripsi

Kunci data terenkripsi. Ini adalah kunci data yang dienkripsi oleh penyedia kunci.

<span id="page-234-0"></span>Rekam Komitmen

Sebuah hash berbeda 256-bit Hash Based Message Authentication Code (HMAC) dihitung atas semua byte deskripsi material sebelumnya menggunakan kunci komitmen.

# AWS KMSRincian teknis keyring hierarkis

[Keyring AWS KMS hierarkis](#page-44-0) menggunakan kunci data unqiue untuk mengenkripsi setiap bidang dan mengenkripsi setiap kunci data dengan kunci pembungkus unik yang berasal dari kunci cabang aktif. Ini menggunakan [derivasi kunci](https://nvlpubs.nist.gov/nistpubs/SpecialPublications/NIST.SP.800-108r1.pdf) dalam mode counter dengan fungsi pseudorandom dengan HMAC SHA-256 untuk mendapatkan kunci pembungkus 32 byte dengan input berikut.

- Garam acak 16 byte
- Kunci cabang aktif
- Nilai yang [dikodekan UTF-8](https://en.wikipedia.org/wiki/UTF-8) untuk pengidentifikasi penyedia kunci "" aws-kms-hierarchy

Keyring hierarkis menggunakan kunci pembungkus turunan untuk mengenkripsi salinan kunci data plaintext menggunakan AES-GCM-256 dengan tag otentikasi 16 byte dan input berikut.

- Kunci pembungkus turunan digunakan sebagai kunci cipher AES-GCM
- Kunci data digunakan sebagai pesan AES-GCM
- Sebuah 12 byte vektor inisialisasi acak (IV) digunakan sebagai AES-GCM IV
- Data autentikasi tambahan (AAD) yang berisi nilai serial berikut.

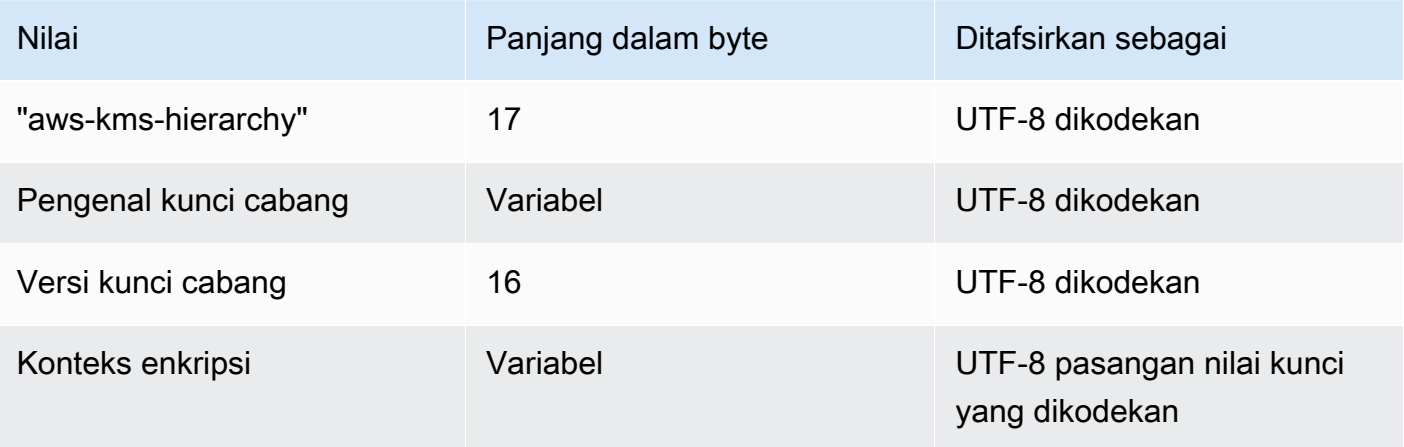

# <span id="page-236-0"></span>Riwayat dokumen untuk Panduan Pengembang SDK Enkripsi AWS Database

Tabel berikut menjelaskan perubahan signifikan pada dokumentasi ini. Selain perubahan besar ini, kami juga sering memperbarui dokumentasi untuk memperbaiki deskripsi dan contoh, serta membahas umpan balik yang Anda kirimkan kepada kami. Untuk diberitahu tentang perubahan signifikan, berlangganan RSS feed.

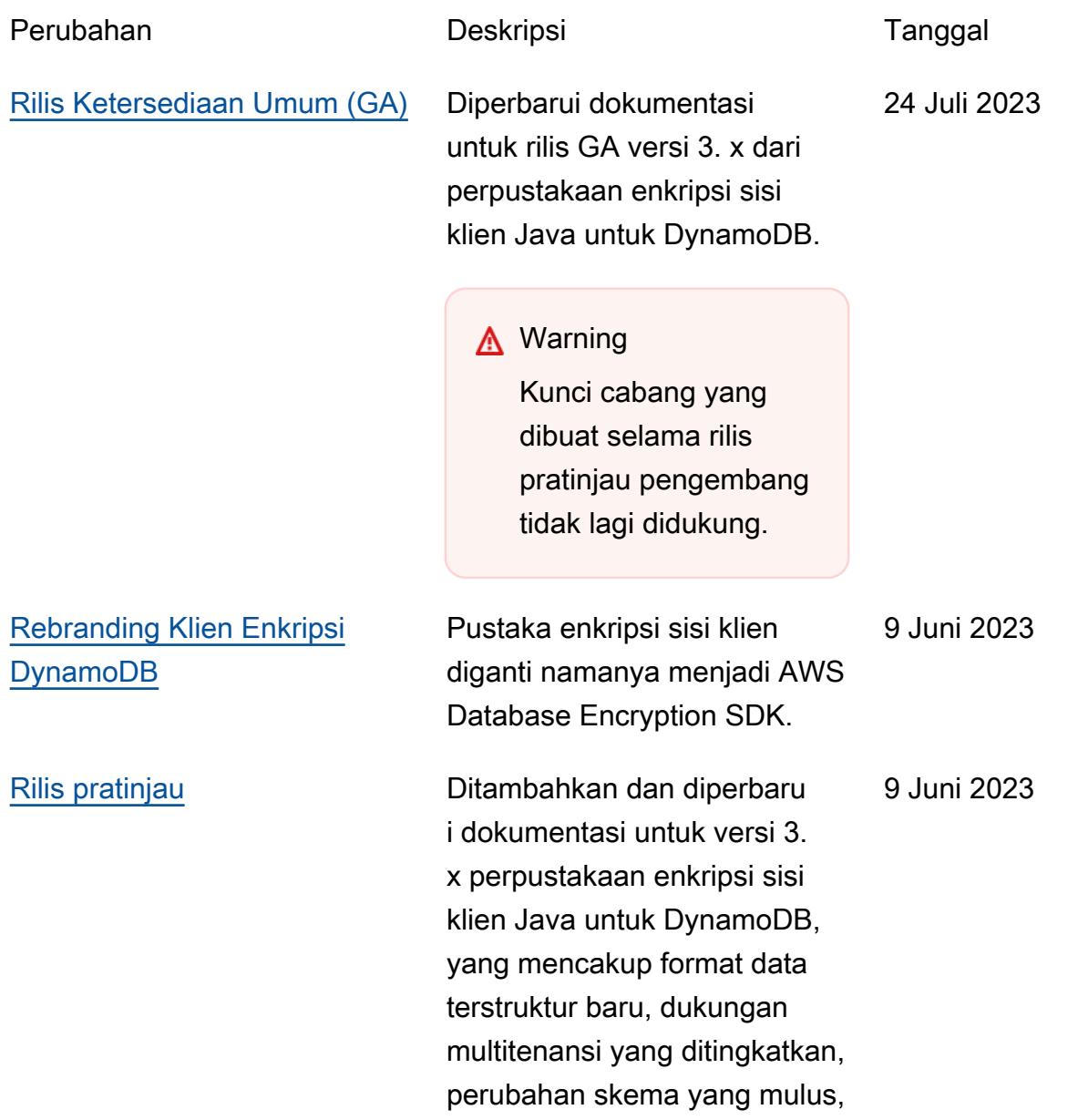

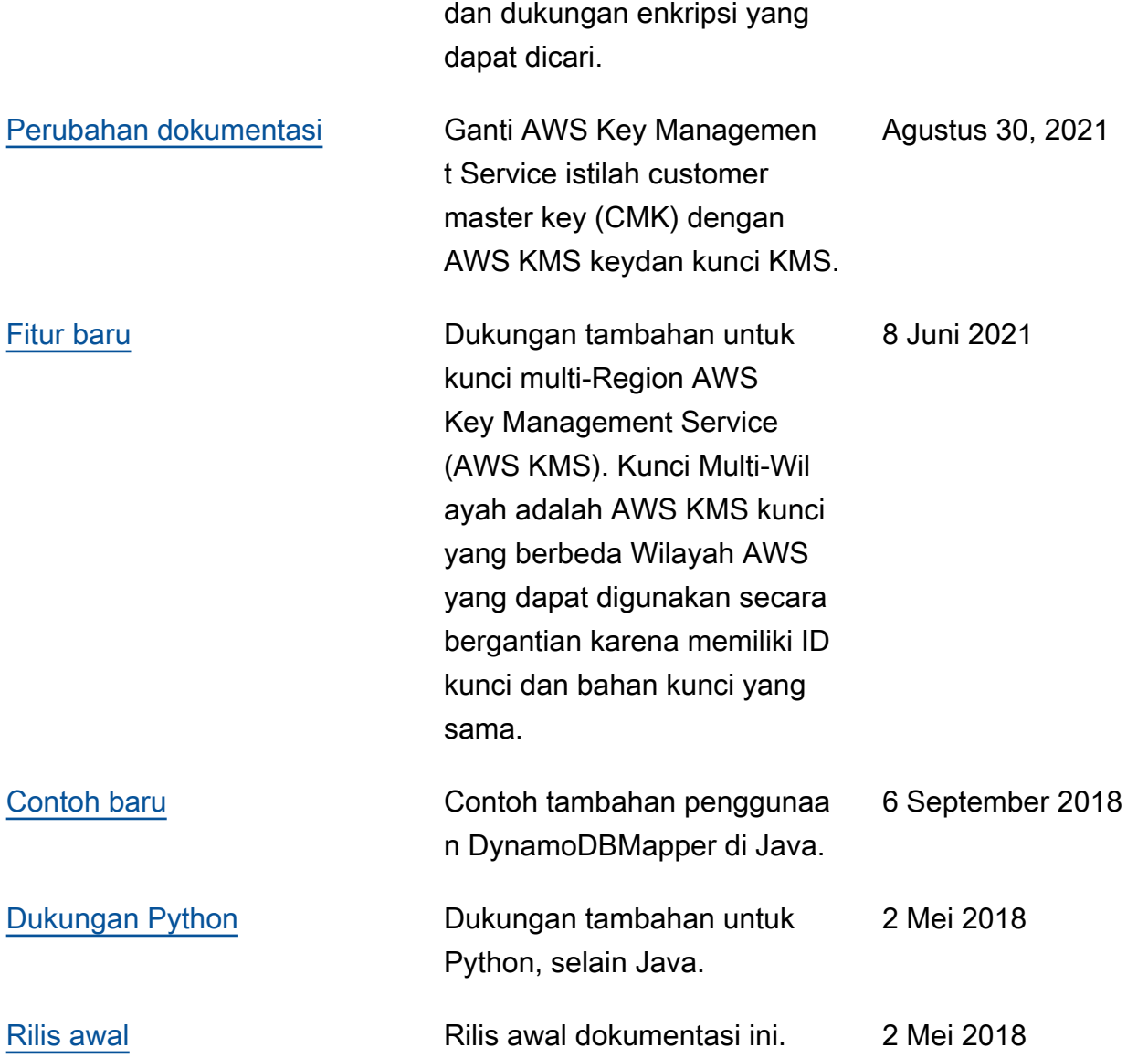

Terjemahan disediakan oleh mesin penerjemah. Jika konten terjemahan yang diberikan bertentangan dengan versi bahasa Inggris aslinya, utamakan versi bahasa Inggris.